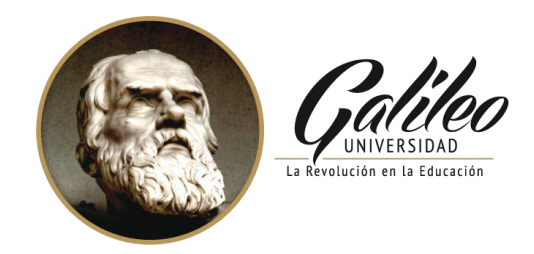

#### **FACULTAD DE CIENCIAS DE LA COMUNICACIÓN**

#### **DISEÑO DE INSTRUCTIVO DIGITAL INTERACTIVO PARA ENSEÑAR TEMAS EMPRESARIALES A LOS MIEMBROS DEL MOVIMIENTO "SUMANDO TALENTOS". IGLESIA VIDA REAL TV. GUATEMALA, GUATEMALA. 2016**

#### **PROYECTO DE GRADUACIÓN**

ELABORADO POR:

Josselyn Gabriela López Chicas

11004102

Para optar al título de:

#### **LICECIATURA EN COMUNICACIÓN Y DISEÑO**

Nueva Guatemala de la Asunción, Enero 2016

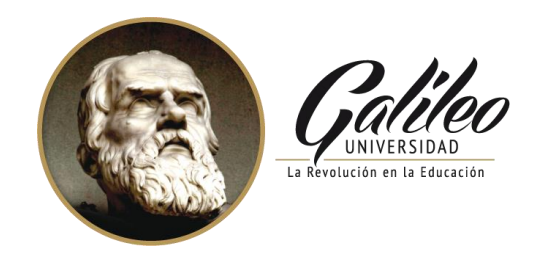

#### **FACULTAD DE CIENCIAS DE LA COMUNICACIÓN**

#### **DISEÑO DE INSTRUCTIVO DIGITAL INTERACTIVO PARA ENSEÑAR TEMAS EMPRESARIALES A LOS MIEMBROS DEL MOVIMIENTO "SUMANDO TALENTOS". IGLESIA VIDA REAL TV. GUATEMALA, GUATEMALA. 2016**

#### **PROYECTO DE GRADUACIÓN**

#### ELABORADO POR:

Josselyn Gabriela López Chicas

11004102

Para optar al título de:

#### **LICECIATURA EN COMUNICACIÓN Y DISEÑO**

Nueva Guatemala de la Asunción, Enero 2016

Guatemala 30 de abril de 2015

Licenciado Leizer Kachler Decano-Facultad de Ciencias de la Comunicación Universidad Galileo

Estimado Licenciado Kachler:

Solicito la aprobación del tema de proyecto de Graduación titulado: DISEÑO DE INSTRUCTIVO DIGITAL INTERACTIVO PARA ENSEÑAR · TEMAS EMPRESARIALES A LOS MIEMBROS DEL MOVIMIENTO "SUMANDO TALENTOS". IGLESIA VIDA REAL TV. GUATEMALA, GUATEMALA 2016. Así mismo solicito que la Licda. María Eugenia Aguilar sea quién me asesore en la elaboración del mismo.

Atentamente,

Josselyn Gabriela López Chicas 11004102

Licda, Maria Eugenia Aguilar Asesora

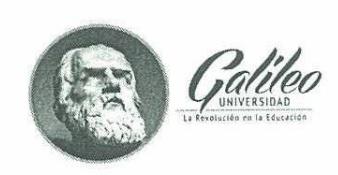

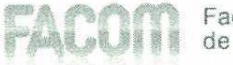

Guatemala 4 de mayo del 2015

Señorita Josselyn Gabriela López Chicas Presente

Estimada Señorita López:

De acuerdo al proceso de titulación profesional de esta Facultad, se aprueba el proyecto titulado: DISEÑO DE INSTRUCTIVO DIGITAL INTERACTIVO PARA TEMAS EMPRESARIALES A LOS MIEMBROS DEL **ENSEÑAR** MOVIMIENTO "SUMANDO TALENTOS". IGLESIA VIDA REAL TV. GUATEMALA, GUATEMALA 2016. Así mismo, se aprueba a la Licda. María Eugenia Aguilar como asesora de su proyecto.

Sin otro particular, me suscribo de usted.

Lic. Leizer Kachler Decano Facultad de Ciencias de la Comunicación

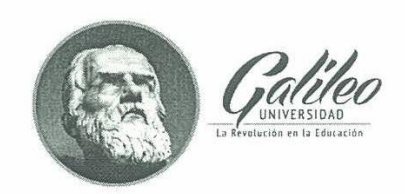

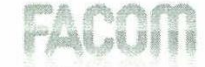

Guatemala, 4 de diciembre del 2015

Lic. Leizer Kachler Decano Facultad de ciencias de la Comunicación **Universidad Galileo** 

Estimado Licenciado Kachler:

Por medio de la presente, informo a usted que el proyecto de graduación titulado: DISEÑO DE INSTRUCTIVO DIGITAL INTERACTIVO PARA ENSEÑAR TEMAS EMPRESARIALES A LOS MIEMBROS DEL MOVIMIENTO "SUMANDO TALENTOS". IGLESIA VIDA REAL TV. GUATEMALA, GUATEMALA 2016. Presentada por la estudiante Josselyn Gabriela López Chicas con número de carné 11004102, está concluido a mi entera satisfacción, por lo que se extiende la presente aprobación para continuar así el proceso de titulación profesional.

Sin otro particular, me suscribo de usted.

Licda. María Eugenia Aguilar Asesora

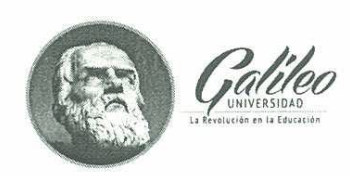

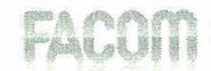

Guatemala, 31 de mayo del 2016

Señorita Josselyn Gabriela López Chicas Presente

Estimada señorita López:

Después de haber realizado su examen privado para optar al título de Licenciatura en Comunicación y Diseño de la FACULTAD DE CIENCIAS DE LA COMUNICACIÓN de la Universidad Galileo, me complace informarle que ha APROBADO dicho examen, motivo por el cual me permito felicitarle.

Sin otro particular, me suscribo de usted.

KN.

Lic. Leizer Kachler Decano Facultad de Ciencias de la Comunicación

Ciudad de Guatemala, 26 de julio de 2016.

Licenciado

Leizer Kachler

Decano FACOM

Universidad Galileo

Presente.

Señor Decano.

Le informo que la tesis: DISEÑO DE INSTRUCTIVO DIGITAL INTERACTIVO PARA ENSEÑAR TEMAS EMPRESARIALES A LOS MIEMBROS DEL MOVIMIENTO "SUMANDO TALENTOS". IGLESIA VIDA REAL TV. GUATEMALA, GUATEMALA 2016, de la estudiante Josselyn Gabriela López Chicas, ha sido objeto de revisión gramatical y estilística, por lo que puede continuar con el trámite de graduación.

Atentamente.

(Contra de la Contra de la Contra de la Contra de la Contra de la Contra de la Contra de la Contra de la Contra de la Contra de la Contra de la Contra de la Contra de la Contra de la Contra de la Contra de la Contra de la

Asesor Lingüístico

Universidad Galileo

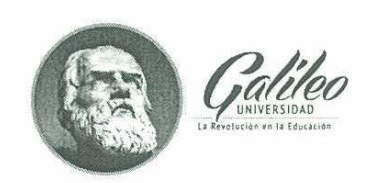

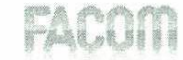

Guatemala, 26 de julio del 2016

Señorita Josselyn Gabriela López Chicas Presente

Estimada señorita López:

De acuerdo al dictamen rendido por la terna examinadora del proyecto de graduación titulado DISEÑO DE INSTRUCTIVO DIGITAL INTERACTIVO PARA **ENSEÑAR TEMAS EMPRESARIALES** A LOS **MIEMBROS** DEL MOVIMIENTO "SUMANDO TALENTOS". IGLESIA VIDA REAL TV. GUATEMALA, GUATEMALA 2016, presentada por la estudiante Josselyn Gabriela López Chicas, el Decano de la Facultad de Ciencias de la Comunicación autoriza la publicación del Proyecto de Graduación previo a optar al título de Licenciada en Comunicación y Diseño.

Sin otro particular, me suscribo de usted.

Lic. Leizer Kachler Decano Facultad de Ciencias de la Comunicación

#### **Autoridades:**

Rector.

Dr. Eduardo Suger Cofiño.

Vicerrectora general.

Dra. Mayra de Ramírez.

Vicerrector Administrativo.

Lic. Jean Paul Suger Castillo.

Secretario general.

Lic. Jorge Retolaza.

Decano de la Facultad de Ciencias de la Comunicación.

Lic. Leizer Kachler.

Vicedecano de la facultad de Ciencias de la Comunicación. Lic.

Rualdo Anzueto M.s.C.

#### **Dedicatoria**

Dedico este proyecto a Dios y a mis padres, por darme su apoyo.

#### **Resumen**

En la iglesia Vida Real tv, el movimiento "Sumando Talentos" no cuenta con materiales de comunicación visual que pueda proporcionar todo el contenido que se utiliza para motivar a empresarios cristianos del Grupo Hombres de Negocios.

Por los que se planteó el siguiente objetivo: Diseñar un instructivo digital interactivo para dar a conocer temas administrativos que enseña el movimiento Sumando Talentos. Iglesia Vida Real tv.

Se realizó una herramienta de validación para conocer la percepción de los clientes del grupo objetivo, conformado por 27 hombres y mujeres entre 20 a 40 años, participantes del grupo cristiano Hombres de Negocios, y 4 expertos en las áreas de comunicación y diseño.

El resultado obtenido fue diseñar un instructivo digital interactivo para dar a conocer temas administrativos que enseña el movimiento Sumando Talentos, Iglesia Vida Real tv. Se recomendó hacer una presentación del instructivo digital interactivo en el movimiento Sumando Talentos para la transmisión del contenido y continuar la motivación a los miembros.

 **Para efectos legales únicamente la autora es responsable del contenido de este proyecto.**

### Índice

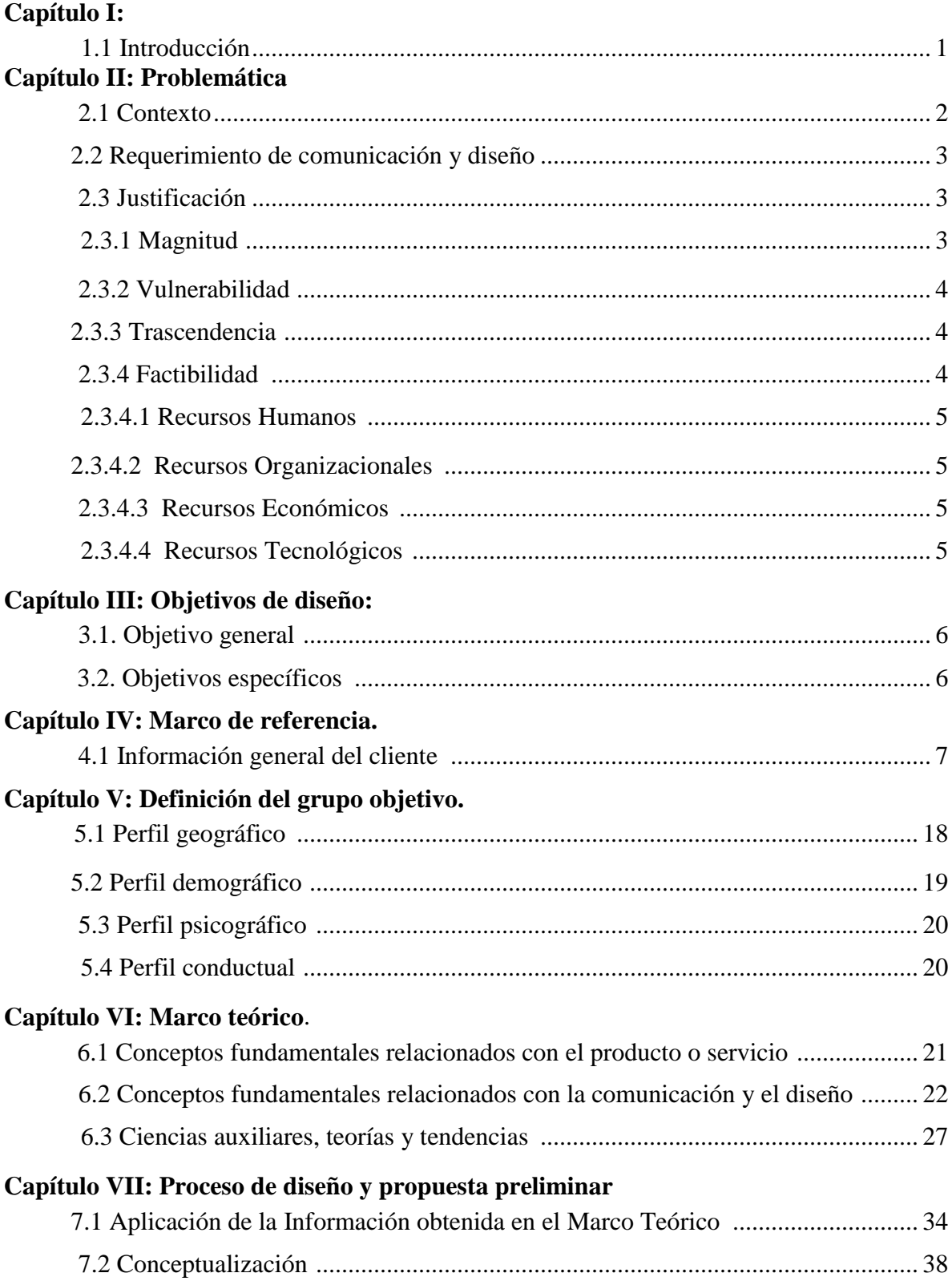

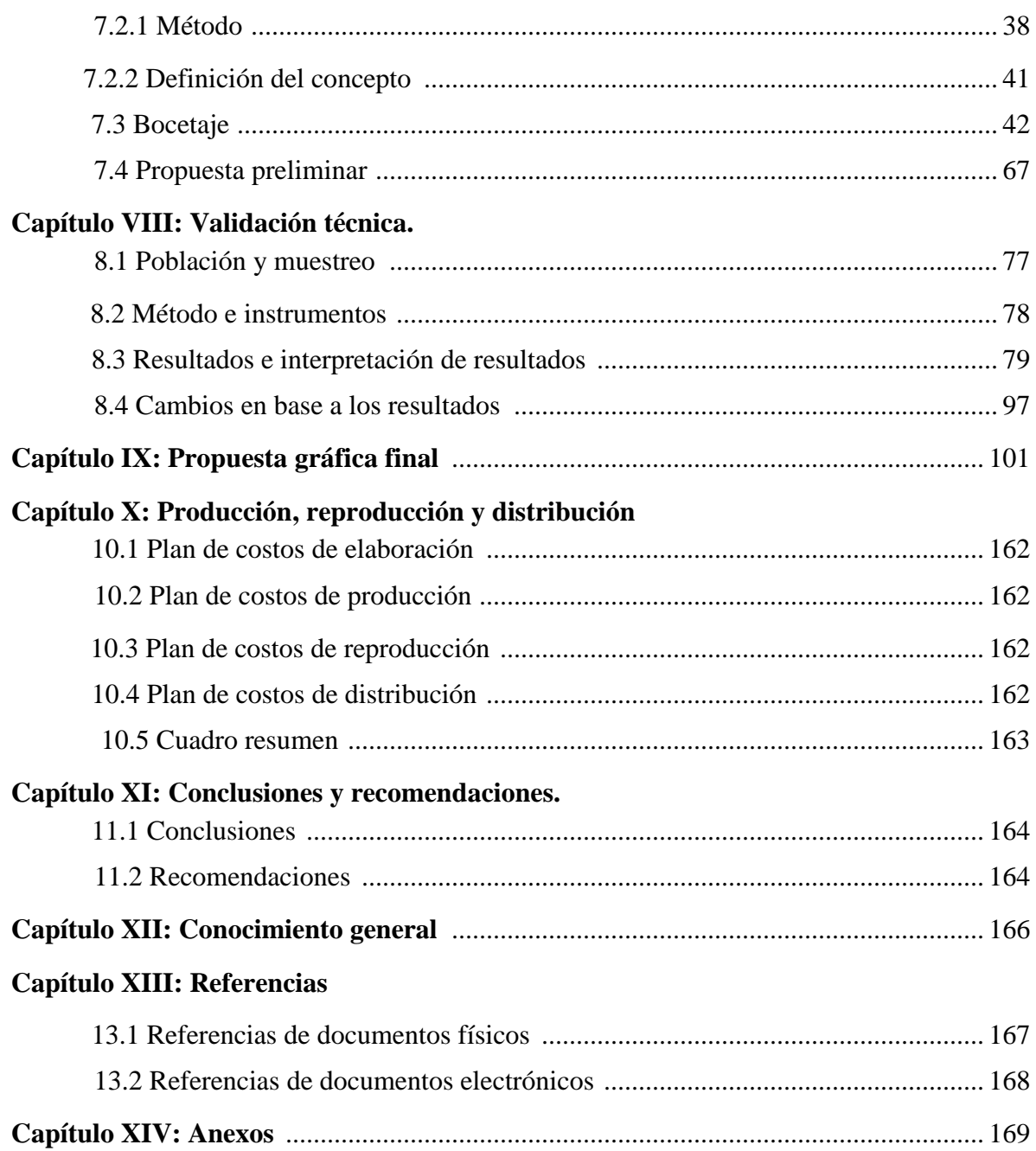

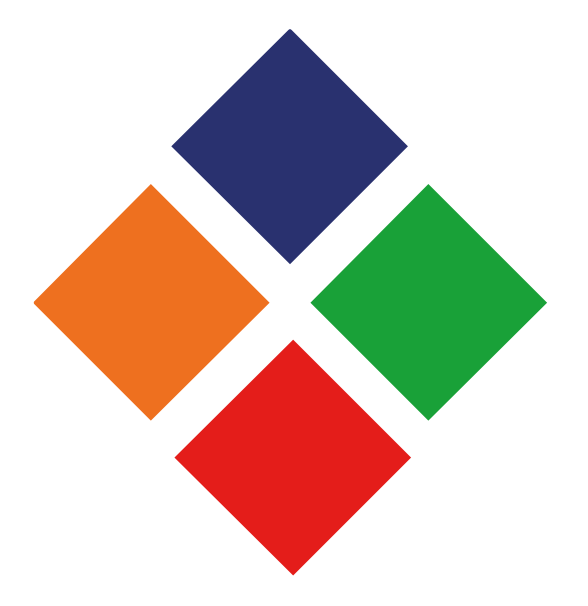

### **Capítulo I Introducción**

#### **Introducción**

La Iglesia Vida Real tv es una entidad que desea influir en las personas, al formar una comunidad para crecer juntos, pero ante todo honrar a Dios con las acciones. Está conformada por 60 ministerios, entre ellos, "Sumando Talentos". Surge en el año 2013 por el llamado de Dios a la vida de la Licda. Ana Saenz de Tejada, en el que le hace ver la necesidad de apoyar a personas que necesitan orientación y guía para conseguir un trabajo. Con el apoyo incondicional de la iglesia Vida Real tv logra iniciar el Ministerio y transformarlo en un movimiento.

Por lo que se elabora el tema: DISEÑO DE INSTRUCTIVO DIGITAL INTERACTIVO PARA ENSEÑAR TEMAS EMPRESARIALES A LOS MIEMBROS DEL MOVIMIENTO "SUMANDO TALENTOS". IGLESIA VIDA REAL TV.

Gracias a la investigación del marco teórico, proceso creativo, digitalización hasta tener la propuesta preliminar. Se realizó una entrevista en donde se aplicó una encuesta con parte objetiva, semiológica y operativa al cliente, grupo objetivo y expertos. Se obtuvieron respuestas dicotómicas y en escala de Likert. Con el resultado se realizó cambios que proporcionaron la propuesta gráfico final.

Se concluyó en diseñar un instructivo digital interactivo para dar a conocer temas administrativo que enseña el movimiento Sumando Talentos. Iglesia Vida Real tv. Se logró diagramar los elementos gráficos para establecer el orden jerárquico y que dicho grupo objetivo lo comprenda y se creó una línea gráfica para identificar dicho instructivo con la Iglesia Vida Real tv.

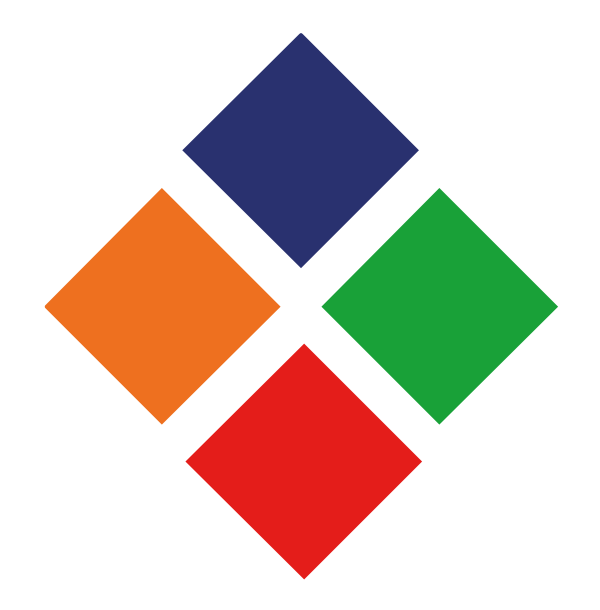

# **Capítulo II**

### **Problemática**

La Iglesia Vida Real tv, el movimiento "Sumando Talentos" no cuenta con materiales de comunicación visual que puedan proporcionar todo el contenido que se utiliza para motivar a empresarios cristianos del Grupo Hombres de Negocios.

Por lo que se concluyó que la solución al problema será diseñar un instructivo digital interactivo para dar a conocer temas administrativos que enseña el movimiento "Sumando Talentos" al grupo cristiano Hombres de Negocios, que buscan orientación y guía para la vida empresarial.

#### **2.1 Contexto**

Sucedió una situación especial en el año 2013, el llamado de Dios en la vida de la Licda. Ana Saenz de Tejeda para auxiliar a personas que necesitan orientación y guía para conseguir trabajo, se convierte en la misión que debe cumplir y con el respaldo de dicha Iglesia, se fundó el movimiento "Sumando Talentos". "Sumando" es cada una de las cantidades parciales que han de acumularse o añadirse unas a otras para formar la suma o cantidad total que se busca.

En una reunión con la Licda. Ana Saenz, se llegó a la conclusión de que en dicha Iglesia se requiere diseñar un instructivo digital interactivo para enseñar temas administrativos en el movimiento "Sumando Talentos", a los hombres y mujeres que participan.

#### 2.2 **Requerimiento de Comunicación y Diseño:**

La Iglesia Vida Real tv carece de un instructivo digital interactivo para dar a conocer temas empresariales a los miembros del movimiento "Sumando Talentos". Iglesia Vida Real tv.

Para la realización de dicho instructivo se utilizará la fotografía profesional como apoyo.

#### **2.3 Justificación**

#### **2.3.1 Magnitud**

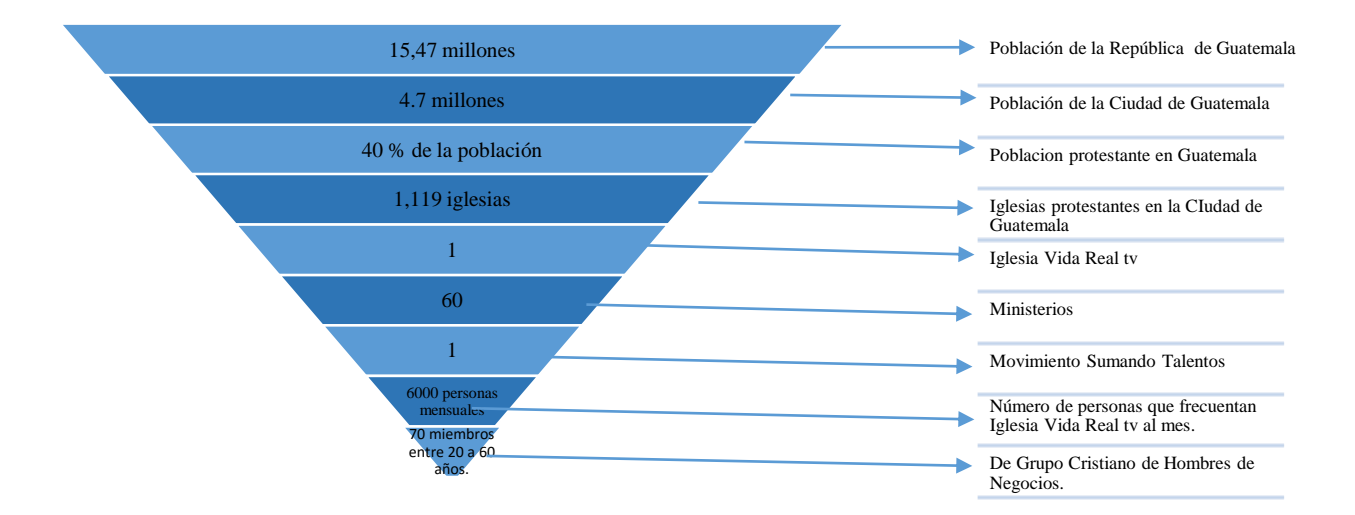

#### **Magnitud**

La pirámide invertida está dividida en nueve secciones. La primera representa la cantidad de habitantes de Guatemala, según el Instituto Nacional de Estadística (INE-1,457 millones de habitantes es la Población de la República de Guatemala; 4.7 millones de habitantes en el municipio de Guatemala; 40% de la población pertenece a la religión protestante; 1,119 de iglesias en la ciudad de Guatemala; 1 Iglesia Vida Real tv; 60 ministerios; 1 Movimiento Sumando Talentos; 6000 personas que asisten mensualmente a Vida Real tv; 70 miembros entre 20 a 40 años de Grupo Cristiano de Hombres de negocio).

#### **2.3.2 Vulnerabilidad**

No contar con un instructivo digital interactivo, no permite que los participantes se instruyan de temas administrativos que enseña el movimiento "Sumando Talentos" y esto afecta a la Iglesia Vida Real tv, ya que los participantes desconocen y pierden interés en dichos temas que se enseñan actualmente y a futuro.

#### **2.3.3 Trascendencia**

Al contar con un instructivo digital interactivo, la Iglesia Vida Real tv obtiene los siguientes beneficios:

Se podrá:

- $\checkmark$  Proporcionar durante las proyecciones del movimiento.
- $\checkmark$  Subir a la sitio web y a Issuu como un documento de Iglesia Vida Real tv.
- $\checkmark$  Ver en celulares, ipads, ipods, computadoras, laptops, entre otros.
- $\checkmark$  Compartir en Facebook.

#### **2.3.4 Factibilidad**

Este proyecto es factible, ya que cuenta con los siguientes recursos:

**2.3.4.1 Recurso Humano:** La Iglesia Vida Real tv cuenta con el factor humano adecuado que tiene la capacidad y el conocimiento que hacen posible el desarrollo de las funciones que desempeña en cada actividad que realiza.

**2.3.4.2 Recurso Organizacional:** Las autoridades de la Iglesia Vida Real tv dedicadas al movimiento, están autorizados para proporcionar la información que se requiere para llevar a cabo el proyecto.

**2.3.4.3 Recurso Económico:** La Iglesia Vida Real tv cuenta actualmente con los recursos necesarios, que posibilita la realización de este proyecto.

**2.3.4.4 Recurso Tecnológico:** La Iglesia Vida Real tv posee el equipo y las herramientas necesarias para producir y distribuir el resultado de este proyecto.

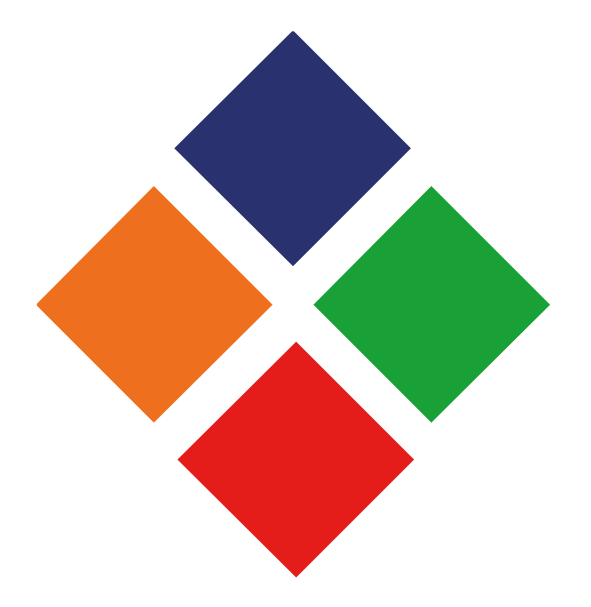

## **Capítulo III**

**Objetivos de diseño**

#### 3.1 Objetivos de diseño

Diseño de instructivo digital interactivo para enseñar temas empresariales a los miembros del movimiento Sumando Talentos. Iglesia Vida Real tv.

3.2 Objetivos Específicos

3.2.1 Investigar acerca de nuevas tendencias en instructivos para aplicar los conocimientos al material editorial que se realizará.

3.2.2 Recopilar toda la información de la Iglesia Vida Real tv, para obtener datos necesarios para iniciar el proyecto.

3.2.3 Diagramar los elementos gráficos del instructivo digital interactivo, para establecer el orden jerárquico y que el grupo objetivo lo comprenda.

3.2.4 Fotografiar las actividades, personal, instalaciones para incluir estas imágenes en el instructivo digital interactivo.

3.2.5 Unificar la línea gráfica para identificar el instructivo digital interactivo con la Iglesia Vida Real tv.

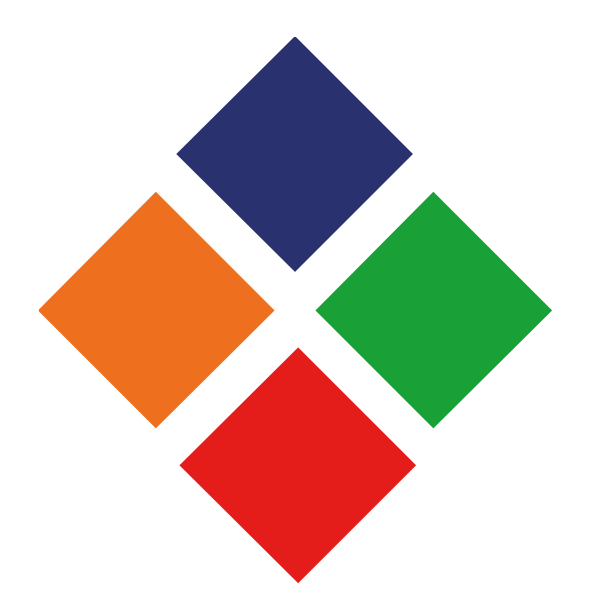

## **Capítulo IV**

**Marco de referencia**

#### **4.1 Información general del cliente:**

#### **Datos del estudiante**

**Nombre del estudiante**: Josselyn Gabriela López Chicas

**No. de Carné**: 11004102 **Celular**: 57148808

**Email**: glopezchicas@gmail.com

**Proyecto**: Diseño de instructivo digital interactivo para dar a conocer temas administrativos

que enseña del movimiento "sumando talentos". Iglesia Vida Real tv. Guatemala,

Guatemala 2016

#### **Datos de la Empresa**

**Nombre de la empresa**: Iglesia Vida Real

**Dirección:** 19 ave. Final 16-02 Zona 10

**Email:** info@vidareal.tv **Teléfono**: 22011000

**Contacto:** Ana Saenz **Celular:** 56305488

**4.3Antecedentes:** La Iglesia Vida Real tv es una entidad que desea influir en las personas, al formar una comunidad para crecer juntos, pero ante todo honrar a Dios con las acciones. Está conformada por 60 ministerios, entre ellos, "Sumando Talentos", representado por cada miembro de los integrantes del movimiento, en base a la palabra Sumando, que es cada una de las cantidades que se agrega para obtener un total. Se traduce, en que dichos miembros activos se sumarán para ser personas emprendedoras.

#### ¿Quiénes somos?

Permítanos presentarnos. Vida Real. Tv es una iglesia para los que han renunciado a las reuniones tradicionales, un lugar donde los sermones son positivos, prácticos y tienen una relación con la vida diaria. Los miembros son amigables con las visitas y usted puede estar seguro de la calidad del cuidado de sus niños. Somos un grupo de personas felices y amigables que hemos descubierto el gozo de practicar la vida cristiana. Es nuestro deseo que usted pueda experimentar la presencia de Dios y que esta sea una experiencia transformadora en su vida. Como pastores a cargo de esta iglesia le damos la más cordial bienvenida a nuestro sitio Web y lo invitamos a que se informe de quienes somos y nos visite en nuestra Iglesia en su primera oportunidad. Nuestro interés es ayudarle a tener la mejor relación con Cristo. Atentamente y a su servicio, Rony & Ninoschka de Madrid Pastores "Vida Real.Tv".

#### Lo que Creemos

En las creencias esenciales – Tenemos unidad

"Hay un solo cuerpo y un solo Espíritu…un solo Señor, una sola fe, un solo bautismo; un solo Dios y Padre de Todos." Efesios 4:4-6 (NVI).

En creencias no esenciales – Tenemos Libertad

Recibid al débil en la fe, pero no para contender sobre opiniones… ¿Tú quién eres que juzgas al criado ajeno? para su propio Señor está en pie, o cae… de manera que cada uno de nosotros dará cuenta a Dios de sí... ¿Tienes Fe? Tenla para contigo delante de Dios. Romanos 14:1, 4, 12, 22.

#### En nuestras creencias – Mostramos caridad

"Si tengo el don de profecía y entiendo los ministerios y todo el conocimiento, y tengo una fe que logra trasladar montañas, pero no tengo amor, no soy nada." 1 Corintios 13:2 (NVI).

Creencias esenciales:

Acerca de Dios - Dios es el creador y regidor de Universo, ha existido eternamente en tres personas: El Padre, el Hijo y el Espíritu Santo. Estos tres son iguales y un solo Dios. Génesis 1:1, 26, 27; Génesis 3:22; Salmos 90:2; Mateo 28:19; 1 Pedro 1:2; 2 Corintios 13:14. Visión

"Ser una iglesia en múltiples puntos que provea un hogar espiritual seguro para el desarrollo integral de cada ser humano."

Propósito

Declaración de Propósito influir a las personas para ayudarlas a DESCUBRIR una vida con propósito, relacionándolos con otros para crecer juntos y honrar a Dios con sus vidas. 5 Propósitos Adoración: Compañerismo, Discipulado, Ministerio e Influencia.

4.1.5 Valores

Dios nos ha hablado a través de la Biblia y la reconocemos como la autoridad definitiva de nuestras vidas. ¿Concuerdan sus prioridades con la Escritura?

Intimidad con dios auténtica - Adoración Dios de sea tener una relación profunda con cada uno de nosotros. ¿Está creciendo su relación con Dios?

Ambientes relevantes - Adoración Cada ambiente debe ser diseñando con excelencia para una conexión efectiva con cada tipo de audiencia. ¿Son nuestros ambientes agradables, atractivos y saludables?

Evangelismo relacional - Evangelismo El mensaje de Dios del perdón a través de Cristo es mejor transmitido dentro de un contexto relacional. ¿En quién está usted influyendo? comunidad autentica – Compañerismo La Responsabilidad mutua, la pertenencia, fidelidad, la atención y el crecimiento espiritual: ocurren mejor cuando estamos relacionalmente conectados con otros creyentes. ¿Está usted en un grupo pequeño?

Servicio estratégico - Ministerio Nuestros dones espirituales tienen mejor impacto cuando los ejercitamos apoyando nuestra estrategia. ¿A quién está usted sirviendo? ¿Está brindando aprecio, amor y servicio a la comunidad? instrucción intencional – Discipulado: Somos responsables de trasladar a otros el conocimiento, las destrezas y las oportunidades que nos han sido confiadas. ¿A quién está usted instruyendo?

#### Estrategia

#### Grupos pequeños:

Desarrollar pequeñas comunidades que nos ayuden a experimentar y disfrutar la vida cristiana. Hecho 2:42.

Sensibilidad a los Visitantes:

Debemos considerar a la persona que viene por primera vez limitando nuestra cultura eclesiástica. 1 Corintios 14.

#### Creatividad:

Debemos ser altamente creativos al presentar el mensaje Bíblico, reconociendo que son las Buenas noticias de Dios para el Hombre. 1 Corintios 9:19-27.

#### Descentralización:

Permitir que todos los miembros del cuerpo de Cristo, participen en el qué hacer de la obra. Cada miembro es un ministro. Apocalipsis 1:6.

#### Significado

#### Vida Real Significa

Vida Real es Vida de hijo de Rey:

Es entender que Dios nos creó para ser sus hijos, y que debemos vivir como príncipes, hijos del Rey del Universo.

Vida Real es Vida en Abundancia:

No conformarse con existir solamente, es disfrutar plenamente todas las Bendiciones de Dios.

Vida Real es Autenticidad:

Es no necesitar de apariencias, es ser lo que Dios le ha permitido ser. No necesitar máscaras, sino enfrentar la vida confiando en que Dios tienen un perfecto plan para su vida. Es descubrir amigos que nos aceptan tal y como somos.

Vida Real es Vulnerabilidad:

Es reconocer que no somos perfectos, solamente pecadores en proceso de restauración.

Vida Real es Vida Eterna:

Es comprender que la vida no se acaba cuando el corazón deja de latir, sino tener la certeza de que Dios nos ha preparado una vida eterna.

"Sumando" es cada una de las cantidades parciales que han de acumularse o añadirse unas a otras para formar la suma o cantidad total que se busca.

**Delimitación Geográfica:** Guatemala, Guatemala

**Grupo Objetivo:** Empresarios, hombres y mujeres cristianos entre 20 y 40 años.

**Principal beneficio al grupo objetivo**: Instruir a los Hombres Cristianos de Negocios en relación a temas administrativo que enseñan en Iglesia Vida Real tv en el movimiento "Sumando Talentos".

**Competencia:** Otras iglesias cristianas evangélicas en Guatemala.

Posicionamiento: Posicionamiento funcional, ya que proporciona beneficios al consumidor.

**Factores de diferenciación:** Instructivo digital interactivo con excelente diagramación e información.

**Objetivo de mercadeo:** Proporcionar la información al grupo objetivo para que estén bien instruidos en temas administrativos que enseña el movimiento Sumando Talentos de Iglesia Vida Real tv.

**Objetivo de comunicación:** Mejorar la transmisión a los miembros de la Iglesia Vida Real tv, para superar crisis espirituales por falta de empleo y enseñar acerca de temas administrativos dentro del movimiento Sumando Talentos de Iglesia Vida Real tv, a través de un instructivo digital interactivo.

**Mensajes claves a comunicar:** Movimiento, información, formalidad, profesionalismo, actividades, conocimiento.

**Estrategia de comunicación:** Proveer un apoyo espiritual.

**Reto del diseño y trascendencia:** Incorporar un instructivo digital interactivo en el movimiento Sumando Talentos de Iglesia Vida Real. De forma innovadora, se otorga un material formativo.

**Materiales a realizar:** Diseño de un Instructivo digital interactivo y fotografías incluidas en el mismo.

#### **4.4 FODA:**

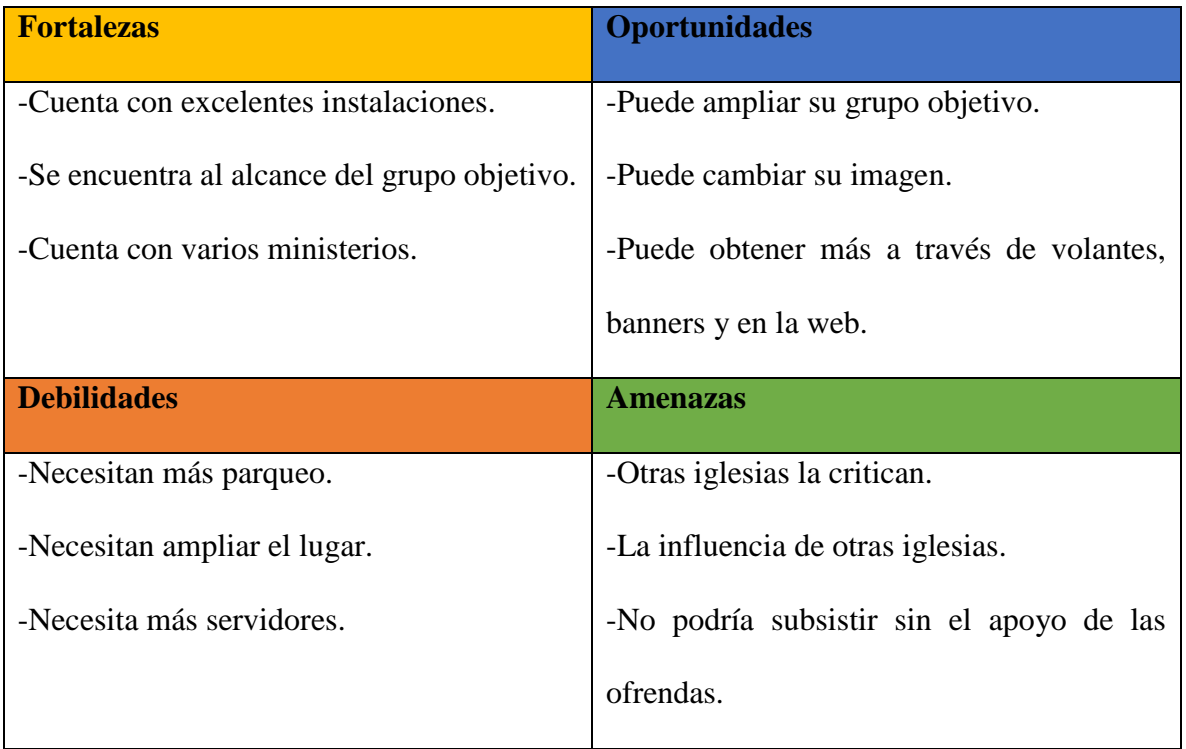

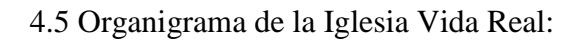

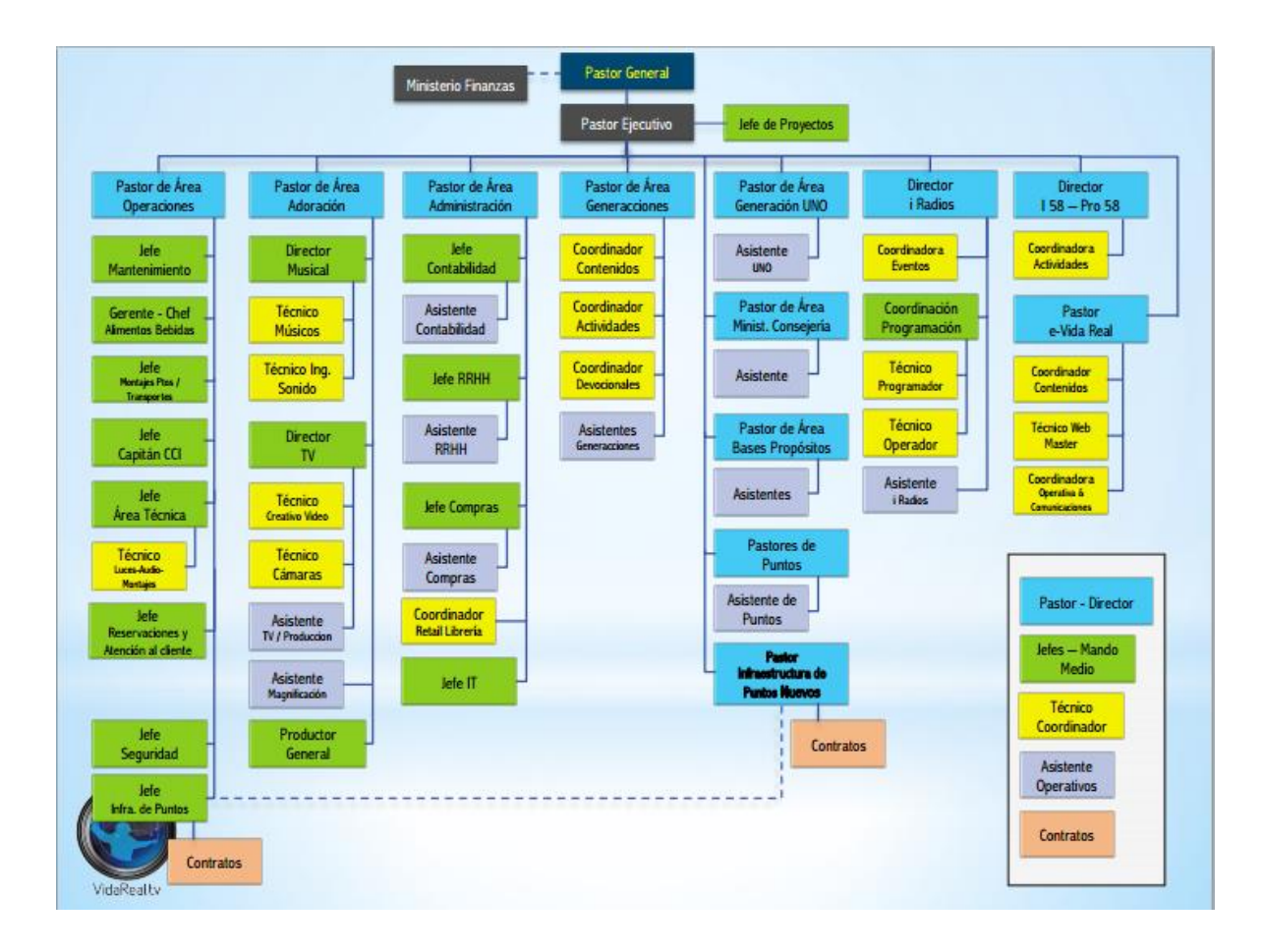

#### **Datos del logotipo**

El Movimiento Sumando Talentos en Iglesia Vida Real cuenta con un isologotipo con tres colores: rojo, gris y azul. Han tenido este logotipo desde que inicio.

#### **Logotipo Vida Real tv**

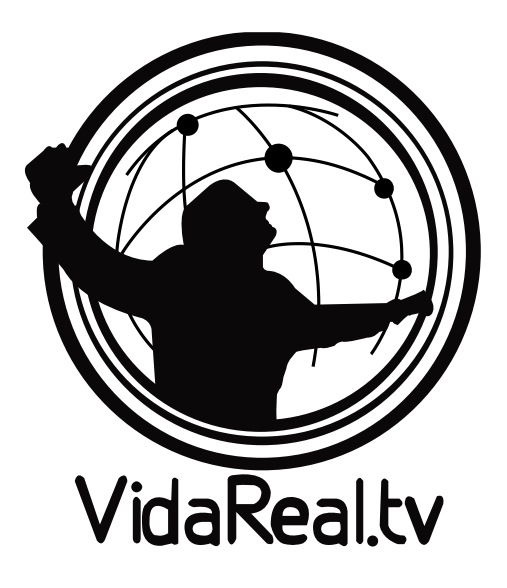

**Logotipo de movimiento "Sumando Talentos" de Iglesia a Vida Real Tv**

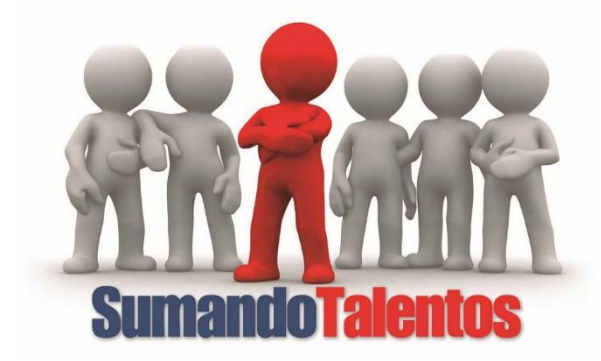

#### **Prueba de colores:**

Logotipo Iglesia Vida Real

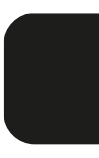

Valores R=29 G=29 B=27

Valores C= 0% M= 0% Y=0% K=100%

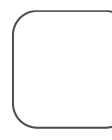

Valores R= 255 G= 255 B= 255

Valores C= 0% M= 0% Y= 0% K= 0%

#### Logotipo Sumando Talentos

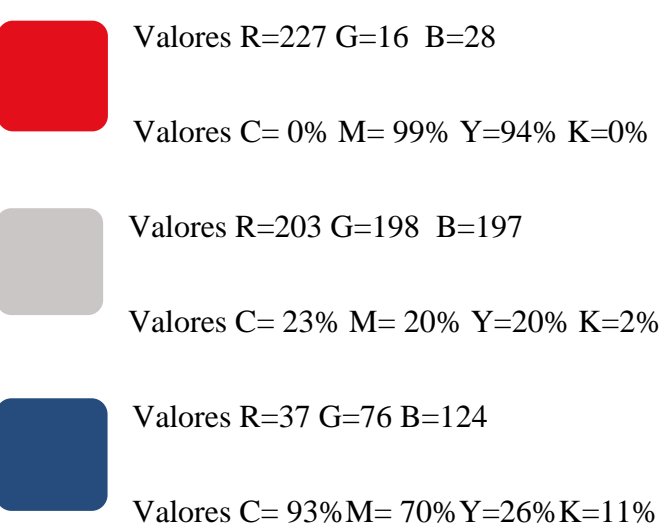

**Tipografía:**

Arial Black

#### a b c d e f g h i j k l m n ñ o p q r s t u v w x y z

#### A B C D E F G H I J K L M N Ñ O P Q R S T U V W X Y Z

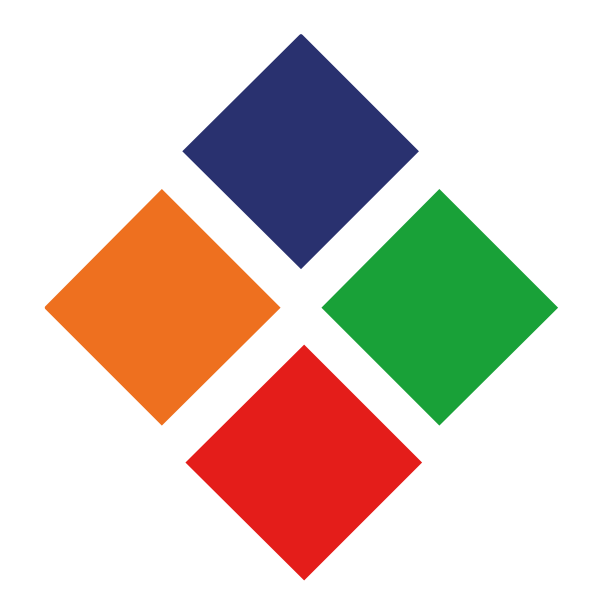

## **Capítulo V**

### **Definición del grupo objetivo**
Hombres y mujeres entre 20 a 40 años, participantes del grupo cristiano Hombres de negocios, en busca de ayuda espiritual y de trabajos donde se puedan desempeñar de la mejor forma.

#### **5.1 Perfil geográfico.**

Guatemala es un país multicultural y pluricultural. Su mayor riqueza reside en esta diversidad y una de las principales tareas del guatemalteco y guatemalteca, es aprender a descubrirla y valorarla por medio de la tolerancia y la coexistencia con los 24 grupos étnicos.

 La ciudad capital de Guatemala es la más moderna y cosmopolita ciudad de Centroamérica. De paso rápido y vibrante, la Ciudad de Guatemala (o Guate como se conoce localmente) es una mezcla maravillosa de lo viejo y lo nuevo y posee un encanto latino distinto. Hoy en día, cuenta con dos millones de habitantes. Su localización, instalaciones, y el aeropuerto internacional "La Aurora" la convierte en el punto de partida para visitas al resto del país.

 Fue fundada en el 1776, después de que un terremoto devastador destruyó la antigua capital española, "La Ciudad de Santiago de los Caballeros de Guatemala," actualmente conocida como La Antigua, Guatemala. Posicionada encima de tres platos tectónicos, la Ciudad de Guatemala se extiende a lo largo de un valle con el volcán Agua predominante en el horizonte.

#### **5.2 Perfil demográfico.**

 Hombres y mujeres, nivel socioeconómico C+, Ingresos de un promedio de Q. 20,000.00, de 20 a 40 años. Se describirá el estilo de vida de las familias, porque el grupo objetivo busca trabajo por la edad y nivel educativo.

La mayoría de los jefes de familia de estos hogares tiene un nivel educativo de licenciatura y en algunas ocasiones cuentan solamente con educación diversificado.

Destacan jefes de familia con algunas de las siguientes ocupaciones: Empresarios de compañías pequeñas o medianas, gerentes o ejecutivos secundarios en empresas grandes o profesionales independientes.

Las viviendas son casas o departamentos propios que cuentan con 5 habitaciones o más, 1 ó 2 baños completos. Uno de cada cuatro hogares cuenta con servidumbre de planta o de entrada por salida.

Los hijos son educados en primarias y secundarias particulares, y con grandes esfuerzos terminan su educación en universidades privadas caras o de alto reconocimiento.

Casi todos los hogares poseen al menos un automóvil, aunque no tan lujoso como el de los adultos. Usualmente tiene un auto familiar y un compacto. Normalmente, sólo uno de los autos está asegurado contra siniestro.

Tiene todas las comodidades y algunos lujos; al menos dos aparatos telefónicos, equipo modular, compact disc, dos televisores a color, videocasetera, horno de microondas, lavadora, la mitad de ellos cuenta con inscripción a televisión pagada y PC. Uno de cada tres tiene aspiradora.

En este nivel las amas de casa suelen tener gran variedad de aparatos electrodomésticos.

En cuanto a servicios bancarios, las personas de nivel C+ poseen un par de tarjetas de crédito, en su mayoría nacionales, aunque pueden tener una internacional.

Las personas que pertenecen a este segmento asisten a clubes privados, estos son un importante elemento de convivencia social. La televisión es también un pasatiempo y pasan en promedio poco menos de dos horas diarias viéndola. Actualmente no cuentan con trabajo.

#### **5.3 Perfil psicográfico.**

Necesitados de trabajo y ayuda espiritual para luchar por obtener una vida con mejor calidad.

Son muy perseverantes y emprendedores. La mayoría manifiestan gran amor por Dios y mucha fe. Algunos tienen una actitud positiva y enérgica.

Les atraen los retos y la innovación de proyectos y sienten gozo y respeto hacia Dios.

Acostumbrar asistir a la iglesia y ser parte del movimiento Sumando Talentos para buscar orientación.

#### **5.4 Perfil conductual.**

Se sienten motivados a ser parte de la Iglesia Vida Real tv e invitados a ser parte del movimiento Sumando Talentos, que causa impacto en sus vidas.

Se identifican por la ayuda que les brindan ante el desempleo pues sienten la manifestación y el gran amor de Dios y a tener fe.

20

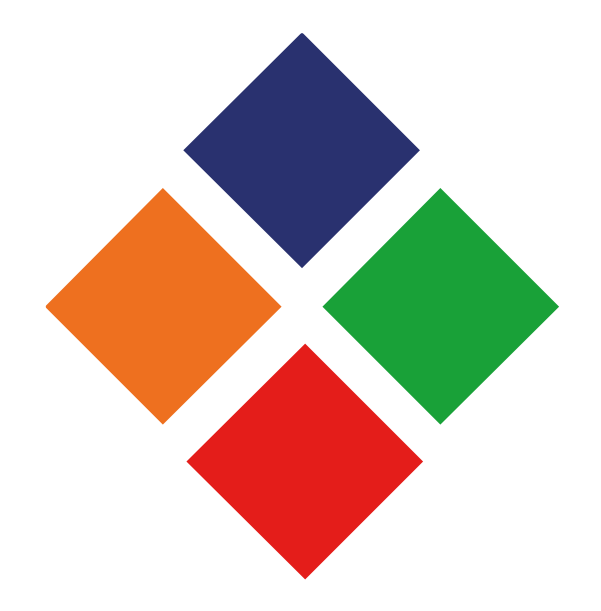

# **Capítulo VI**

# **Marco teórico**

#### **6.1 Conceptos fundamentales relacionados con el producto o servicio:**

6.1.1 Iglesia

En una perspectiva vemos que la iglesia como organismo es algo vivo espiritualmente, donde los diversos órganos y funciones esenciales vienen dados por el hecho de la unión vital con Cristo y de la participación en los dones del Espíritu, mientras que la iglesia como organización es como el andamiaje o caparazón por el que dicho organismo se manifiesta al exterior en determinadas formas de administración y de gobierno. (Lacueva, 1973)

A la iglesia se le llama congregación, que es grupo de personas que se reúnen para buscar de Dios (su ser supremo). Existen diferentes tipos de iglesias evangélicas: Pentecostales y bautistas.

6.1.2 Cristiano (creyente)

Creyente –dice Millon- es el que cree. Fiel es aquel en quien se puede confiar sin ser engañado. La misma palabra griega "pistós" tiene esta doble significación. Aunque en su lugar respectivo hablaremos de la naturaleza de la fe cristiana, diremos ya que la auténtica fe es la que surge de la angustia de sentirse perdido, se vuelve hacia la Cruz de Cristo con esa angustia en esperanza de salvación, se arraiga totalmente en Cristo, se hace operante por el amor, dando frutos de buenas obras, y se mantiene en obediencia al Evangelio. (Lacueva, 1973)

Todo cristiano debe ser fiel a la doctrina que se enseña en la iglesia que es miembro, ya que eso le da cierto sello y lo hace parte de, haciéndolo sentir como si estuviera en familia, por ellos en algunas iglesias se suelen llamar "hermanos".

#### 6.1.3 Ministerio

Empleo o cargo que ejerce uno. Cargo de ministro, tiempo que dura. Cuerpo de los ministros. Departamento de un ministro.

Es un término latino que se asemeja al concepto de "servicio", la palabra ministerio se utiliza cuando se habla de un departamento o división del gobierno de un Estado. Cada ministerio es una parte funcional del gobierno y tiene un responsable, que se denomina ministro. La máxima autoridad, y a quien responden los ministros, es el presidente de dicho gobierno. (Definición.de, 2008)

Asimismo se relaciona con la iglesia ya que la misma cuenta con una estructura interna en cuanto a la administración de sus miembros y servidores.

#### 6.1.4 Movimiento

Hasta el latín se tiene que investigar para encontrar el origen etimológico de la palabra movimiento. En concreto, al hacerlo se descubre que es fruto de la suma de dos vocablos latinos: el verbo "movere", que es sinónimo de "mudar de un lado a otro", y el sufijo "-miento", que es equivalente a "acción y efecto". (Definición.de, 2008)

El desarrollo y difusión de una tendencia o doctrina también se conoce como movimiento. En las iglesias y entidades anónimas dicho movimiento se mantiene en constante crecimiento. La gran mayoría son para ayudar a personas en áreas que requieran apoyo físico, mental emocional, económico entre otros.

#### **6.2 Conceptos fundamentales relacionados con la comunicación y el diseño:**

#### **6.2.1 Conceptos fundamentales relacionados con la comunicación**

#### 6.2.1.1 Comunicación

La palabra deriva del latín communicare, que significa "compartir algo, poner en común". Por lo tanto, la comunicación es un fenómeno inherente a la relación que los seres vivos mantienen cuando se encuentran en grupo. A través de la comunicación, las personas o animales obtienen información respecto a su todo su entorno y pueden compartirla con los demás. (Definición.de, 2008)

En el campo de comunicación se le conoce al proceso de intercambio de información o ideas de un emisor a un receptor y viceversa.

6.2.1.2 Comunicación corporativa

La comunicación corporativa es la disciplina que dirige todos los mensajes que una empresa, organización o institución desea transmitir a todas las partes interesadas. Esta se integra porque conecta personas e instituciones. (Metro, 2007)

Un comunicador corporativo es responsable de: Marca corporativa, identidad e imagen corporativa, responsabilidad social corporativa, reputación corporativa, entre otros.

6.2.1.3 Comunicación social

Se denomina como comunicación social a aquella área de estudios que estudia e investiga cuestiones como la comunicación, la información, la expresión, el rol de los medios de comunicación masiva y las industrias culturales. (ABC, 2007-2015)

Expresiones como comunicación social o comunicación de masas contiene una gran dosis de ambigüedad. El uso reiterado no únicamente no ha perfilado los contornos sino que los ha desdibujado hasta acomodarlos a cualquier emergencia discursiva. (Tresserras, 1987)

23

La comunicación social o masiva se puede apreciar en medios como Facebook, YouTube, twitter, blogs entre otros. Cada uno de ellos tiene la capacidad de transmitir un mensaje a millones de personas.

#### 6.2.1.4 Comunicación Visual

El vocablo "comunicación" deriva del adjetivo "communis", que en latín designa algo poseído solidariamente por varias personas. Por ende, es un proceso que supone la común - unión y participación de un grupo social. Como medios de intercambio e interacción, las imágenes son experiencias compartidas o símbolos, que se convierten en posesión cultural del conjunto. (Pol, 2005)

Dicha comunicación visual se puede apreciar en diferentes áreas como signo visual y marca gráfica, como en los signos que se utilizan actualmente para comunicarse en internet u otros medios. Se observa en las marcas de empresas ya que se debe conseguir transmitir el mensaje deseado en dicha marca.

#### **6.2.2 Conceptos fundamentales relacionados con el diseño**

#### 6.2.2.1 Diseño

El diseño es un proceso de creación visual con propósito. A diferencia de la pintura y la escultura, que son la realización de visiones y sueños personales del artista, está lleno de necesidades prácticas. Una pieza de diseño gráfico tiene que ser colocado ante los ojos del público y es expuesto como un mensaje predeterminado. (Wucius, 1993)

Para la elaboración se requiere de seguir ciertas normas pero, mucha creatividad y educación visual.

#### 6.2.2.2 Diseño Gráfico

Se puede considerar como la organización armoniosa de elementos gráficos con el objetivo de cumplir una función de comunicación visual. Estos son el texto y la imagen, que convierten al mensaje impreso en digital en el decir de Moles, un mensaje multimedia.

Se crea para ser plasmado sobre soportes bidimensionales: Papel, cartón, plástico y otros. (González, 2002)

#### 6.2.2.3 Diseño de instructivos

Tienen como objetivo primordial orientar al usuario en los procedimientos a seguir a través de una manera clara, detallada y precisa, de modo tal que la actividad a realizar, o la máquina a echar a funcionar resulte sencillas y exitosas. (DefiniciónABC, 2007-2015)

La colocación de los elementos gráficos es importante para que el grupo objetivo comprendan cada procedimiento. La composición que se logre deberá trasladar mensajes que motiven a los usuarios.

#### 6.2.3.4 Diagramación

Diagramar es distribuir, organizar los elementos gráficos (texto e imagen) en el espacio bidimensional (el papel) mediante criterios de jerarquización (importancia) buscando funcionalidad del mensaje (fácil lectura) bajo una apariencia estética agradable (aplicación adecuada de tipografía y colores). (González, 2002)

La tipografía, el color y la composición constituyen las bases de la diagramación. El diseñador establece las pautas: Formato, cajas de diagramación, texto, tamaño, estilo, formateo de párrafos, sangrías y otros. Un buen diagramador es el que respeta esas normas, precisamente la creatividad radica en la capacidad para ofrecer múltiples posibilidades de presentación bajo una norma establecida.

6.2.3.5 Retícula

Es el término que puede emplearse en diferentes contextos. En su sentido más amplio, puede definirse como una estructura bidimensional que permite organizar ciertos elementos o contenidos. (Definición.de, 2008)

En la antigüedad fue cuando surgió la retícula como herramienta para el diseño, los pintores, escultores y arquitectos tomaban como base la "proporción aurea", para mantener las proporciones y armonía.

6.2.3.6 Color

La luz se refleja y se percibe por el ojo. Esto puede estar relacionado con la pigmentación de la tinta o pintura. En un sentido amplio, incluye no solo los tonos espectrales, como el rojo, naranja, amarillo, verde, azul y púrpura, también negro, blanco, y todos los tonos grises intermedios. (Wucius, 1993)

El color puede transmitir sensaciones o sentimientos. Asimismo puede representar materias escolares, señales (peligro), ambientes y otros.

6.2.3.7 Software

Muchas personas asocian el término con los programas de computadoras. Sin embargo, incluye los documentos asociados y la configuración de datos que se necesitan para hacer que operen de manera correcta. Por lo general, un sistema de software consiste en diversos programas independientes, archivo de configuración que se utilizan para ejecutar

26

dicho sistema de documentación que describe la estructura, explica cómo utilizar el sistema y sitios web que permiten a los usuarios descargar la información de productos recientes. (Alfonso, 2006)

En el ámbito del diseño gráfico se le suele llamar así, a diseñar en la computadora: Sitios web, material impreso, empaques, ilustraciones, material interactivo, y otros.

#### **6.3 Ciencias auxiliares, artes, teorías y tendencias:**

#### **6.3.1. Ciencias:**

6.3.1.1 Semiología

Abarca o engloba los campos de las nuevas disciplinas que estudian la comunicación, ya que sus principios descansan sobre amplias y diferentes ciencias como lo son la lingüística, la lógica matemática y la cibernética. La semiología es el conjunto de conocimientos referente a todos los sistemas de signos que operan en la comunicación a escala social.

Se empieza a construir como ciencia autónoma a partir de los trabajos de Saussure y Pierce. (Alvarez, 1981)

El precursor es Ferdinand Saussure, quien propone una estructura del estudio del signo a la que llamó semiología. Pierce también se interesó en esto y partió de las disciplinas de la lógica y filosofía, siendo el padre de la semiótica.

6.3.1.2 Semiología de la imagen

Se entiende por semiología de la imagen al estudio del signo icónico y los procesos de sentido-significación a partir de la imagen. El conjunto de conocimientos de la imagen y

27

de las comunicaciones visuales en realidad desborda lo estrictamente pictórico o visual, tal como pueden ser los análisis de colores, formas, íconos y composición, para dar paso a los elementos históricos y socio-antropológicos que forman parte de esta.

(InCom-UAB, 2001-1015)

Se desglosa de la "semiología" porque existen diversos tipos de íconos dispositivos electrónicos, estáticos o dinámicos.

#### 6.3.1.3 Semiología del discurso

La semiología del discurso se encarga de estudiar el proceso a través del que los medios de comunicación de masas llegaron a integrarse a la cultura de la sociedad, cuando producen diversas tipologías en los discursos, tales como periodístico, publicitario y político. A partir de los que ha surgido el discurso social, toma conceptos de cada uno de ellos para expresar ideas con las que el pueblo se siente identificado. (Definición.de, 2008)

La gran mayoría de personas pueden pensar que el discurso es simplemente hablar en público pero requiere de un análisis, estructura y significado.

#### 6.3.1.4 Lingüística

En el actual enfoque la lingüística ha recibido el influjo de modernas teorías de la comunicación, no solo toma en cuenta factores de todo el proceso, sino analiza el elemento humano, el mensaje y toma el idioma como el medio convencional o código, para que se realice.

Chomsky identifica el conocimiento de una lengua, con tener una gramática representada mentalmente. Esta constituye la competencia del que la habla por origen, y bajo este punto de vista, la clave para entender comprende la naturaleza de dicha gramática. (Radford, 2010)

En el uso técnico moderno, el término, se aplica al estudio científico del lenguaje humano, trata de comprender cómo las lenguas funcionan como medio de expresión.

#### 6.3.1.8 Deontología

Proviene de la unión de dos palabras griegas: "deontos", que puede traducirse como "deber u obligación" y "logía", que es sinónimo de "estudio". Es un concepto que se utiliza para nombrar una clase de tratado o disciplina que se centra en el análisis de los deberes y de los valores regidos por la moral. (Definición.de, 2008)

Se aplica a diferentes carreras de estudio: Medicina, derecho, arquitectura, comunicación y diseño gráfico.

#### 6.3.1.9 Sociología

La sociología no es una ciencia que pueda dar respuestas a finales y únicas a cada problema que afectan las sociedades, sino que, por el contrario, es una disciplina flexible y pluralista en la que convergen variadas perspectivas teóricas-metodologías, y no podría ser de otra manera. Como actores sociales que operan al interior de grupos, los seres humanos no piensan de la misma manera ni mucho menos responden de la misma forma a los múltiples desafíos de la vida social. La riqueza del pensamiento sociológico radica, entonces, en la variedad de sus interpretaciones y las respuestas que se originan a partir del estudio de la sociedad, entendidas como una realidad dinámica y cambiable que demanda constantemente la creación y aplicación de nuevos conceptos e interpretaciones.

#### (Gillbert, 1997)

Cada ser humano percibe el mundo que le rodea de diferente manera y las reacciones son distintas al momento de resolver un problema dentro de la sociedad.

#### 6.3.1.10 Psicología

Werner Wolff dice que: "La psicología trata de la conducta del hombre, de sus experiencias íntimas y de las relaciones entre ambas. También se ocupa de los órganos que ejercen influencia sobre la experiencia y el comportamiento y de las conexiones de estos con el ambiente". A este autor debe agradecérsele la cautela de la frase "la psicología pretende ser una ciencia…". (Pasternac, 1975)

Abarca todo del pensamiento de los seres humanos y conductas.

#### **6.3.2. Artes:**

#### 6.3.2.1 Tipografía

La tipografía es el arte y el proceso de organización del tipo en una página, en la actualidad produce diferentes emociones, depende de la simpleza o elaboración. Serif y Sans Serif. Simplemente cambiar el tipo de letra, tamaño, color, peso, y la colocación en la diagramación puede agregar énfasis a palabras y mejorar el atractivo visual de un mensaje. (Graham, 2005)

Tiene varios propósitos en especial por la forma de la misma, ya que transmitirá un mensaje diferente a los lectores. Por ejemplo, un *grafitero* no maneja la misma tipografía que un poeta.

#### 6.3.2.2 Fotografía

Es la representación visual de lo ópticamente comprensible. (Casademont, 1978)

La gran utilidad de las fotografías las hace un pilar de las páginas de diseño. Pueden informar, convencer, evocar una emoción, vender un producto o dar fe de los hechos. Las fotos son potentes imágenes visuales que pueden evocar respuestas emocionales fuertes en las personas. (Graham, 2005)

Permite capturar diferentes momentos de la vida ya sean importantes o no, bueno o malos, agradables o desagradables y así poder hacer memoria del evento ocurrido.

6.3.2.3 Ilustración

El término no tiene que significar "imagen bonita; " puede ser cuadros, gráficos o diagramas, o simplemente consistir en texto en formas geométricas que complementan perfectamente con el texto y el lector puede mirar en dicho texto, o la ilustración, o ambos, para obtener la historia completa. La combinación de lo visual con lo verbal ayuda a las personas a obtener la carne del mensaje más rápidamente que si la página utiliza letras o solo imágenes. (Graham, 2005)

Es una herramienta muy útil en el diseño gráfico, porque ayuda a que se explique de mejor manera el contenido. Hace a un tema más llamativo y entretenido, especialmente si es material para niños. Transforma un asunto sin personalidad en algo llamativo.

#### **6.3.3. Teorías:**

#### 6.3.3.1 Teoría del Color

Un estudio a través de factores tales como las diferentes longitudes de onda luz de diferentes tonos o la relación del color / calor es interesante pero complicado y va más allá de nuestra preocupación aquí. (Lauer, 1979)

31

En la actualidad, distingue entre colores luz (RGB) y pigmento (CMY). Estos son rojo, verde y azul. Los pigmentos son el cian, magenta y amarillo.

#### 6.3.3.2 Tecnología

Según Peter Drucker "la palabra tecnología es un manifiesto en cuanto combina *techne*- el misterio de un arte manual- con *logos*, el saber organizado, sistemático y con un fin determinado". Es el conjunto ordenado de todos los conocimientos usados en la producción, distribución y uso de bienes y servicios. También es el conocimiento que permite satisfacer algunas necesidades o deseos humanos, en una forma detallada y reproducible. No consiste en artefactos, sino en el conocimiento que ellos llevan incorporados y en la forma en que la sociedad puede usarlos. (Ferraro, 1997)

Sirve para que el ser humano expanda o amplíe habilidades para provocar un cambio en el mundo, por ejemplo: Para cortar, modelar y unir materiales, para mover cosas de un lugar a otro, para llegar más lejos con las manos, voces y sentidos. Se utiliza también, para tratar de provocar un cambio en el mundo para facilitar y producir de mejor forma.

#### **6.3.4. Tendencias:**

#### 6.3.4.1 Vanguardismo

El término vanguardia proviene del francés *avantgarde.* Se refiere al impulso "guerrero" de estos movimientos. Las vanguardias querían romper con las normas impuestas y exigían una libertad total para lograr "una nieva expresividad". (Galindo, 2008)

Serie de tendencias en las artes plásticas y en la literatura que tuvieron lugar en las primeras décadas del siglo XX con centro en Europa y derivaciones en los Estados Unidos y América Latina. Los movimientos vanguardistas no duraron demasiado y se encontraba conformado por pequeños grupos de artistas.

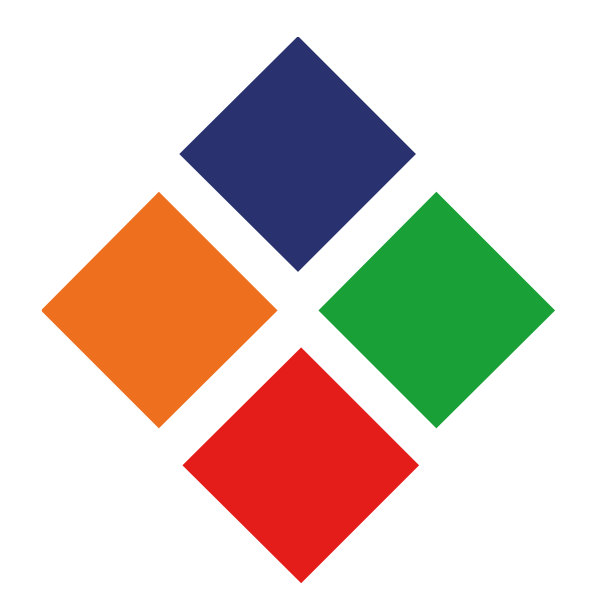

# **Capítulo VII**

# **Proceso de diseño y propuesta preliminar**

#### **7.1 Aplicación del Marco Teórico**

#### **7.1.1 Conceptos de Diseño**

#### 7.1.1.1 Diseño

El diseño ayudará a encontrar los elementos gráficos del material instructivo, se podrá realizar de manera creativa y se resolverá el requerimiento de Iglesia Vida Real tv de forma profesional, y se aplicarán los conocimientos adquiridos.

#### 7.1.1.2 Diseño Gráfico

El diseño gráfico es de suma importancia para la elaboración del proyecto, ya que será la herramienta que ayude a elaborarlo correctamente y trasladar la información necesaria a los integrantes del el Grupo Cristiano Hombres de Negocios.

Con la ayuda de los diferentes elementos gráficos se podrá realizar el material instructivo, para hacerlo atractivo, de fácil comprensión y lectura. El uso de la fotografía para demostrar las diferentes actividades que se realizan en el movimiento.

#### 7.1.1.3 Diseño de instructivos

Al realizar un instructivos se requiere conocer ciertas normas y estructura para elaborarlo de la manera correcta y que este cumpla su función. Por esto será necesario tomar en cuenta la innovación al realizarlo.

#### 7.1.1.4 Diagramación

Se deberá aplicar la diagramación correcta para que el instructivo tenga el orden jerárquico preciso. Se colocarán las imágenes y texto de la mejor manera para facilitar la comprensión.

#### 7.1.1.5 Color

Se manejará una línea de colores que se identifiquen con la imagen del movimiento Sumando Talentos de Iglesia Vida Real tv. Además, se le buscará dar un toque original que le dé vida al aplicar tonos que transmitan seguridad y amistad.

#### 7.1.1.6 Retícula

Será útil porque es una herramienta que nos puede brindar mayor equilibrio en nuestra composición al momento de diseñar. Proporcionando mayor profesionalidad y calidad en la elaboración del instructivo.

7.1.1.7 Software de diseño

Será muy útil el uso de los programas de diseño porque es en base a estos se puede digitalizar todo lo bocetado a mano alzada y obtener artes finales apropiadas. Esta es una manera muy rápida y práctica de realizar el material requerido.

#### 7.1.1.8 Comunicación

El instructivo es un medio escrito que ayudará a comunicar y trasladar el mensaje y los conocimientos de las actividades del Movimiento Sumando Talentos en iglesia Vida Real tv.

Es necesario que el instructivo digital interactivo sea decodificado por el grupo Cristiano de Hombres de Negocios, por esto deberá ser planificado, dinámico y concreto, con el fin de que se constituya en un mensaje con dirección u orientación sinérgica, basada en retroalimentación constante.

35

#### 7.1.1.9 Comunicación visual

Las fotografías tomadas serán útiles para dar a conocer de mejor manera al personal y las actividades realizadas por la iglesia Vida Real tv en el movimiento Sumando Talentos, con el fin de transmitir fácilmente el mensaje que se desea.

#### 7.1.1.10 Semiología

La semiología será muy útil en toda el área escrita del proyecto, ya que se encarga de estudiar los signos, tanto lingüísticos (vinculados a la semántica y la escritura) como semióticos (signos humanos y de la naturaleza).

#### 7.1.1.11 Semiología de la imagen

Dentro del proyecto se incorporarán diferentes fotografías, íconos e ilustraciones que se relacionan con la semiología de la imagen, porque transmitirán el significado que se necesita para hacer comprender mejor al grupo Cristiano de Hombres de Negocios acerca de las actividades y el personal del movimiento "Sumando Talentos" en iglesia Vida Real tv.

#### 7.1.1.12 Lingüística

Se proyectará instrucciones escritas y hará uso de una lengua (español), la redacción adecuada será muy útil para que se comprenda bien la información que transmitirá.

#### 7.1.1.13 Deontología

Se hará uso de principios y deberes que la profesión del diseño gráfico y comunicación requiere al momento de elaborar el instructivo digital interactivo. Por esta razón se deberá trabajar con valores y ética en cada aspecto del proyecto.

#### 7.1.1.14 Sociología

Se aplica la sociología debido a que este material está dirigido a un grupo de personas con diferentes formas de pensar y costumbres.

#### 7.1.1.15 Psicología

Se integra la psicología porque estudia al ser humano en diferentes áreas y cómo reacciona en su entorno. Este proyecto está dirigido a personas con factores en común, sin embargo cada una reacciona diferente a lo que verán y aprenderán.

#### 7.1.1.16 Tipografía

Se hará uso del arte tipográfico. Por esta razón se necesita trabajar con fuentes adecuadas para que encaje con el diseño, además que sea totalmente legible para los usuarios.

#### 7.1.1.17 Fotografía

Se integrarán fotos para hacer más eficiente trasladar actividades que se puedan visualizar. Para esto se utilizarán diferentes técnicas, con el fin de obtener diferente información en cada imagen del personal y actividades realizadas en la Iglesia Vida Real tv en el movimiento Sumando Talentos.

#### 7.1.1.18 Ilustración

Los dibujos facilitarán la compresión de actividades que se realizan en la Iglesia Vida Real tv en el movimiento "Sumando Talentos". Además, le dará un plus extra de creatividad al proyecto.

37

#### 7.1.1.19 Teoría del Color

Cada color tiene un significado y transmite diferentes mensajes, por ello se requiere aplicar y trasladar emociones dirigidas al grupo objetivo.

7.1.1.20 Tecnología

Se utilizará la computadora, cámara e internet, ya que son excelentes herramientas para facilitar su elaboración y realizar el proyecto de manera profesional.

7.1.1.21 Vanguardismo

La vida actual requiere de nuevas ideas y proyectos por este motivo se aplicará la tendencia vanguardista en el proyecto. Además ayudará a llamar la atención del grupo objetivo, basado en una idea original.

#### **7.2 Conceptualización:**

#### **7.2.1 Método: Mapa Mental**

El creador de la idea del mapa mental fue Tony Buzan en 1974 con su libro "Use Your Head". Tony Buzan padre de los mapas mentales, afirma que esta técnica ayuda a entrar a los dominios de la mente de forma más creativa. Causa un efecto inmediato: En pocos minutos ayuda a organizar proyectos, estimula la creatividad, supera los obstáculos de la expresión escrita y ofrece un método eficaz para la producción e intercambio de ideas.

Un mapa mental es un diagrama usado para representar las palabras, ideas, tareas y dibujos u otros conceptos ligados y dispuestos radialmente alrededor de una palabra clave o de una idea central. Son un método muy eficaz para extraer y memorizar información, son una forma lógica y creativa de tomar notas y expresar ideas que consiste, literalmente, en cartografiar reflexiones sobre un tema. Se utiliza para la generación, visualización, estructura, y clasificación taxonómica de las ideas, y como ayuda interna para el estudio, planificación, organización, resolución de problemas, toma de decisiones y escritura.

Se obtiene y desarrolla alrededor de una palabra o texto, situado en el centro, para luego derivar ideas, palabras y conceptos, es un recurso muy efectivo para evaluar la relación entre distintos conceptos

Características del mapa mental

Posee ciertas características que lo convierte muy efectivo al momento de pretender ver los resultados:

1. Se utilizan ambos hemisferios del cerebro (el izquierdo suministra material de información y el derecho se utiliza para la representación gráfica del Mapa Mental a diseñar).

2. Esta combinación permitirá la organización y estructuración del pensamiento con una mejor sintonía, ya que une la información con aquello que se imagina.

Técnica para la elaboración de los mapas mentales

- Utilizar un mínimo de palabras posibles, palabra claves o mejor imágenes.

-Iniciar colocando en el centro de la hoja la idea central.

- La idea central debe estar representada con una imagen clara.

- Ubicar por medio de la lluvia de ideas las ideas relacionadas con la idea central.

- Por medio de ramas enlaza la idea o tema central con ideas relacionadas o subtemas.

- Utilizar el espaciamiento para acomodar de manera equilibrada las ideas o subtemas.

- Subrayar las palabras clave.

- Utilizar el color para diferenciar los temas, sus asociaciones o para resaltar algún contenido.

-Pensar de manera tridimensional.

- Utilizar flechas, Íconos o cualquier elemento visual que permita diferenciar y hacer más clara la relación entre ideas.

- Plasmar las ideas como llegan.

- No limitarse, plasmar todas las ideas que se nos vengan a la mente.

- Utilizar la creatividad.

- Involucrarse con el mapa mental.

# **7.2.1.2 Aplicación del método.**

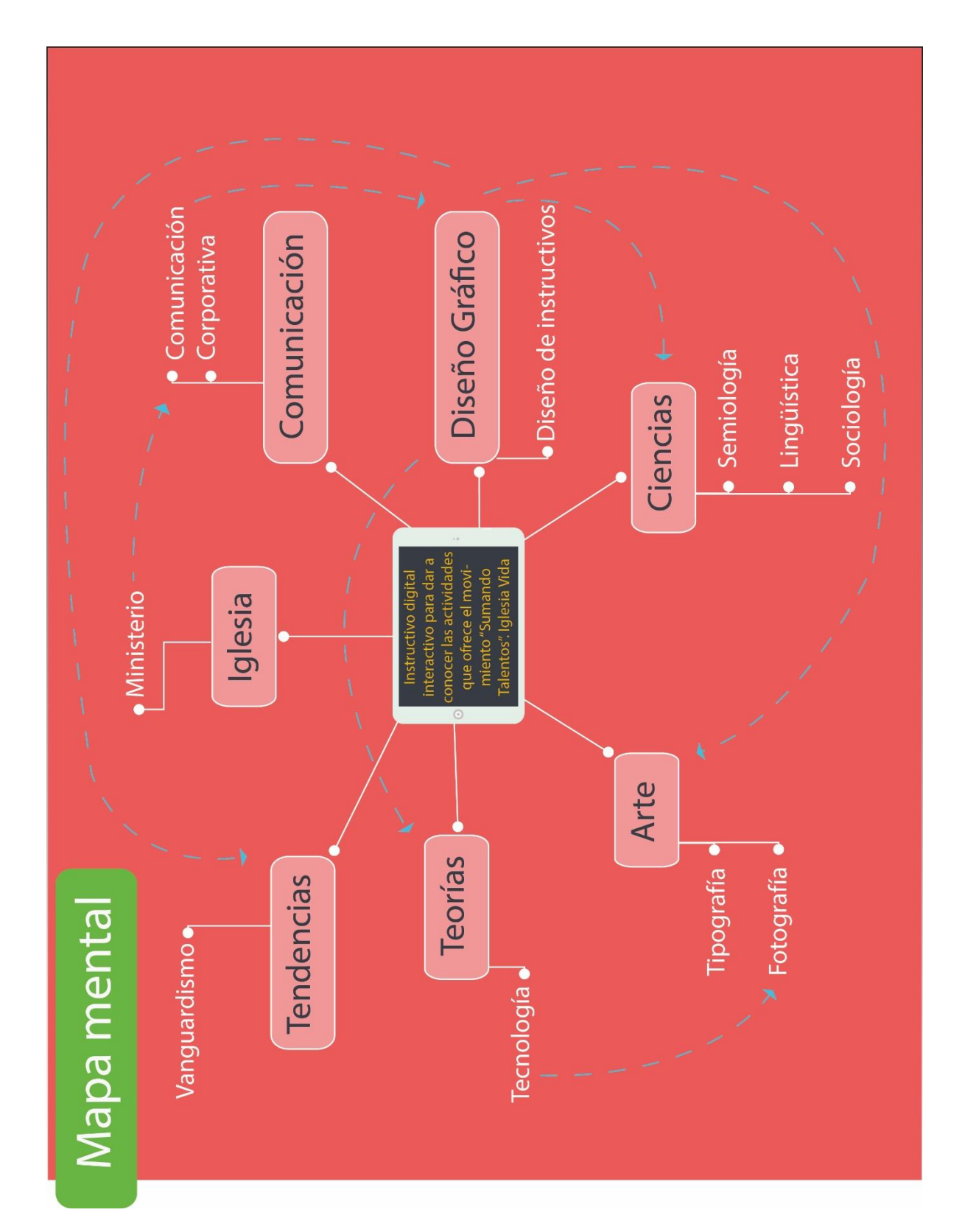

#### **7.2 Definición del concepto**

- Una iglesia vanguardista
- Vanguardismo en el ministerio
- Diseño, color e iglesia
- Un diseño vanguardista
- "Un diseño vanguardista".

El diseño vanguardista del instructivo atraerá más la atención de todas aquellas personas que estén involucradas en el movimiento "Sumando Talentos" y que deseen mejorar sus vidas financieras. Será diseñada para personas en busca de, o con una visión clara de emprendimiento. Cada uno de los miembros es un sujeto que desea éxito.

### **7.3 Bocetaje:**

Es una ilustración que carece de detalles. El objetivo es simbolizar ideas, pensamientos o conceptos, sin preocuparse por la estética. Por eso, generalmente se realiza sobre cualquier clase de hoja y sin necesidad de disponer de instrumentos de dibujo auxiliares.

# **Tabla de requisitos:**

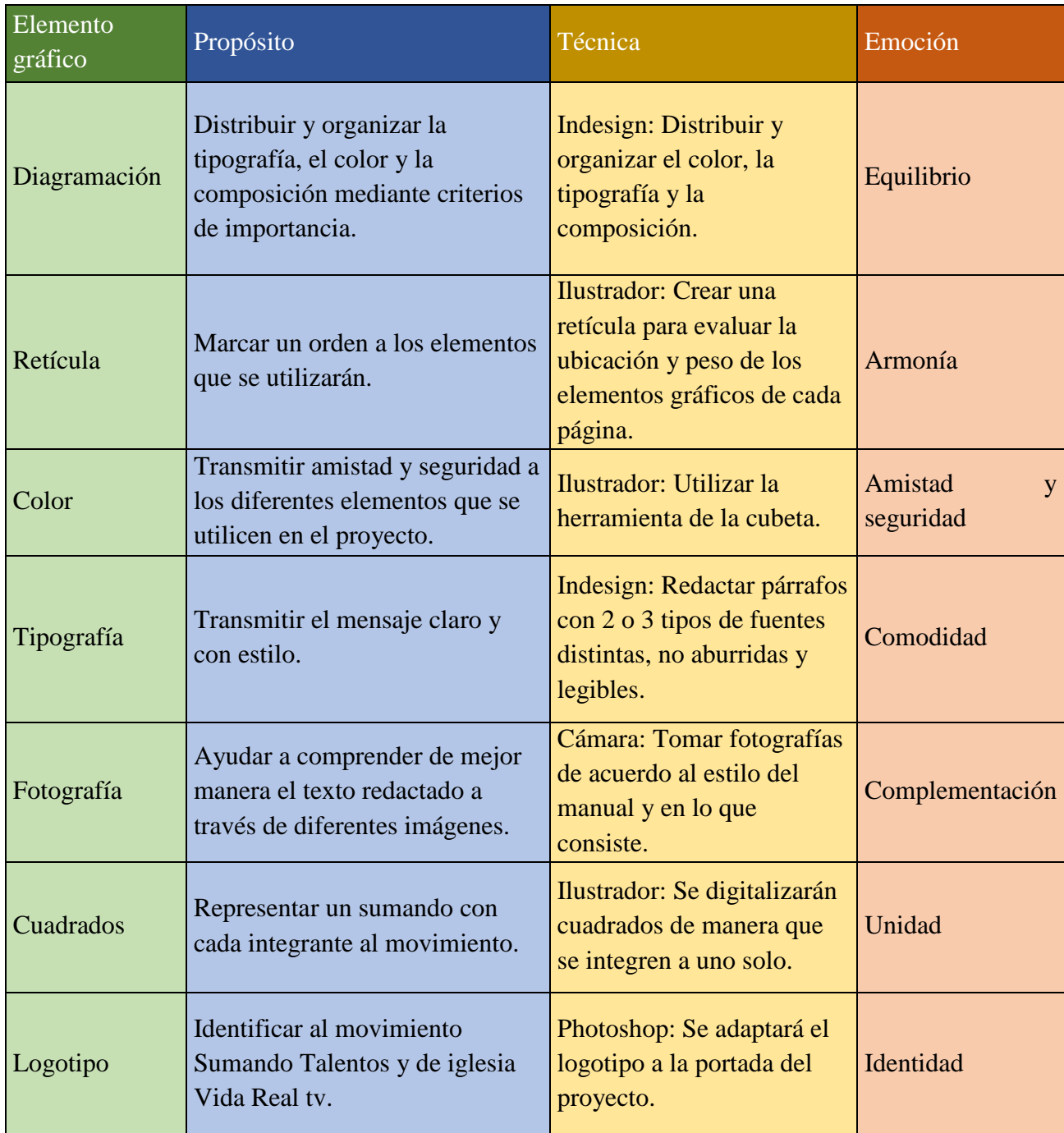

**Prototipos de propuestas:**

# Propuesta A

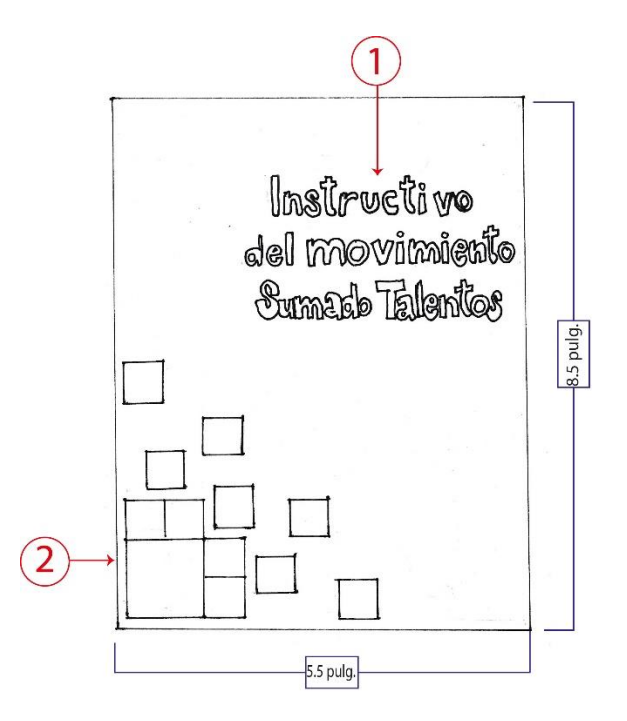

# **Identificación de elementos:**

- 1) Título del instructivo
- 2) Cuadros decorativos

## **Descripción:**

La propuesta A tiene un diseño muy simple: El título principal y cuadros decorativos, en la esquina izquierda inferior, que dan la impresión de que se van adhiriendo o uniendo a uno más grande, esto es por el nombre del movimiento "Sumando Talentos", que es cada uno de los miembros como un sumando al total de éxito.

# Propuesta B

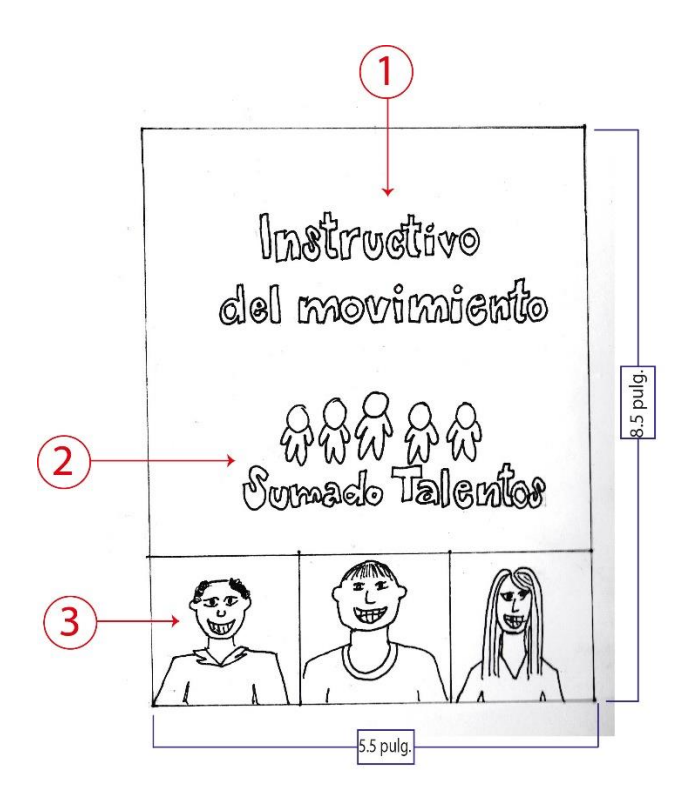

# **Identificación de elementos:**

- 1) Texto: Título del instructivo
- 2) Logotipo Sumando Talentos
- 3) 3 fotografías de personas con sonrisa.

# **Descripción:**

La propuesta B contiene el título del instructivo, abajo continua con el logotipo que caracteriza al movimiento y, por último, tiene tres fotografías diferentes de personas felices donde muestran actitud positiva y de alegría.

# Propuesta C

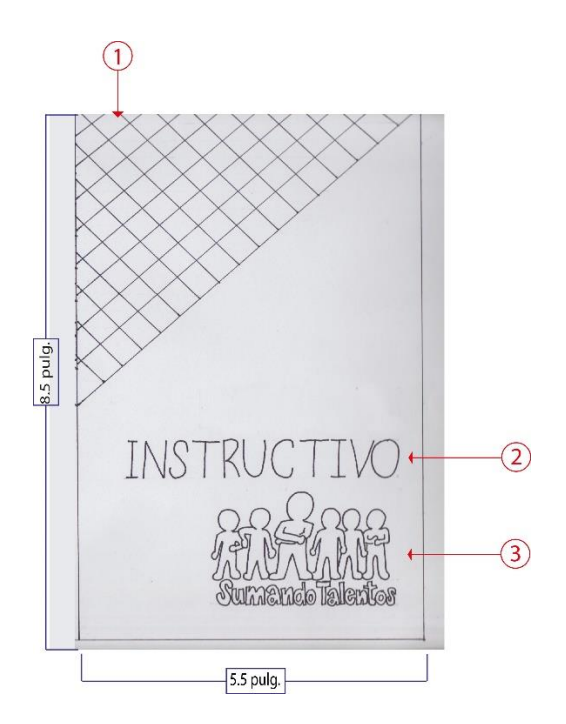

# **Identificación de elementos:**

- 1) Elemento decorativo (rombos que representan cada sumando)
- 2) Título del instructivo
- 3) Logotipo del movimiento "Sumando Talentos"

## **Descripción:**

La portada posee el título del instructivo y el logotipo del movimiento. En la esquina superior izquierda tiene una decoración que consiste en rombos. "Sumando" es cada una de las cantidades parciales que han de acumularse o añadirse para formar la suma o cantidad total que se busca.

# **7.3.1. Bocetos a base de dibujo natural**

 $\bigcap$ 8.5 pulg. INS<sup>-</sup>  $\circled{2}$  $\circled{3}$  $-5.5$  pulg.

# **Identificación de elementos:**

- 1) Elemento decorativo
- 2) Título del instructivo
- 3) Logotipo del movimiento "Sumando Talentos"

# **Descripción:**

La portada posee el título del instructivo, el logotipo del movimiento. En la esquina superior izquierda tiene una decoración que consiste en rombos.

Portada

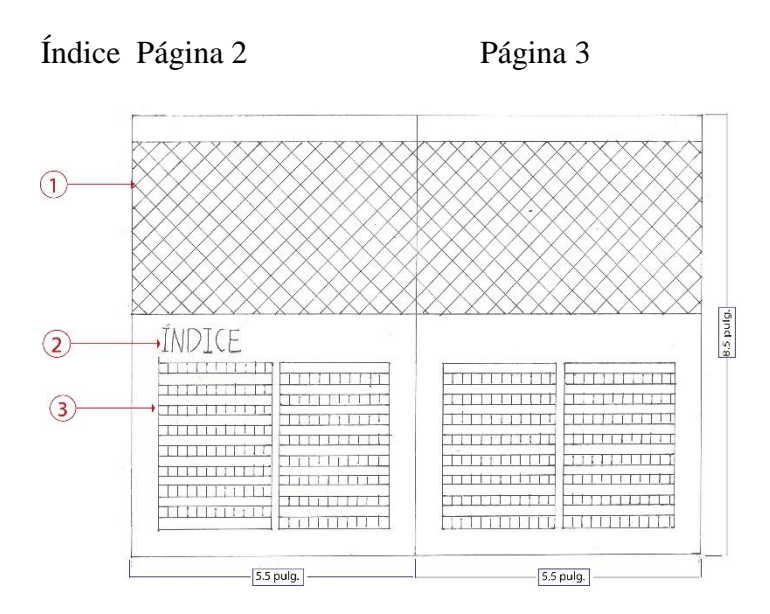

#### **Identificación de elementos:**

- 1) Elemento decorativo (rombos representado cada sumando)
- 2) Título (índice)
- 3) Número de página y contenido

### **Descripción:**

La diagramación incluye: En la parte superior de las dos páginas un rectángulo relleno de rombos. Luego el título (índice) en la parte central de la página 4, luego se encuentra el contenido (número de página y contenido) en dos columnas en la página 4 y en la página 5.

#### Página 58 Balance Scord Card

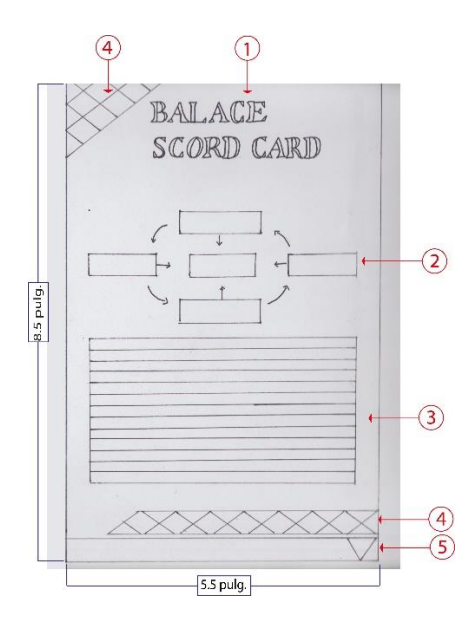

#### **Identificación de elementos:**

- 1) Título (Balance scord card)
- 2) Gráfica (con colores cálidos para hacer contraste)
- 3) Texto (contenido del tema)
- 4) Elemento decorativo (rombos que representan cada sumando)
- 5) Numeración de página (dentro de la mitad de un rombo con una línea en la parte superior)

### **Descripción:**

La página 58 contiene el título (balance scord card) en la parte superior central, luego una gráfica, seguida de un cuadro de texto de una columna con el contenido del tema. En la esquina superior izquierda y en la parte inferior tiene en elemento decorativo. Por último, en la esquina inferior, en un triángulo tiene el número de página.

# Página 54 Causa y efecto

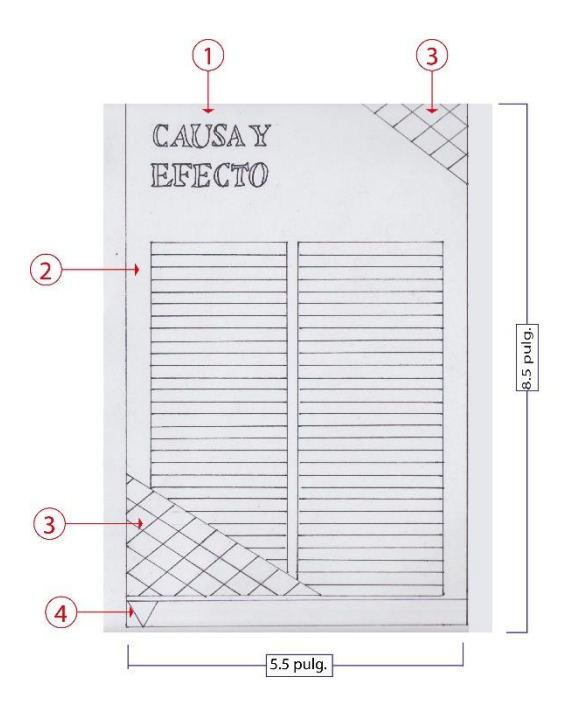

#### **Identificación de elementos:**

- 1) Título del contenido (causa y efecto)
- 2) Cuadro de texto
- 3) Elemento decorativo
- 4) Numeración de página

# **Descripción:**

La página 54 contiene el título, en la esquina superior izquierda, seguido del contenido del tema en dos columnas. En la esquina superior derecha e inferior izquierda tiene elementos decorativos (rombos). Por último, en la esquina inferior izquierda, tiene un triángulo en el que está el número de página.

#### **7.3.2 Proceso de bocetaje formal**

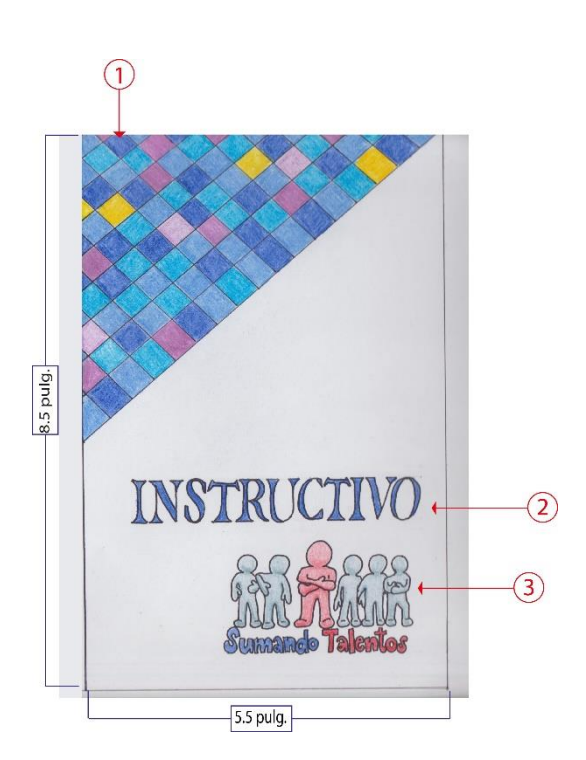

## Portada

#### **Identificación de elementos:**

- 1) Elemento decorativo (rombos)
- 2) Título del instructivo
- 3) Logotipo del movimiento "Sumando Talentos"

# **Descripción:**

La portada posee el título del instructivo con fuente Serif (Minion Pro a 43 pts. de tamaño) y el logotipo del movimiento. En la esquina superior izquierda tiene una decoración que consiste en rombos con diferentes tonalidades de azul, un poco de morado y (su color complementario) amarillo.
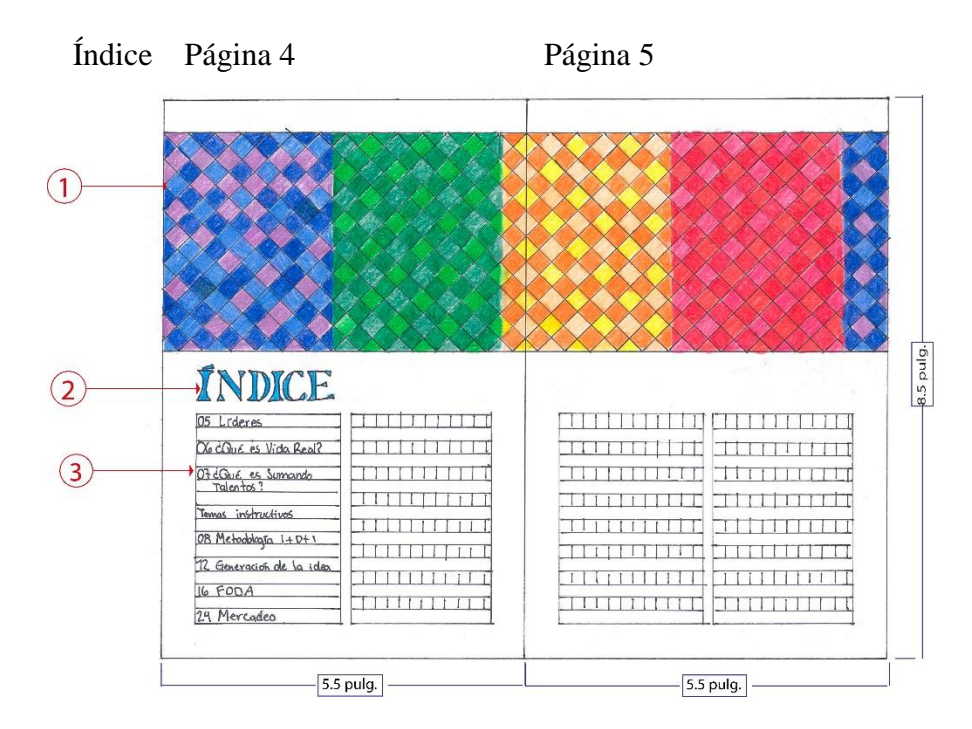

#### **Identificación de elementos:**

- 1) Elemento decorativo
- 2) Título (índice)
- 3) Número de página y contenido

#### **Descripción:**

La diagramación incluye: En la parte superior de las páginas 4 y 5 que componen el índice, se visualiza un rectángulo relleno de rombos divididos por los colores azul, verde, anaranjado y rojo. Cada uno, representa un miembro como un sumando que hará un total. Luego el título (índice) en la parte central de la primera página con fuente Serif (Minion Pro a 36 pts. de tamaño), luego se encuentra el contenido (número de página y contenido) en dos columnas por página, con fuente Sans Serif (Gadugi a 11 pts. de tamaño).

#### Página 58 Balance de Scord Card

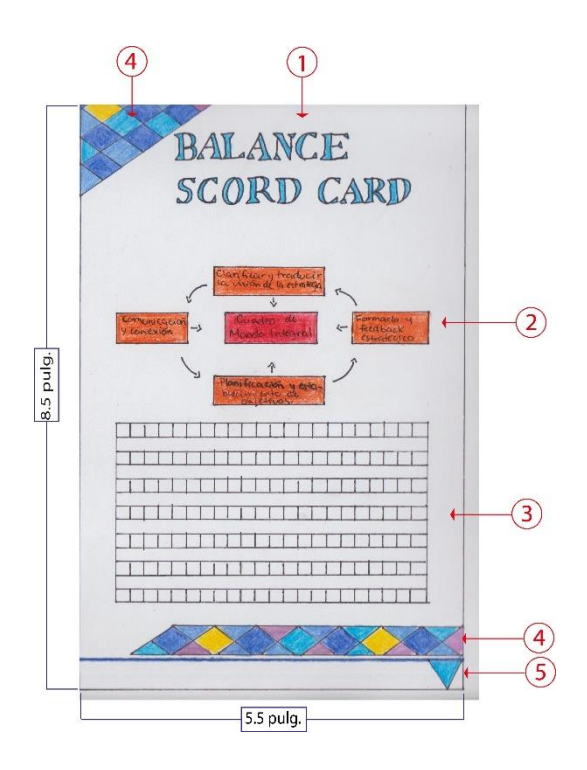

#### **Identificación de elementos:**

- 1) Título (Balance scord card)
- 2) Gráfica
- 3) Texto (contenido del tema)
- 4) Elemento decorativo
- 5) Numeración de página

#### **Descripción:**

La página 58 contiene el título en la parte superior central con fuente Serif (Minion Pro a 36 pts. de tamaño), luego una gráfica con colores cálidos, seguida de un cuadro de texto de una columna con el contenido del tema, con fuente Sans Serif (Gadugi a 11 pts. de tamaño). En la esquina superior izquierda y en la parte inferior tiene en elemento decorativo (rombos con diferentes tonalidades de azules, morado y amarillo). Por último, en la esquina inferior, hay un triángulo celeste para el número de página.

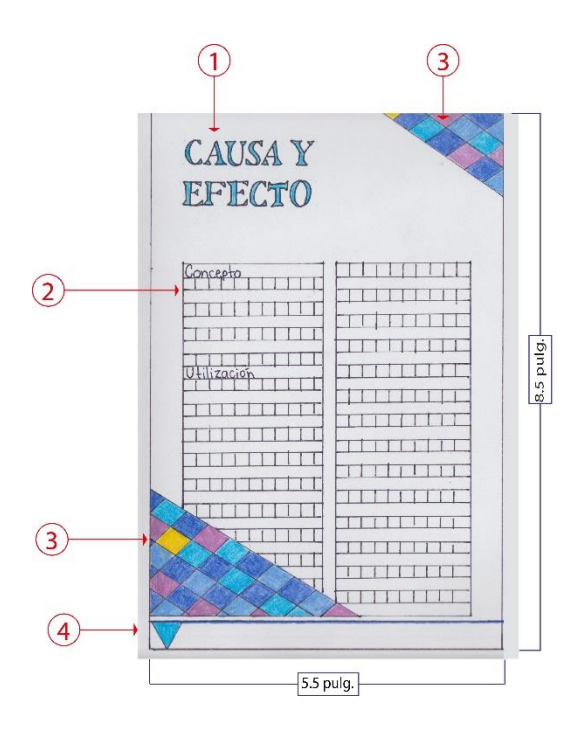

#### **Identificación de elementos:**

- 1) Título del contenido (causa y efecto)
- 2) Cuadro de texto
- 3) Elemento decorativo
- 4) Numeración de página

#### **Descripción:**

La página 54 contiene, en la esquina superior izquierda, el título (causa y efecto) con fuente Serif (Minion Pro a 36 pts. de tamaño), seguido del contenido del tema en dos columnas con fuente Sans Serif (Gadugi a 11 pts. de tamaño). En la esquina superior derecha e inferior izquierda tiene elementos decorativos compuestos de rombos (con diferentes tonalidades de azules, con morado y amarillo). Por último, en la esquina inferior izquierda, tiene un triángulo celeste para el número de página.

#### **7.3 Digitalización**

#### **Portada**

Paso 1

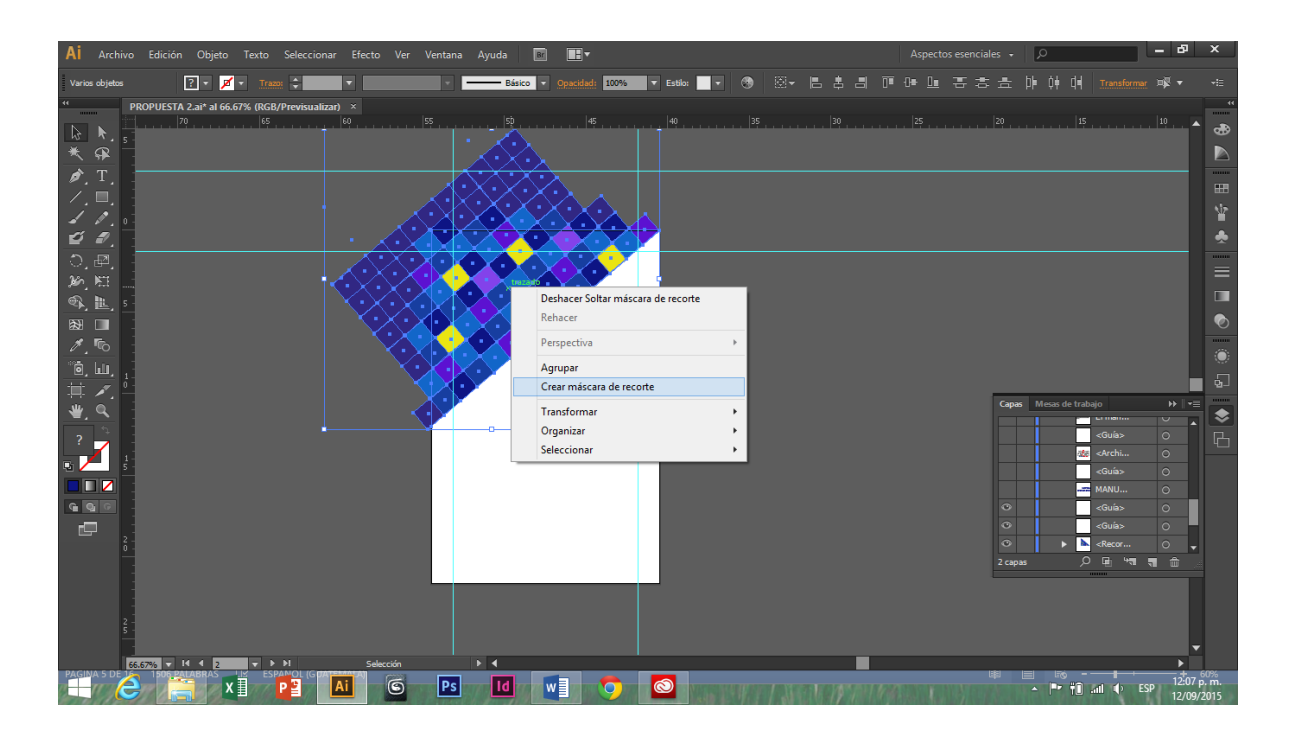

- 1) Se abre un nuevo documento en Ilustrador de 5.5 x 8.5 pulgadas.
- 2) Con la herramienta rectángulo se forma un cuadro de 1 x 1 centímetro, se copia y pega al lado, se forma una fila, se copia y pega la fila varias veces hacia abajo. Voltearlos de forma que se vean como rombos y convertirlos en grupo.
- 3) Con la herramienta pluma dibujar un triángulo en la esquina superior izquierda de 3.5 x 5 centímetros con relleno. Seleccionar el grupo de rombos con el triángulo sobre ellos, clic derecho y crear máscara.

# **Portada**

#### Paso 2

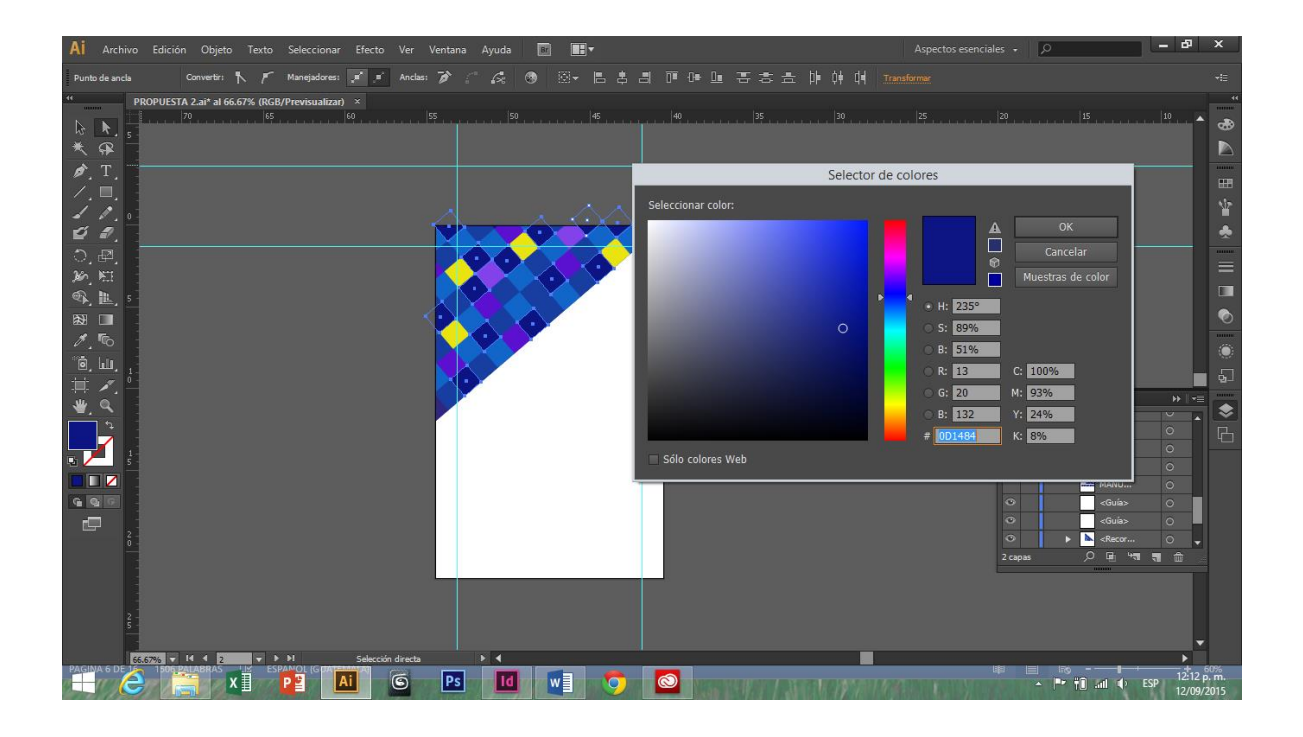

# **Descripción:**

1) Con la herramienta selección directa (A) seleccionar cada rombo que se desea que este con azul oscuro. Dar doble clic sobre la herramienta relleno (X) y escoger el color azul oscuro que se desee. Realizar lo mismo con cada color (azul claro, morado, lila y amarillo).

#### **Portada**

#### Paso 3

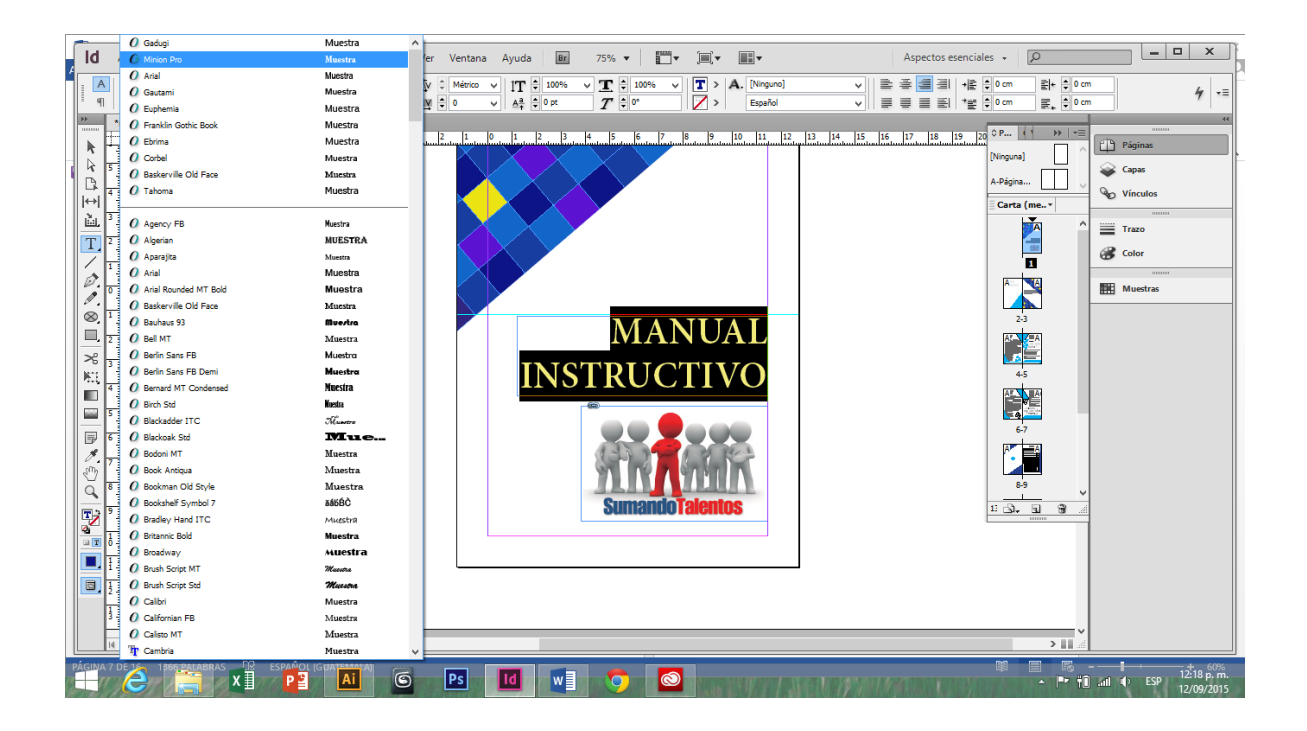

- 1) Arrastrar de ilustrador a indesign los triángulos y ubicarlos. En la portada, con la herramienta texto (T) crear un cuadro de texto con una distancia de 11.3 centímetros de arriba hacia abajo en el lado derecho de la hoja, con un margen de 1.3 centímetros. Seleccionar la fuente Minion Pro con 43 pts. de tamaño.
- 2) En la portada, dar clic en archivo, seleccionar *colocar* y escoger el logotipo de Sumando Talentos. Colocarlo abajo del título principal.

#### Página 1 y 2 Índice

Paso 1

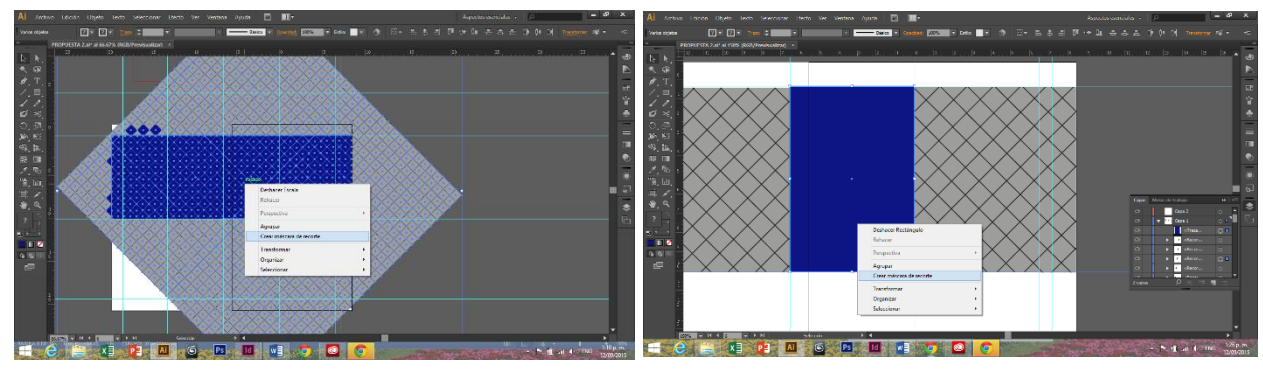

- 1) Se abre un nuevo documento en Ilustrador de 5.5 x 8.5 pulgadas. En mesa de trabajo se crea una nueva.
- 2) Con la herramienta rectángulo (M), dibujar una cuadrado de 1 x 1 cm, copiar y crear una fila, copiar la fila y pegar varias filas se crean un cuadrado grande. Copiar el cuadro grande y pegar 4 formando un cuadro aún más grande. Agrupar los rombos y girarlos, crear un rectángulo del tamaño del elemento decorativo y rellenarlo de color, marcar los rombos y el rectángulo dar clic derecho y *crear máscara de recorte.*
- 3) Dividir el rectángulo en 4 partes de 6.5 cm y crear rectángulos de color, se incluye el último rectángulo sobre el primero. Crear varias máscaras de recorte, al momento de copiar y pegar el rectángulo grande para colocar encima el rectángulo pequeño y así formar cuatro partes con una porción pequeña extra.

# Página 1 y 2 Índice

Paso 2

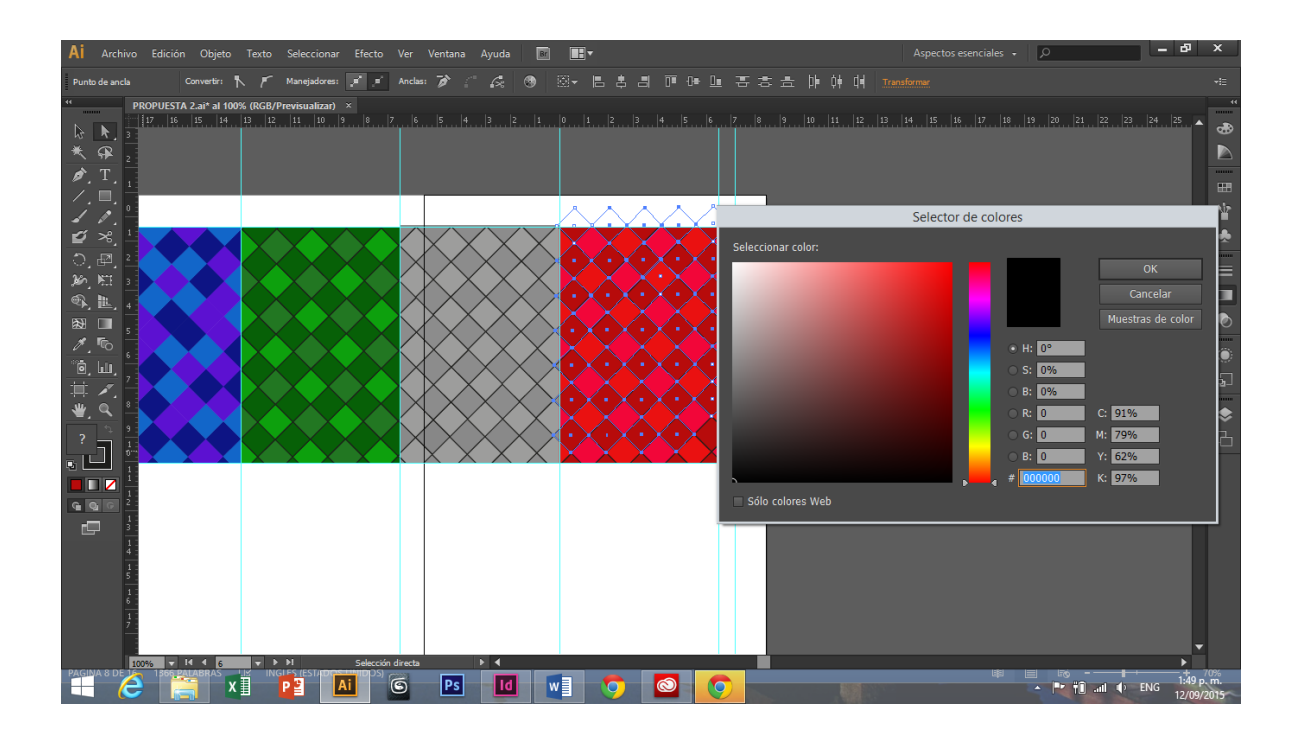

- 1) Con la herramienta selección directa (A) seleccionar cada rombo que se desea rellenar. Colorear con la herramienta relleno (X).
- 2) Colorear la primera parte con azul, celeste y morado. La segunda parte con verde oscuro, intermedio y claro. La tercera parte con anaranjado fuerte, amarillo fuerte y color piel. La cuarta parte con rojo oscuro, intermedio y rojo-rosado. En la última parte se colorea con los colores de la primera parte.

Página 1 y 2 Índice

Paso 3

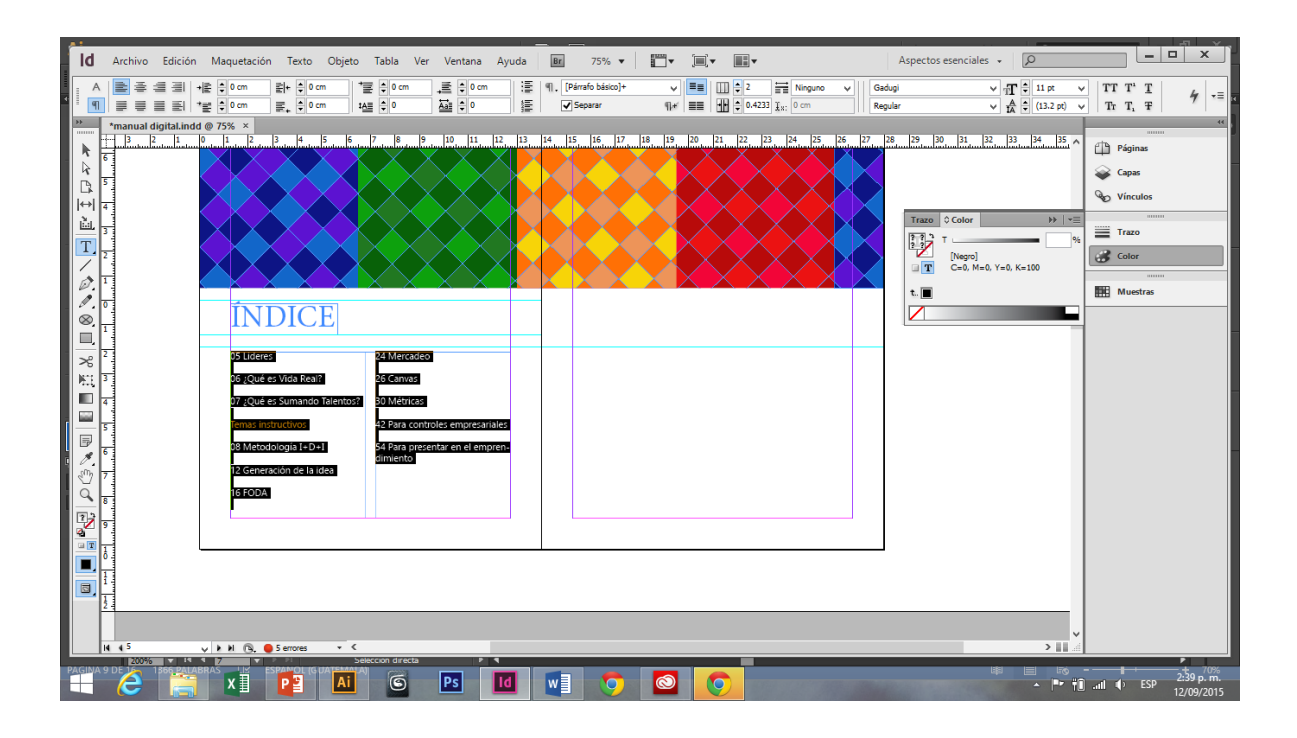

- 1) En indesign abrir un documento nuevo con la medida de media carta (11 x 5.5 pulg.)
- 2) Seleccionar todos los elementos decorativos realizados en ilustrador y arrastrarlo hacia el programa indesign.
- 3) Crear un cuadro de texto al lado izquierdo (dejando 0.5 cm de distancia de la decoración) y escribir el título (índice) con letra Serif (Minion Pro a 36 pts. de tamaño). Realizar dos cuadros de texto, uno para cada página, para el contenido, dividirlos en dos columnas y escribir el contenido con fuente Sans Serif (Gadugi a 11 pts. de tamaño).

#### Página 58 Balance Scord Card

# $2 - \cancel{z}$ .<br>لا ø  $\sqrt{Ps}$

#### Paso 1

- 1) En ilustrador se crea un nuevo documento (5.5 x 8.5 pulgadas). Con la regla (R) se delimita el margen.
- 2) Copiar la máscara de recorte realizada en la portada-contraportada, dar clic derecho y clic en *soltar máscara de recorte.*
- 3) Con la herramienta *pluma* (P) dibujar un triángulo de 5 x 3.5 cm. Rellenarlo con color, colocarlo sobre los rombos y dar clic derecho *crear máscara de recorte.*
- 4) Con la herramienta *selección directa* (A) seleccionar los rombos que se desea cambiar de color.

#### Página 58 Balance Scord Card

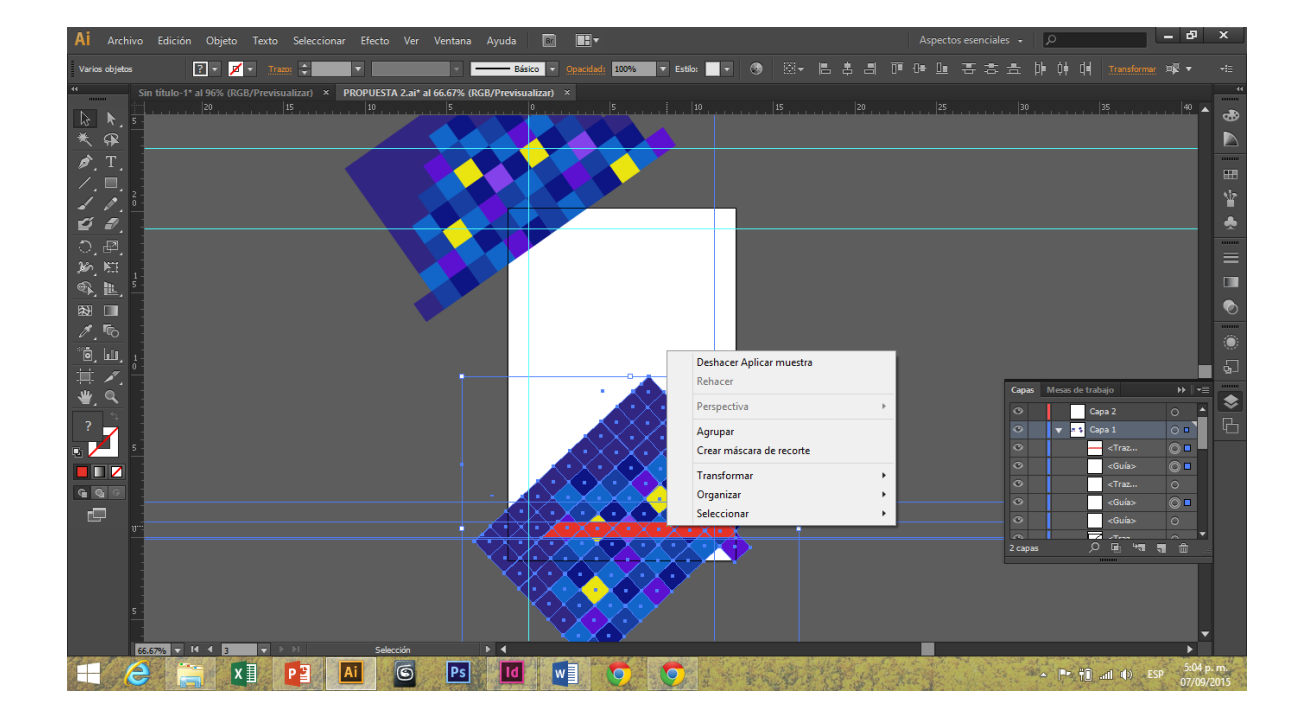

Paso 2

- 1) Copiar la máscara de recorte realizada, dar clic derecho y clic en *soltar máscara de recorte.*
- 2) Dibujar un rectángulo con punta en diagonal con la herramienta pluma (P) y rellenarlo de color.
- 3) Clic derecho *crear máscara de recorte*. Con la herramienta *selección directa* (A) seleccionar los rombos que se desea cambiar el color.
- 4) Crear un triángulo del tamaño de la mitad de un rombo para la numeración de página. Crear una línea azul de 2 pts. sobre el margen inferior y que se ubique en la parte superior del triángulo.

#### Página 58 Balance Scord Card

Paso 3

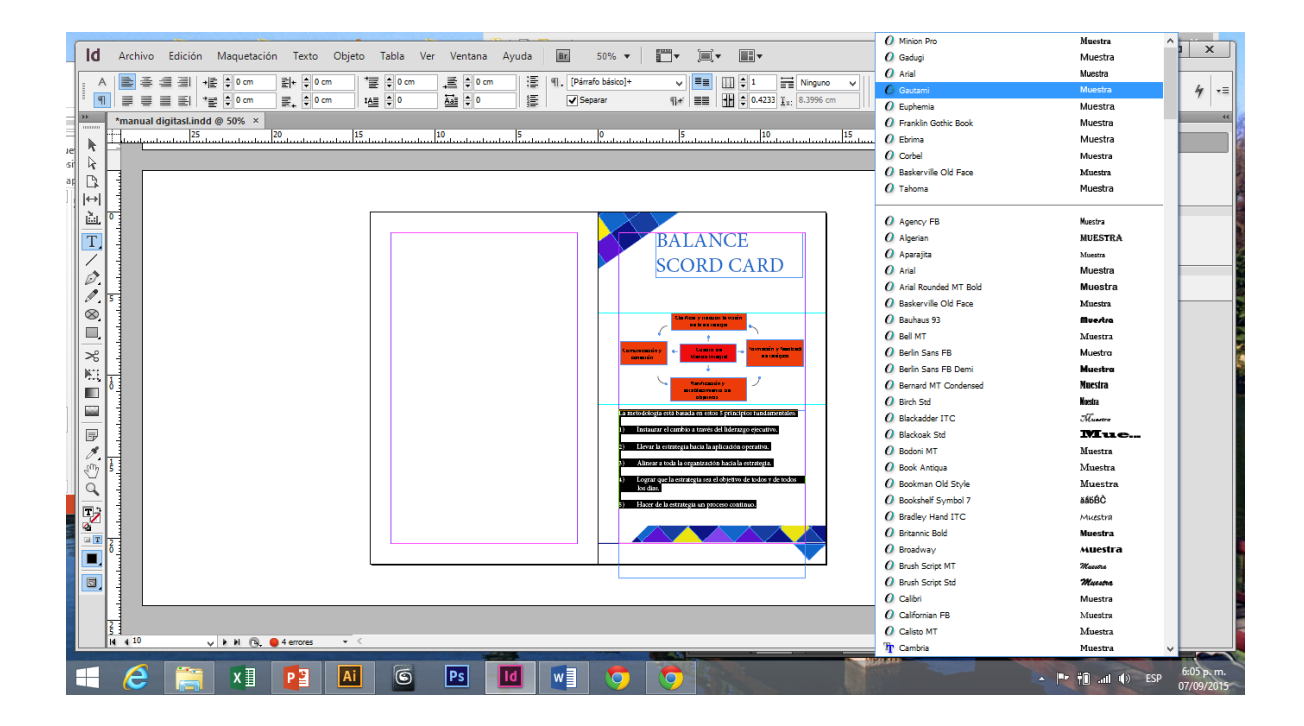

- 1) Arrastrar los elementos gráficos realizados anteriormente al programa de indesign y ubicarlos.
- 2) Crear la gráfica en ilustrador y arrastrarla a indesign.
- 3) Crear el título de la página con herramienta texto (T) con fuente Minion Pro con 36 pts. Crear otro cuadro de texto más grande, escribir texto dentro y ubicar debajo de la gráfica; colocar con 11 pts. de tamaño y fuente Gadugi. Finalmente, agregar el número de página con color azul oscuro.

Paso 1

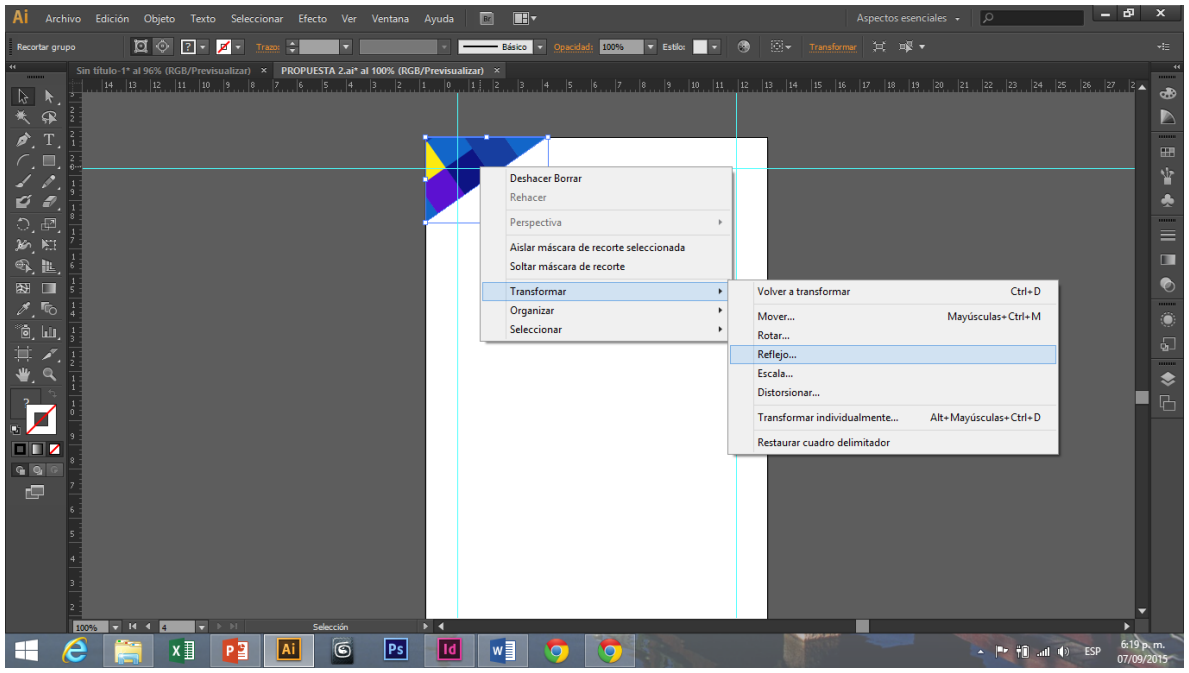

- 1) Copiar y pegar la *máscara de recorte* realizada en la Página 48 Balance Scord Card.
- 2) Dar clic *derecho, transformar y reflejo*.

#### Paso 2

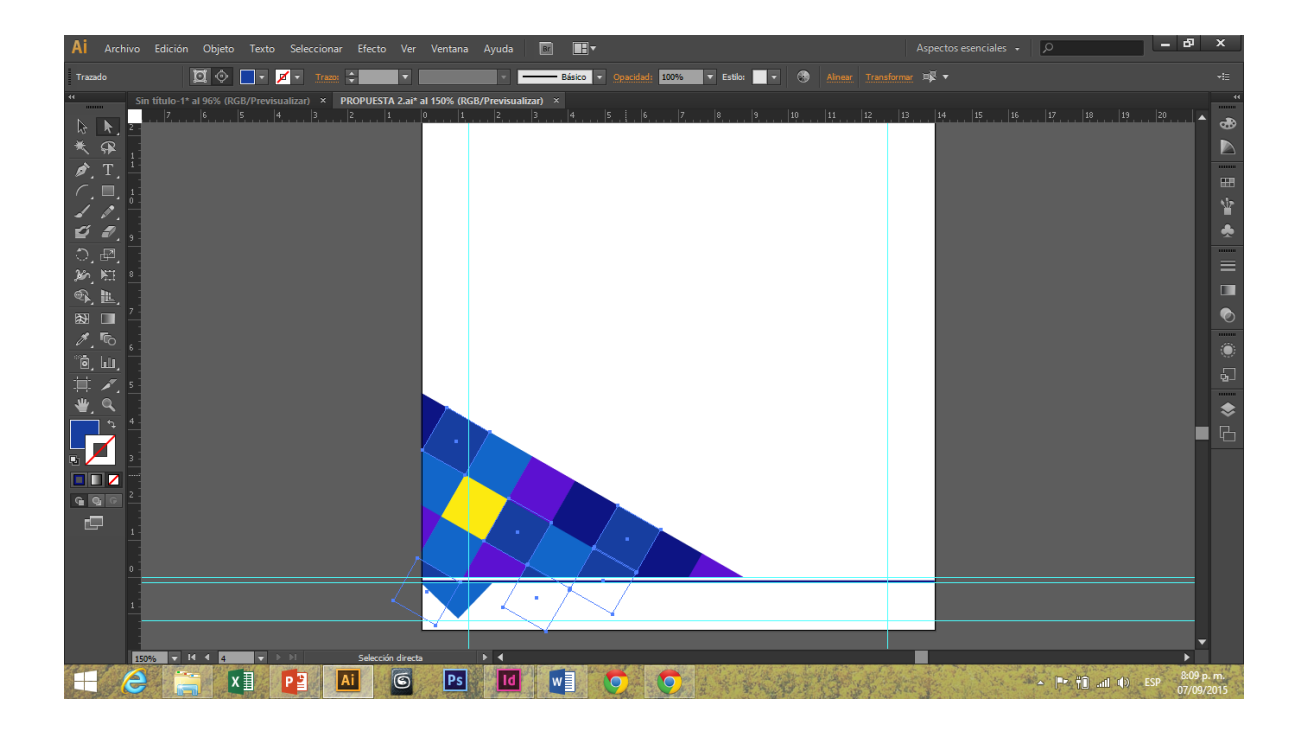

- 1) Copiar el triángulo superior, dar *clic derecho* y *soltar mascara de recorte*.
- 2) Dibujar un triángulo con la herramienta pluma (P) de 8.8 x 5 cm y rellenarlo con color.
- 3) Ubicar el grupo de robos de manera que case con la forma del triángulo. Colocar encima el triángulo de color, seleccionarlo junto con el grupo de rombos, *clic derecho* y *crear máscara de recorte*.
- 4) Con la herramienta de *selección directa* (A) seleccionar los rombos que se desee cambiar de color.
- 5) Copiar el elemento gráfico de numeración de página de la Pagina 48 Balance Scord Card, dar *clic derecho*, *transformar* y *reflejo.*

Paso 3

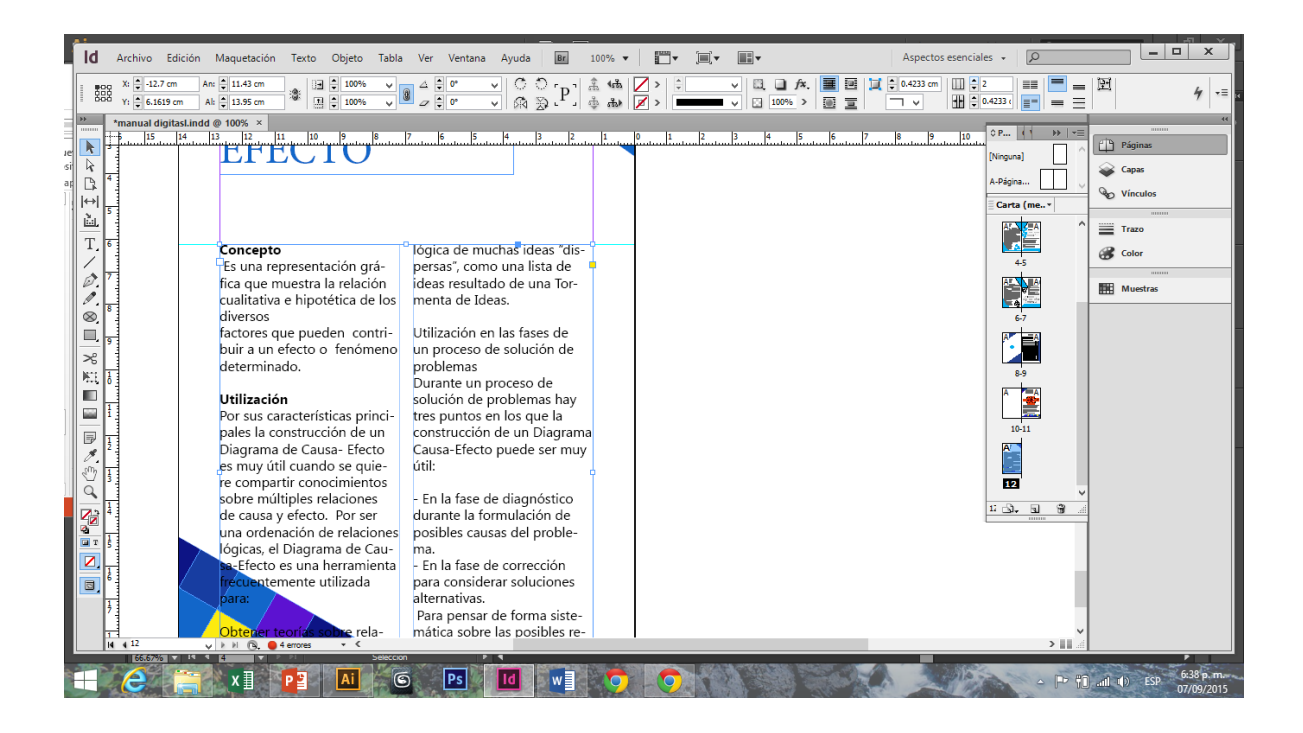

- 1) Arrastrar cada elemento gráfico de ilustrador a indesign y ubicarlos.
- 2) Crear un cuadro de texto herramienta *texto* (T), escribir el título con fuente Minion Pro y tamaño 36 pts.
- 3) Crear otro cuadro de texto y en el colocar el texto del tema con fuente Gadugi y tamaño 11 pts. Seleccionar el texto, en la barra superior del programa dar en *número de columnas* 2.
- 4) Seleccionar el triángulo inferior izquierdo y seleccionar (en la barra superior del programa) *ceñir alrededor de forma de objeto* para que el texto tome la forma del objeto.
- 5) Colocar en un pequeño cuadro de texto el número de página, de color azul y ubicarlo en el triángulo diseñado para eso.

#### **7.4 Propuesta preliminar:**

Portada

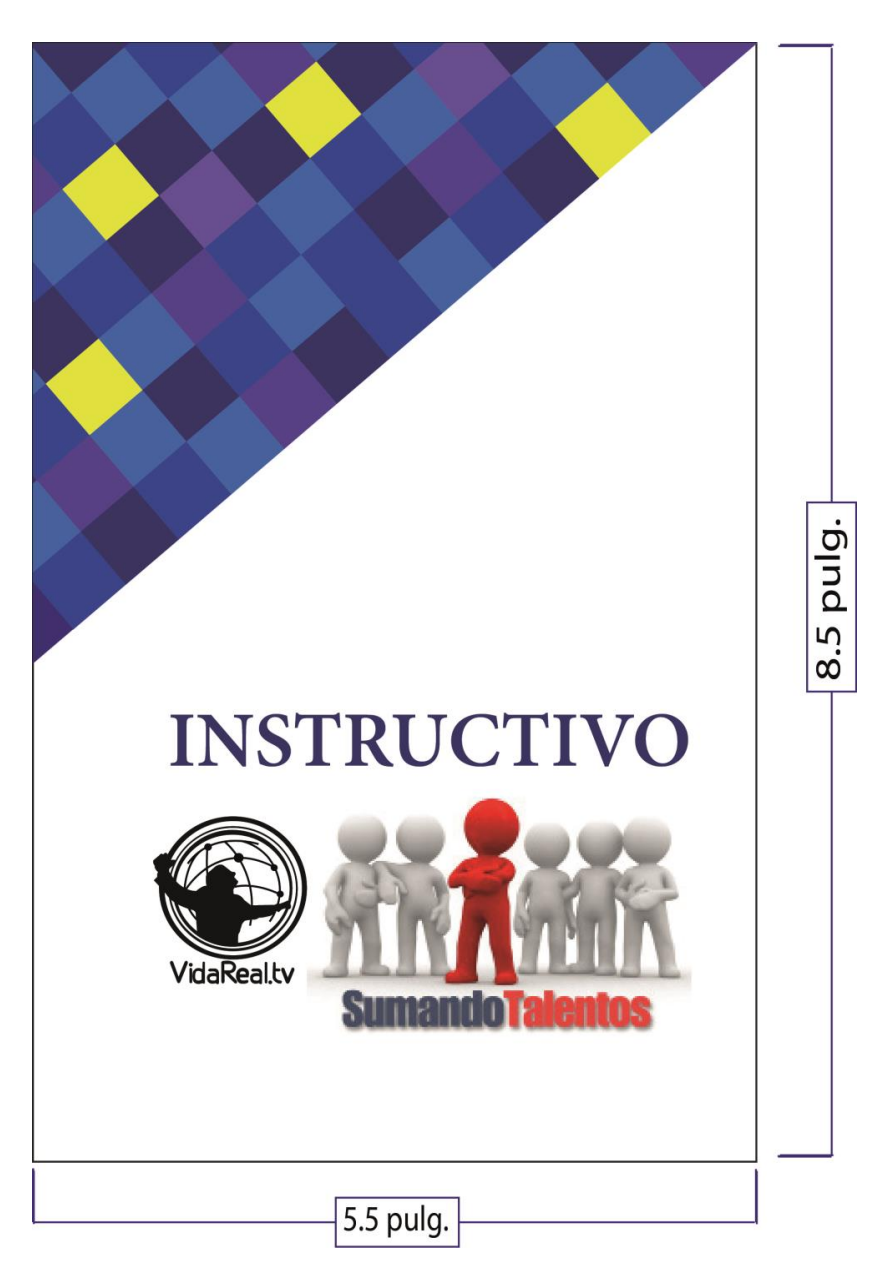

## **Descripción**

Esta pieza es la portada. Está compuesta por el título en azul oscuro con fuente serif (Minion Pro a 36 pts. de tamaño), luego el logotipo de Sumando Talentos. Su elemento decorativo es un triángulo en la esquina superior izquierda, compuesta por rombos de diferentes tonalidades de azul, un poco de morado y amarillo.

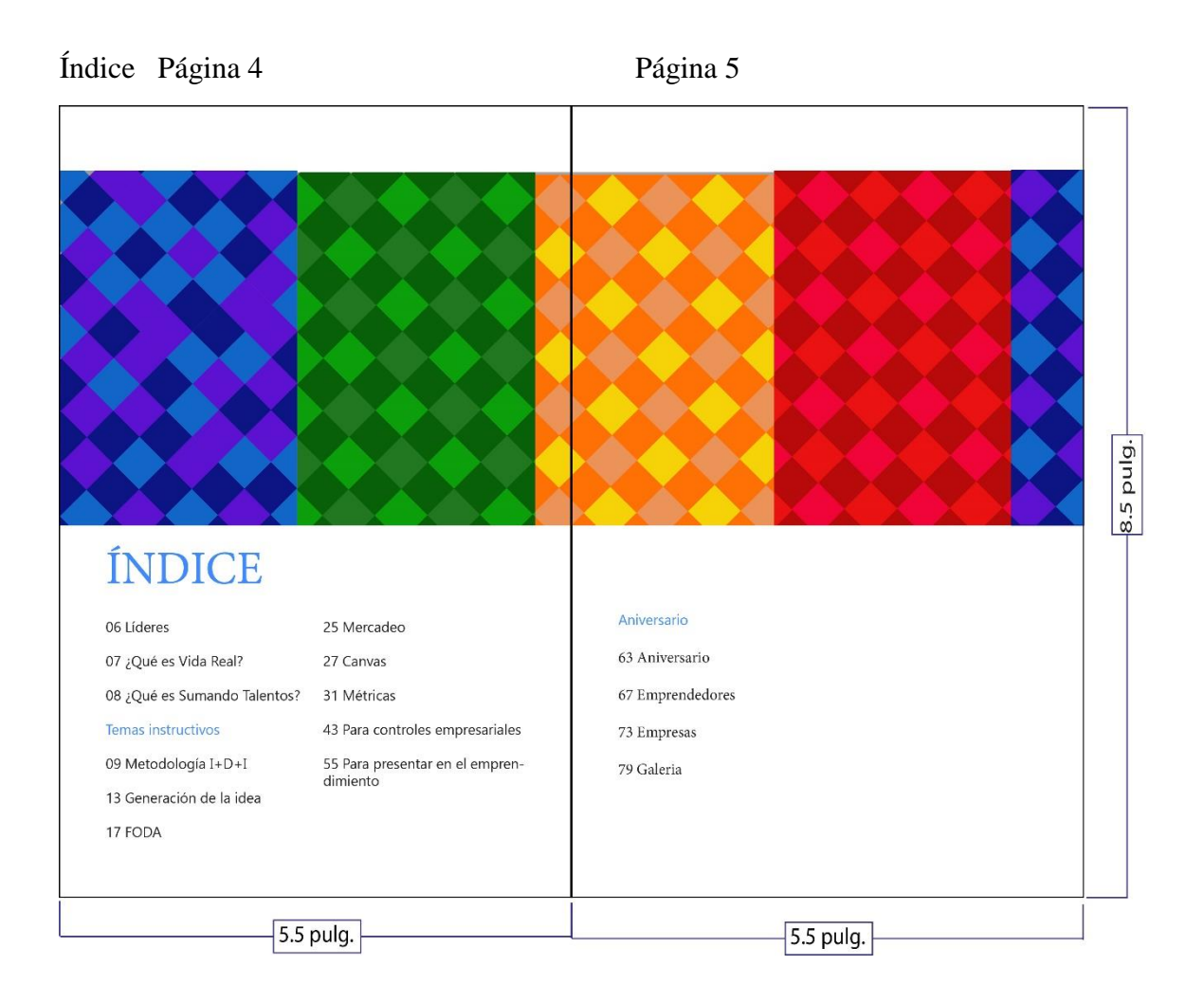

#### **Descripción**

El índice se realizó en dos páginas. Está compuesto por un elemento decorativo que es un rectángulo de rombos dividido en diferentes tonalidades de azul, verde, anaranjado y rojo. Luego se encuentra el título (índice) en color celeste, con fuente Serif (Minion Pro a 36 pts. de tamaño). Finalmente hay un cuadro de texto dividido en dos columnas (por página) con el número de página y el tema correspondiente con fuente Sans Serif (Gadugi a 11 pts. de tamaño).

#### Página 7 ¿Qué es iglesia Vida Real?

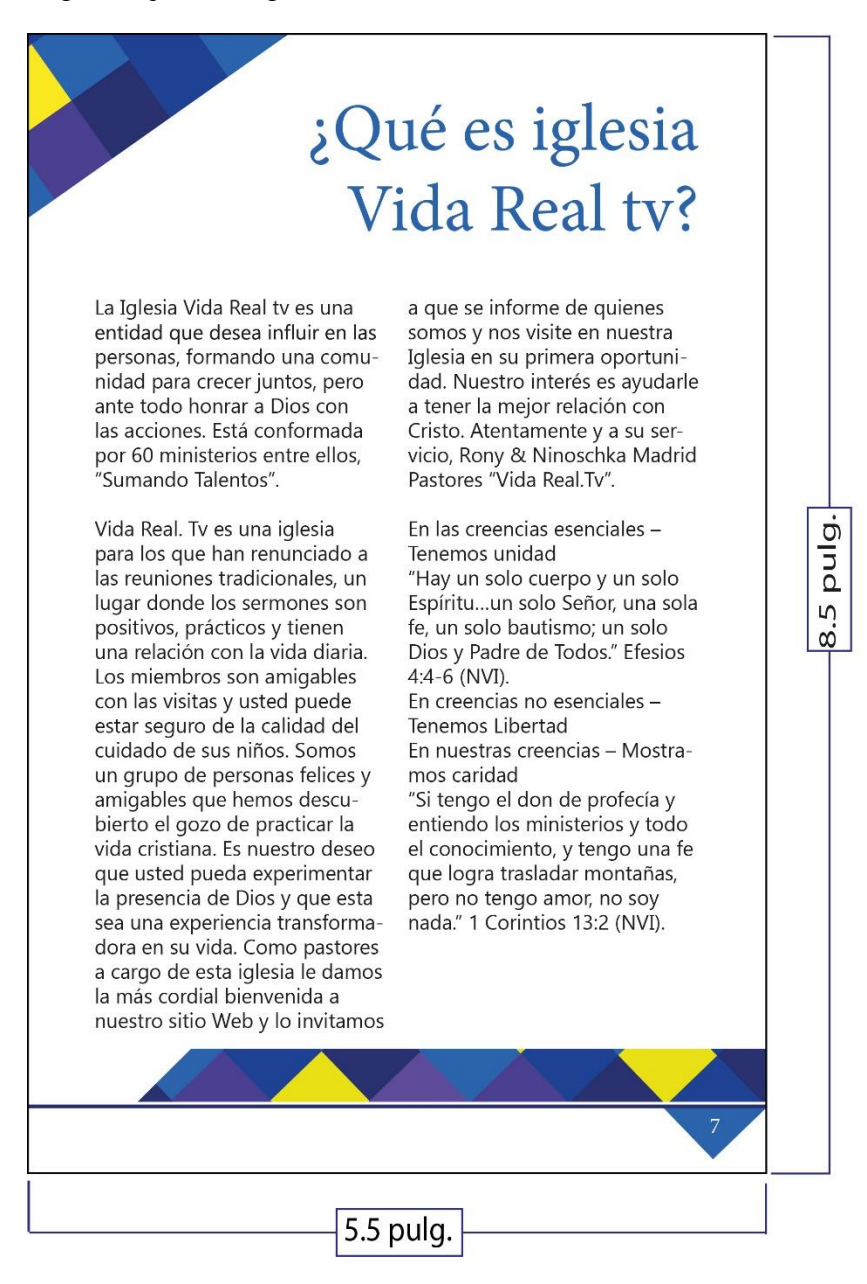

#### **Descripción**

La página 7 consiste en un título en la esquina superior derecha en color celeste con fuente Serif (Minion Pro a 36 pts. de tamaño) y el contenido en un cuadro de texto dividido en dos columnas con fuente Sans Serif (Gadugi a 11 pts. de tamaño). Tiene dos elementos decorativos y el número de dicha página.

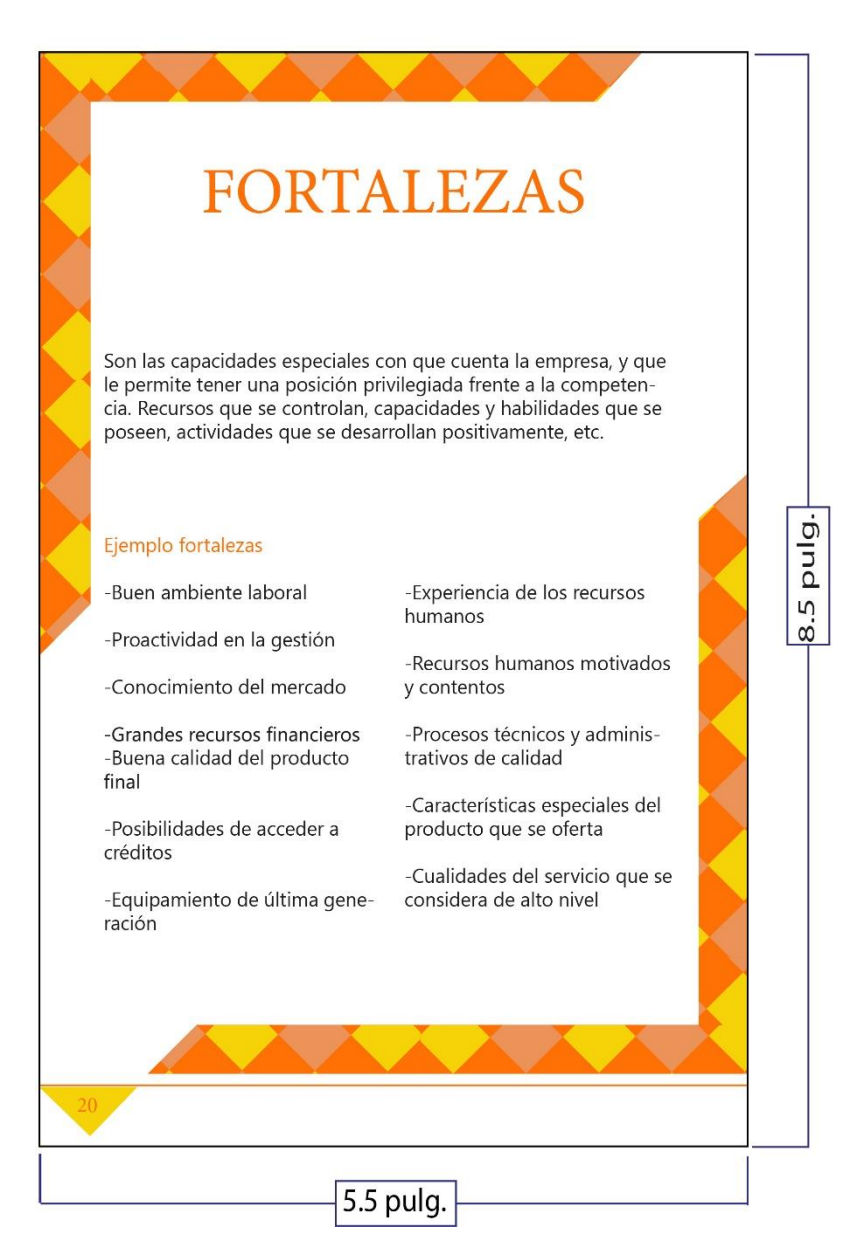

#### **Descripción:**

La página 20 tiene un título anaranjado en la parte superior central, seguido de un párrafo de texto de una columna. Luego hay un cuadro de texto dividido en dos columnas. En las esquinas tiene elementos decorativos y en la parte más baja cuenta con otro elemento decorativo para la numeración de dicha página.

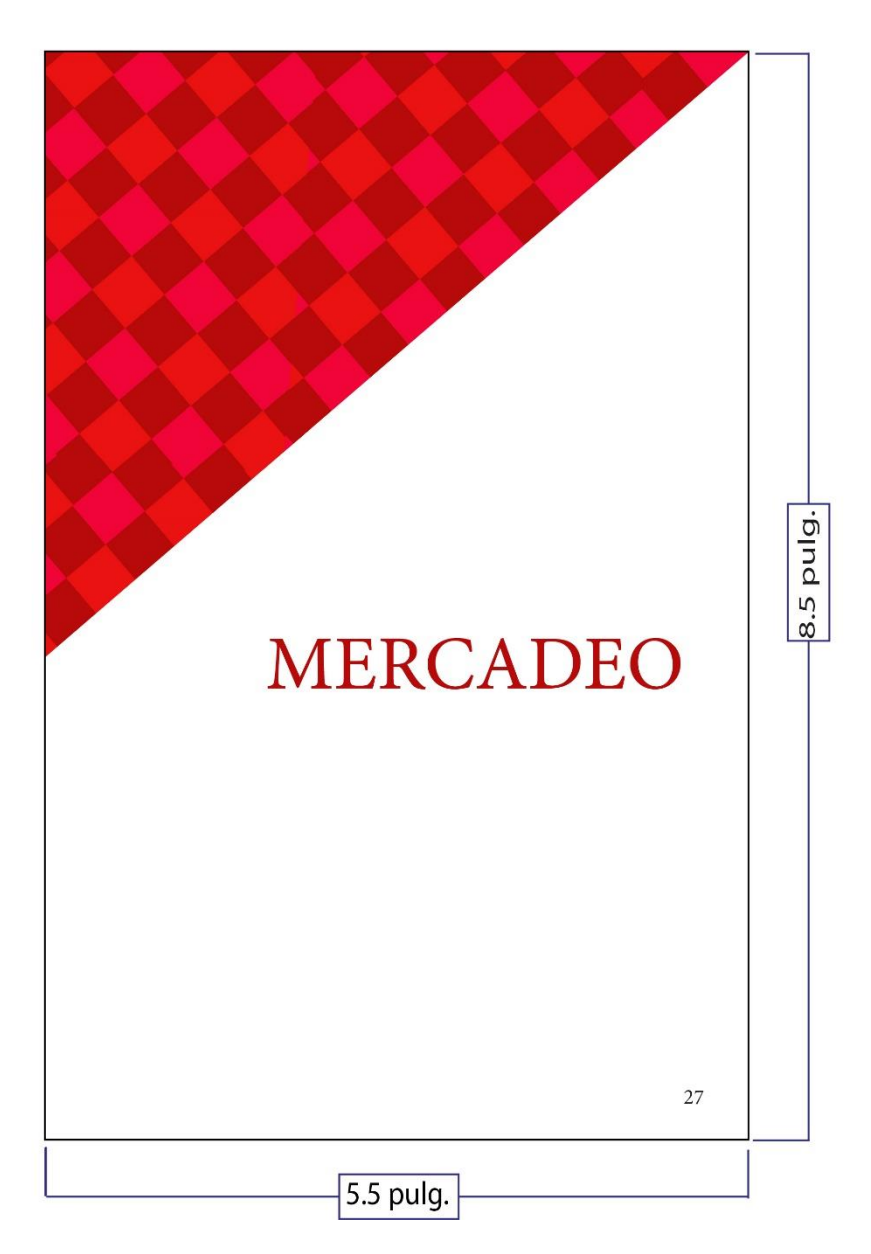

## **Descripción:**

La página 27 marca el comienzo de un nuevo tema, está diagramada de la misma manera que la portada: En la esquina superior izquierda hay un elemento decorativo, formado de rombos con tres tonalidades de rojo. En la parte derecha se encuentra el título del tema (centrado) con tipografía Serif (Gadugi a 43 pts. de tamaño).

# Métricas sugeridas para un arranque

Clientes perdidos = (clientes

iniciales + clientes nuevos)

Tasa de rotación = (Clientes perdidos / clientes iniciales )

Cuanto ha costado atraer a un

pulg.

5

 $\dot{\infty}$ 

-clientes finales.

Costo adquisición

Ciclo de vida cliente

Margen bruto que se saca

cuando el cliente esta co nnosotros. CVC=(ingresos medios/

mes margen bruto mes)\* ciclo

Cociente de rentabilidad cap-

Cuanto dinero utilizamos men-

sualemnte y a que velocidad se

consumen los fondos.

nuevo cliente.

de vida.

tación

 $*100.$ 

#### Aquisición de fuente

No. de clientes /usuario que se ha atraído por segmento de mercado

#### Activación

Mide nuestra capacidad de convertir a un potencial interesado en un cliente potencial.

#### Conversión

Mide la capacidad de convertir a un cliente potencial en un cliente.

#### Retención

La capacidad que un cliente se quede permanentemente con nosotros.

#### Referencia

El número de clientes nuevos que vienen porque un cliente existente los ha traído.

#### Tasa de rotación

La cantidad de clientes que se van.

# 5.5 pulg.

#### **Descripción:**

La página 39 tiene un título verde en la parte superior-izquierda, seguido de un cuadro de texto dividido en dos columnas. Tiene dos elementos decorativos color verde y uno en la parte más baja en el que está el número de dicha página.

#### Página 48

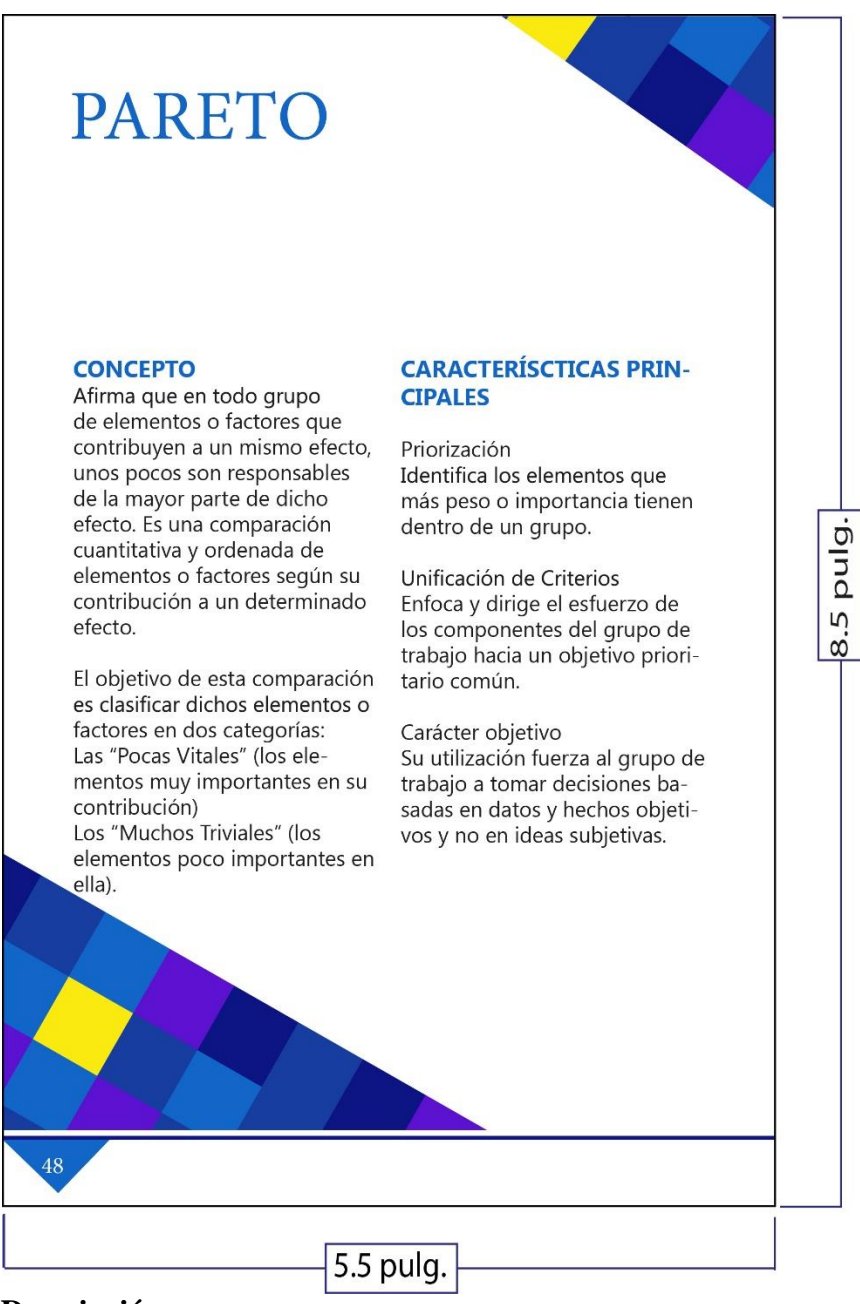

#### **Descripción:**

La página 48 tiene el título en la parte superior-izquierda color azul con letra Serif (Minion Pro a 36 pts. de tamaño). Luego hay un cuadro de texto dividido en dos columnas. En las esquinas cuenta con elementos decorativos y en la parte inferior tiene otro elemento decorativo con el número de página.

Página 53

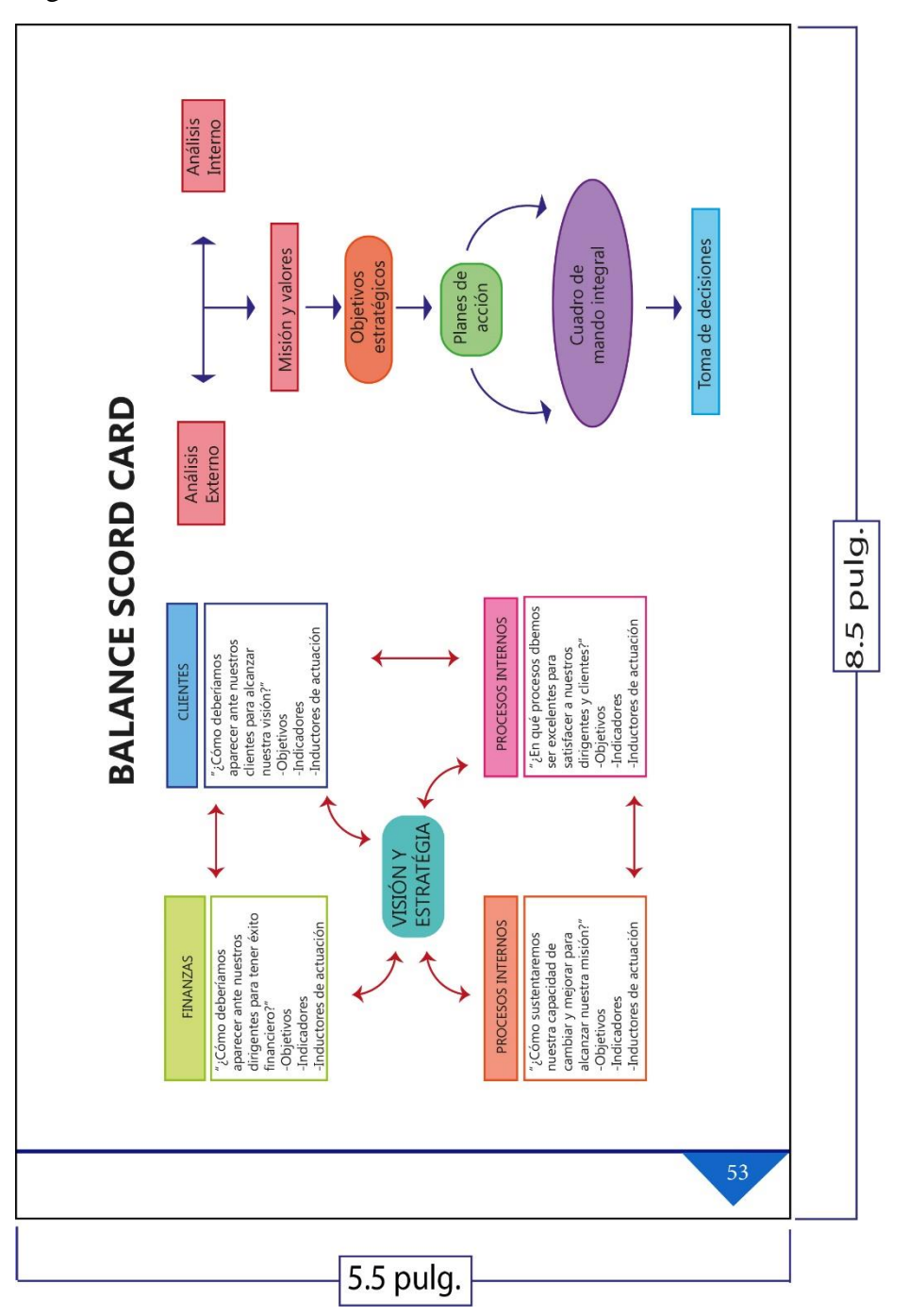

#### **Descripción:**

La página 53 tiene el título con dos gráficas vistas horizontalmente con la tipografía Sans Serif (Gadugi a 11 pts. de tamaño). Visto verticalmente, en la parte inferior cuenta con un elemento decorativo con el número de página.

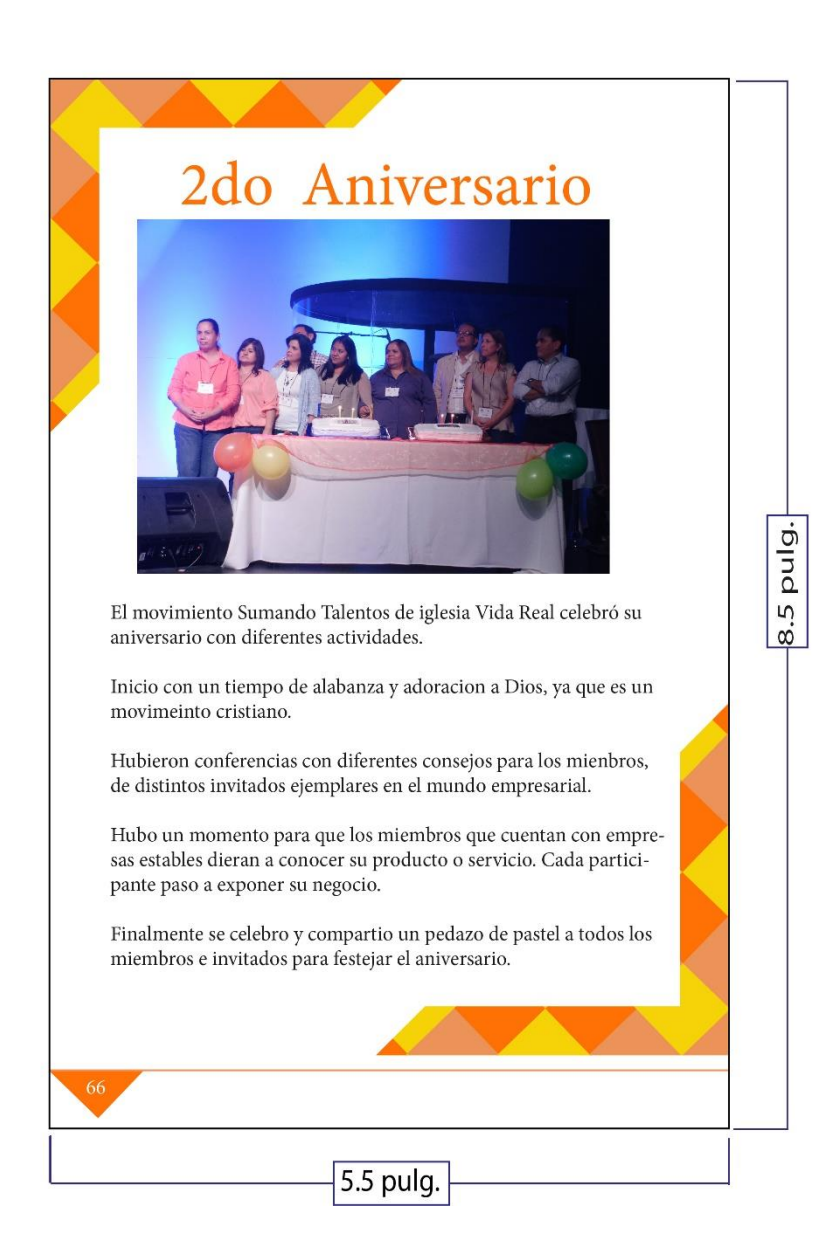

#### **Descripción:**

La página 66 consiste en una imagen central del aniversario, seguido de un cuadro de texto de una columna con el contenido en una fuente Sans Serif (Gadugi a 11 pts. de tamaño). Tiene dos elementos decorativos en las esquinas, son mitades de rombos en tonalidades anaranjadas. Cada uno representa un sumando al igual que los miembros.

#### Página 67 Conferencistas

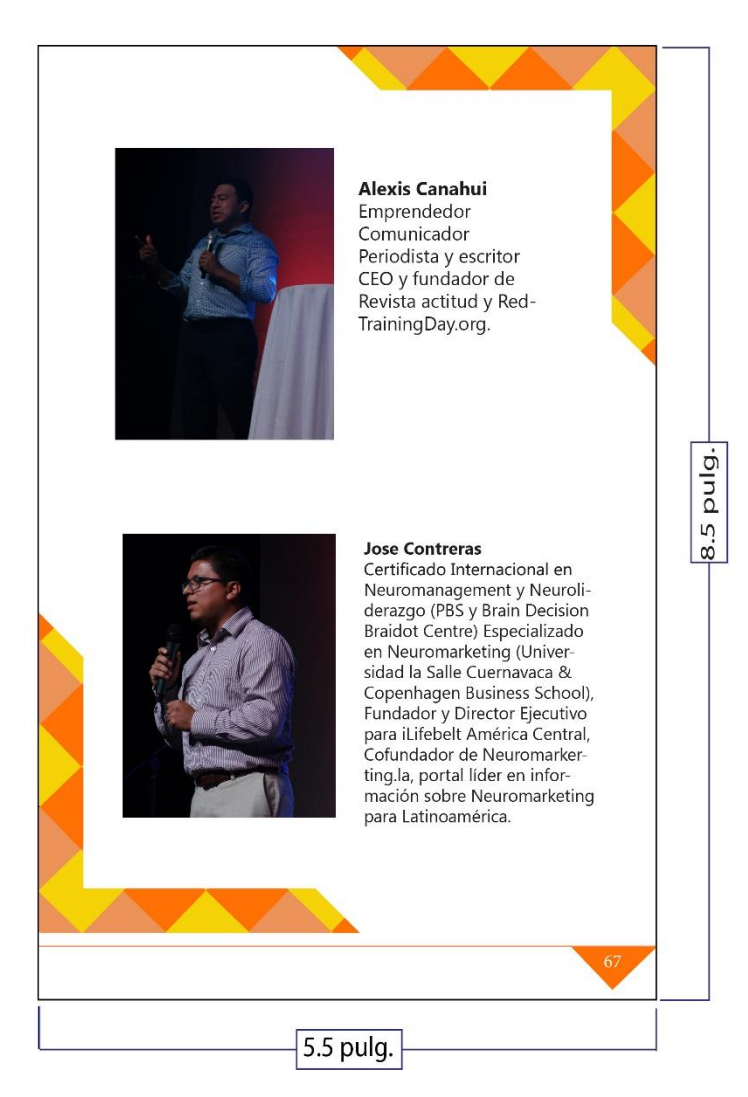

## **Descripción:**

La página 67 está compuesta por dos fotografías y texto (con fuente Gadugi a 11 pts. de tamaño) divididos en dos columnas. Tiene dos elementos decorativos similares a la página anterior (página 63) en mitades de rombos con tonalidades anaranjadas. Por último, tiene la decoración con numeración de página.

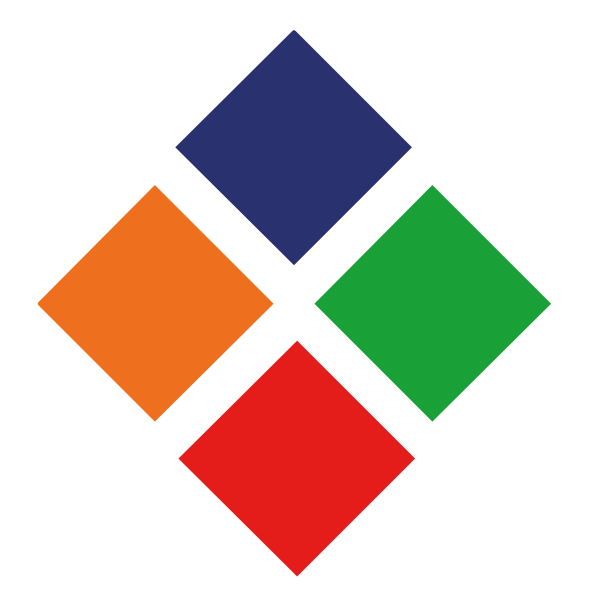

# **Capítulo VIII**

**Validación técnica**

El enfoque del trabajo de investigación es mixto, por cuanto se utilizará el enfoque cuanti y cualitativo. El primero servirá para cuantificar los resultados de la encuesta aplicada a los sujetos y a través del enfoque cualitativo se intentará evaluar el nivel de percepción de los encuestados con respecto a la propuesta del diseño.

La herramienta a utilizar es una encuesta de respuestas dicotómicas y de escala de Likert, que se aplicará a los clientes (2 personas), a 27 hombres y mujeres cristianos, entre 20 a 40 años de edad que pertenecen al grupo Hombres Cristianos de Negocios del movimiento Sumando Talentos, que conforman el grupo objetivo y a 4 expertos en el área de comunicación y diseño.

#### **8.1 Población y muestra**

#### **Población**

En iglesia Vida Real tv asisten 6,000 personas al mes aproximadamente mensualmente. Se encuentra dividido en 60 ministerios, entre los que se encuentra el movimiento Sumando Talentos. En este movimiento se encuentra un aproximado de 70 miembros, entre 20 a 40 años de edad.

#### **Muestra**

Una porción de toda la población involucrada, que se tomará en cuenta para obtener una muestra significativa.

Son 33 personas: Divididas en los siguientes grupos: Cliente, grupo objetivo y expertos en las áreas de diseño y comunicación.

#### **Cliente:**

Señor Alex Gudiel, Pastor.

Licda. Ana Sáenz, Directora del movimiento Sumando Talentos.

#### **Grupo objetivo:**

Está compuesto por 27 personas hombres y mujeres entre 20 a 60 años, participantes del grupo cristiano Hombres de negocios, buscadores de orientación y guía en la vida empresarial.

#### **Expertos:**

Grupo de profesionales dedicados a las áreas de comunicación y diseño.

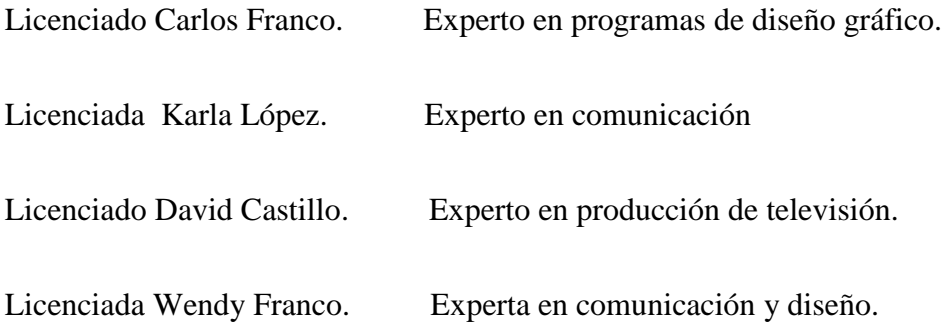

#### **8.2 Método e instrumento**

Para la validación del proyecto se usará un método cualitativo, que es una entrevista donde se observará la conducta de las personas, cuando se les presente el instructivo digital interactivo y se aplicará una entrevista, que es una técnica cuantitativa en la que se obtiene información necesaria para medir la aceptación del proyecto.

Posee 16 preguntas con respuestas dicotómicas y escala de Likert.

Está conformada de:

Parte objetiva: Son preguntas en base a los objetivos del diseño del proyecto. Contiene 5 preguntas con respuesta dicotómica (sí o no).

Parte semiológica: Está basada en todos aquellos elementos gráficos que transmitan un significado (color, diagramación, tipografía y otros). Son 8 preguntas con respuesta en escala de Likert.

Parte operativa: Se encarga de verificar la eficacia, legibilidad y funcionalidad del proyecto. Son 3 preguntas con respuesta en escala de Likert.

#### **8.3.1 Interpretación de resultados**

En base a las respuestas obtenidas de las encuestas, se realizó por cada pregunta una gráfica con diseño original para observar el porcentaje, según las respuestas.

Parte objetiva

1. ¿Considera necesario diseñar un instructivo digital interactivo para dar a conocer temas administrativos que enseña el movimiento Sumando Talentos. Iglesia Vida Real tv?

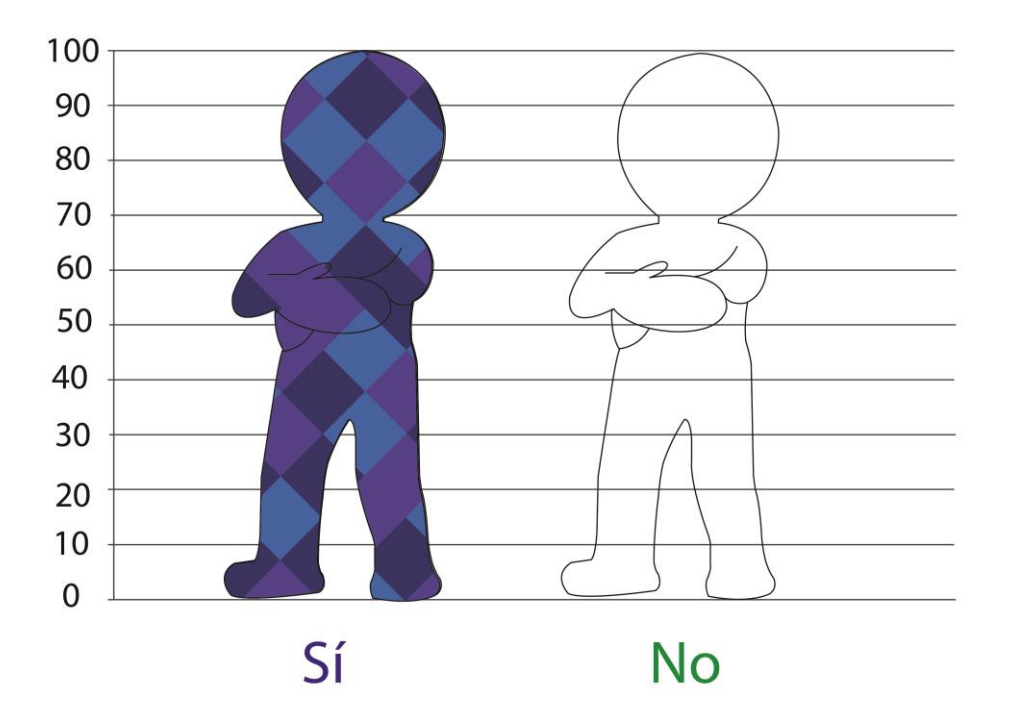

# **Interpretación**

El 100% de las personas encuestadas considera que sí es necesario diseñar un instructivo digital interactivo para dar a conocer temas administrativos que ofrece el movimiento Sumando Talentos.

2. ¿Considera importante investigar acerca de nuevas tendencias en instructivos para aplicar los conocimientos al material editorial que se realizará?

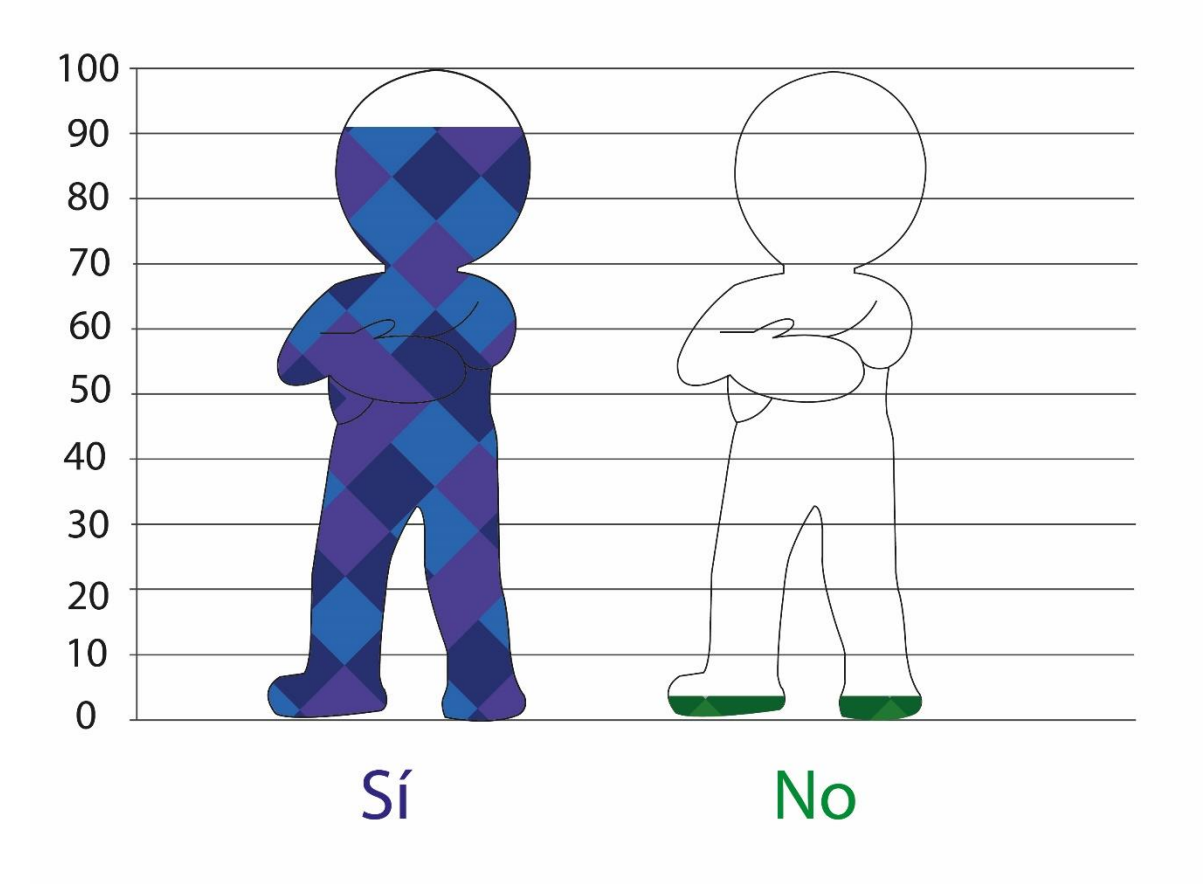

#### **Interpretación**

El 96.3% de las personas encuestadas si considera importante investigar acerca de nuevas tendencias en instructivos y así aplicar esos conocimiento en el proyecto que se realizó. El 3.70% de las personas encuestadas no lo considera importante.

3. ¿Considera importante recopilar toda la información de la Iglesia Vida Real tv para obtener datos necesarios para iniciar el proyecto?

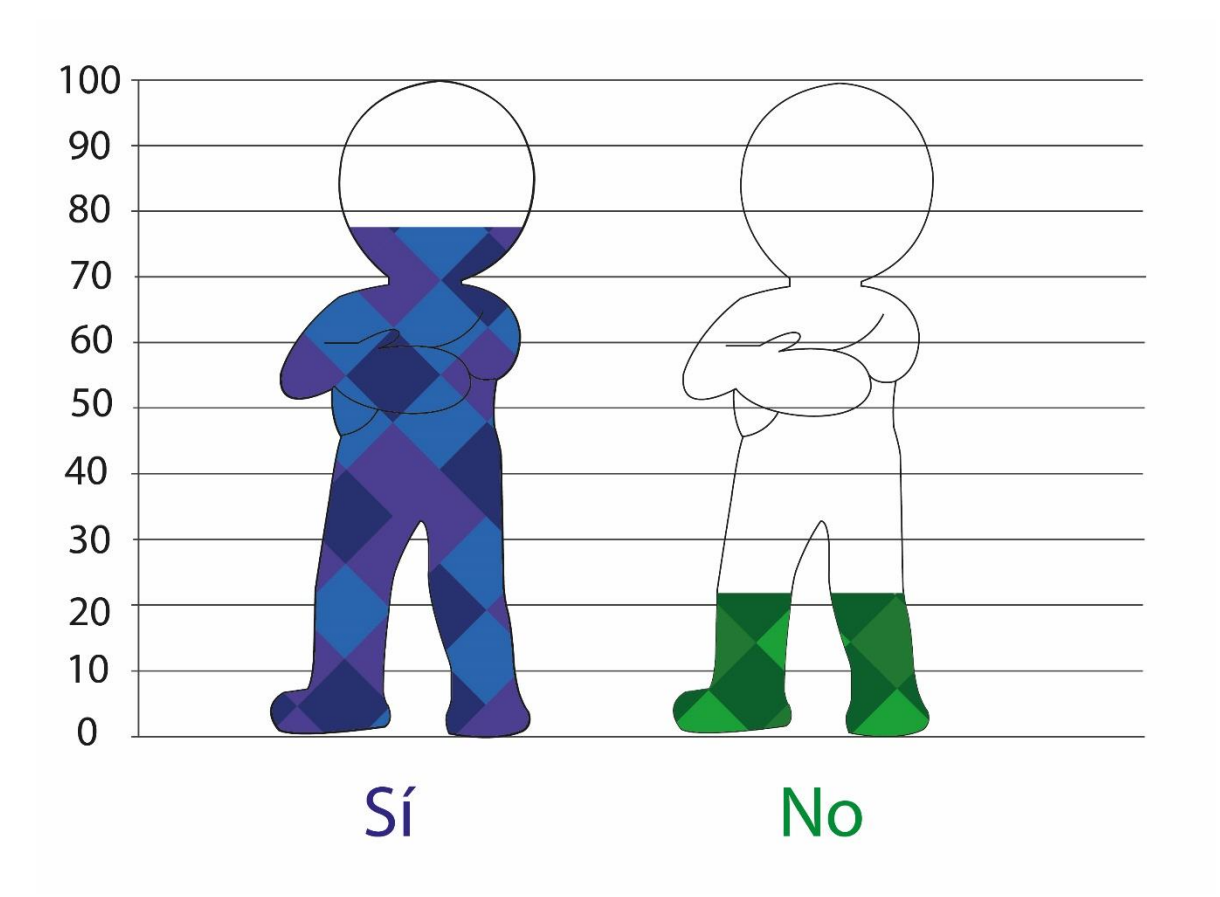

#### **Interpretación**

El 77.77% de las personas encuestadas sí considera importante recopilar toda la información de la iglesia Vida Real tv para obtener datos necesarios e iniciar el proyecto. El 22.22% no lo considera así.

4. ¿Considera de suma importancia diagramar los elementos gráficos del instructivo digital interactivo para establecer el orden jerárquico y que el grupo lo comprenda?

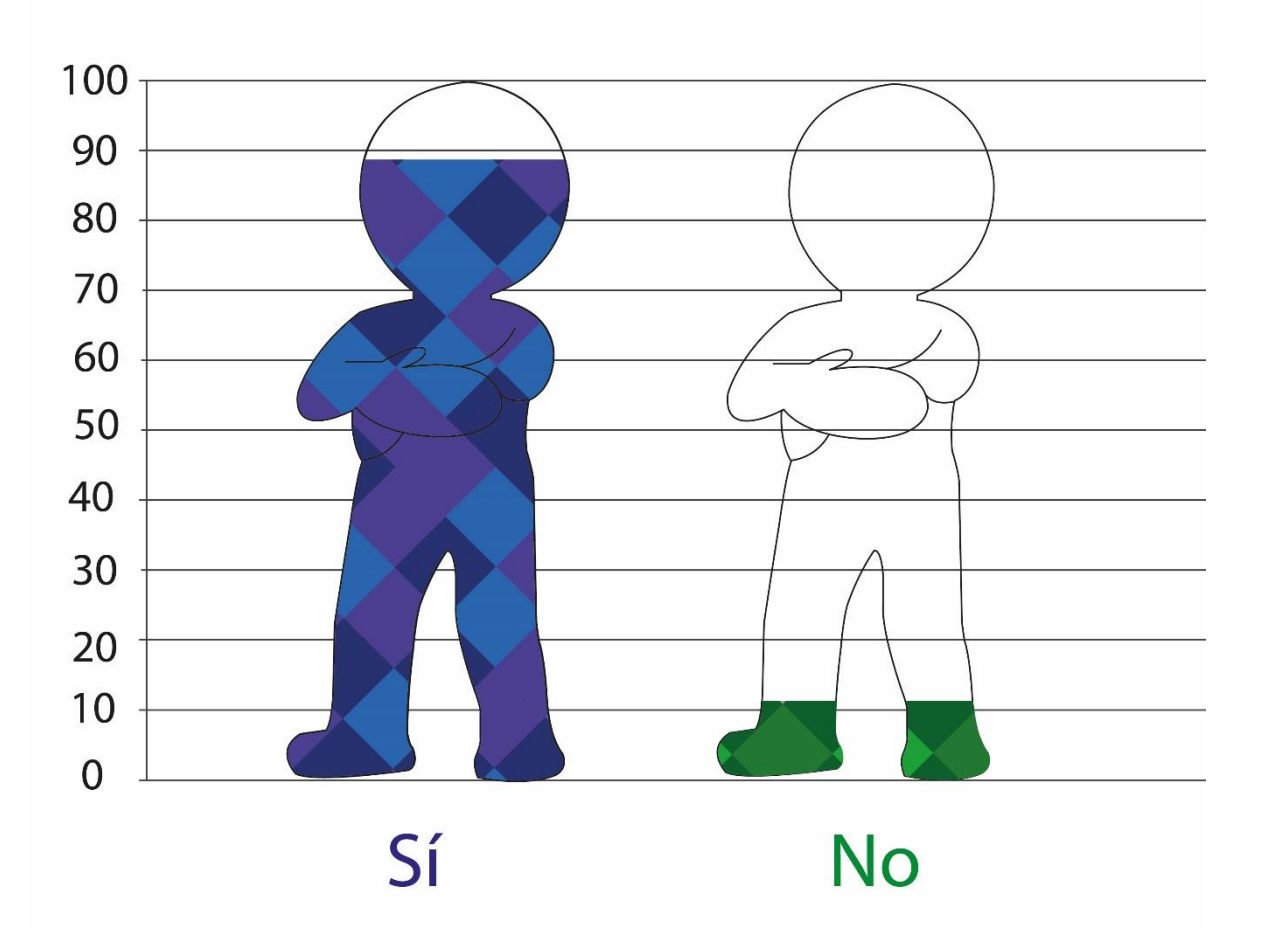

#### **Interpretación**

El 88.88% de las personas encuestadas considera de suma importancia diagramar los elementos gráficos del instructivo digital interactivo para tener orden jerárquico y que el grupo lo comprenda. El 11.11% no lo considera importante.

5. ¿Considera necesario fotografiar las actividades, personal e instalaciones para incluir estás imágenes en el instructivo digital interactivo?

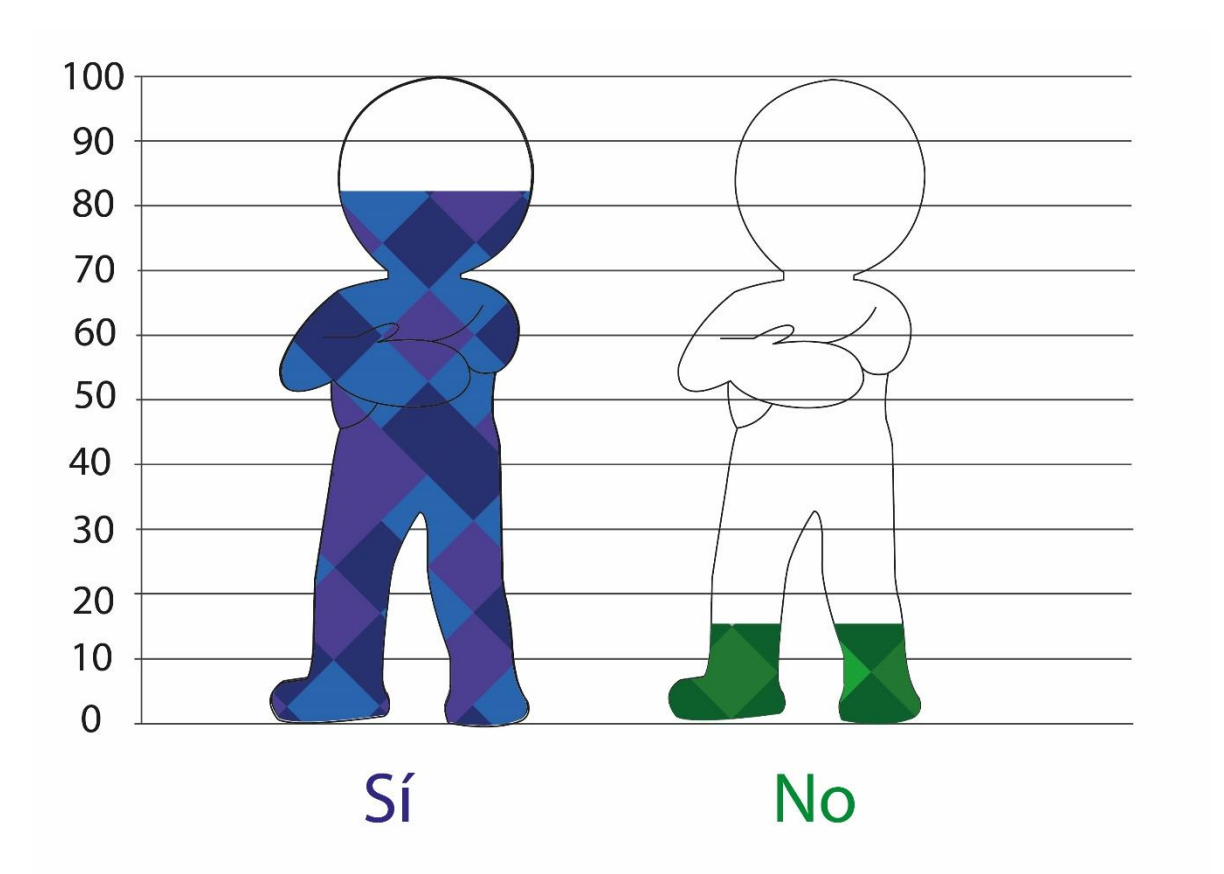

# **Interpretación**

El 85.2% sí considera necesario fotografiar las actividades, personal e instalaciones para incluir estas imágenes en el instructivo digital interactivo. El 14.81% considera que no es necesario.

6. ¿Considera importante unificar la línea gráfica para identificar el instructivo digital interactivo con la Iglesia Vida Real tv?

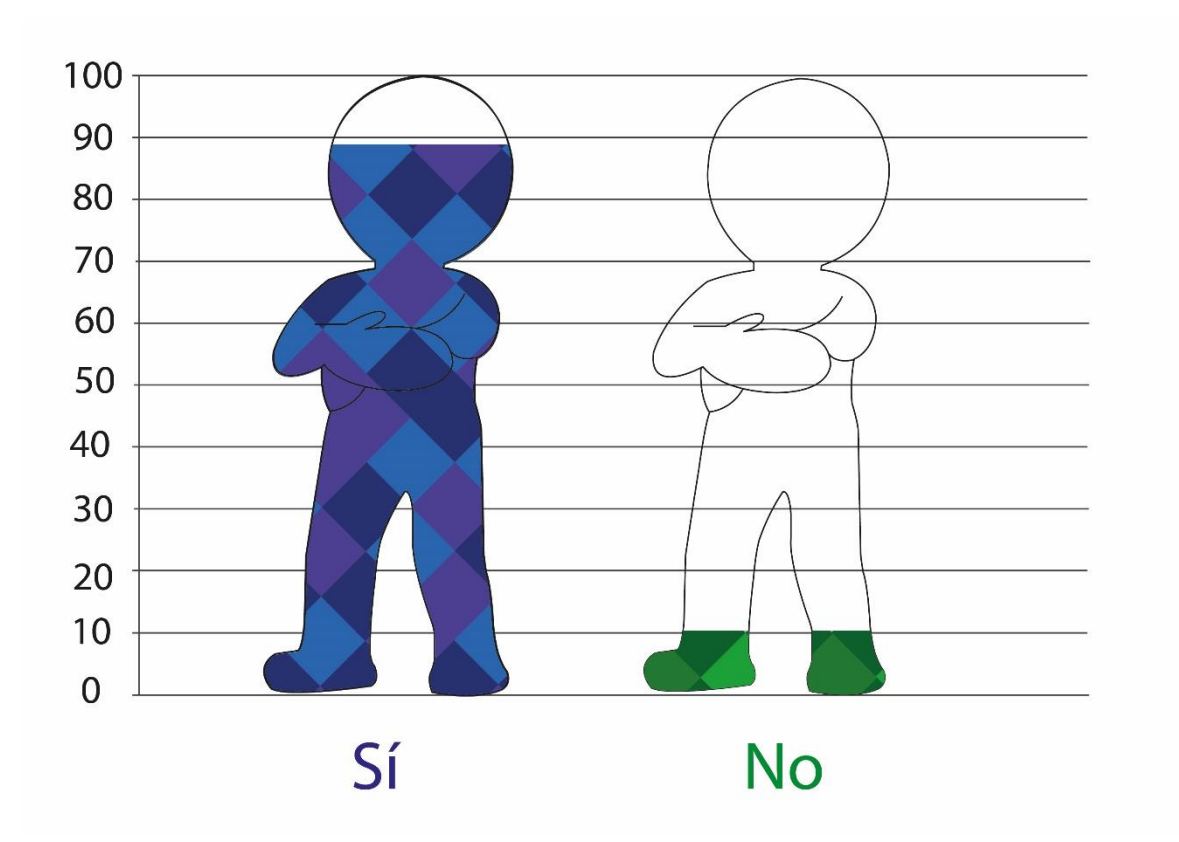

# **Interpretación**

El 11.11% no considera importante unificar la línea gráfica para identificar el instructivo digital interactivo con la Iglesia Vida Real tv, mientras que el 88.88% sí lo considera importante.

Parte semiológica

# 7. ¿Considera apropiados los colores utilizados en el diseño del instructivo digital

interactivo?

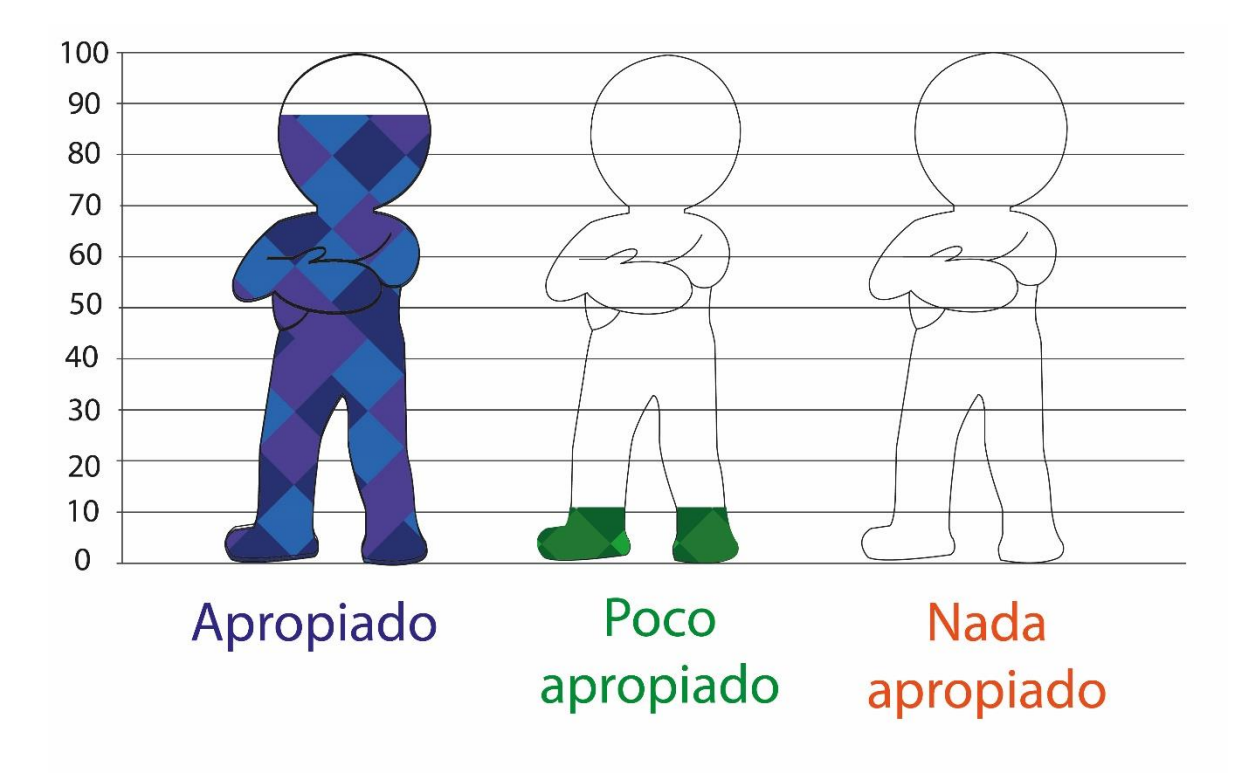

#### **Interpretación**

El 88.88% de las personas encuestadas considera apropiados los colores que se utilizaron en el diseño del instructivo digital interactivo. El 11.11% considera poco apropiados los colores utilizados.
8. ¿Considera adecuada la diagramación en la que se estableció el orden de los elementos gráficos en el instructivo digital interactivo?

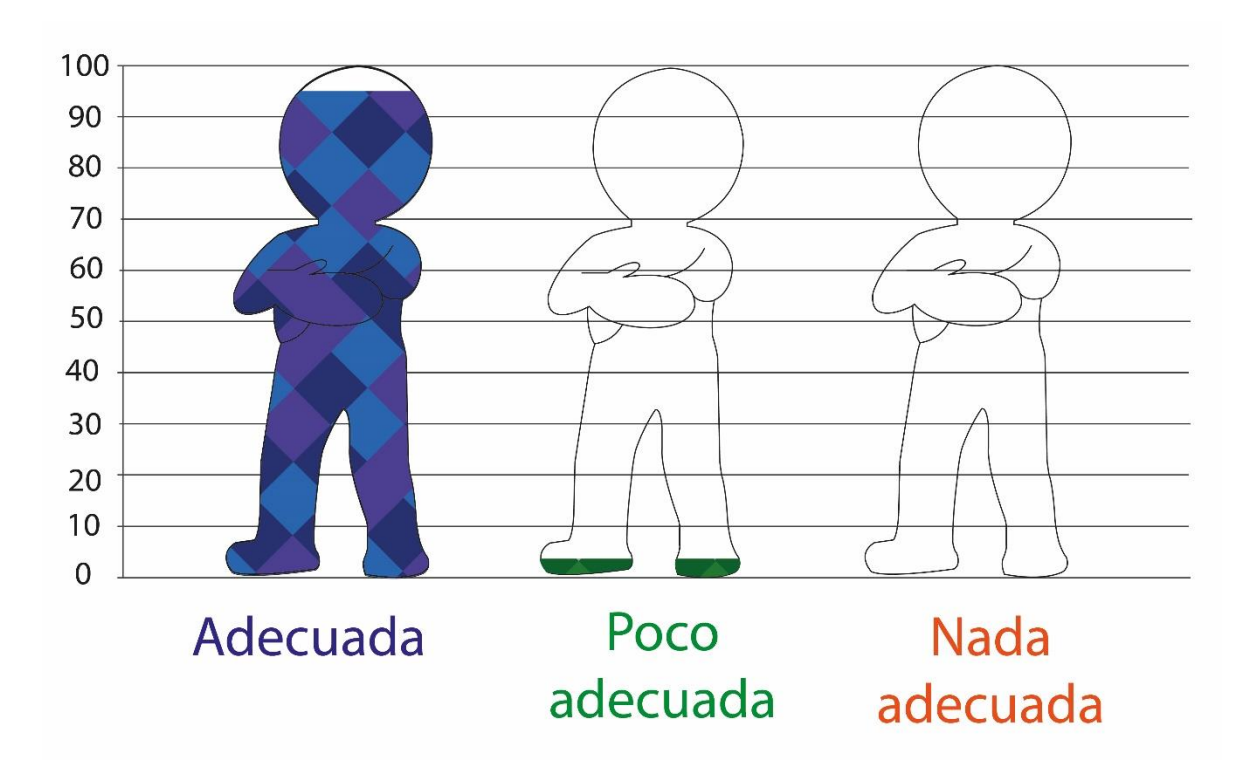

#### **Interpretación**

El 96.30% de las personas encuestadas considera adecuada la diagramación en la que se estableció el orden de los elementos gráficos en el instructivo digital interactivo. El 3.70% considera poco adecuada la diagramación.

9. ¿Considera adecuada la tipografía que se utilizó en la elaboración del instructivo digital interactivo?

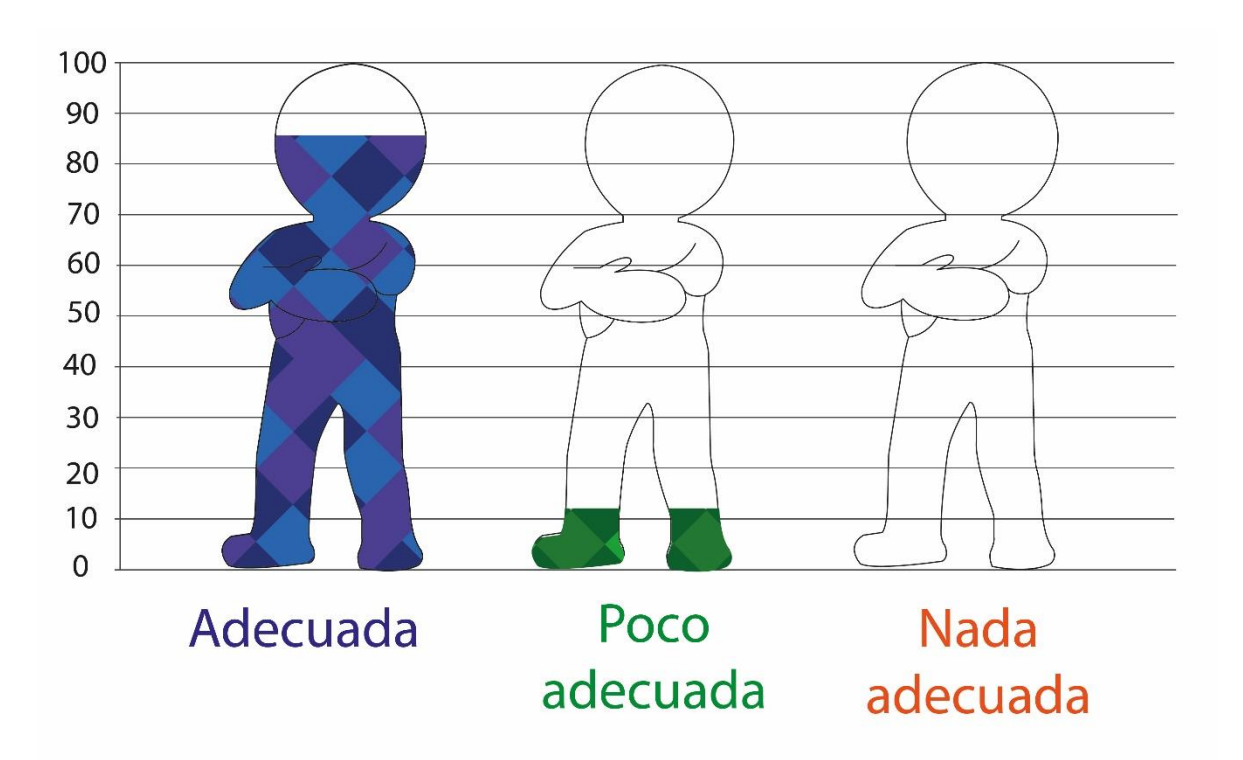

#### **Interpretación**

El 88.88% de las personas considera adecuada la tipografía que se utilizó en la elaboración del instructivo digital interactivo. El 11.11% considera poco adecuada la tipografía.

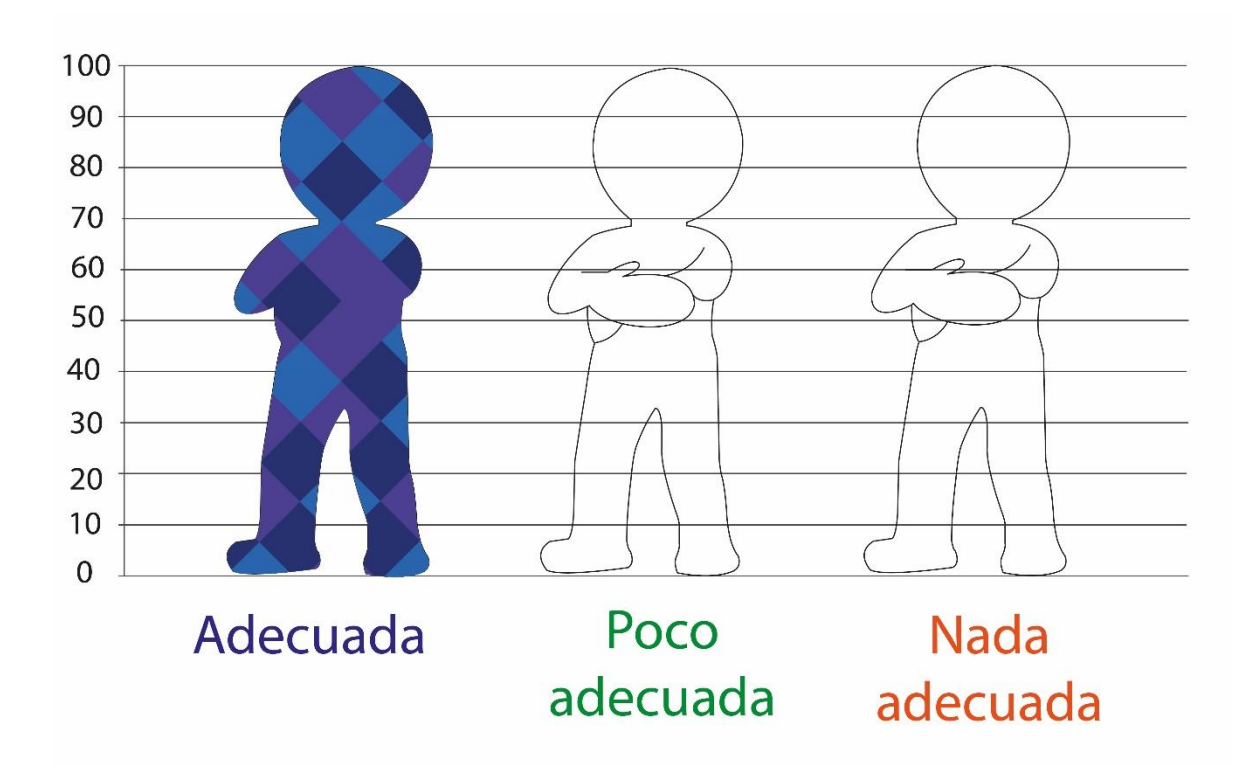

10. ¿Considera adecuada la composición que se creó en el instructivo digital interactivo?

#### **Interpretación**

El 100% de las personas encuestadas considera adecuada la composición que se

creó en el instructivo digital interactivo.

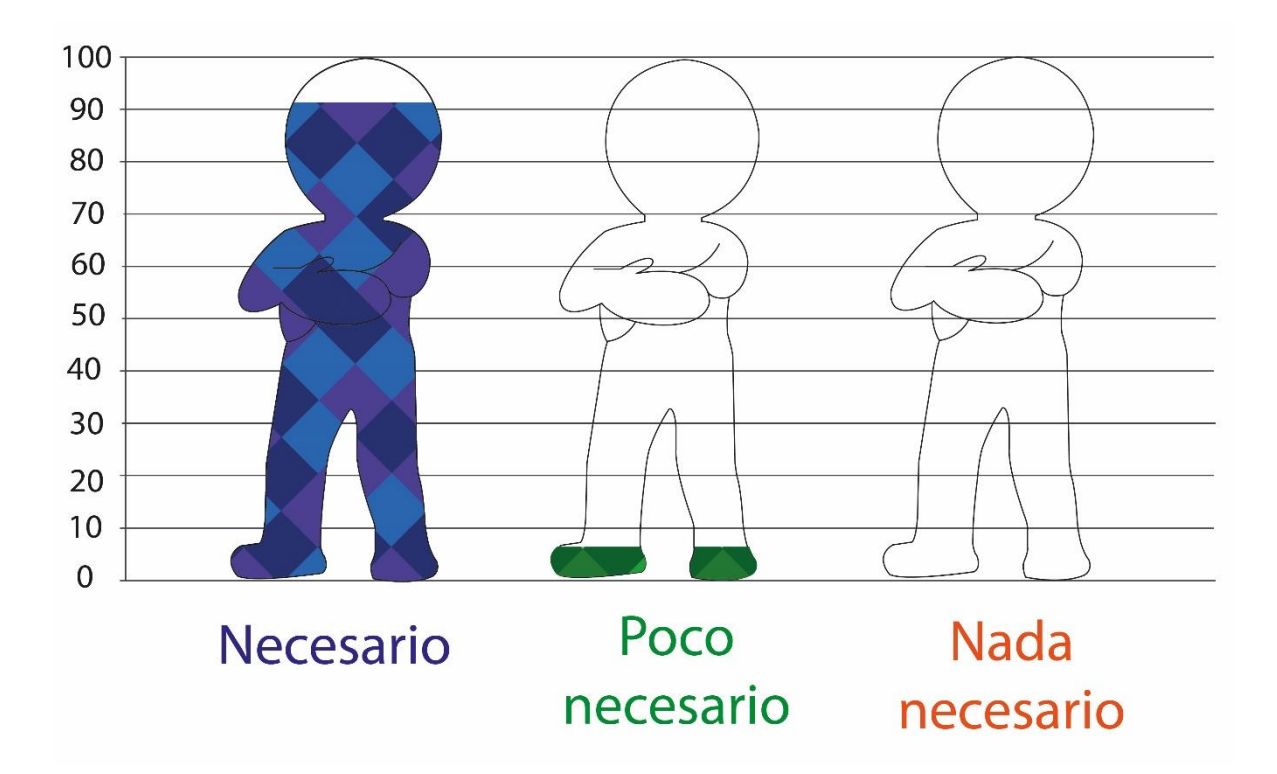

11. ¿Considera necesario el uso de ilustraciones para cada tema?

#### **Interpretación**

El 92.59% de las personas encuestadas considera necesario el uso de ilustraciones

para cada tema. El 7.41 % considera poco necesario el uso de ilustraciones para cada tema.

12. ¿Considera el diseño del material adecuado al grupo de personas que integran el movimiento?

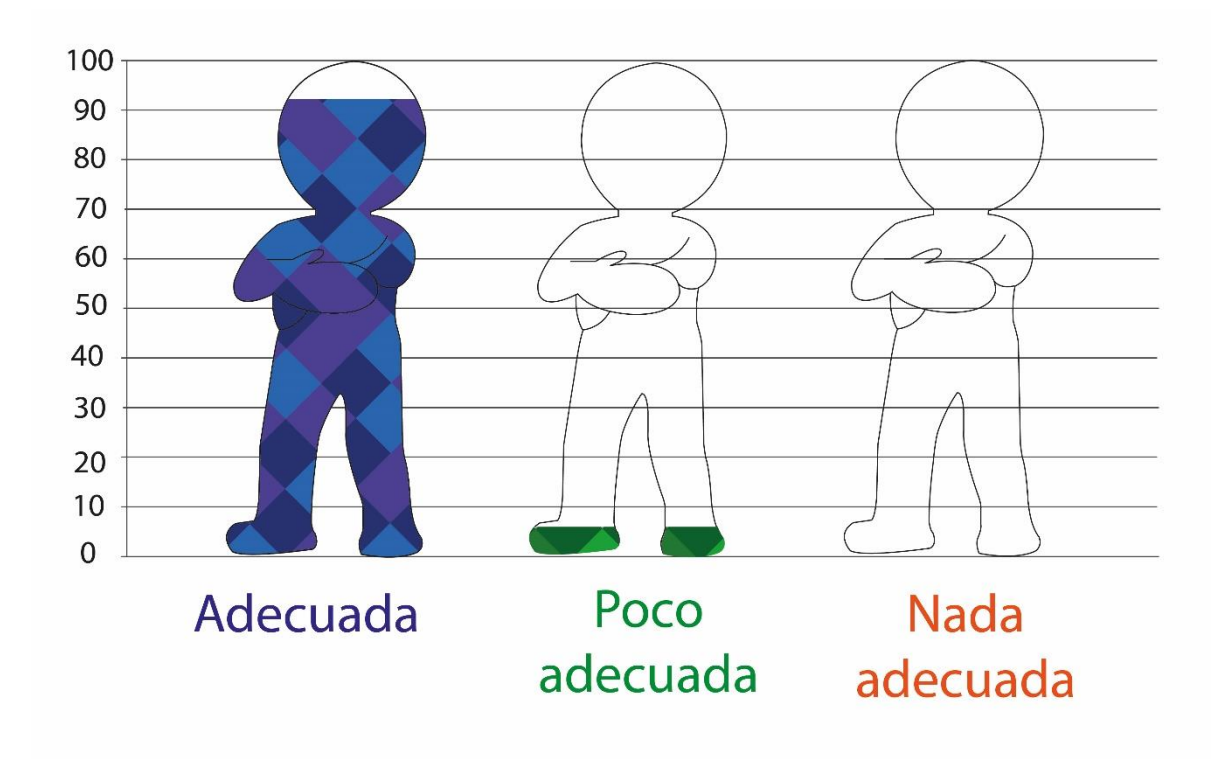

#### **Interpretación**

El 92.59% de personas encuestadas considera el diseño del material adecuado al grupo de personas que integran el movimiento.

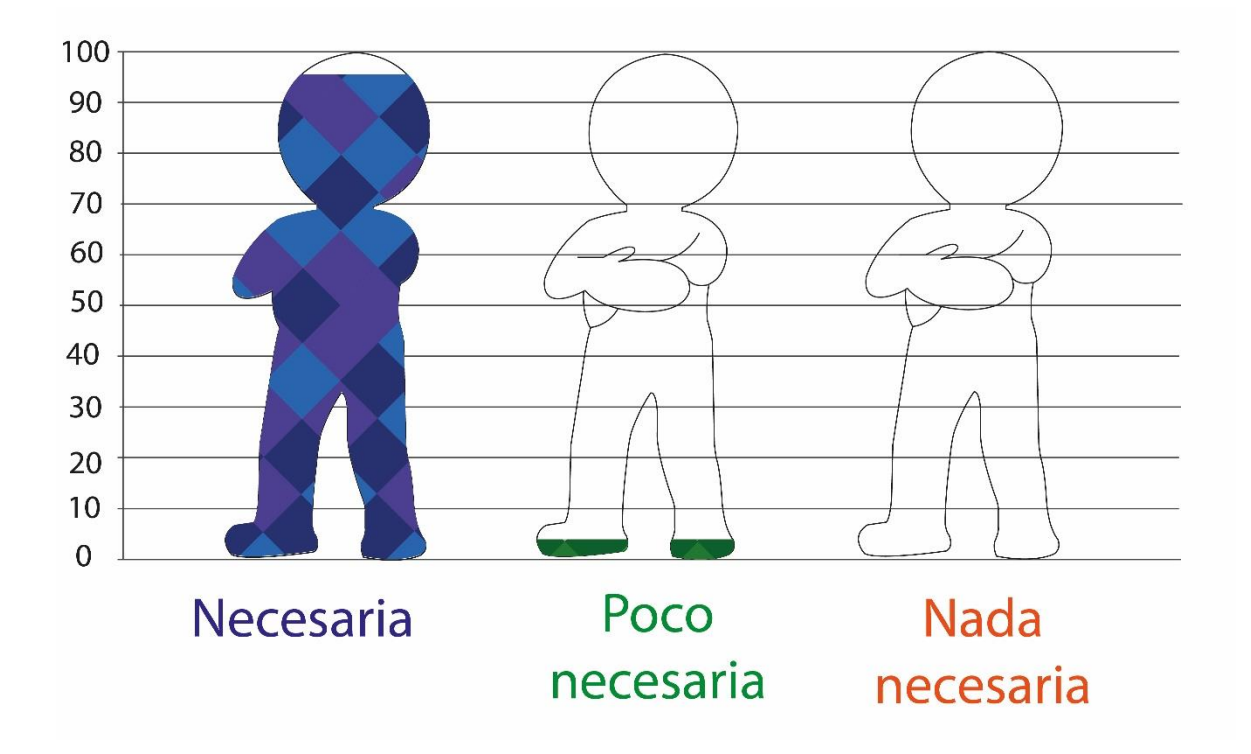

13. ¿Considera necesario integrar información general del movimiento?

#### **Interpretación**

El 96.30% considera necesario integrar información general del movimiento. El

3.70% considera poco necesario integrar información general del movimiento.

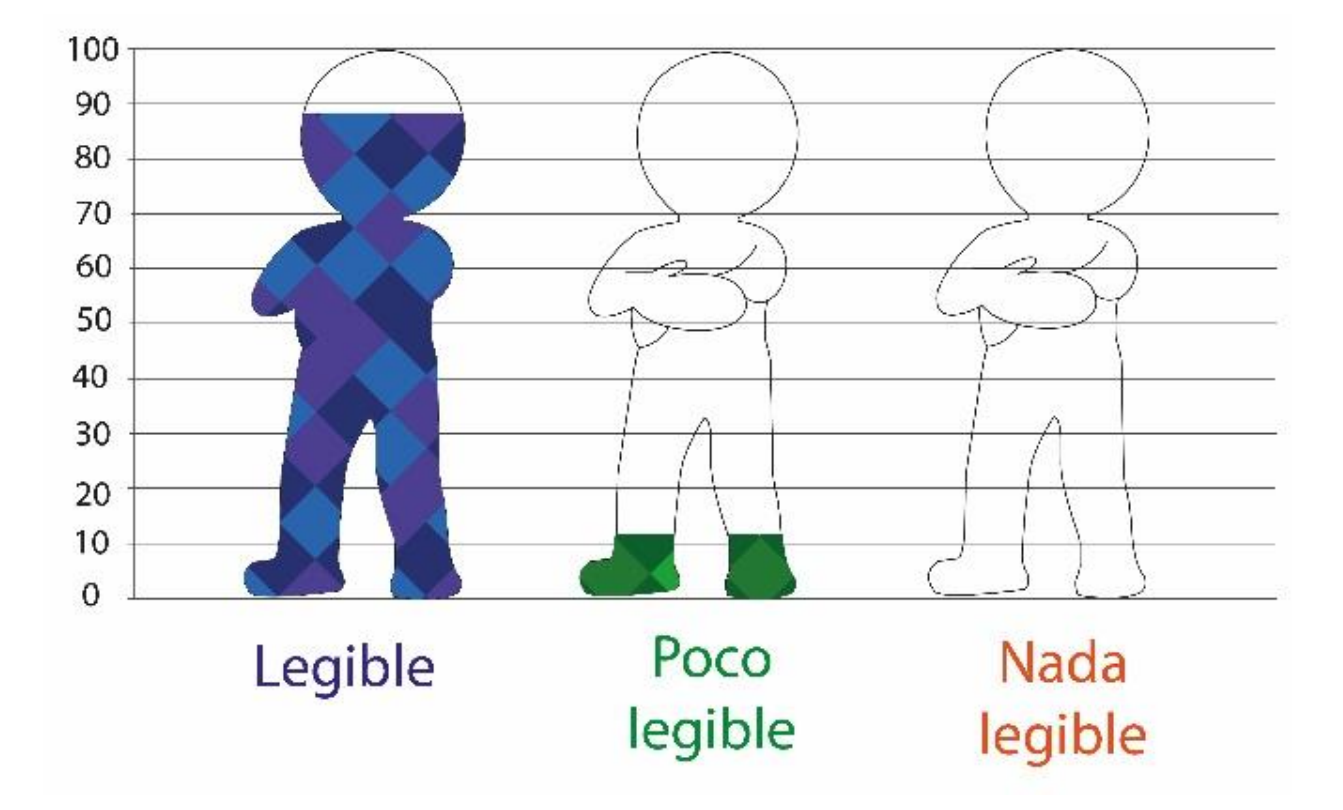

14. ¿Considera legible la tipografía empleada en el instructivo digital interactivo?

#### **Interpretación**

El 88.88% de las personas encuestadas considera legible la tipografía empleada en el instructivo digital interactivo. El 11.11% considera poco legible la tipografía empleada.

Parte Operativa

15. ¿Considera adecuado utilizar 3 diferentes tipografías en el instructivo digital

interactivo?

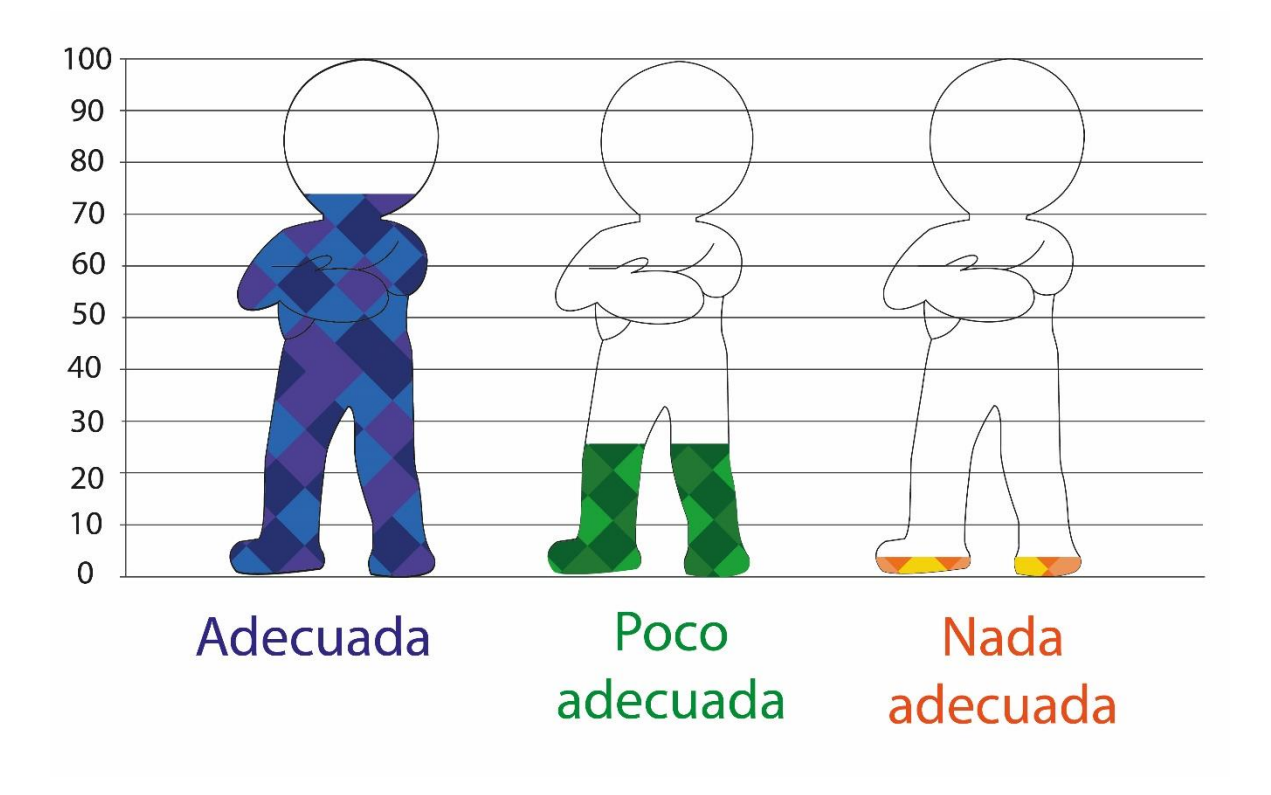

#### **Interpretación**

El 74.07% de las personas encuestadas considera adecuado utilizar 3 diferentes tipografías en el instructivo digital interactivo. El 25% considera poco adecuado emplear 3 diferentes tipografías y el 3.70% considera nada adecuado usar 3 diferentes tipografías.

16. ¿Considera funcional el número de páginas?

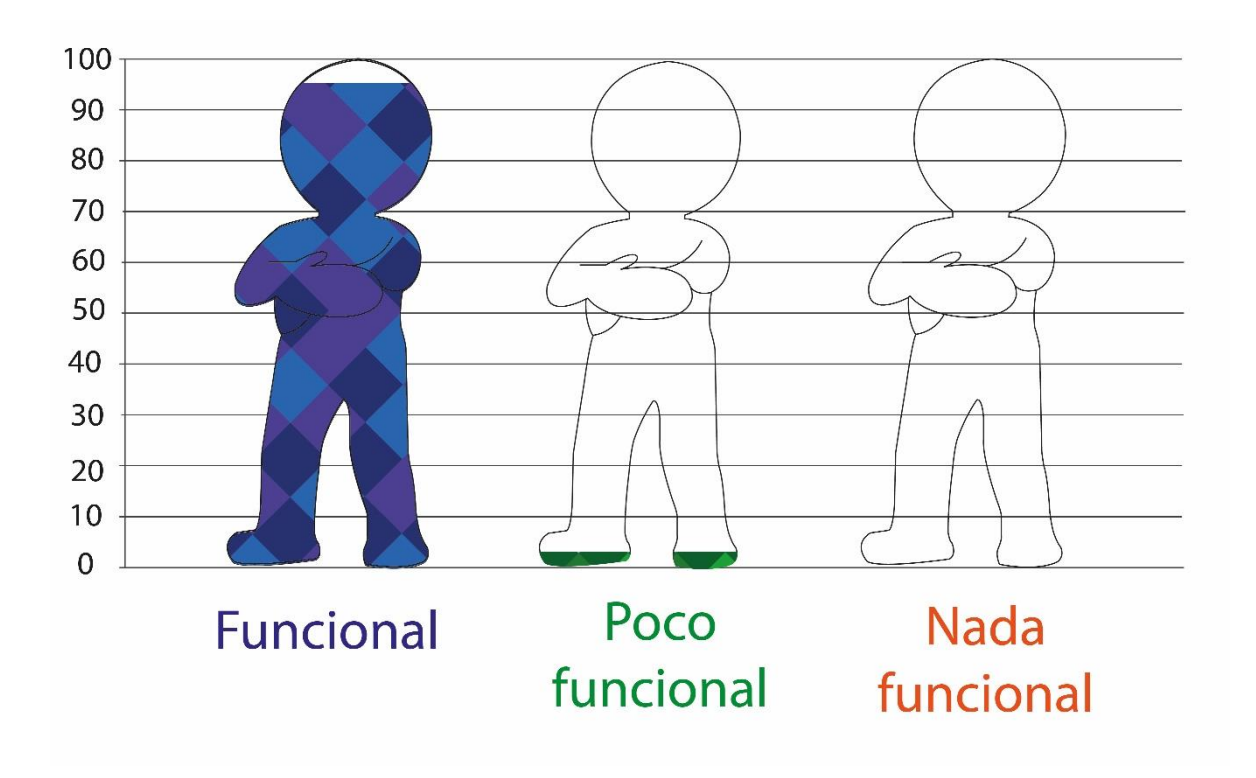

#### **Interpretación**

El 96.30% de personas encuestadas considera funcional el número de páginas. El

3.70% considera poco funcional el número de páginas.

17. ¿Considera que es funcional el que se entregue el instructivo de forma digital para que la Iglesia Vida Real tv lo utilice de la forma que desee?

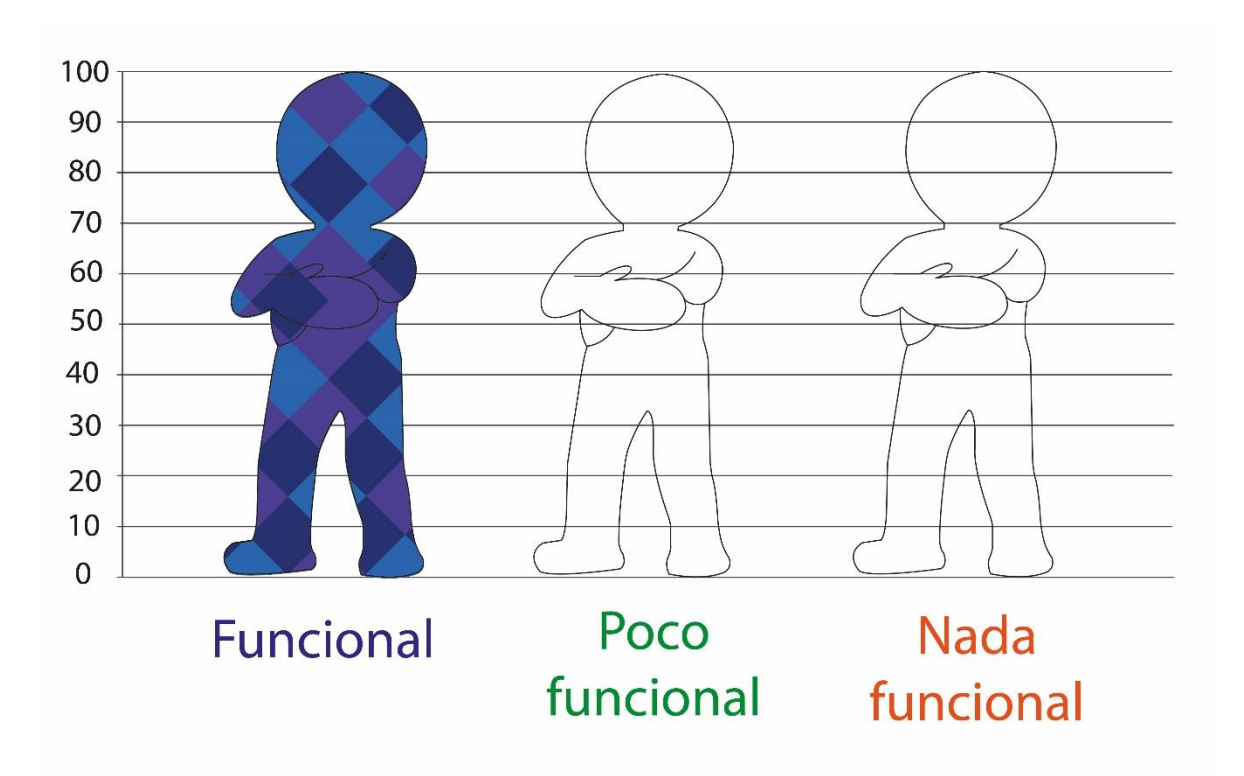

#### **Interpretación**

El 100% de las personas encuestadas considera que es funcional el que se entregue el instructivo interactivo de forma digital, para que la Iglesia Vida Real tv lo utilice de la forma que desee.

#### **8.4 Cambios en base a los resultados**

#### 8.4.1 Índice

**Antes**

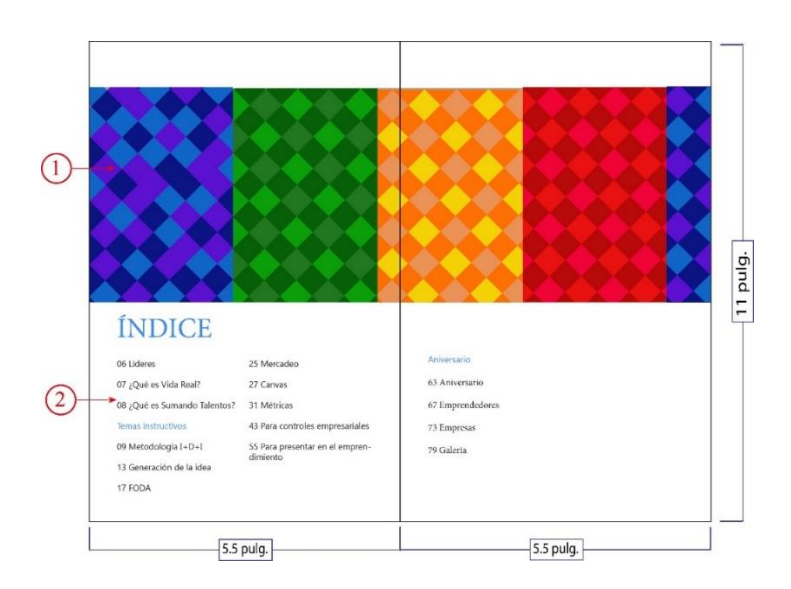

#### **Después**

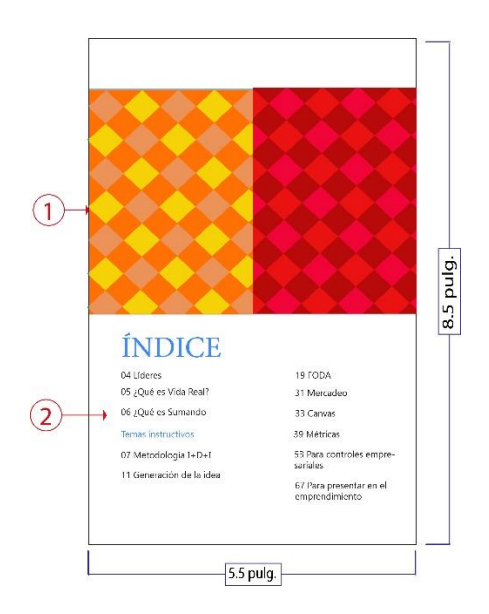

#### **Descripción de cambios:**

- 1) Se aumentaron de tamaño los rombos de colores para que quedaran 4 columnas.
- 2) El texto se redujo a una página.

#### Página 20

**Antes Después** 

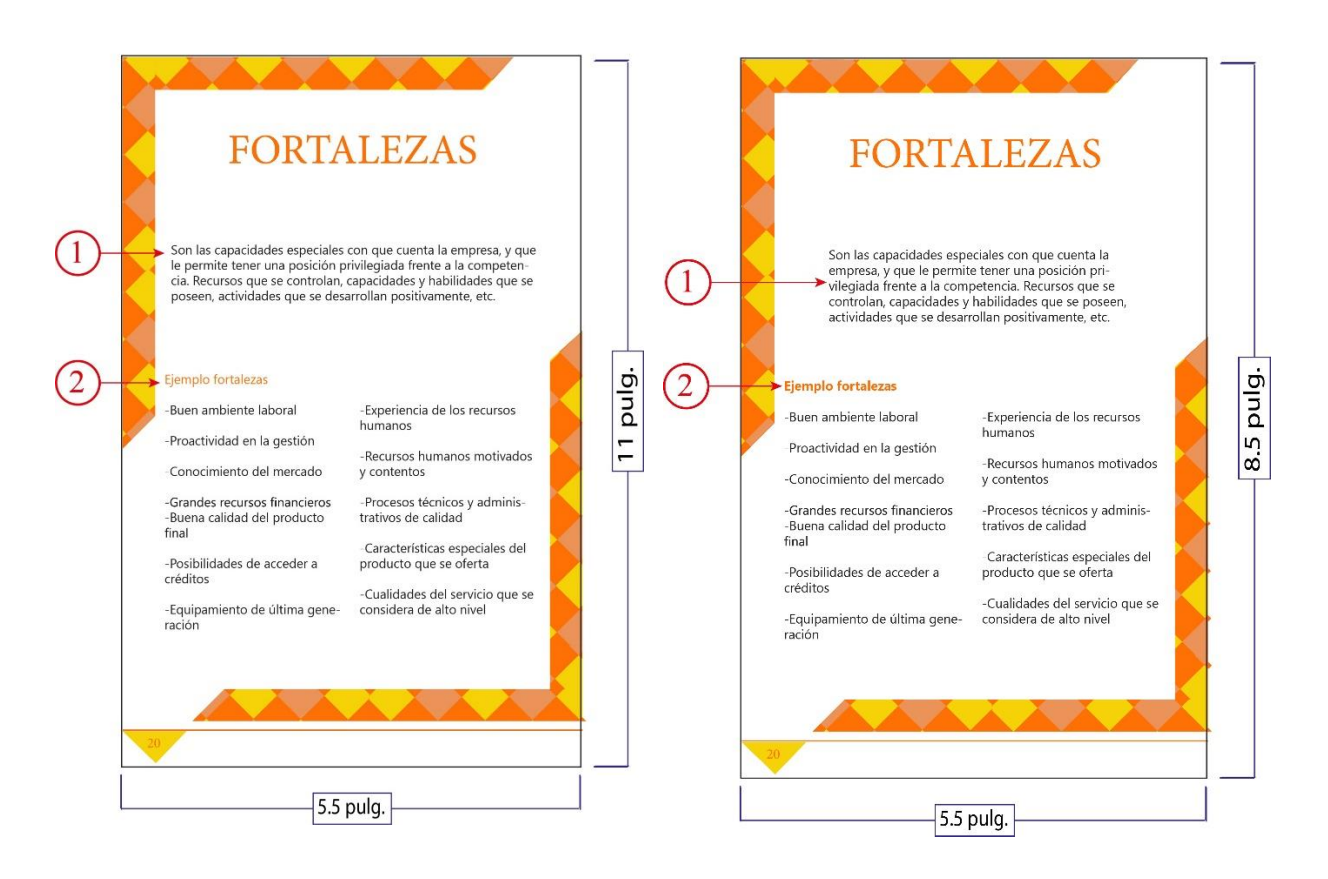

#### **Descripción de cambios:**

1) El primer cuadro de texto se redujo de tamaño para que se diferenciara con las siguientes dos columnas que se encuentran abajo.

2) El subtítulo de "Ejemplo fortalezas" se colocó en negrillas, para que resalte sobre el demás texto.

Página 45

#### **Antes Después**

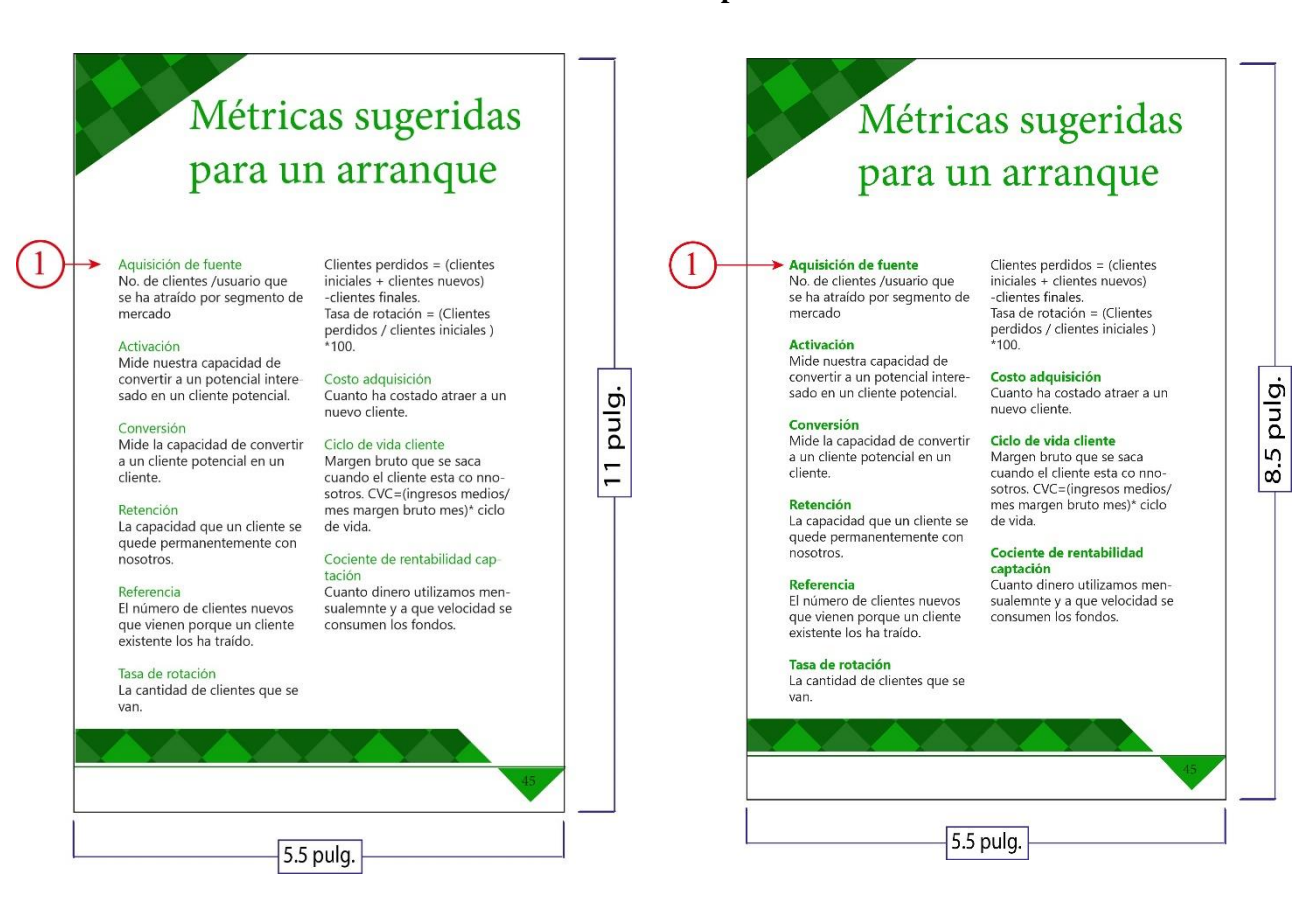

#### **Descripción de cambios:**

1) Los subtítulos de la página se colocaron en negrilla para resaltar

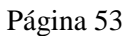

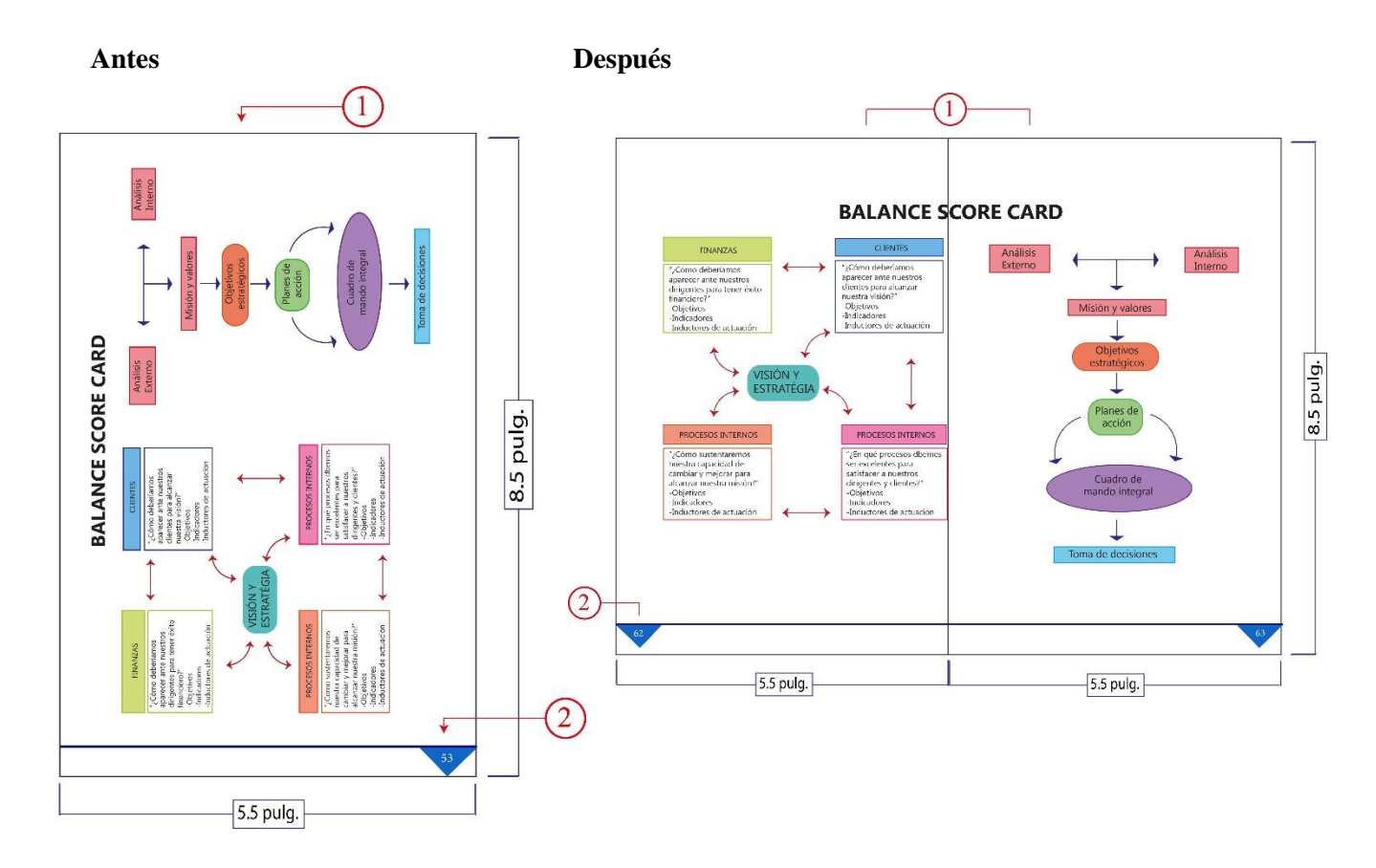

#### **Descripción de cambios:**

- 1) Se cambió la orientación de la gráfica, de vertical a horizontal, utilizando dos páginas.
- 2) Cambió el número de página debido al uso de dos páginas.

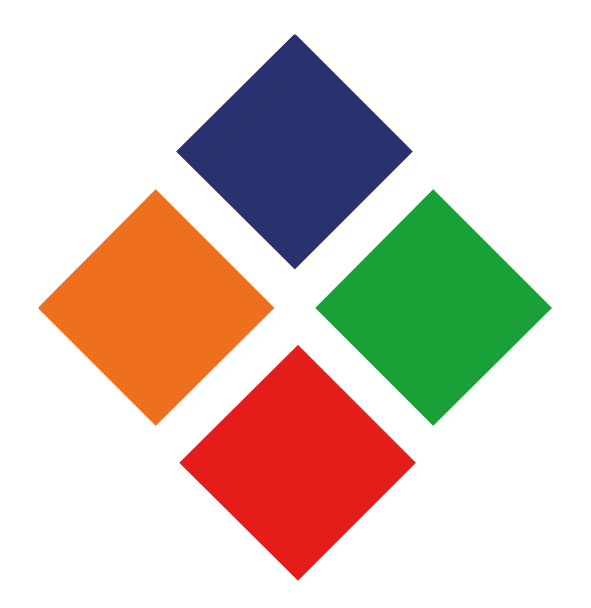

# **Capítulo IX**

## **Propuesta gráfica final**

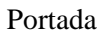

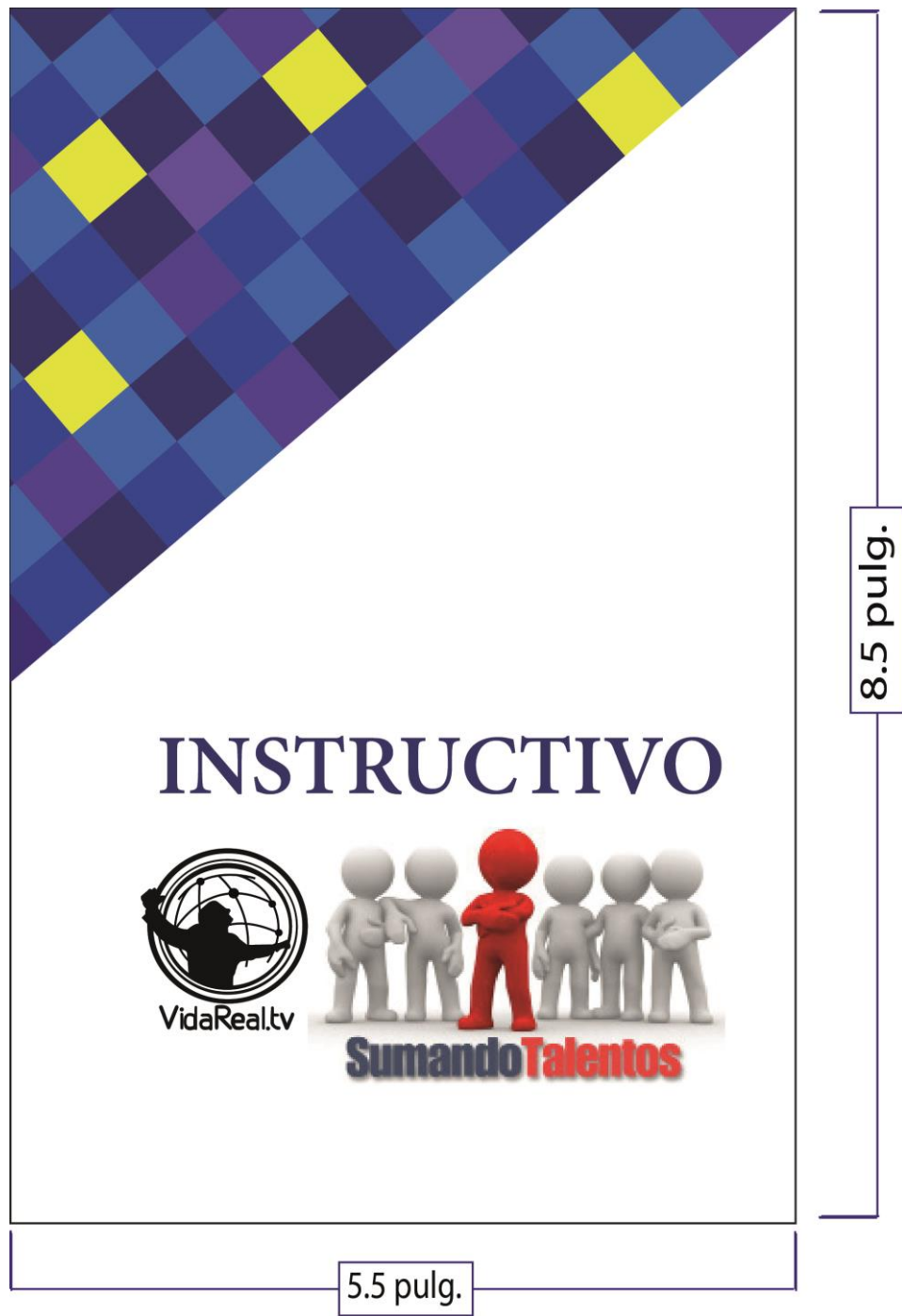

La portada tiene colores fríos (azul y morado) con un poco de colores cálidos. Tiene el logotipo de la iglesia del movimiento. La decoración son rombos, que se obtienen de las divisiones que son parte del círculo, por lo que se unifica la línea gráfica.

#### Introducción

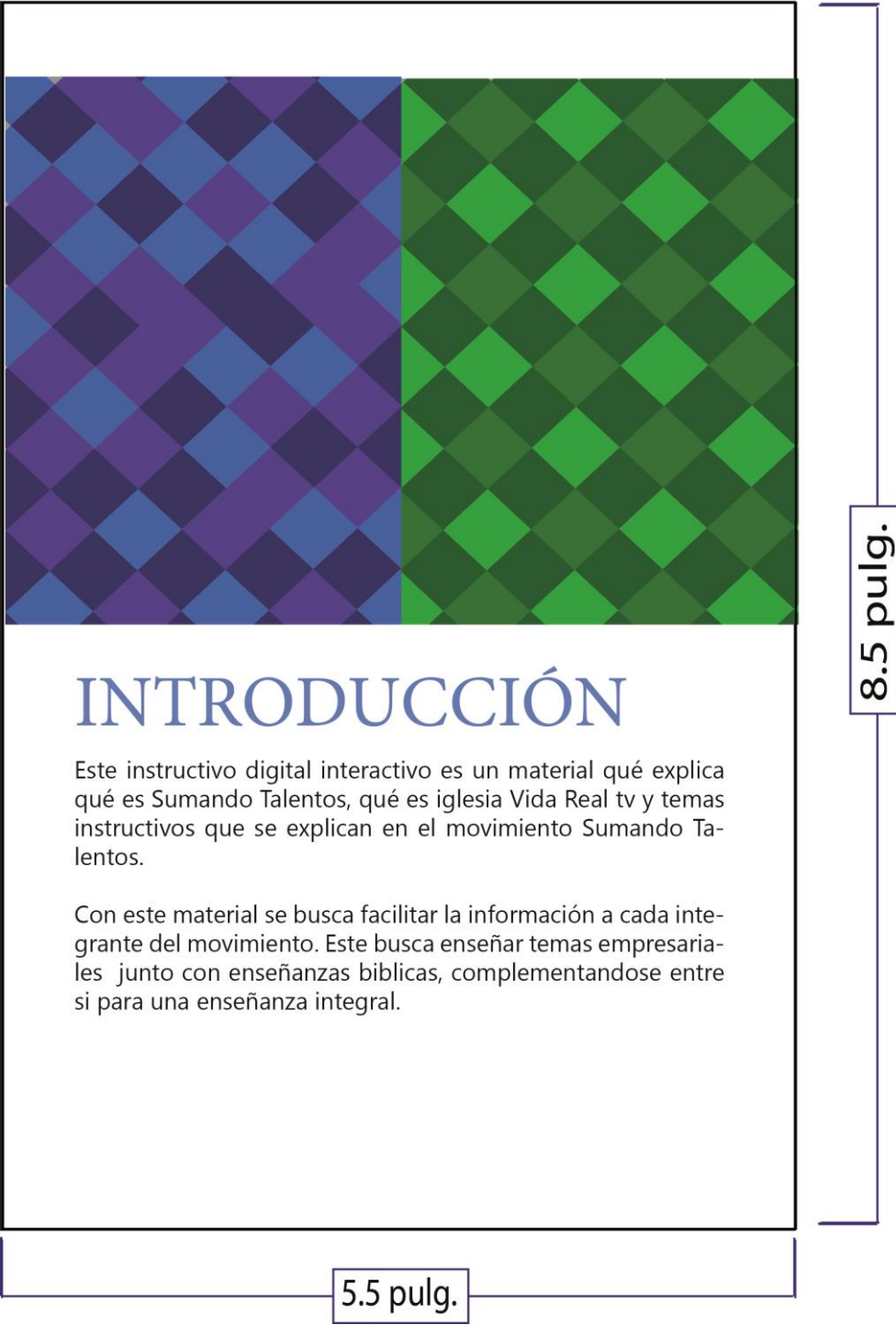

#### Descripción

La introducción tiene elementos decorativos con colores fríos. En ella se explica en qué consiste el instructivo digital interactivo.

Índice

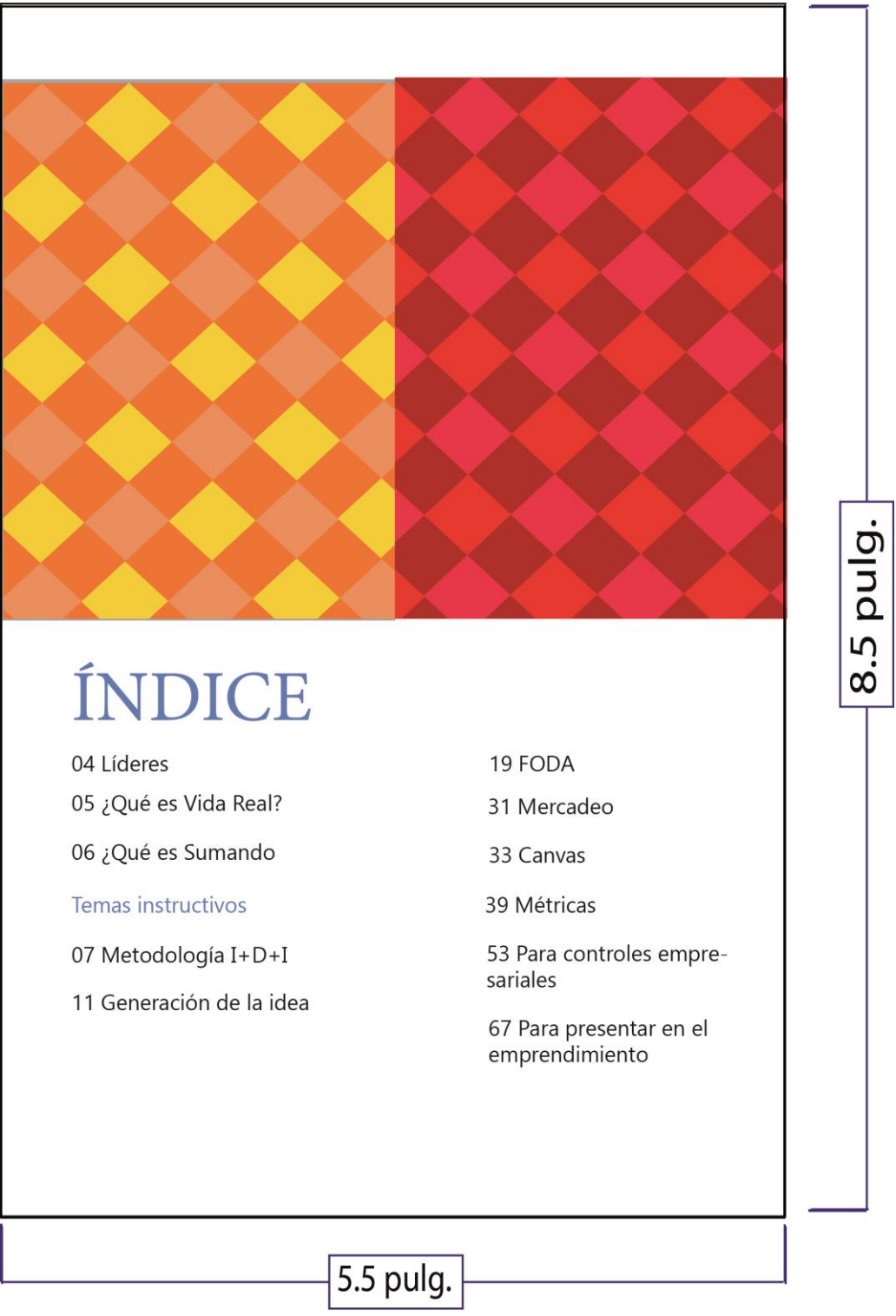

Descripción

El índice tiene elementos decorativos con colores cálidos. Tiene cada tema y su respectivo número de página.

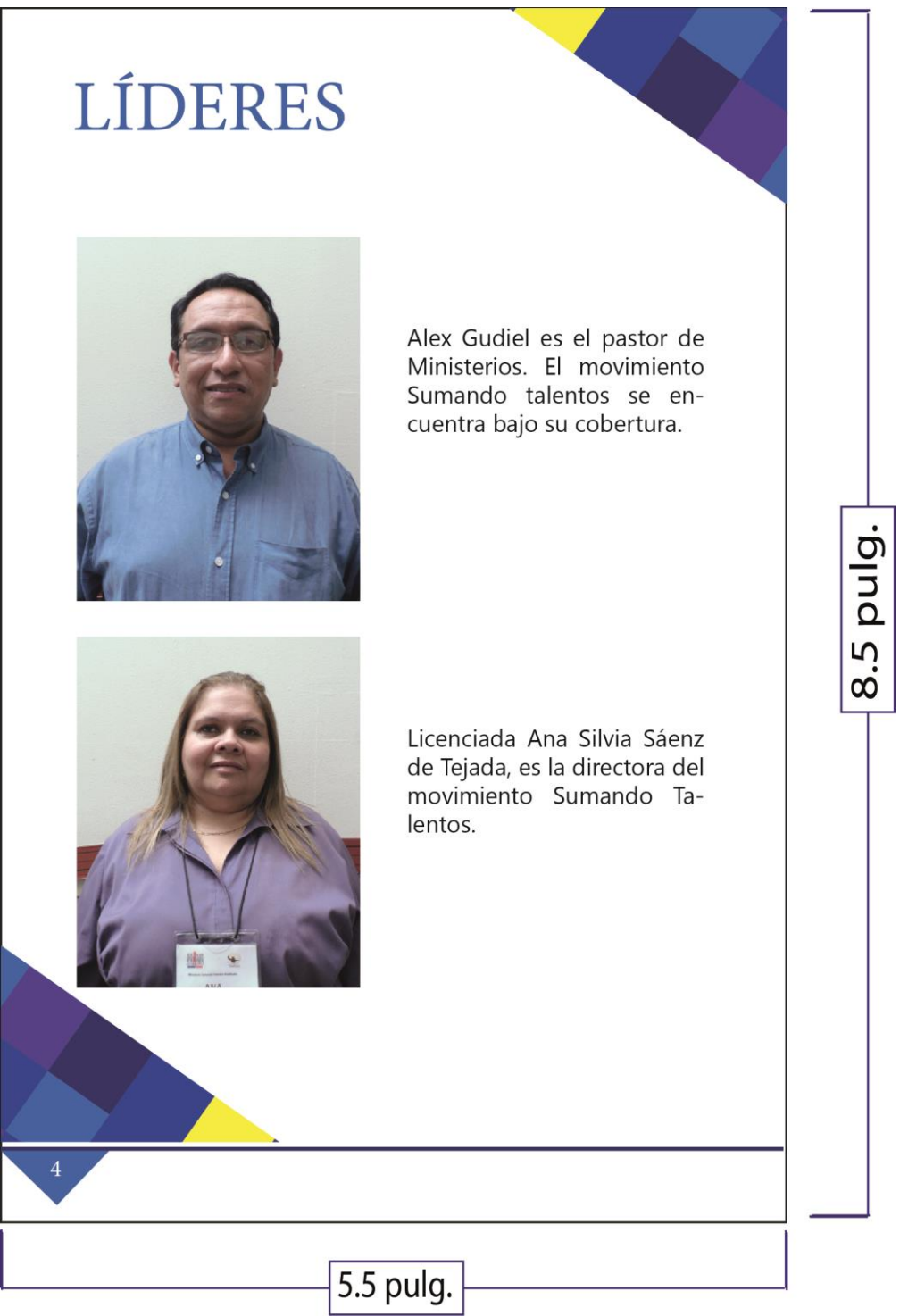

En esta página se encuentran los líderes del movimiento, con sus respectivas fotografías y descripción del cargo que tiene cada uno.

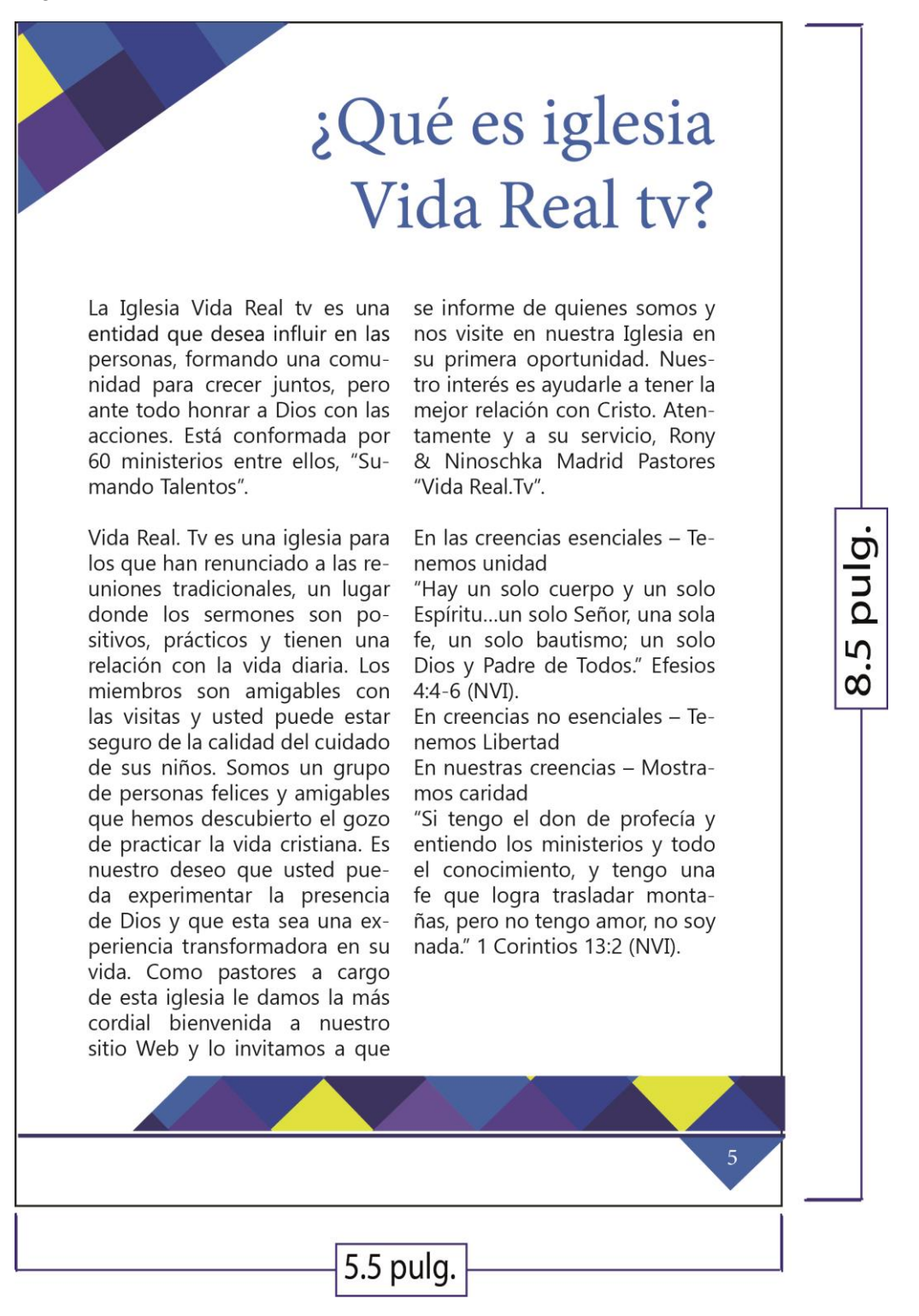

Esta página tiene colores fríos con amarillo y explica qué es iglesia Vida Real.

## ¿Qué es Sumando Talentos?

Surge en el año 2013 por el llamado de Dios a la vida de la Licda. Ana Saenz de Tejada en el que le hace ver la necesidad de apoyar a personas que necesitan orientación y guía para poder conseguir un trabajo. Con el apoyo incondicional de Iglesia Vida Real tv logra iniciar el Ministerio y llevar a cabo la misión.

#### Misión:

Empoderar a cada persona desarrollando sus talentos y habilidades a través del poder de Dios en su vida.

#### **Visión**

Generar en las personas un espíritu de excelencia y conquista,

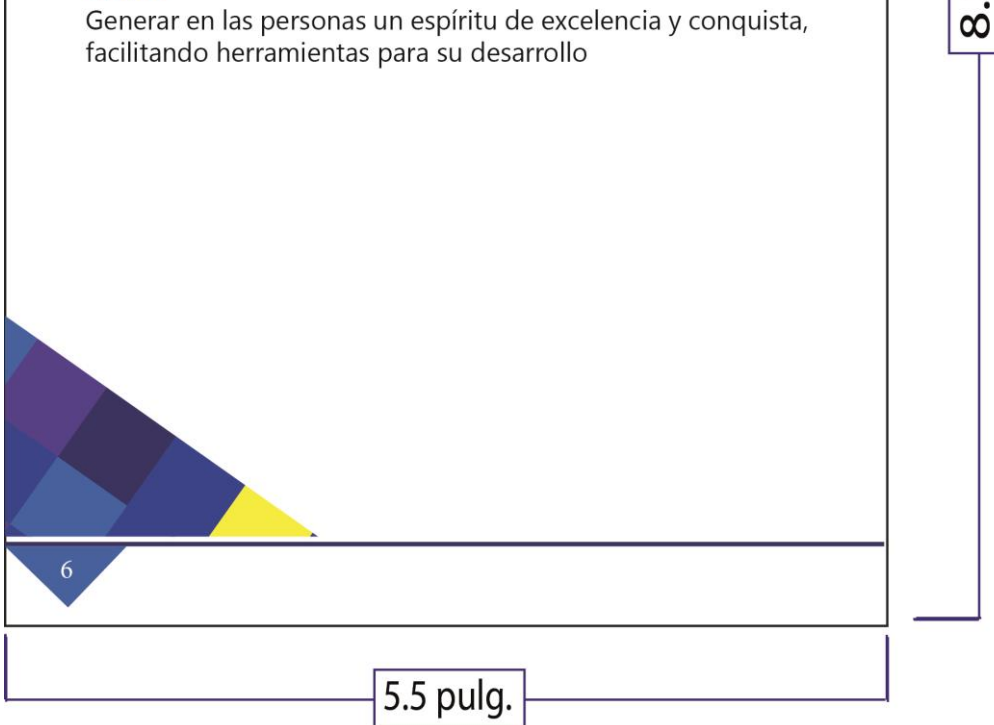

#### Descripción

Esta página tiene colores fríos con amarillo y explica qué es Sumando Talentos, su misión y visión.

pulg.

5

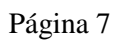

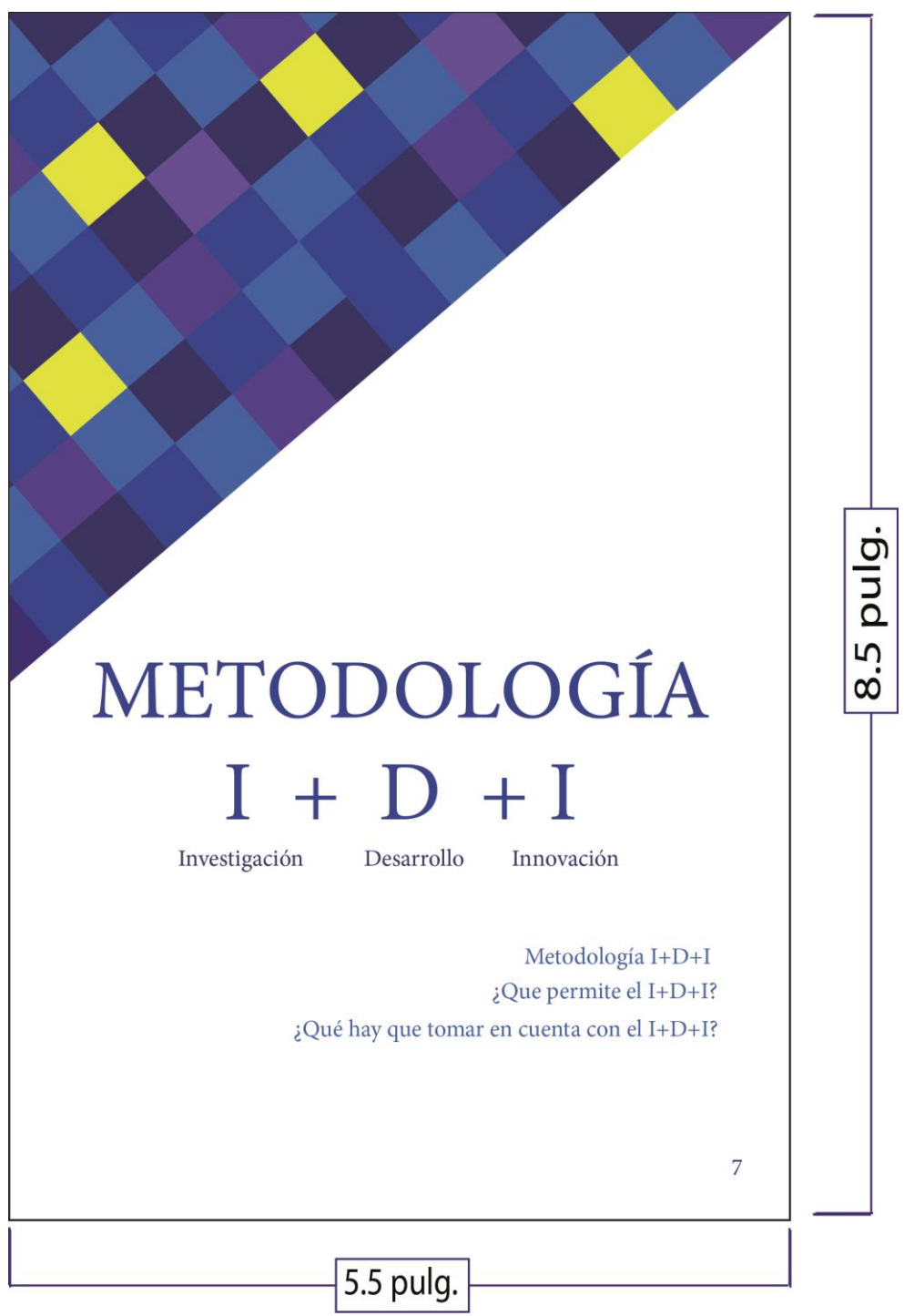

Esta página tiene colores fríos con amarillo y es la carátula del primer tema del instructivo.

### Metodología  $I+D+I$ Investigación: Al acto de llevar a cabo estrategias para descubrir algo. También permite hacer mención al conjunto de actividadesde índole intelectual y experimental de carácter sistémico (se obtiene información a partir de un plan preestablecido que, una vez asimilada y examinada, modificará o añadirá conocimientos a los ya existentes), organizado (es necesario especificar los detalles vinculados al estudio) y objetivo (sus conclusiones no se amparan en un parecer subjetivo, sino en episodios que previapulg mente han sido observados y evaluados), con la intención de incrementar los conocimientos sobre un determinado asunto, averiguación de datos o la búsqueda de solucio-5 nes para ciertos inconvenientes.  $\dot{\infty}$ Desarrollo: Es un proceso de evolución donde se puede generar, incrementar, agrandar, extender, ampliar o aumentar alguna característica de algo físico (concreto) o intelectual (abstracto). Innovación: Aquel cambio que introduce alguna o varias novedad(es) a través de nuevas ideas, productos, conceptos, servicios y prácticas a una determinada cuestión, actividad o negocio, con la intención de ser útiles para el incremento de la productividad. 5.5 pulg.

Descripción

Esta página tiene colores fríos con amarillo y explica la metodología I+D+I.

#### Página 9

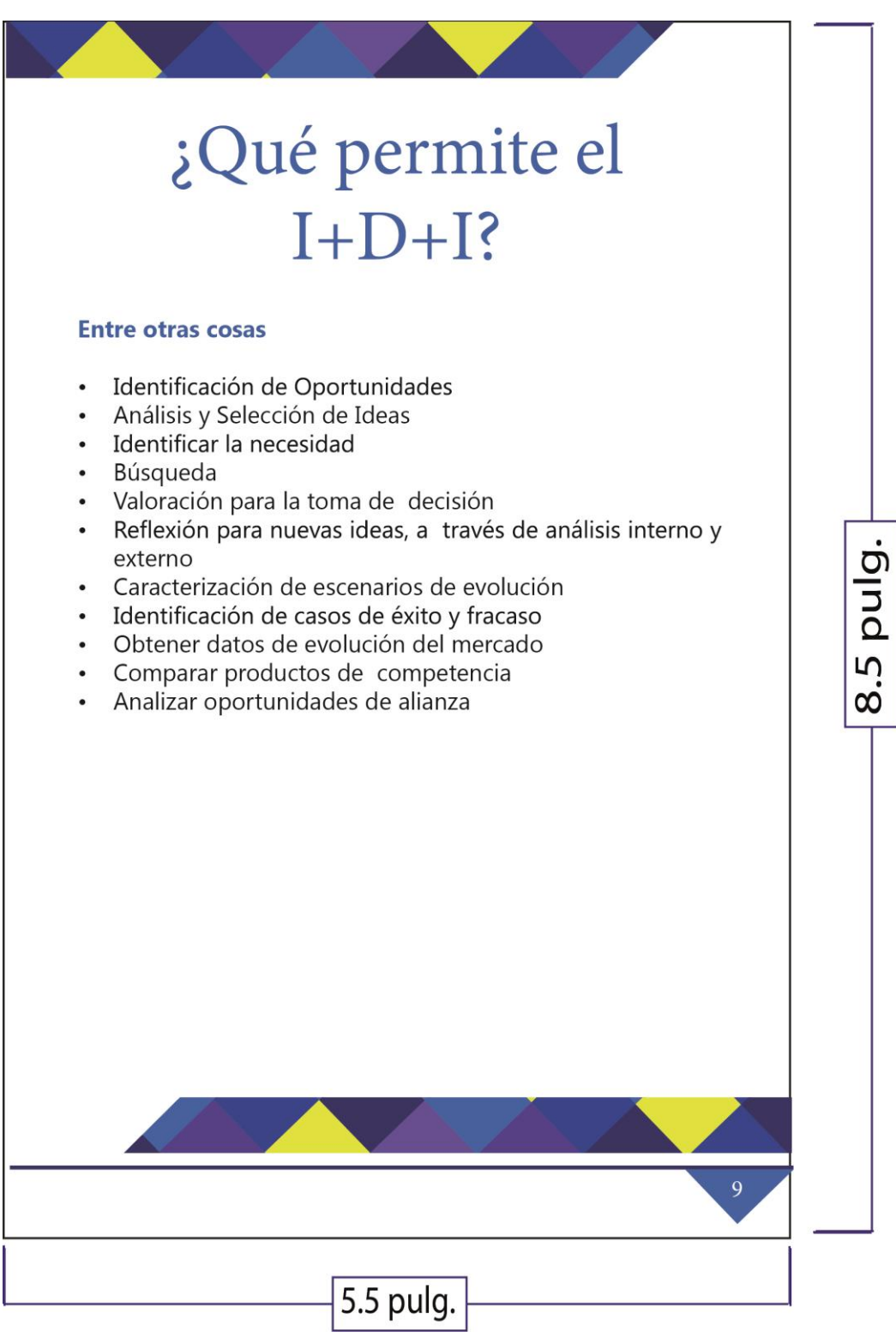

Descripción

Esta página tiene colores fríos con amarillo y explica qué permite el I+D+I.

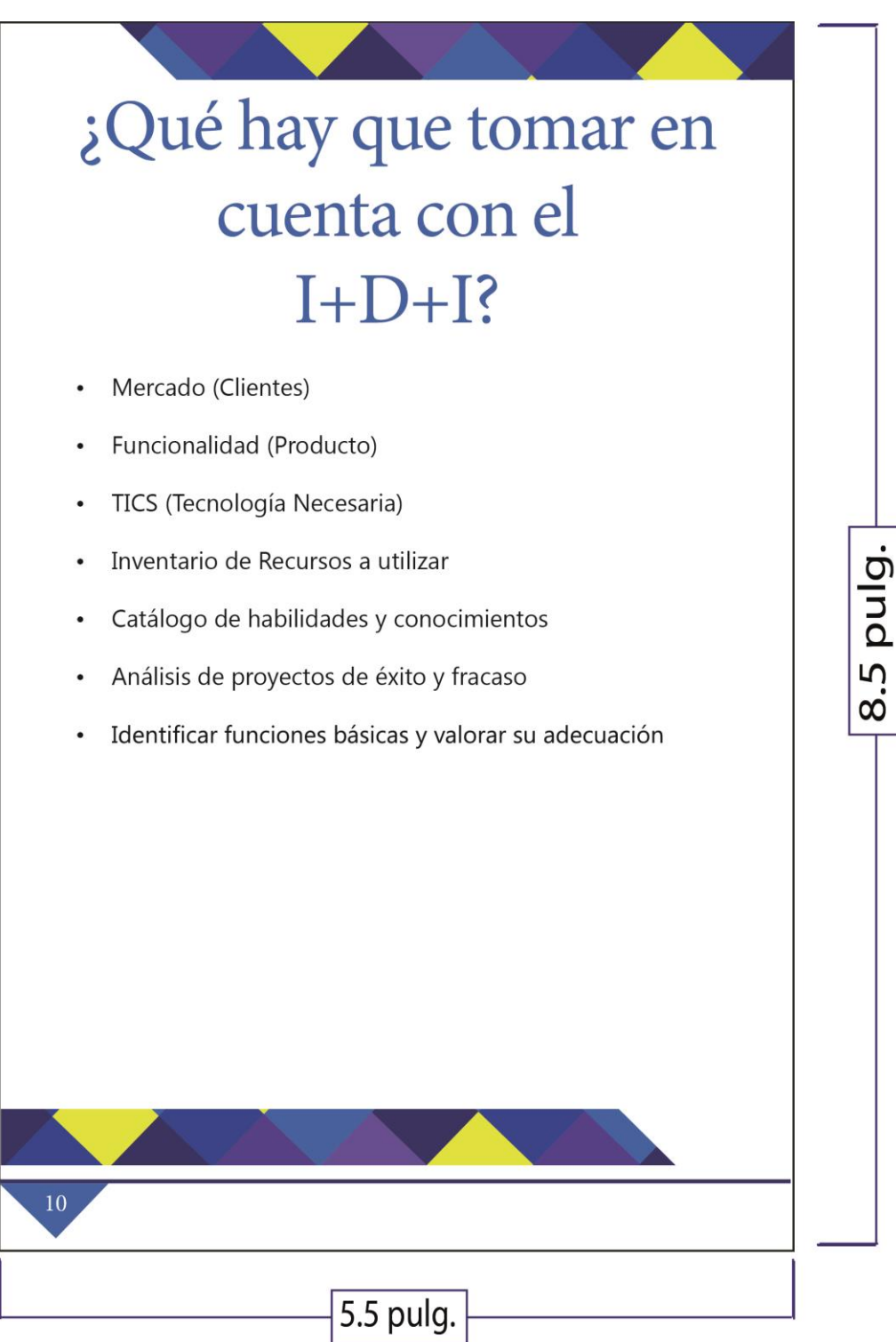

Esta página tiene colores fríos con amarillo y explica qué hay que tomar en cuenta con el I+D+I.

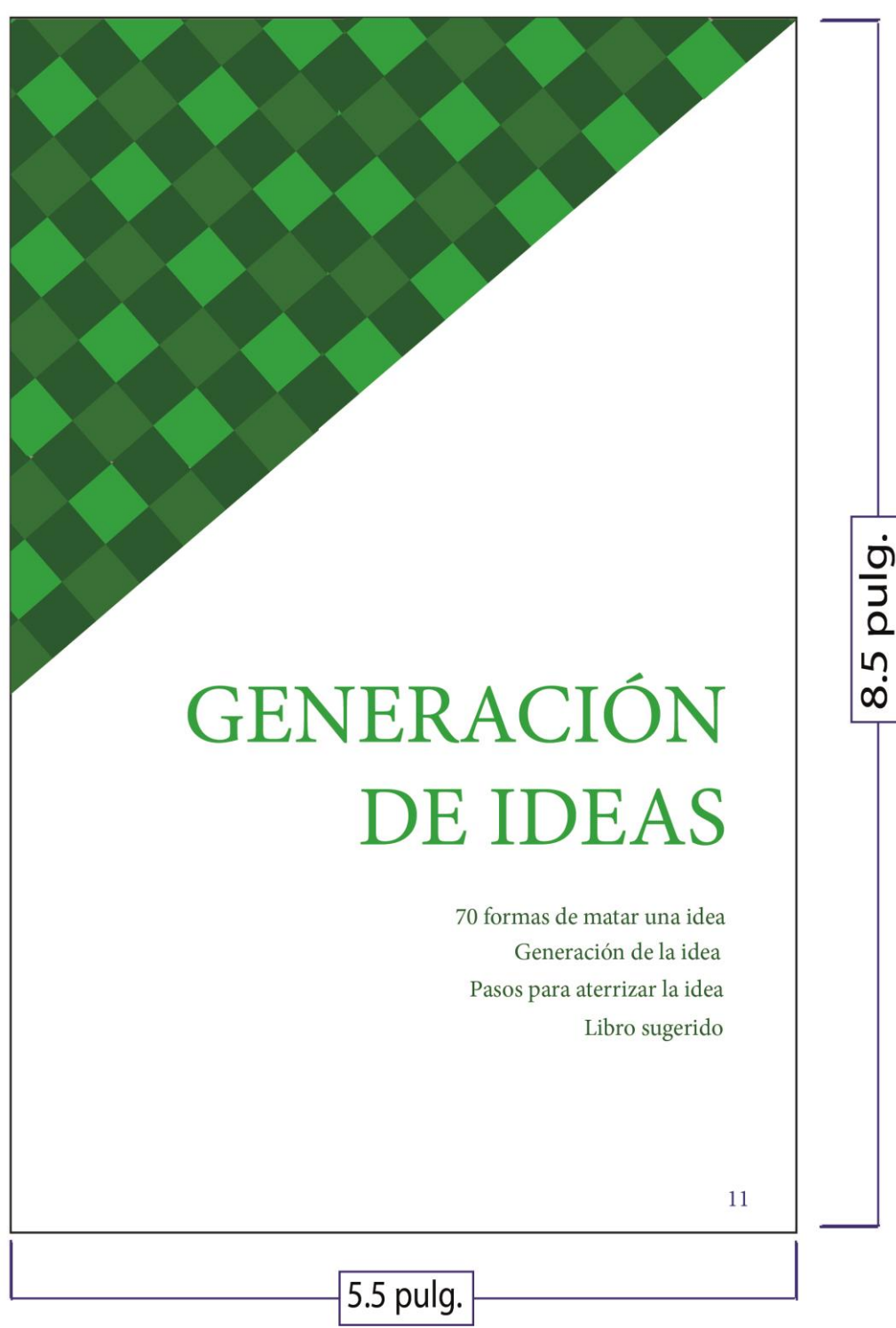

Esta página tiene distintas tonalidades de verde y es la carátula del segundo tema del instructivo digital interactivo.

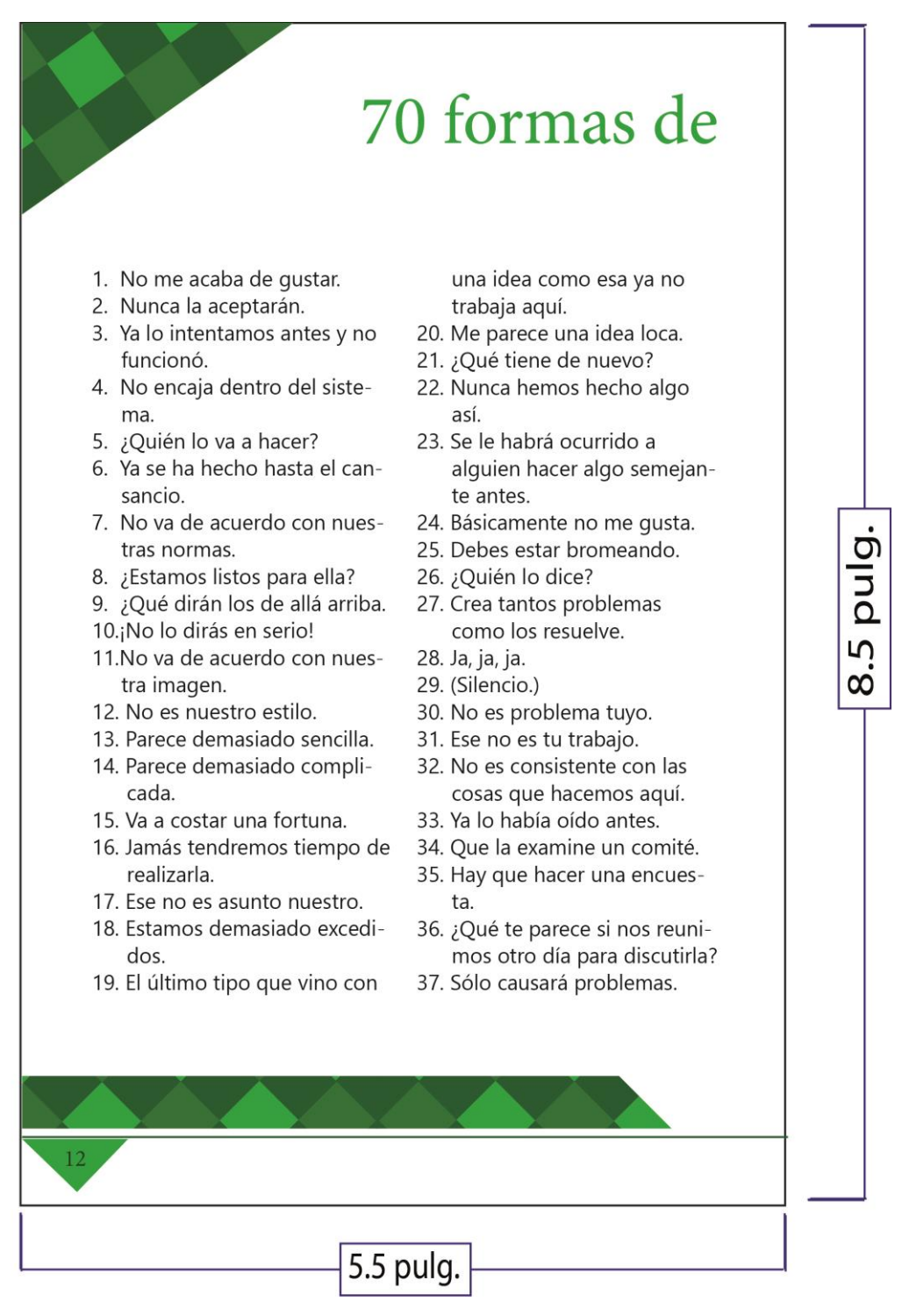

Esta página tiene distintas tonalidades de verde y es la primera parte de las 70 formas de matar una idea.

#### Página 13

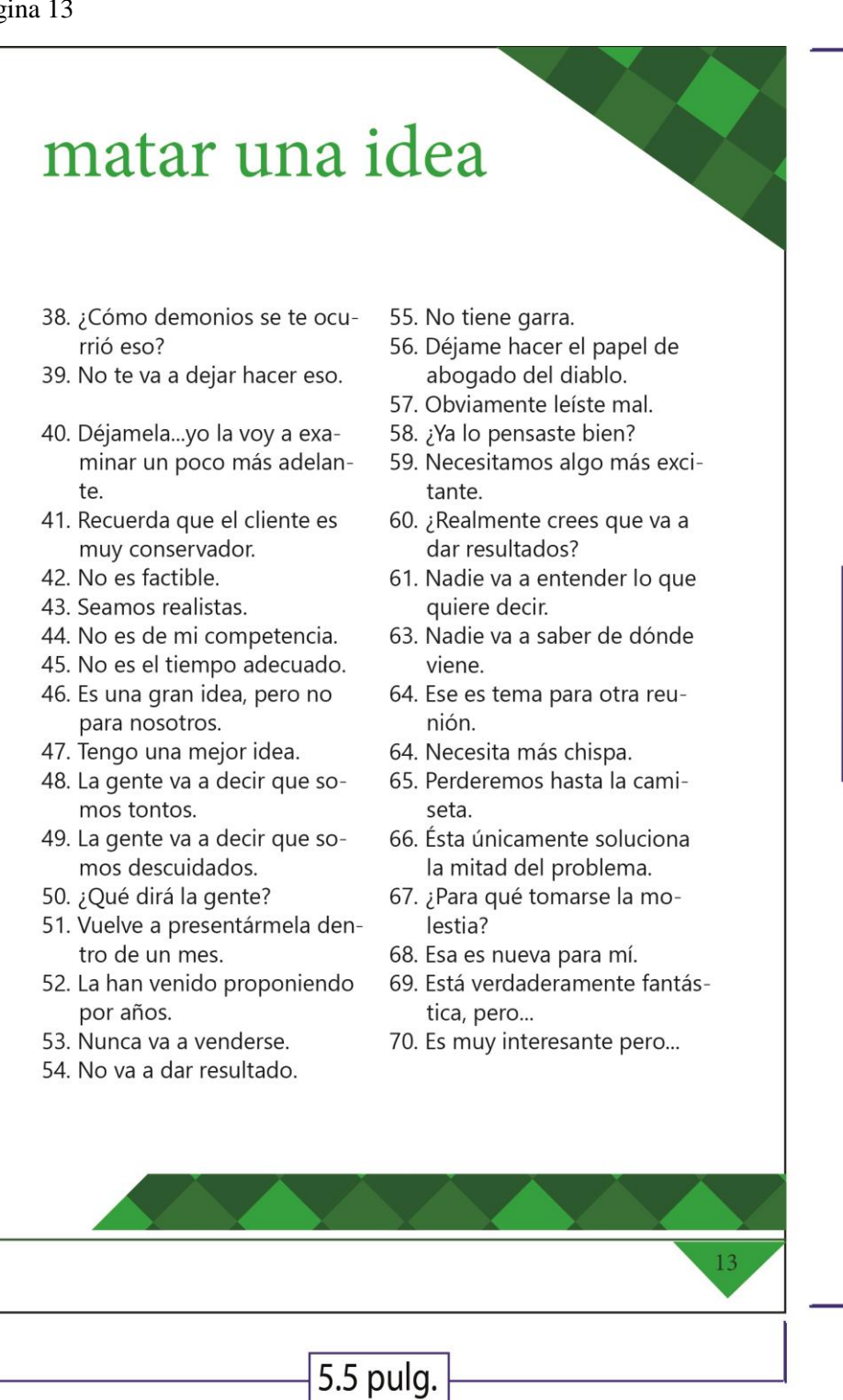

Descripción

Esta página tiene distintas tonalidades de verde y es la segunda parte de las 70 formas de matar una idea.

pulg.

5

 $\infty$ 

Páginas 14 y 15

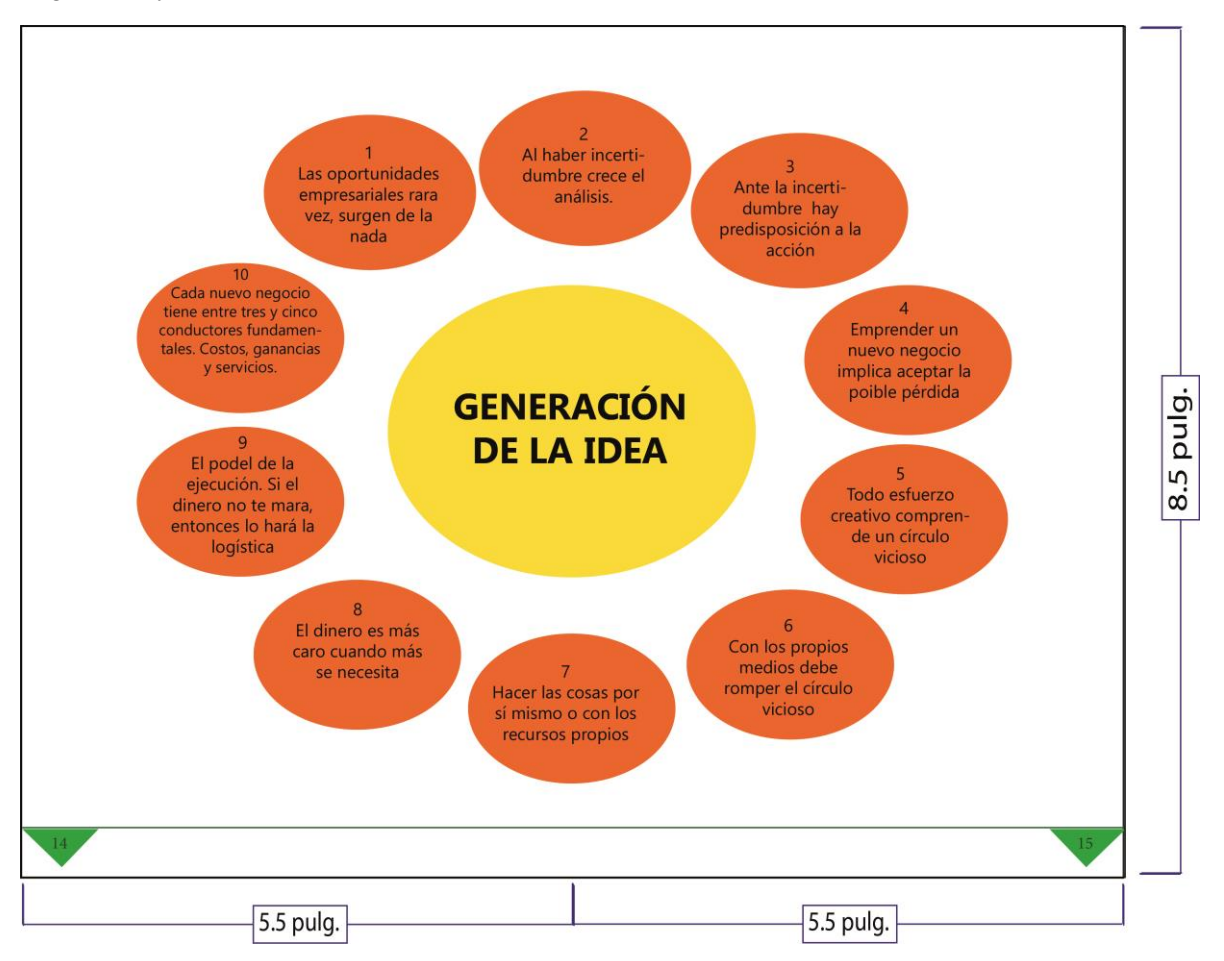

Estas páginas contienen una gráfica que enseña la generación de la idea.

Páginas 16 y 17

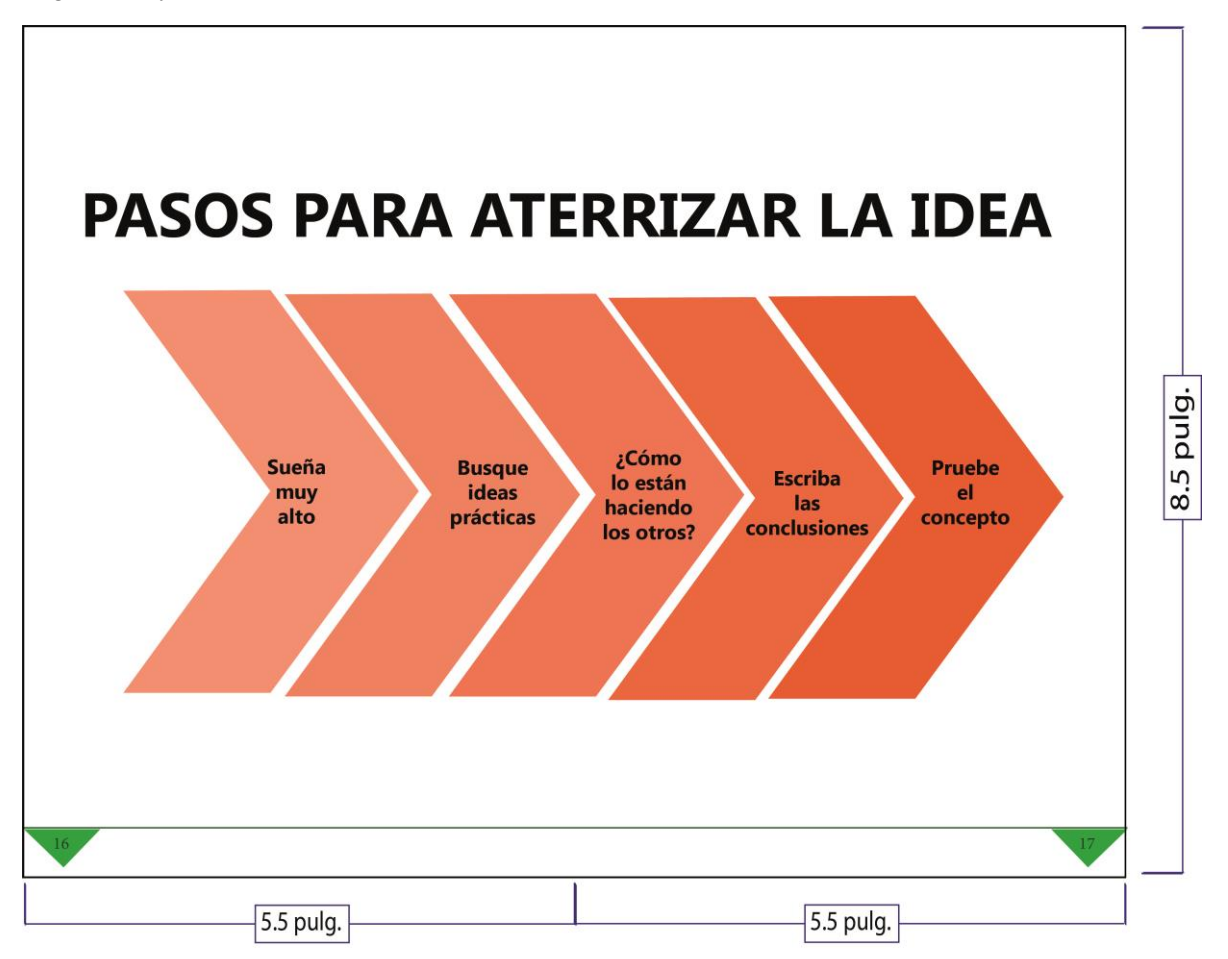

Estas páginas contienen una gráfica que enseña los pasos para cristalizar la idea.

```
Página 18
```
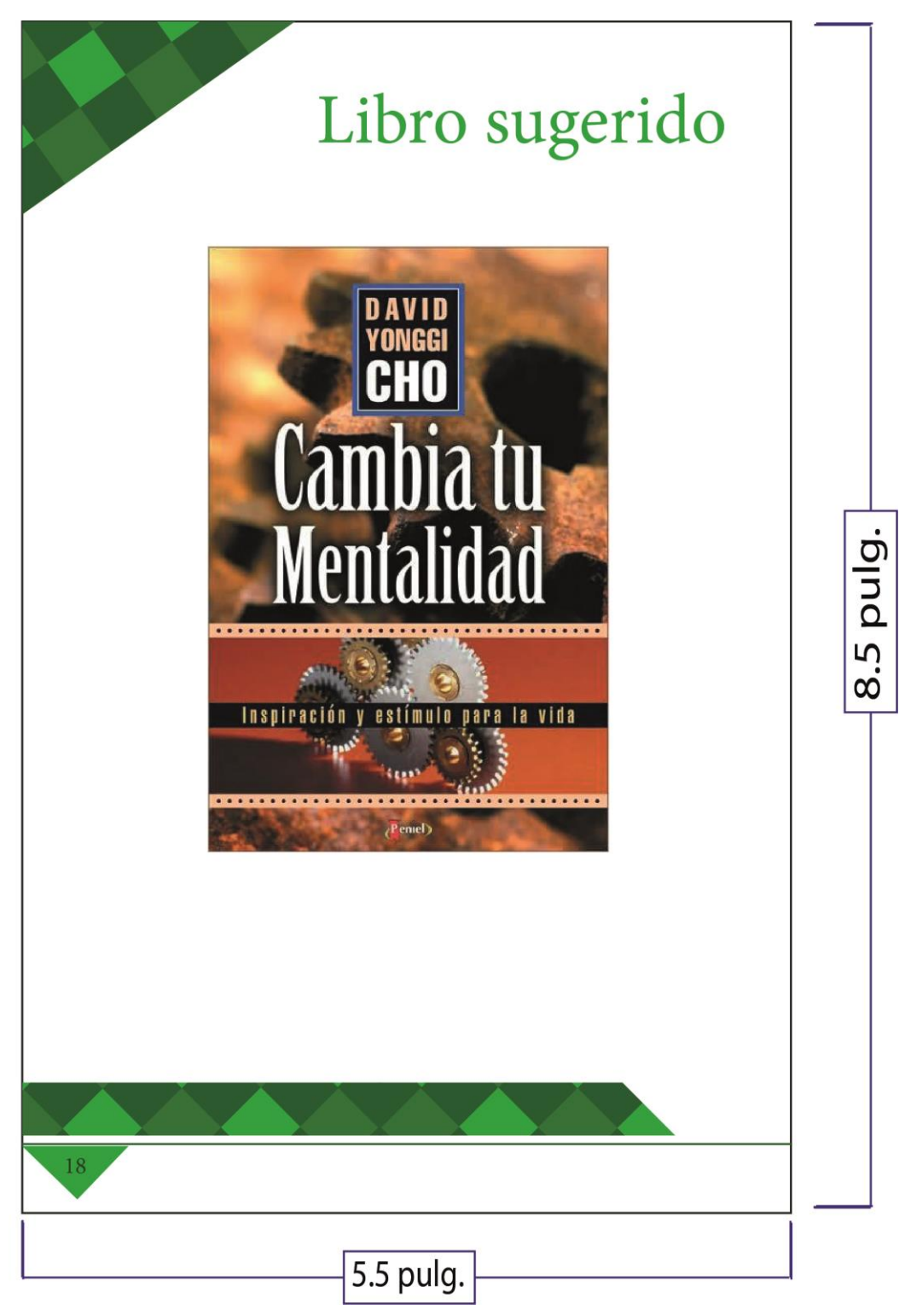

Esta página tiene distintas tonalidades de verde y muestra la carátula del libro sugerido para el segundo tema del instructivo digital interactivo.

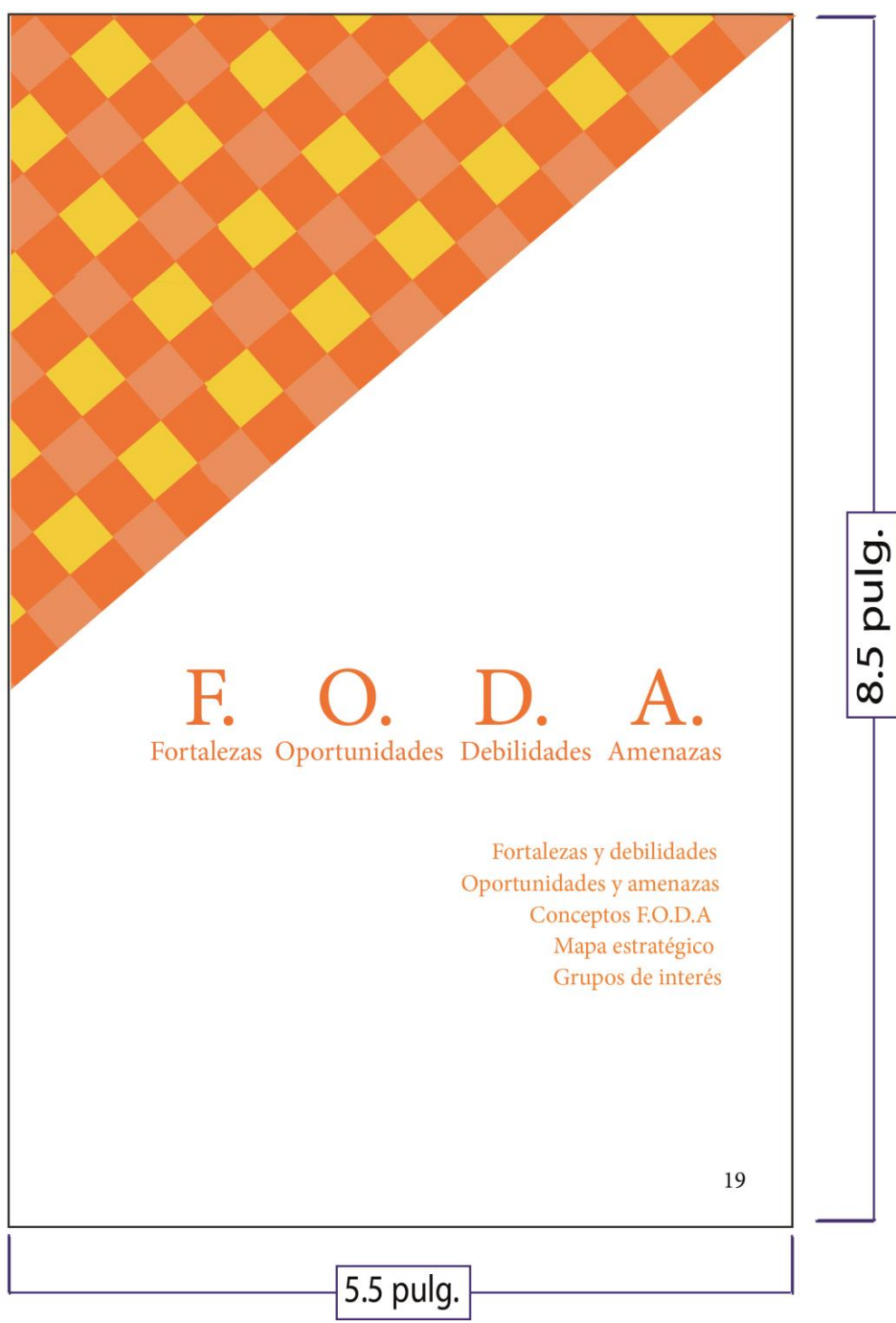

Esta página tiene distintas tonalidades de anaranjado con amarillo y es la carátula del tercer tema del instructivo digital interactivo.

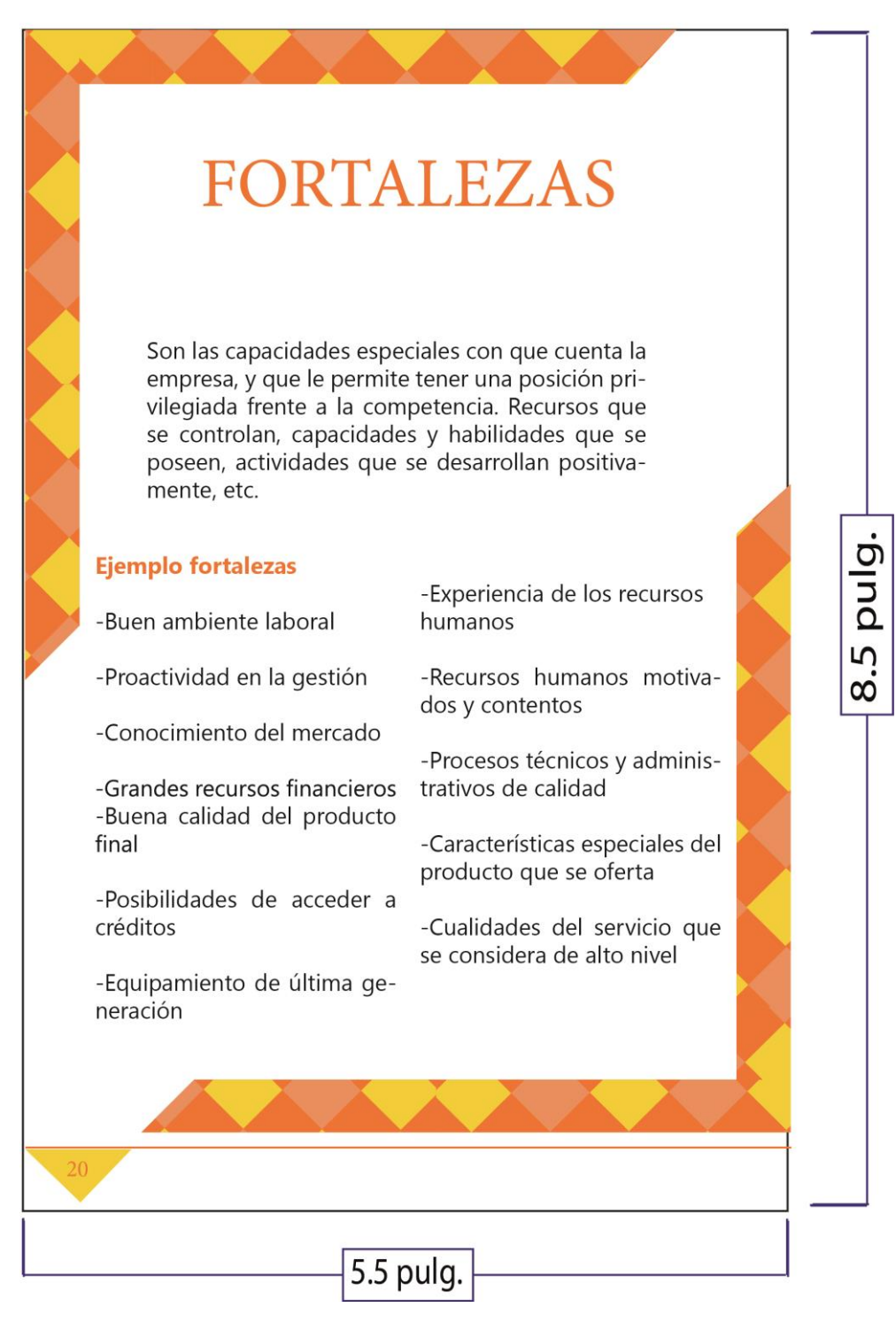

Esta página tiene distintas tonalidades de anaranjado con amarillo y explica qué son fortalezas y sus ejemplos.

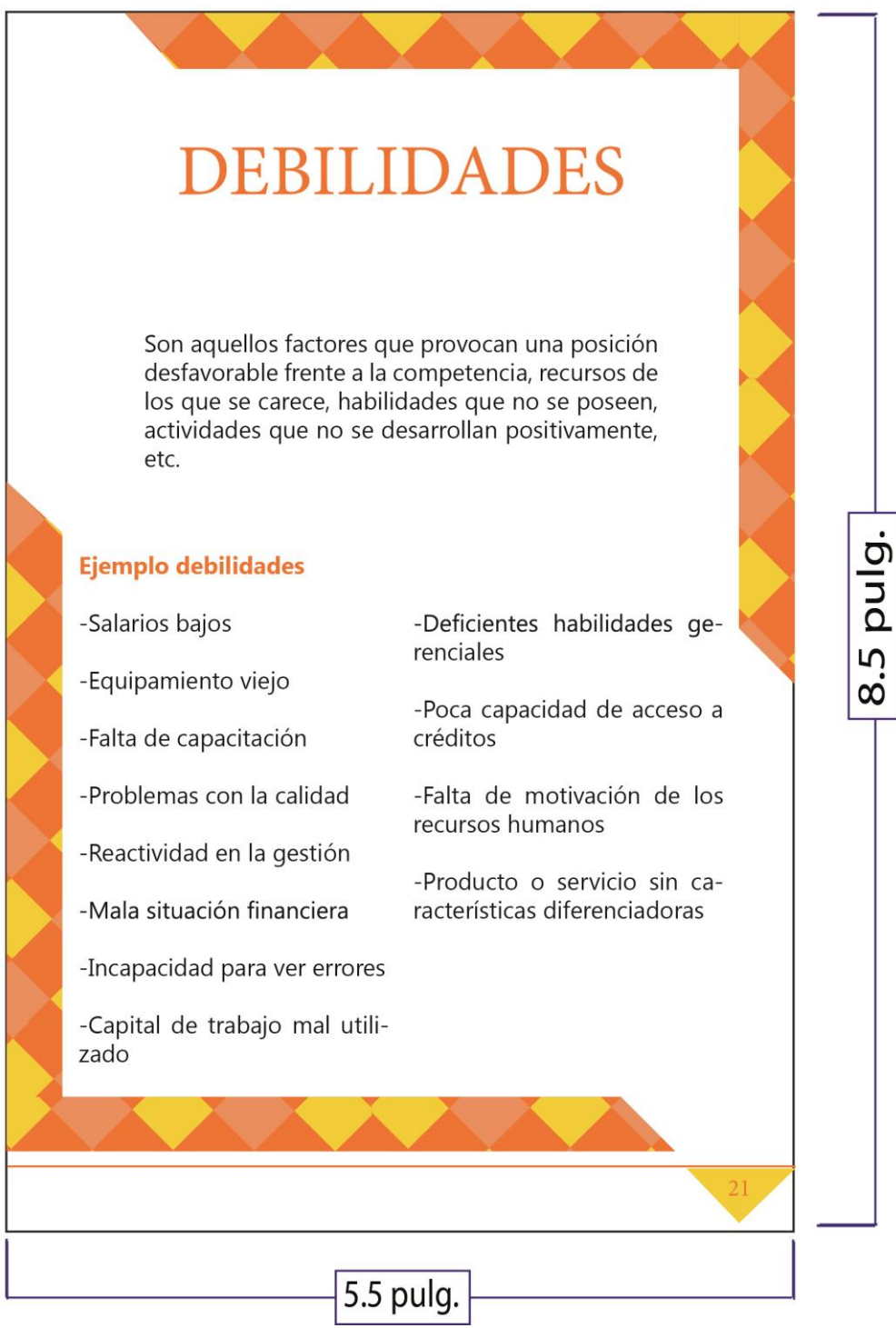

Esta página tiene distintas tonalidades de anaranjado con amarillo y explica que son debilidades y sus ejemplos.

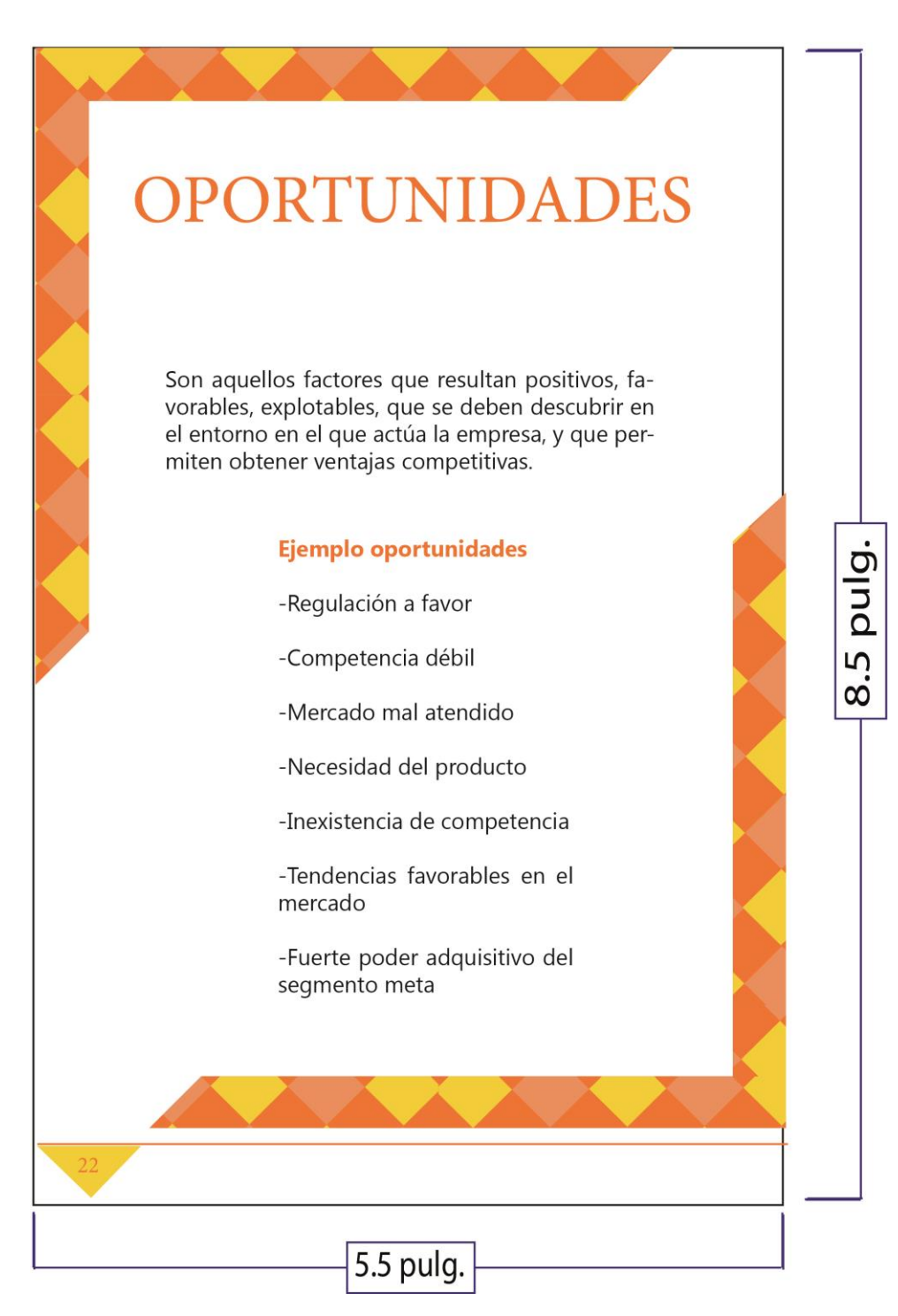

Esta página tiene distintas tonalidades de anaranjado con amarillo y explica que son oportunidades y sus ejemplos.

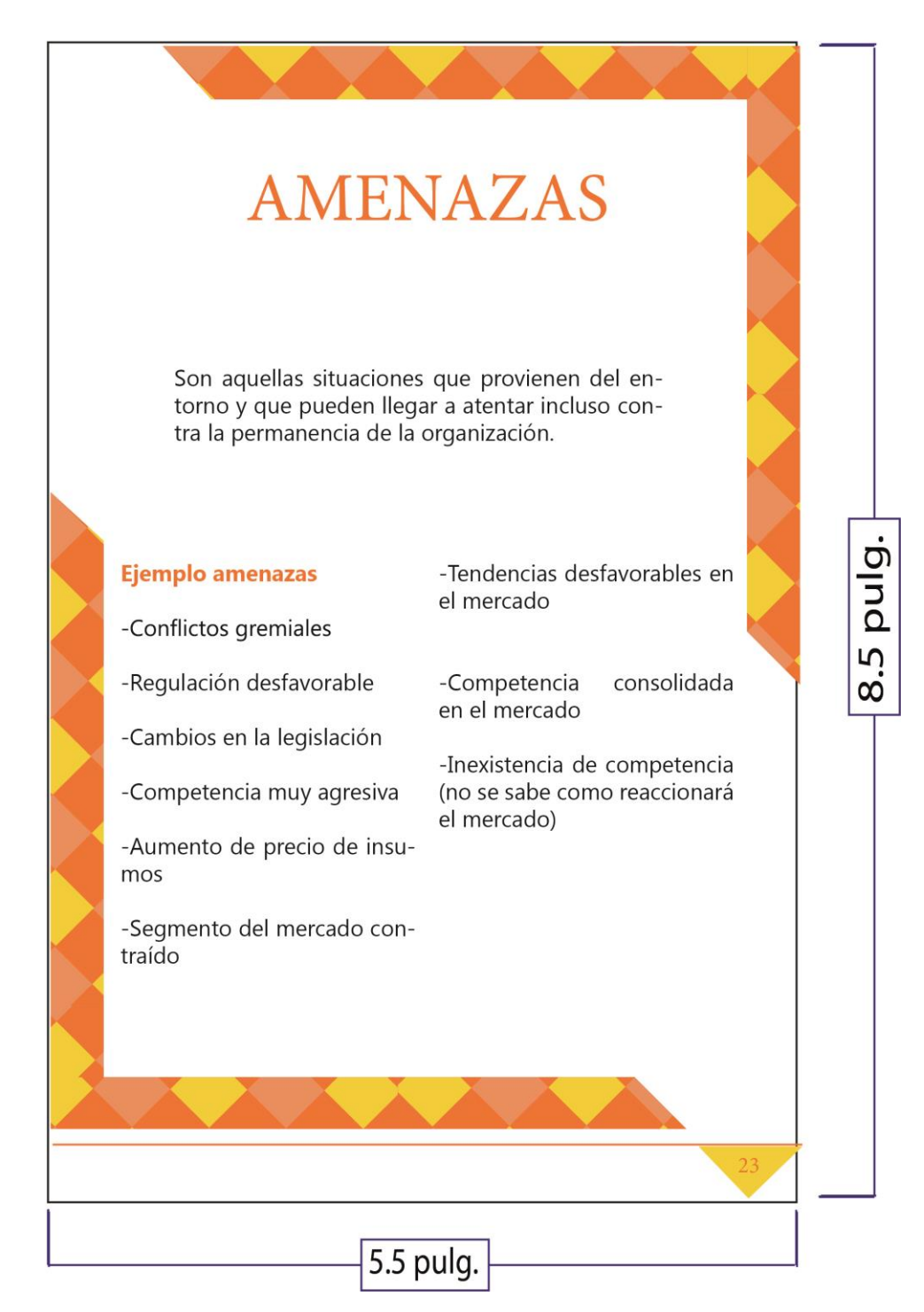

Esta página tiene distintas tonalidades de anaranjado con amarillo y explica que son amenazas y sus ejemplos.
Páginas 24 y 25

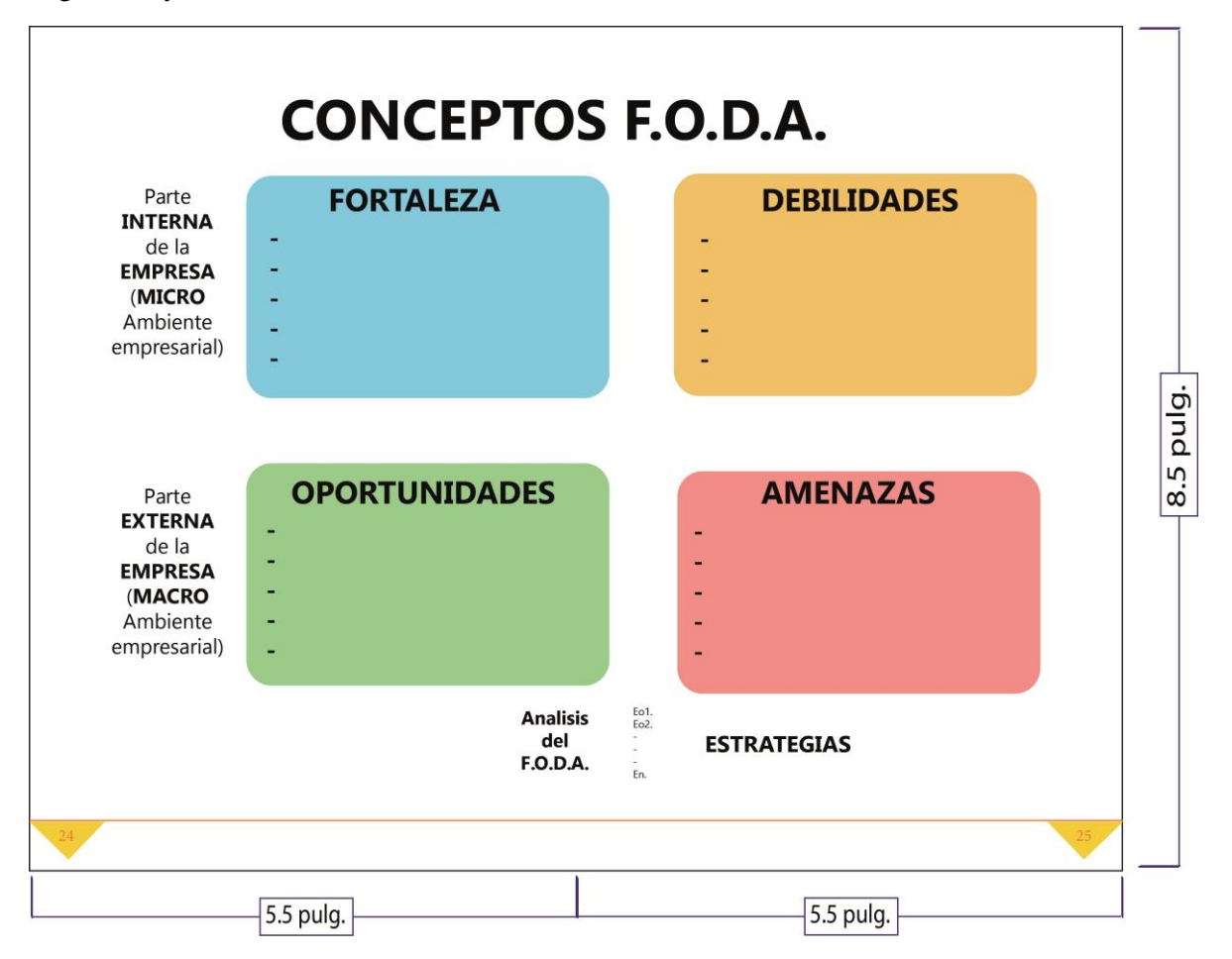

Estas páginas contienen una gráfica que enseña una manera de realizar un F.O.D.A.

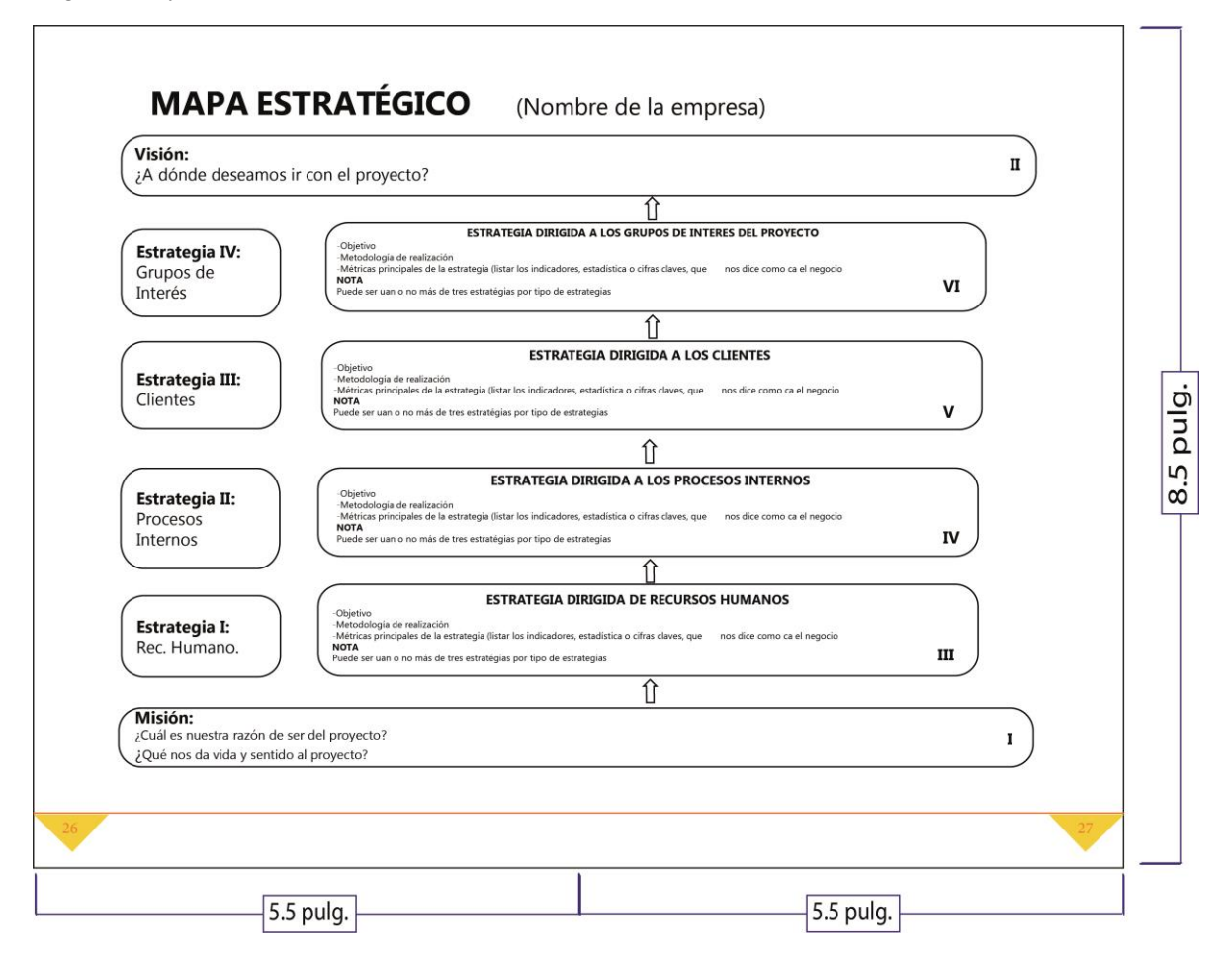

Estas páginas contienen una gráfica que enseña cómo realizar un mapa estratégico.

Páginas 28 y 29

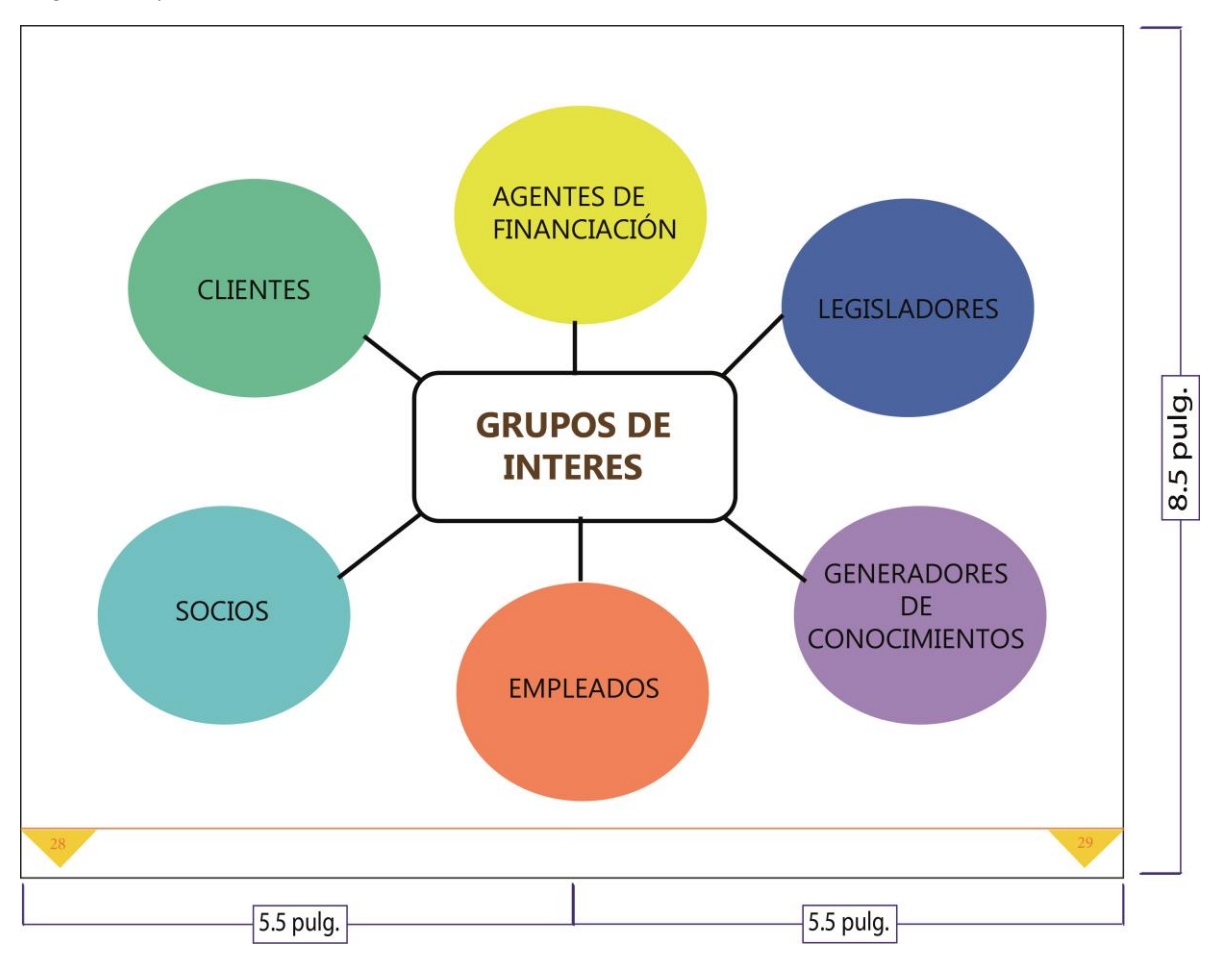

Estas páginas contienen una gráfica de colores que enseña los grupos de interés.

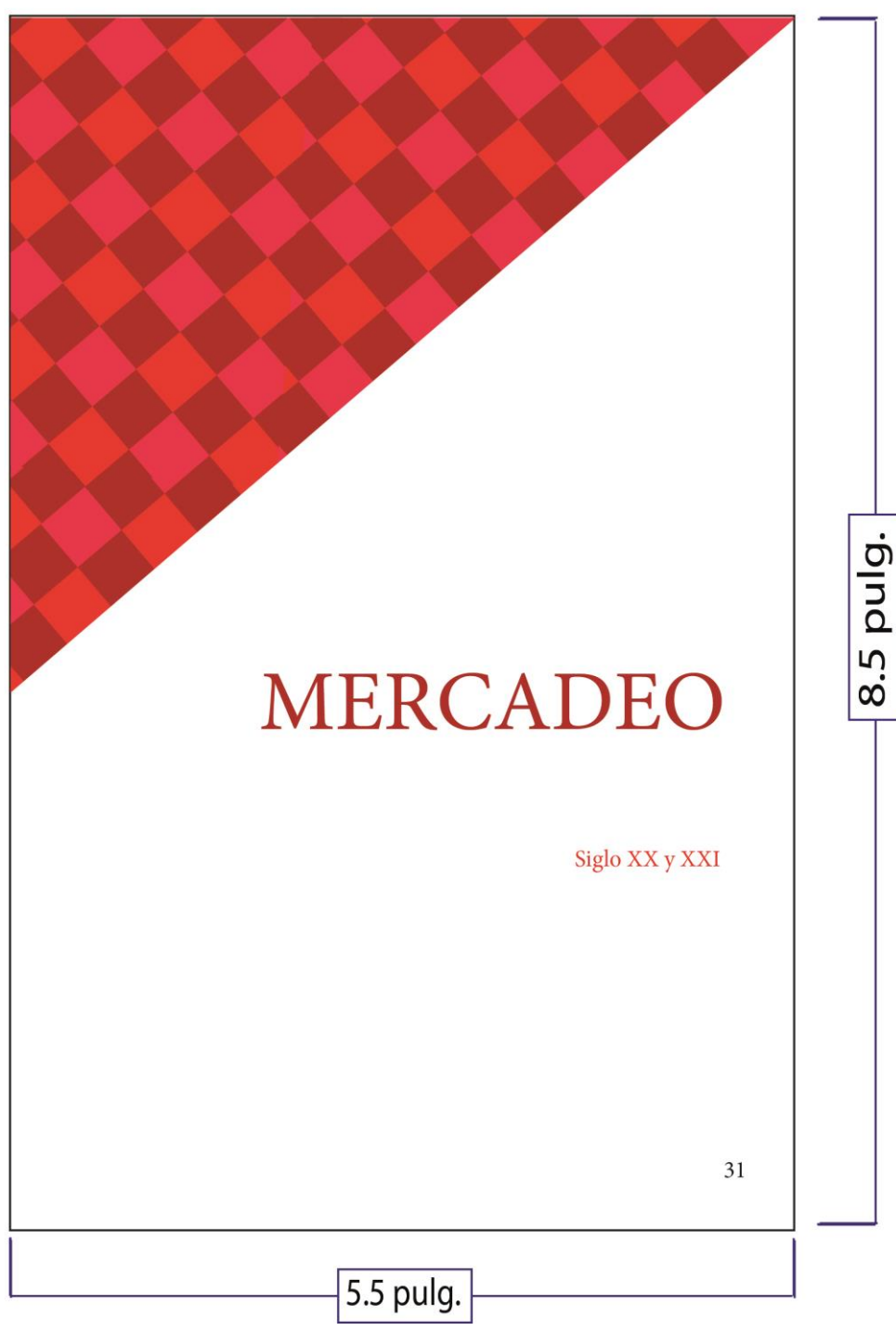

Esta página tiene distintas tonalidades de rojo y es la carátula del cuarto tema del instructivo digital interactivo.

Página 32

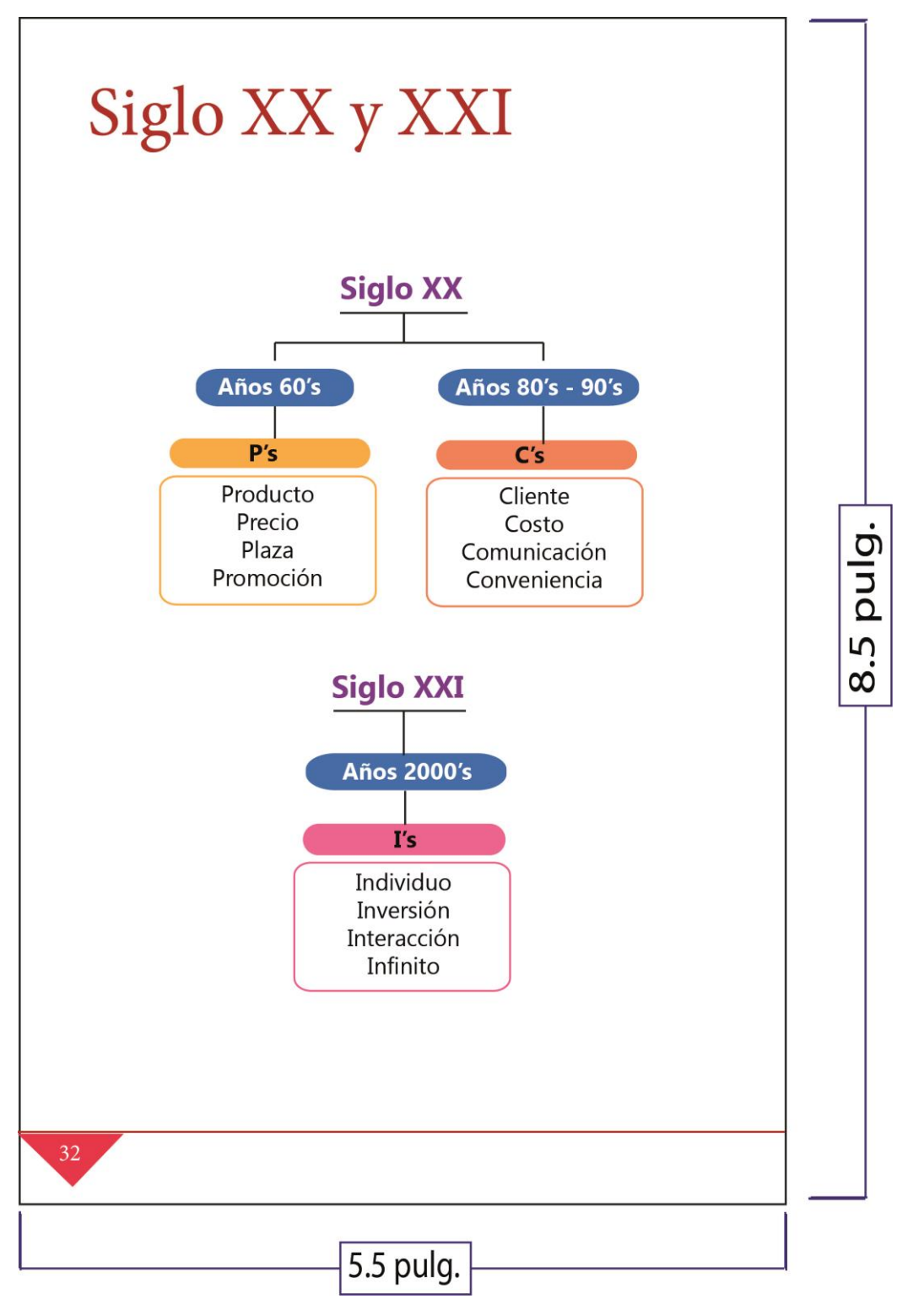

Esta página tiene distintas tonalidades de rojo y explica en dos gráficas términos utilizados en el siglo XX y XXI.

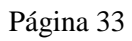

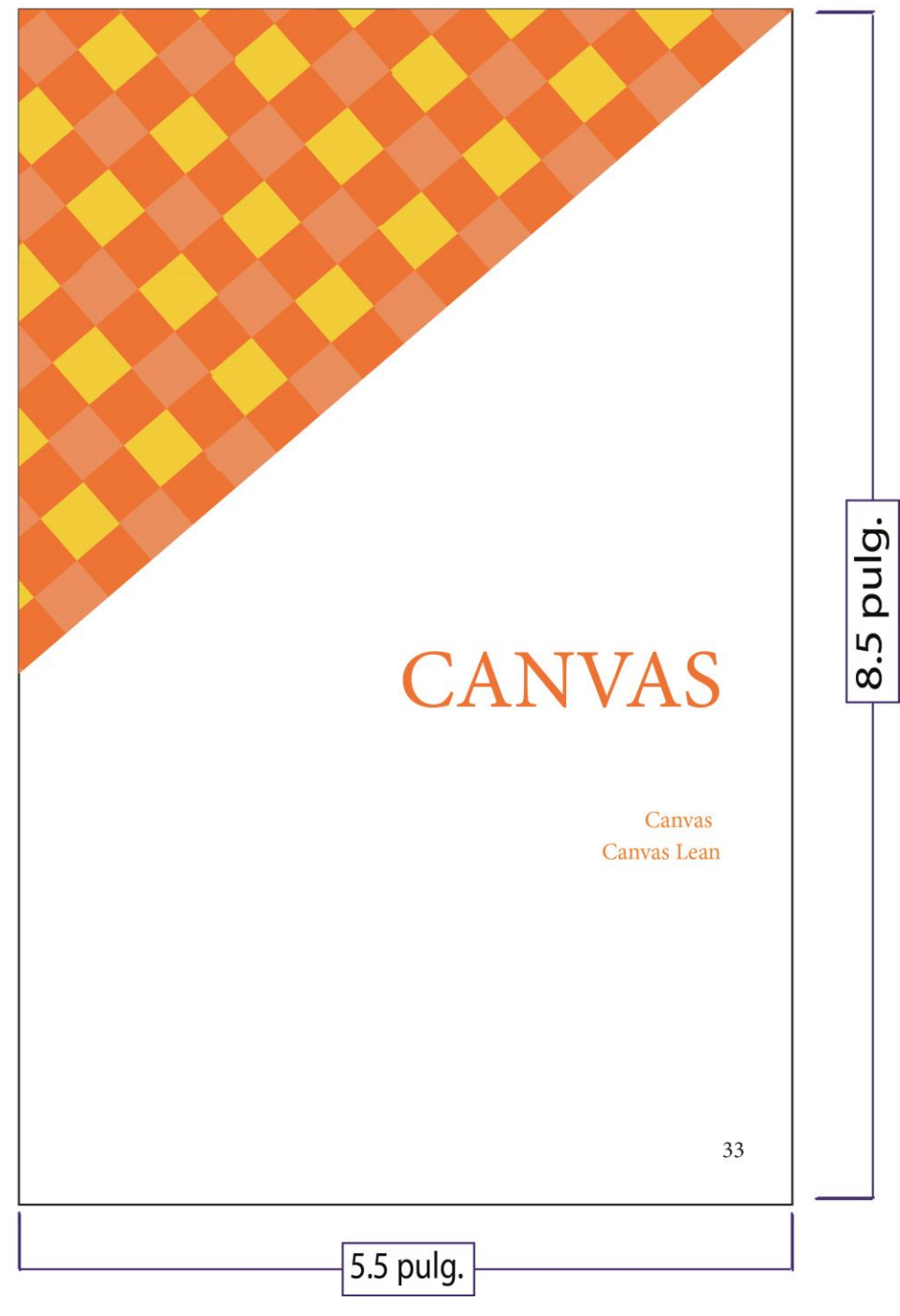

Esta página tiene distintas tonalidades de anaranjado con amarillo y es la carátula del quinto tema del instructivo digital interactivo.

Páginas 34 y 35

| <b>DISEÑADO POR</b>                                                  |                                                                                                    |                                                                                                  |                 |                                                                                                    |                                                      |  |
|----------------------------------------------------------------------|----------------------------------------------------------------------------------------------------|--------------------------------------------------------------------------------------------------|-----------------|----------------------------------------------------------------------------------------------------|------------------------------------------------------|--|
|                                                                      |                                                                                                    |                                                                                                  |                 | <b>DISEÑADO PARA</b>                                                                                                    |                                                      |  |
| <b>FECHA</b>                                                         |                                                                                                    |                                                                                                  | <b>VERSION</b>  |                                                                                                    |                                                      |  |
| <b>CLIENTES CLAVES</b><br><b>RED ASOCIATIVA</b>                      | <b>ACTIVIDADES CLAVE</b>                                                                             | <b>PROPUESTA DE VALOR</b>                                                                        |                 | <b>RELACIÓN CON</b><br><b>LOS CLIENTES</b>                                                                                                    | <b>SEGMENTOS DE</b><br><b>CLIENTES</b>               |  |
| ¿Quiénes serán<br>los clientes clave<br>en el modelo de<br>Negocios? | ¿Qué actividades<br>son claves para que<br>funcione el modelo<br>de negocios?                        | ¿Qué ofrecerás a tu<br>segmento de<br>clientes?<br>¿De qué forma<br>resolverás sus<br>problemas? |                 | ¿Qué tipo de<br>relación manten-<br>drás con tu<br>segmento de<br>clientes?                                                                                                    | ¿Aquién pretende<br>servir tu modelo de<br>negocios? |  |
|                                                                      | <b>RECURSOS CLAVES</b><br>¿Requieres de<br>uno o más<br>recursos claves<br>el modelo de<br>negocios? |                                                                                                  |                 | <b>CANALES DE</b><br><b>COMUNICACIÓN Y</b><br><b>DISTRIBUCIÓN</b><br>¿Cómo te conocerá y<br>evaluará, y cómo<br>decidirá, comprará y<br>recibirá soporte<br>post-venta tu segmento<br>de clientes? |                                                      |  |
| (Paso 08)<br>(Paso 06)                                               |                                                                                                    | (Paso 02)                                                                                        |                 | (Paso 03)                                                                                                    | (Paso 01)                                            |  |
| <b>ESTRUCTURA DE COSTOS</b>                                          | ¿Cuál es tu<br>estructura de<br>costes?                                                              | (Paso 09)                                                                                        | <b>INGRESOS</b> | ¿Cuál será la forma<br>en que tu modelo<br>pretende financiar-<br>se y obtener<br>ingresos?                                                                                                    | (Paso 05)                                            |  |

Estas páginas contienen una gráfica de canvas.

Páginas 36 y 37

| PLAN DE NEGOCIOS DE                                                                                                    |                                                                                                |                                                                                            |                      |                                                                                                    |                                                            |  |  |
|----------------------------------------------------------------------------------------------------|------------------------------------------------------------------------------------------------|--------------------------------------------------------------------------------------------|----------------------|----------------------------------------------------------------------------------------------------|------------------------------------------------------------|--|--|
| <b>DISEÑADOR POR</b>                                                                                                    |                                                                                                |                                                                                            | <b>DISEÑADO PARA</b> |                                                                                                    |                                                            |  |  |
| <b>VERSION</b><br><b>FECHA</b>                                                                                                    |                                                                                                |                                                                                            |                      |                                                                                                    |                                                            |  |  |
| <b>PROBLEMAS</b>                                                                                                    | <b>SOLUCIÓN</b><br>Delimitar una posible                                                       | <b>PROPUESTA DE VALOR</b>                                                                  |                      | <b>VENTAJA</b><br><b>COMPETITIVA</b>                                                                                       | <b>SEGMENTOS DE</b><br><b>CLIENTES</b>                     |  |  |
| Problemas que existen en<br>el Mercado donde se<br>prentende realizar el<br>proyecto y que no tienen<br>solución antes de entrar al<br>mercado su producto. | solución a cada<br>problema mencionado<br>anteriormente.                                       |                                                                                            |                      | Lo que hace difícil copiar<br>o emular nuestro<br>proyecto.                                                                |                                                            |  |  |
|                                                                                                    | IV                                                                                             | ¿Qué ofrecerás a tu<br>segmento de clientes?<br>¿De qué forma resolverás<br>sus problemas? |                      | IX                                                                                                    | ¿A quién pretende<br>servir tu modelo de<br>negocios?<br>п |  |  |
|                                                                                                    | <b>MÉTRICAS CLAVES</b>                                                                         |                                                                                            |                      | <b>CANALES</b>                                                                                                    |                                                            |  |  |
|                                                                                                    | Listar los indicadores<br>(estadística o cifras)<br>claves que nos dice<br>como va el negocio. |                                                                                            |                      | ¿Cómo te conocerá y<br>evaluará, y cómo decidirá,<br>comprará y recibirá<br>soporte post-venta tu<br>segmento de clientes? |                                                            |  |  |
|                                                                                                    | <b>VIII</b>                                                                                    | Ш                                                                                          |                      | $\mathbf v$                                                                                                    |                                                            |  |  |
| <b>ESTRUCTURA DE COSTOS</b>                                                                                                    | ¿Cuál es tu estructura de costos?                                                              |                                                                                            | <b>INGRESOS</b>      | ¿Cuál será la forma en que tu modelo pretende<br>financiarse y obtener?                                                    |                                                            |  |  |
|                                                                                                    |                                                                                                |                                                                                            | VI                   |                                                                                                    |                                                            |  |  |

Estas páginas contienen una gráfica de canvas lean.

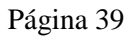

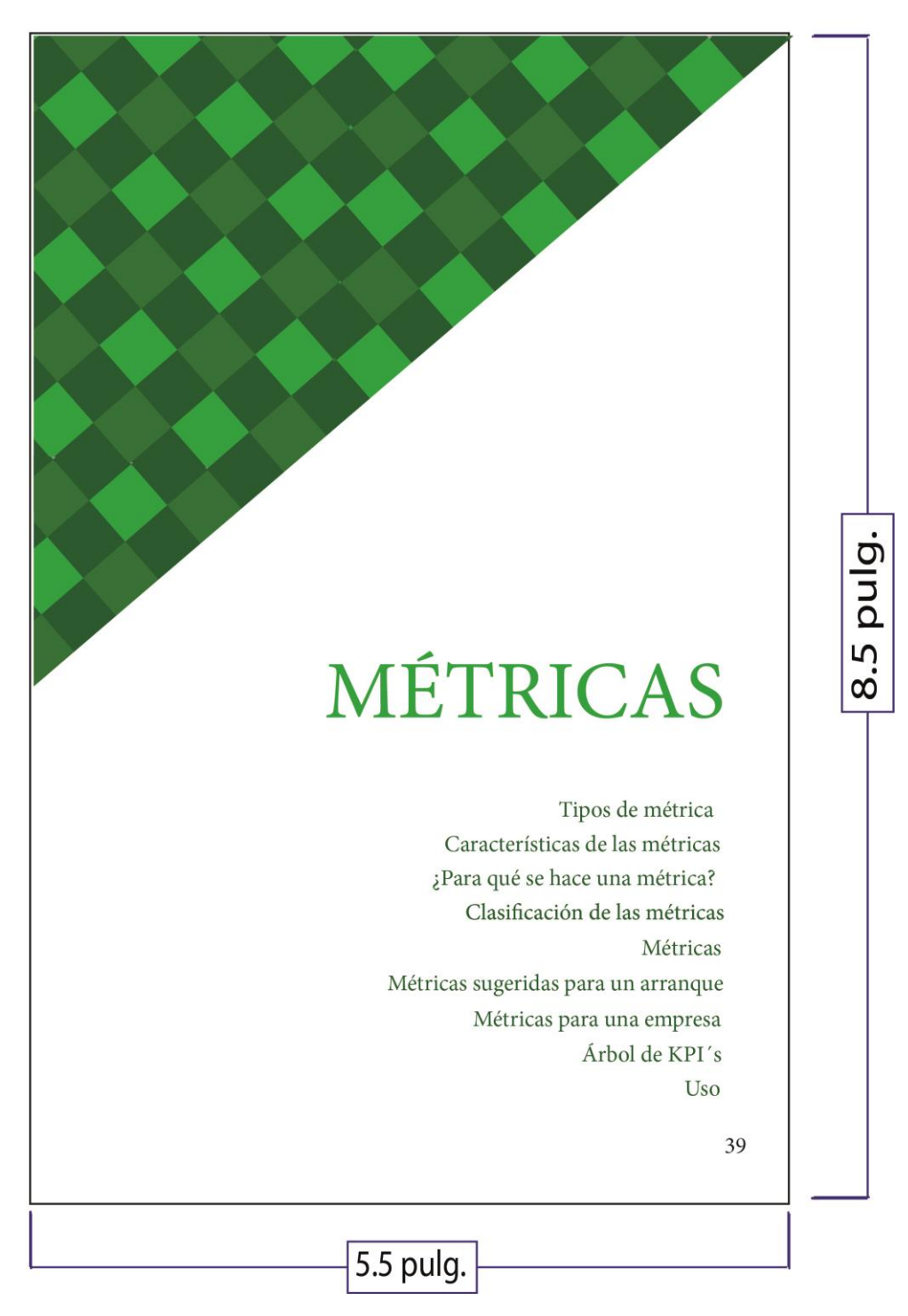

Esta página tiene distintas tonalidades de verde y es la carátula del sexto tema del instructivo digital interactivo.

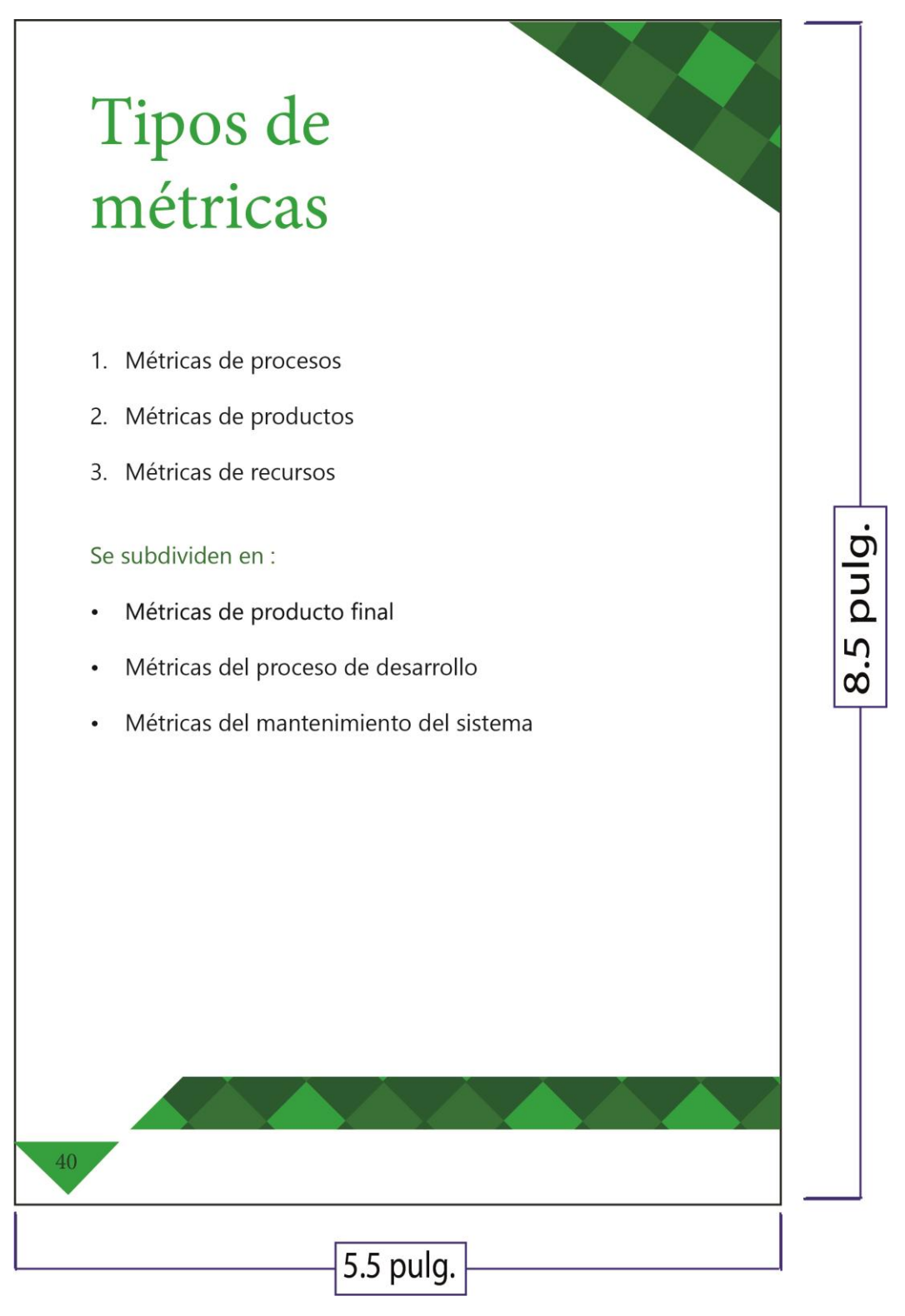

Esta página tiene distintas tonalidades de verde y explica los tipos de métricas que hay.

### Página 41

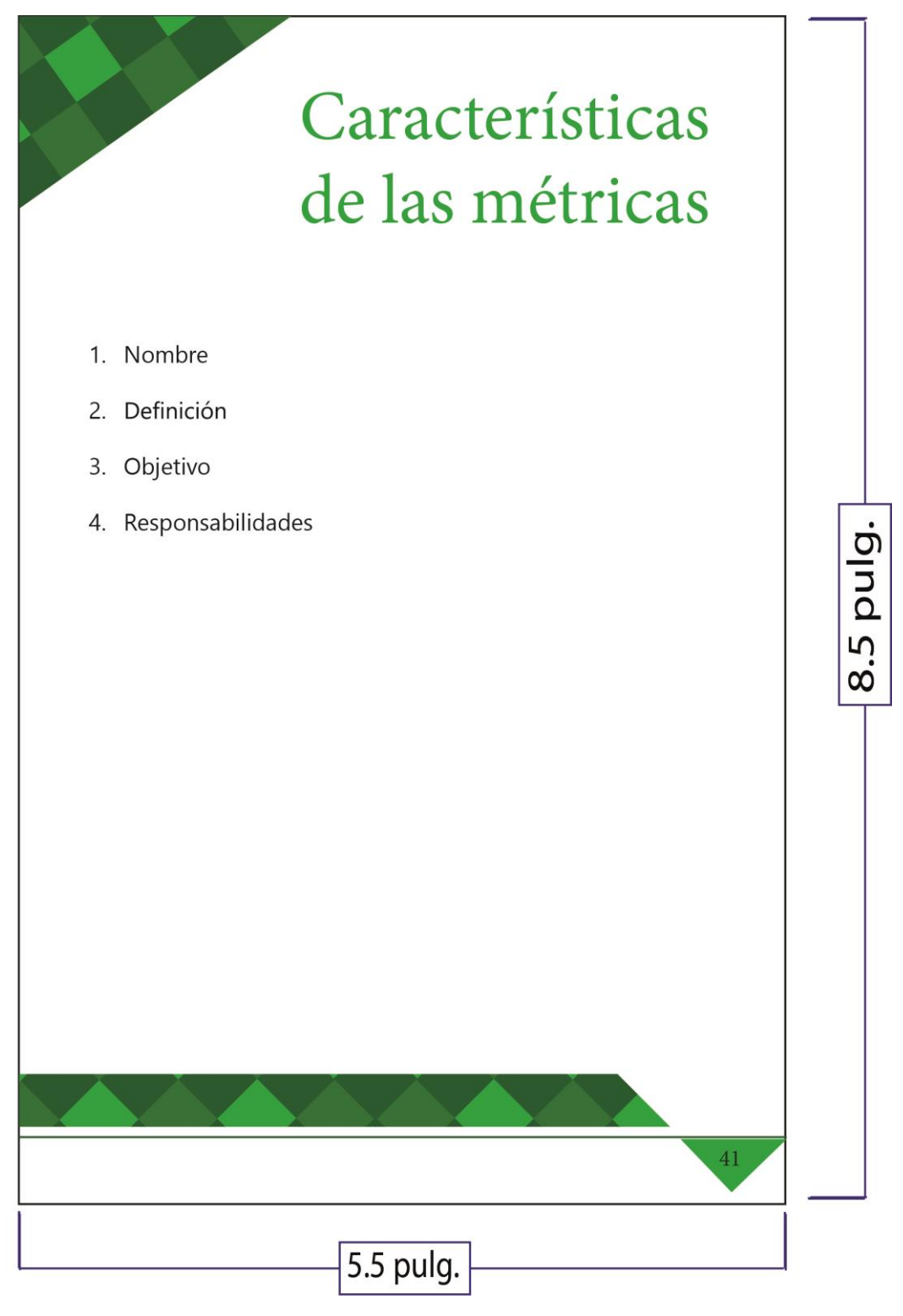

Descripción

Esta página tiene distintas tonalidades de verde y explica las características de las métricas.

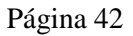

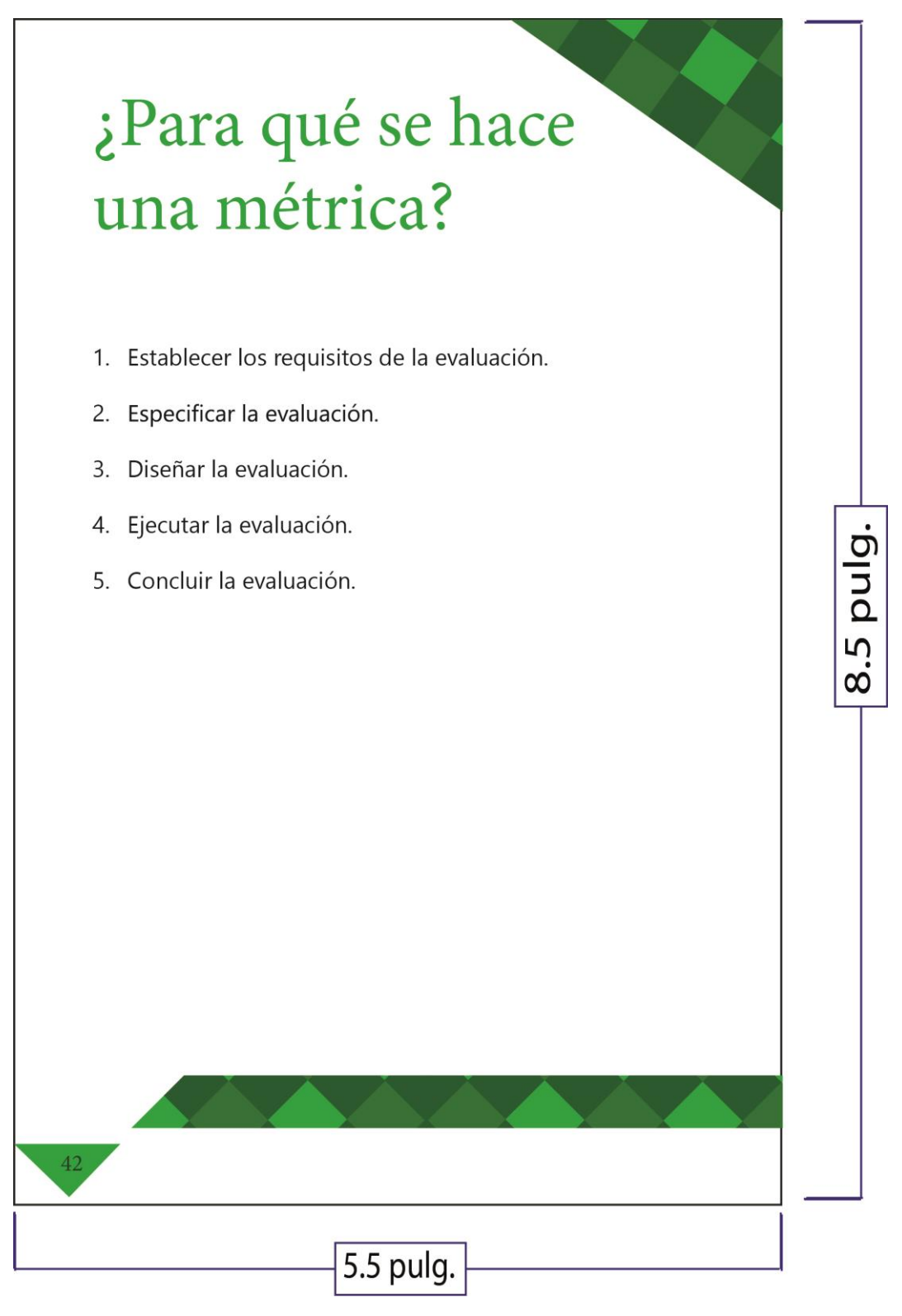

Esta página tiene distintas tonalidades de verde y explica para qué se hace una métrica.

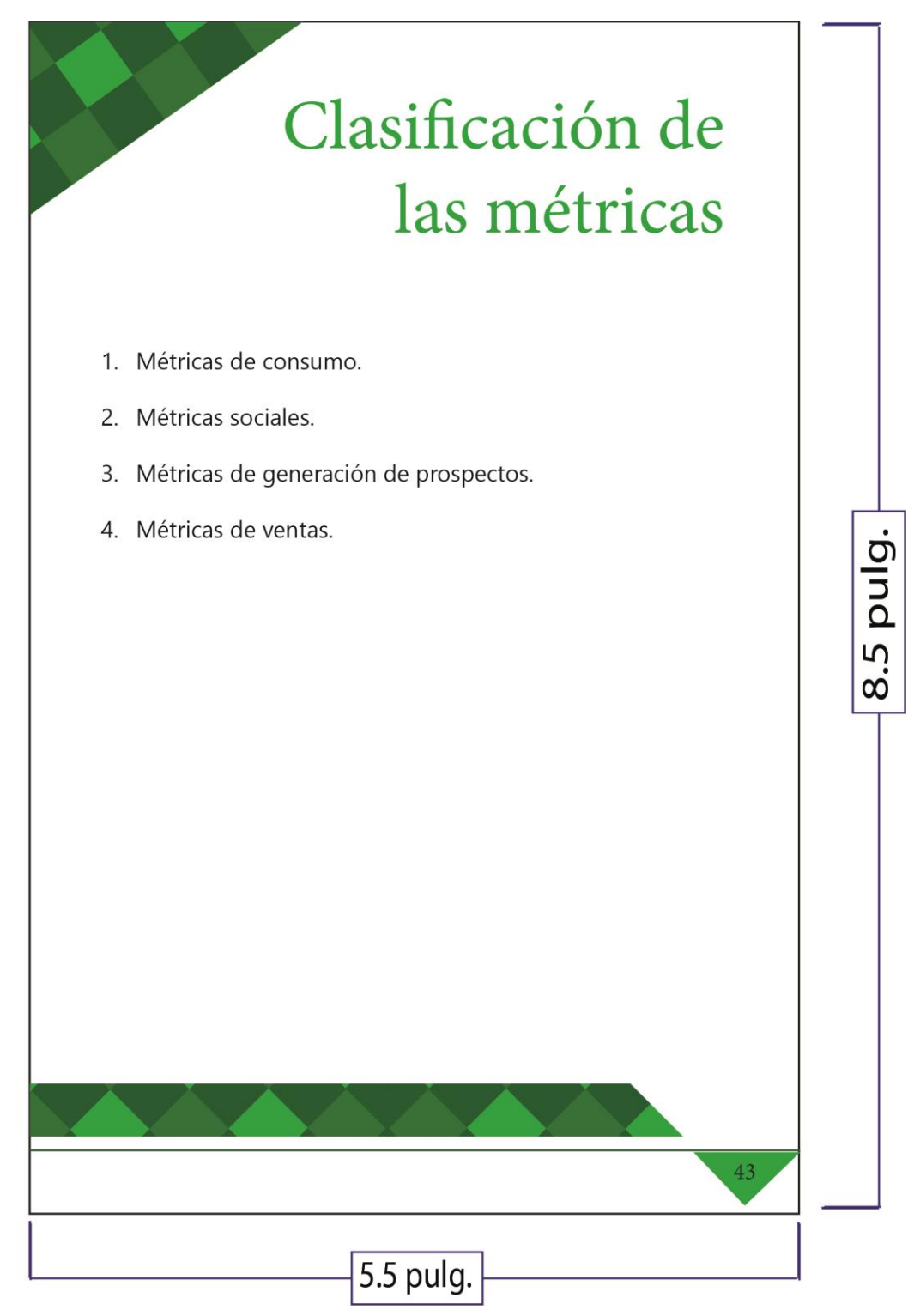

Esta página tiene distintas tonalidades de verde y explica la clasificación de la métrica.

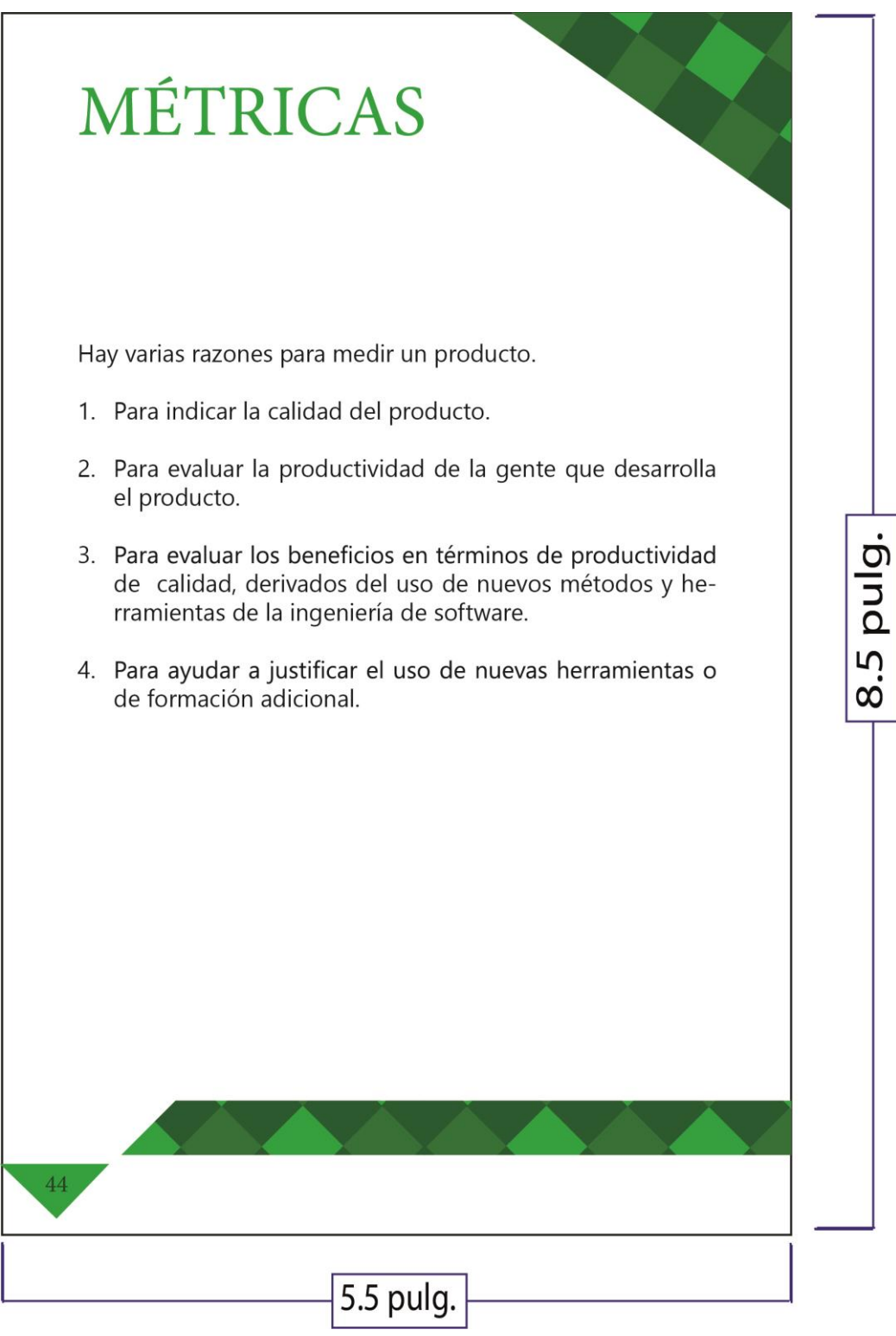

Esta página tiene distintas tonalidades de verde y explica para qué se hace una métrica.

# Métricas sugeridas para un arranque

#### **Aquisición de fuente**

No. de clientes /usuario que se ha atraído por segmento de mercado

#### **Activación**

Mide nuestra capacidad de convertir a un potencial interesado en un cliente potencial.

#### **Conversión**

Mide la capacidad de convertir a un cliente potencial en un cliente.

#### **Retención**

La capacidad que un cliente se quede permanentemente con nosotros.

#### **Referencia**

El número de clientes nuevos que vienen porque un cliente existente los ha traído.

#### Tasa de rotación

La cantidad de clientes que se van.

Clientes perdidos = (clientes iniciales + clientes nuevos) - clientes finales. Tasa de rotación = (Clientes perdidos / clientes iniciales)  $*100.$ 

#### **Costo adquisición**

Cuanto ha costado atraer a un nuevo cliente.

#### Ciclo de vida cliente

Margen bruto que se saca cuando el cliente esta co nnosotros.  $CVC = (ingressos$ medios/mes margen bruto mes)\* ciclo de vida.

#### Cociente de rentabilidad captación

Cuanto dinero utilizamos mensualemnte y a que velocidad se consumen los fondos.

45

Descripción

Esta página tiene distintas tonalidades de verde y explica cuáles son las métricas sugeridas para un arranque.

5.5 pulg.

pulg.

5

 $\infty$ 

#### Páginas 46 y 47

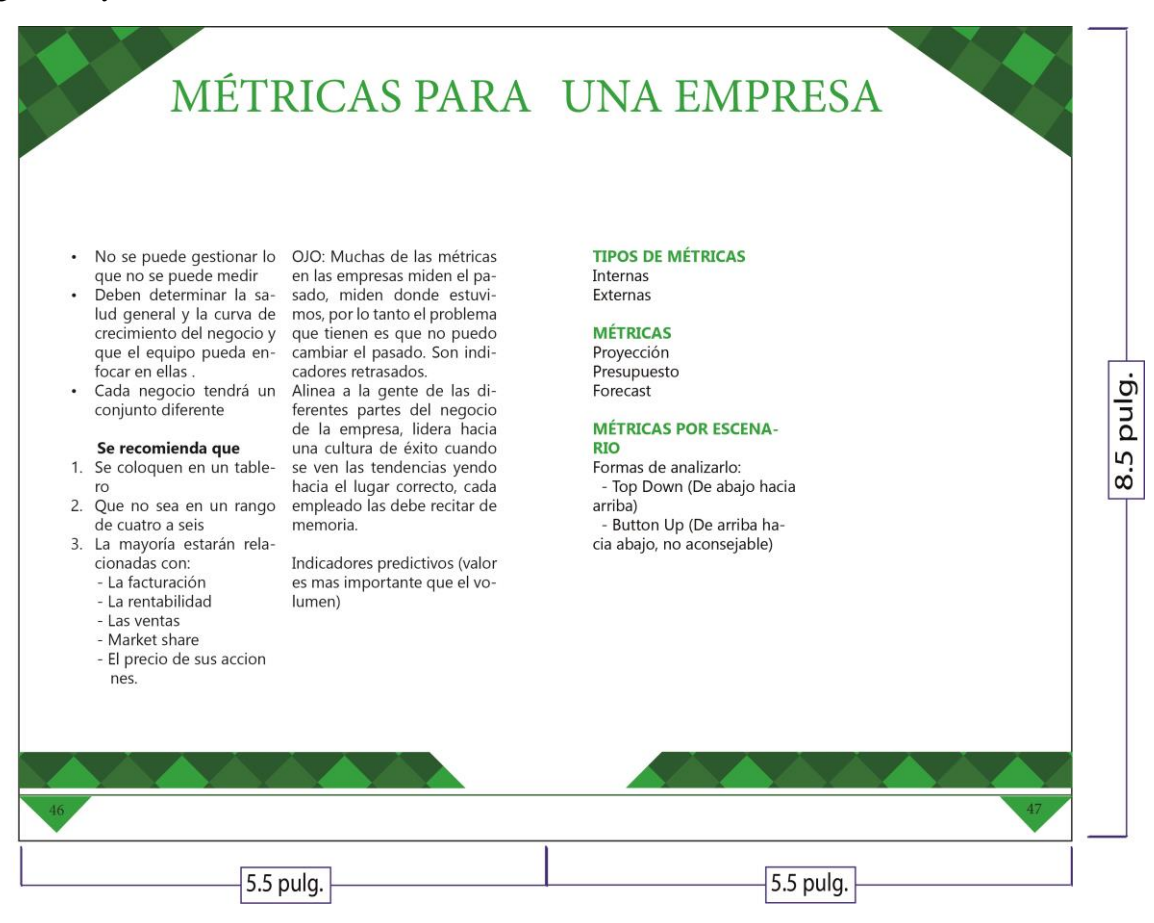

#### Descripción

Estas páginas tienen distintas tonalidades de verde y explica cuáles son las métricas para una empresa.

```
Páginas 48 y 49
```
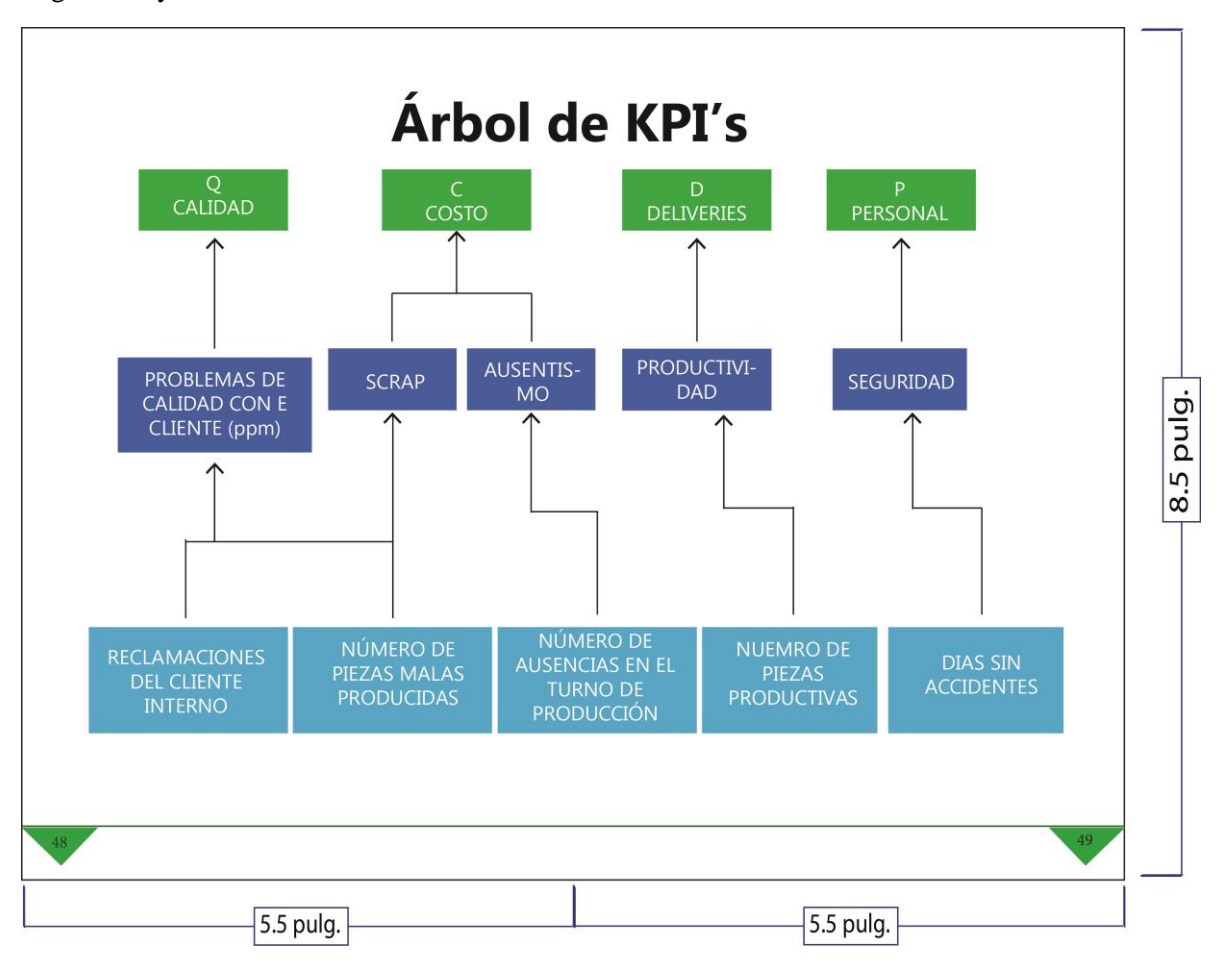

Estas páginas tienen una gráfica llama el árbol de KPI´s.

Páginas 50 y 51

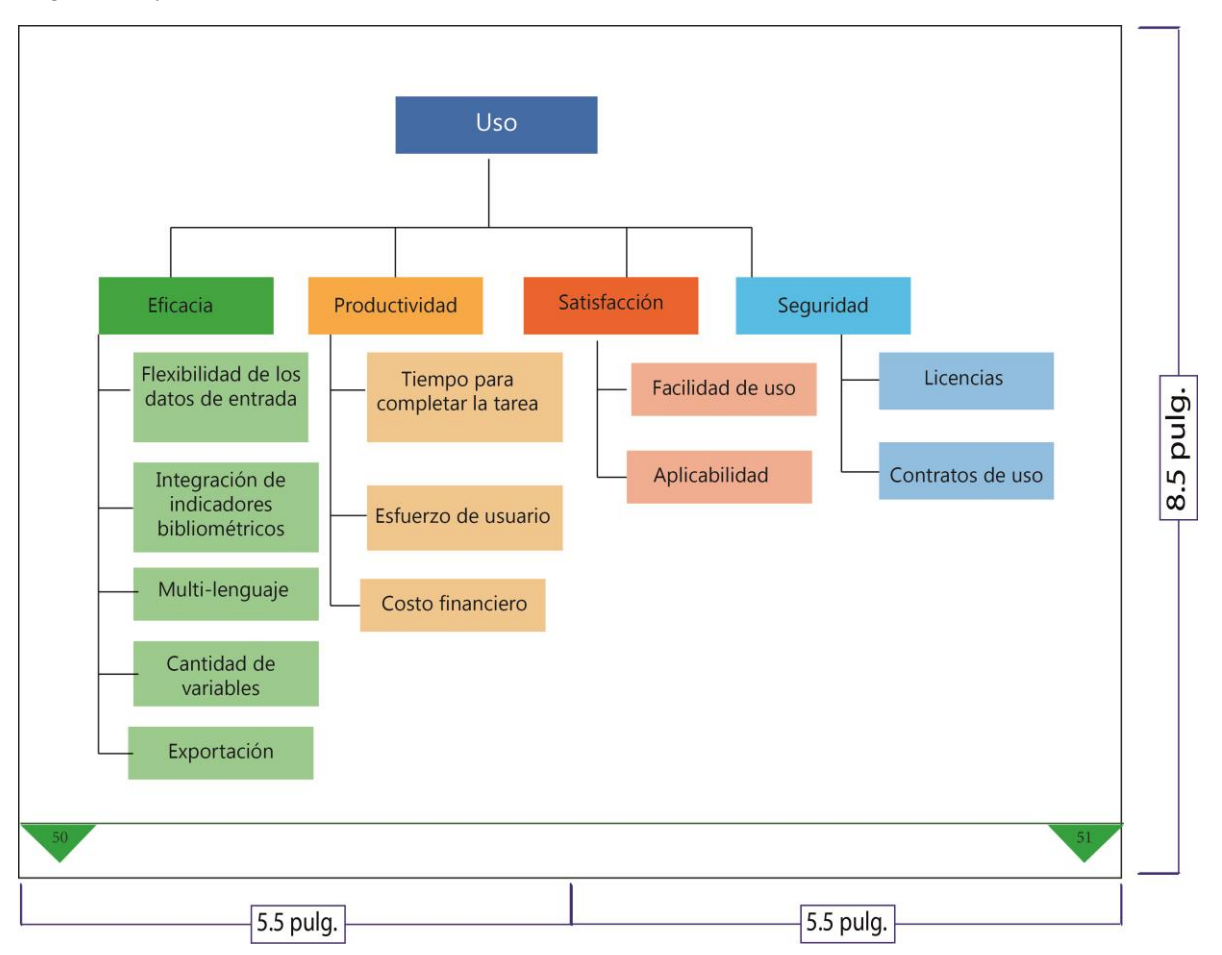

Estas páginas tienen una gráfica de varios colores que explica los usos.

Página 53

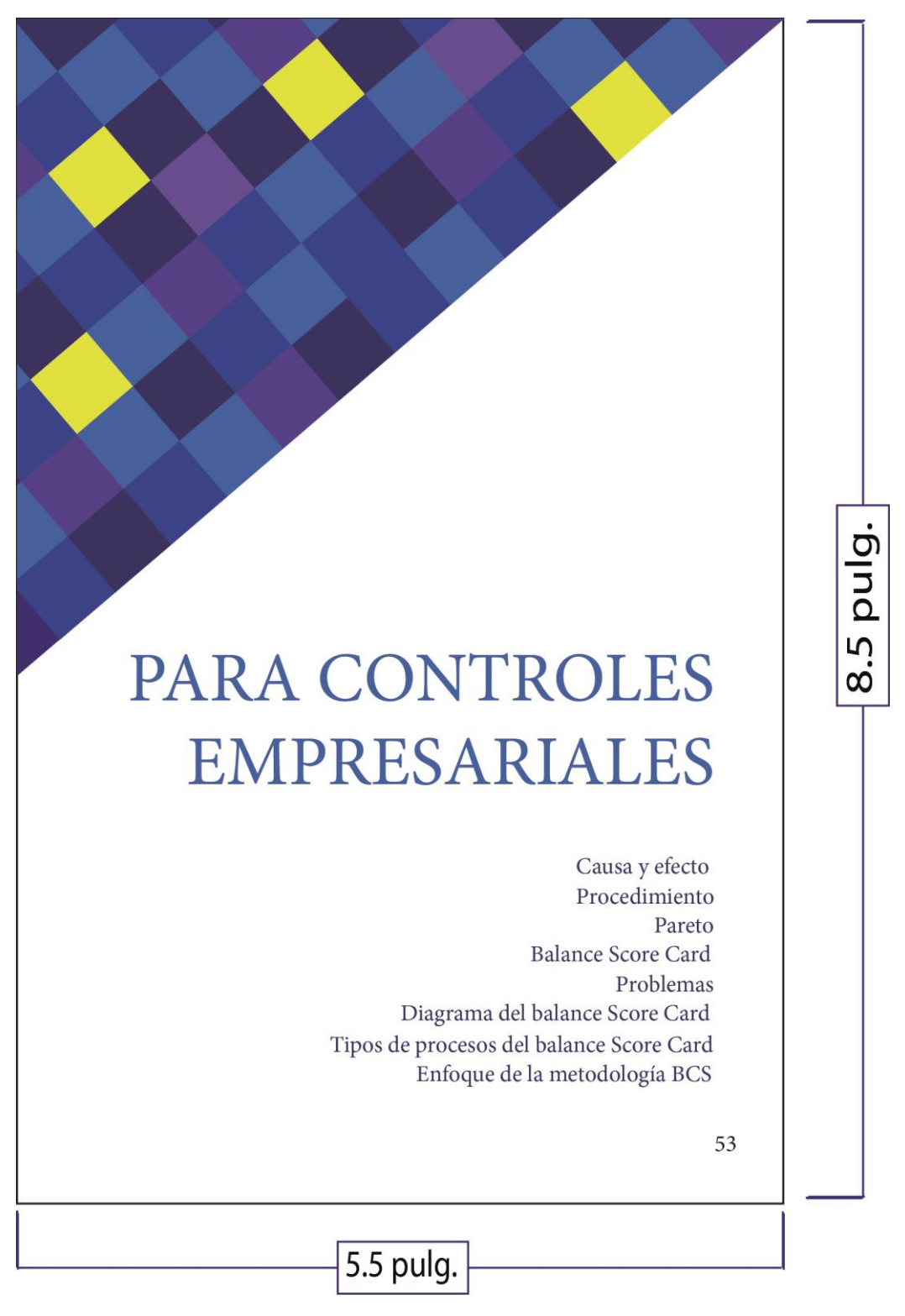

Esta página tiene colores fríos con amarillo y es la carátula del séptimo tema del instructivo.

# **CAUSA Y EFECTO**

#### **Concepto**

Es una representación gráfica que muestra la relación cualitativa e hipotética de los diversos factores que pueden contribuir a un efecto o fenómeno determinado.

#### **Utilización**

Por sus características principales la construcción de un Diagrama de Causa- Efecto es muy útil cuando se quiere compartir conocimientos sobre múltiples relaciones de causa y efecto. Por ser una ordenación de relaciones lógicas, el Diagrama de Causa-Efecto es una herramienta frecuentemente utilizada para:

Obtener teorías sobre relaciones de causa-efecto en un proceso lógico paso a paso.

Obtener una estructuración lógica de muchas ideas "disper-

sas", como una lista de ideas resultado de una Tormenta de Ideas.

Utilización en las fases de un proceso de solución de problemas.

Durante un proceso de solución de problemas hay tres puntos en los que la construcción de un Diagrama Causa-Efecto puede ser muy útil:

- En la fase de diagnóstico durante la formulación de posibles causas del problema.

- En la fase de corrección para considerar soluciones alternativas.

- Para pensar de forma sistemática sobre las posibles resistencias en la organización a la solución propuesta.

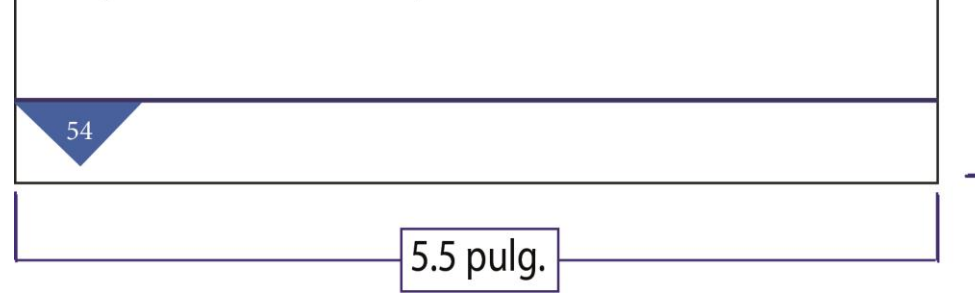

Descripción

Esta página tiene colores fríos con amarillo y explica la causa y efecto.

pulg

Ŋ

 $\infty$ 

# PROCEDIMIENTO

#### **Inicio**

Paso 1: Definir el efecto cuyas causas han de ser identificadas.

Paso 2: Dibujar el eje central y colocar el efecto dentro de un rectángulo al extremo derecho del eje.

Paso 3: Identificar las posibles causas que contribuyen al efecto o fenómeno de catudio.

Paso 4: Identificar las causas principales o incluirlas en el diagrama.

Paso 5: Añadir causas para cada rama principal.

Paso 6: Añadir causas subsidiarias para las subcausas anotadas.

Paso 7: Comprobar la validez lógica de cada cadena causal y hacer eventuales correcciones.

Paso 8: Comprobar la integración del diagrama.

Paso 9: Conclusión y resultado.

Fin.

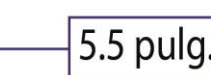

Descripción

Esta página tiene colores fríos con amarillo y explica un procedimiento.

pulg

Ŋ

 $\dot{\infty}$ 

55

# **PARETO**

#### **CONCEPTO**

Afirma que en todo grupo de elementos o factores que contribuyen a un mismo efecto, unos pocos son responsables de la mayor parte de dicho efecto. Es una comparación cuantitativa y ordenada de elementos o factores según su contribución a un determinado efecto.

El objetivo de esta comparación es clasificar dichos elementos o factores en dos categorías:

Las "Pocas Vitales" (los elementos muy importantes en su contribución)

Los "Muchos Triviales" (los elementos poco importantes en ella).

#### **CARACTERÍSCTICAS PRIN-CIPALES**

Priorización

Identifica los elementos que más peso o importancia tienen dentro de un grupo.

Unificación de Criterios Enfoca y dirige el esfuerzo de los componentes del grupo de trabajo hacia un objetivo prioritario común.

#### Carácter objetivo

Su utilización fuerza al grupo de trabajo a tomar decisiones basadas en datos y hechos objetivos y no en ideas subjetivas.

5.5 pulg.

Descripción

Esta página tiene colores fríos con amarillo y explica qué es el Pareto.

pulg.

8.5

Página 57

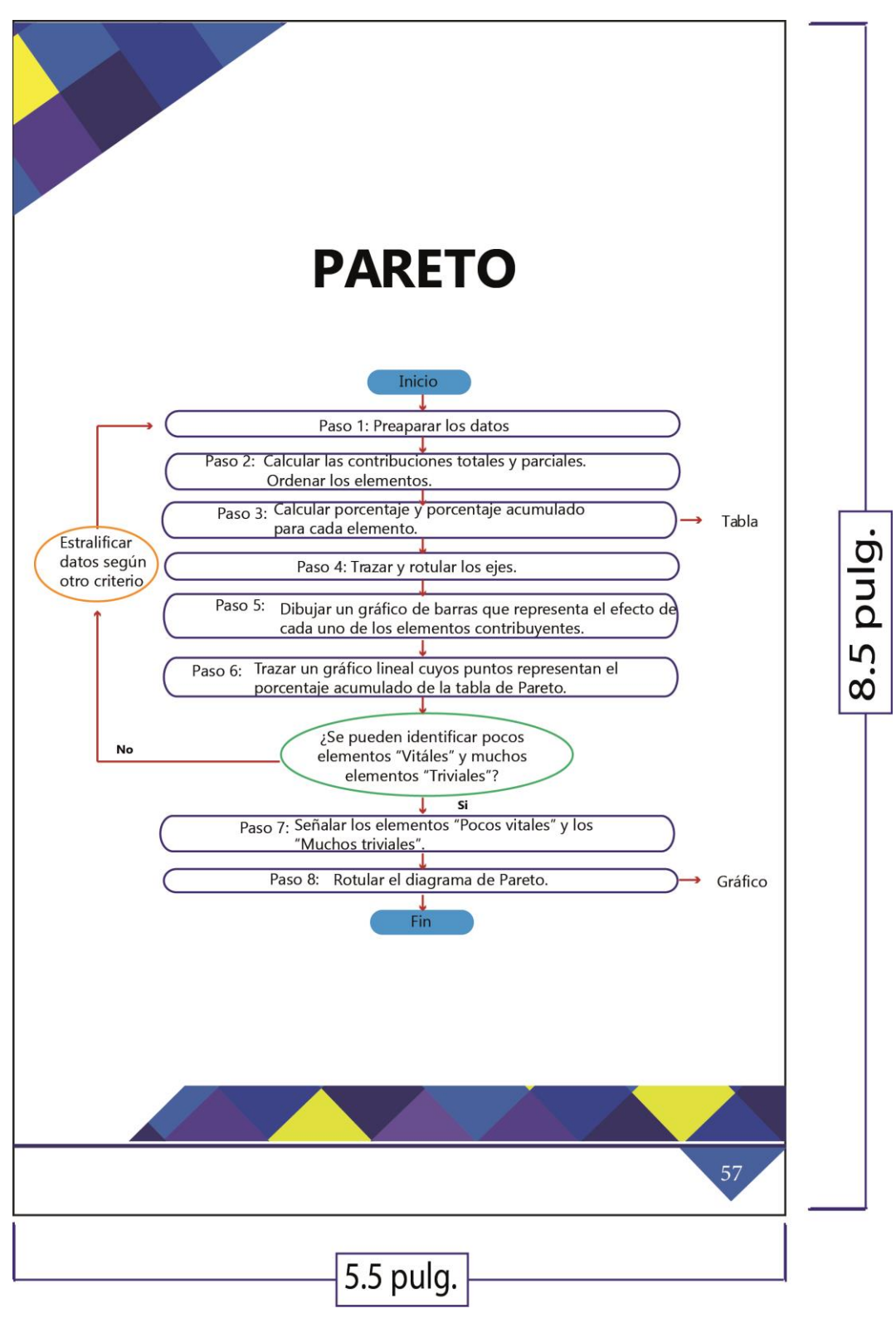

Esta página tiene colores fríos con amarillo y tiene una gráfica con el proceso de Pareto.

# **BALANCE SCORE CARD**

El Cuadro de Mando Integral sitúa a la estrategia en el centro de la organización y se enfoca hacia las diferentes áreas que la integran. Muestra la interrelación entre las perspectivas y hacia la meta general de la organización mediante indicadores e inductores. La correcta selección de los indicadores tiene gran importancia ya que los mismos han de explicar las razones del éxito o fracaso de la empresa. Además sirven de alarma para poner en marcha acciones correctivas inmediatas.

es un poderoso instrumento para medir el desempeño corporativo y se ha demostrado que es la herramienta más efectiva para enlazar la visión, misión y la estrategia a cinco medidas de desempeño.

Además permite ofrecer una visión completa de la organización, siendo el elemento esencial del sistema de información que sirve de apoyo al sistema de control de gestión en su misión de mejorar su nivel de competitividad en el largo plazo.

Descripción

58

Esta página tiene colores fríos con amarillo y explica el balance score card.

5.5 pulg.

8.5 pulg.

Página 59

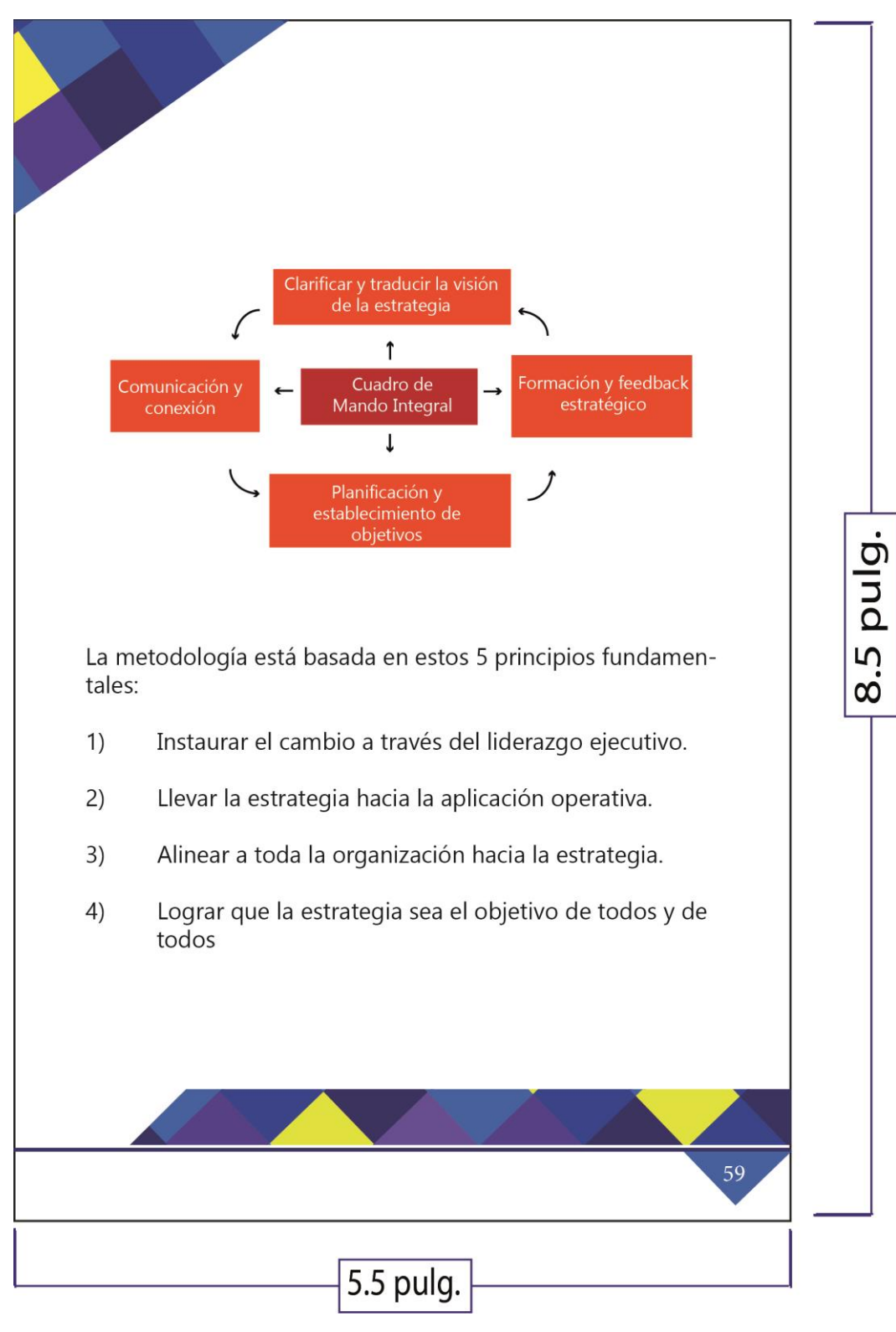

Esta página tiene colores fríos con amarillo y explica el cuadro de mando integral.

# Páginas 60 y 61

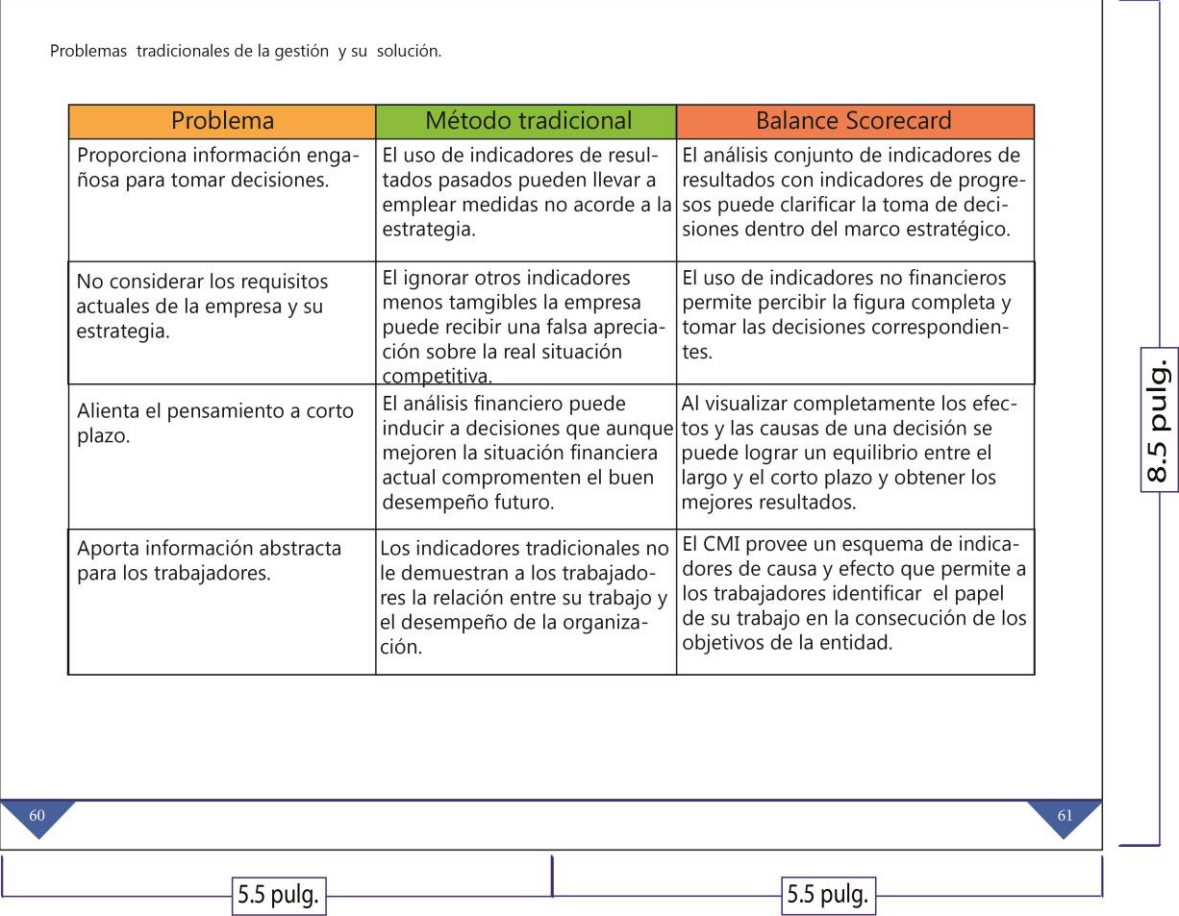

Descripción

Estas páginas tienen una tabla con problemas relacionados con el balance de score card.

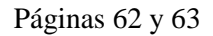

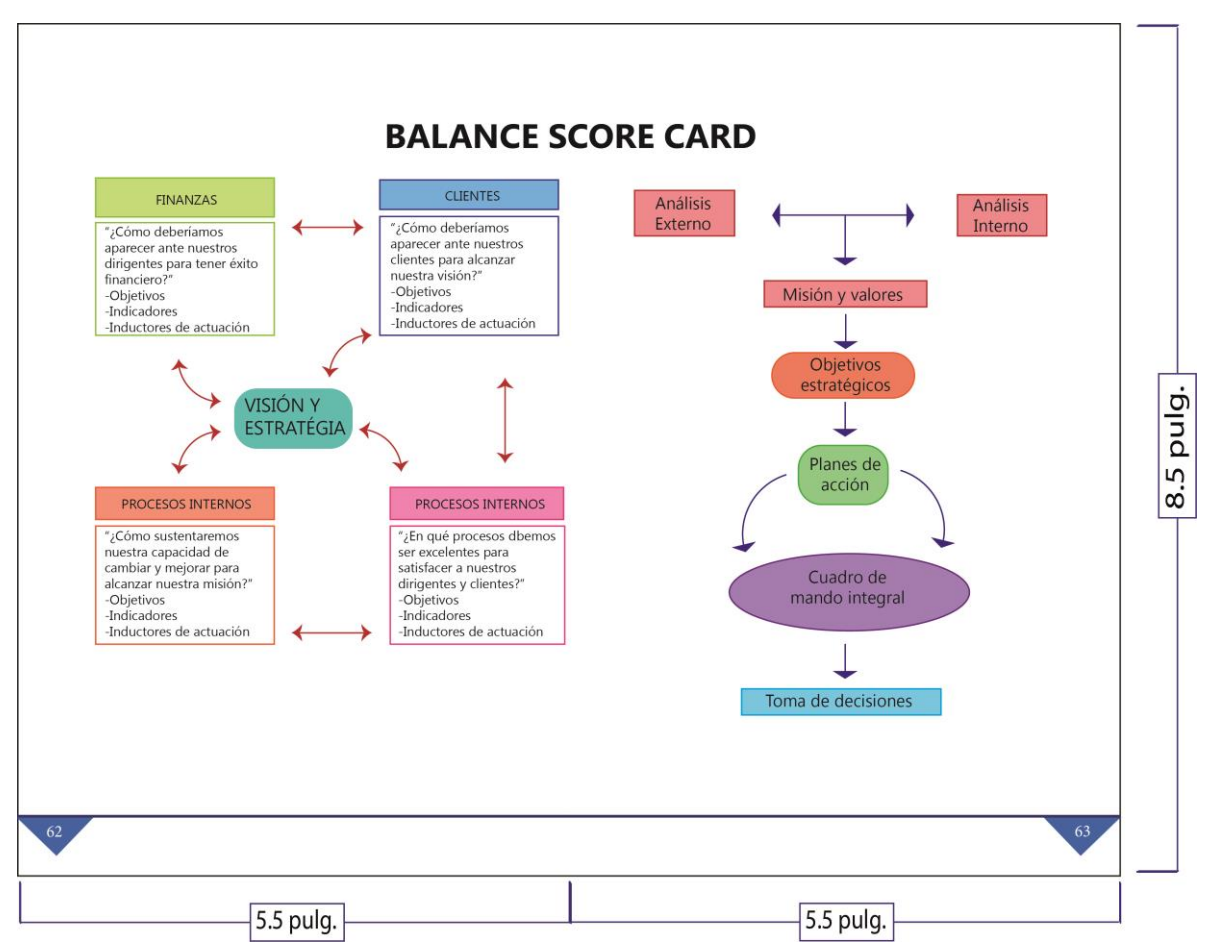

Estas páginas tienen dos gráficas que ayudan a entender el tema del balance de score card.

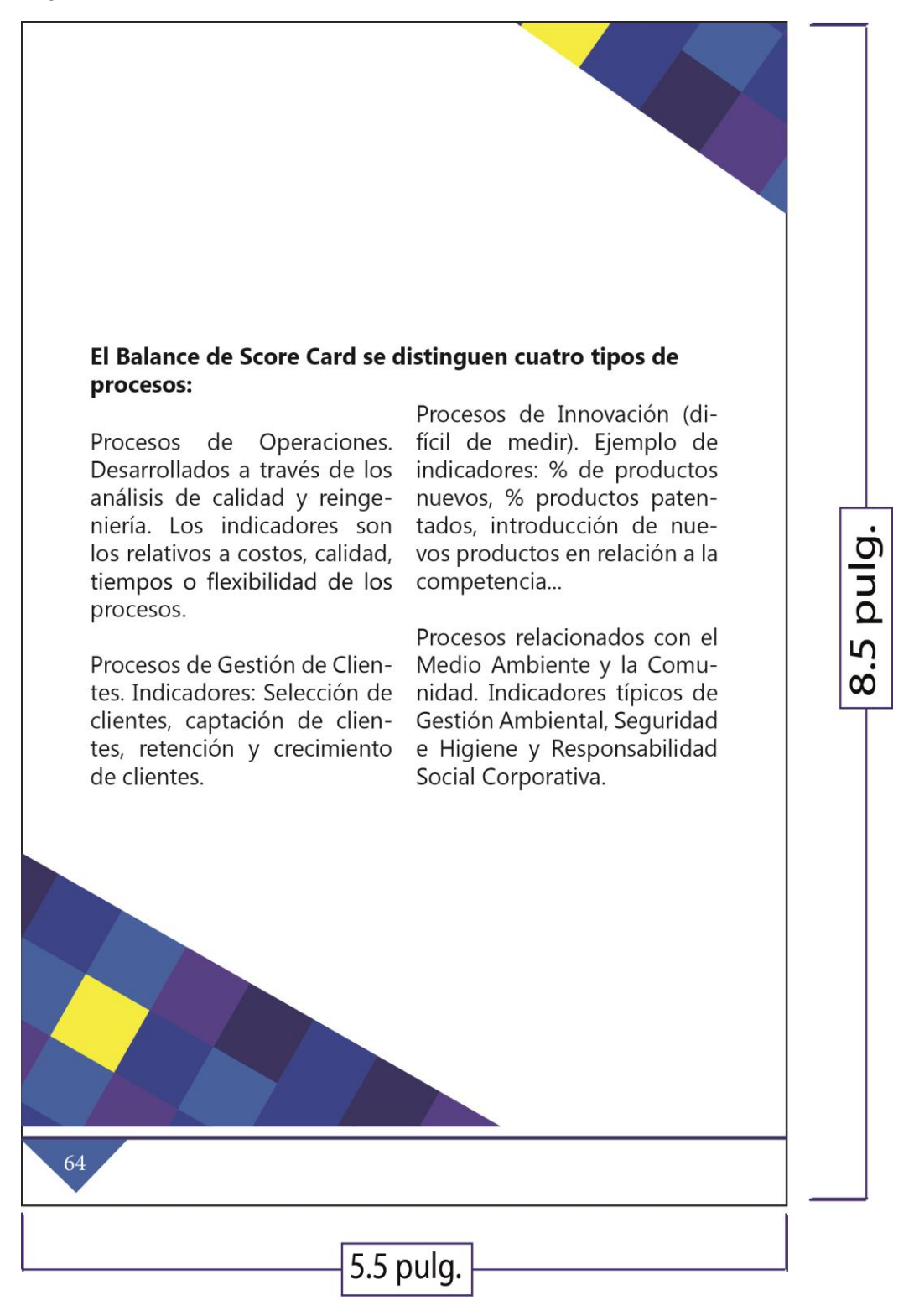

Esta página tiene colores fríos con amarillo y explica los procesos del balance de score card.

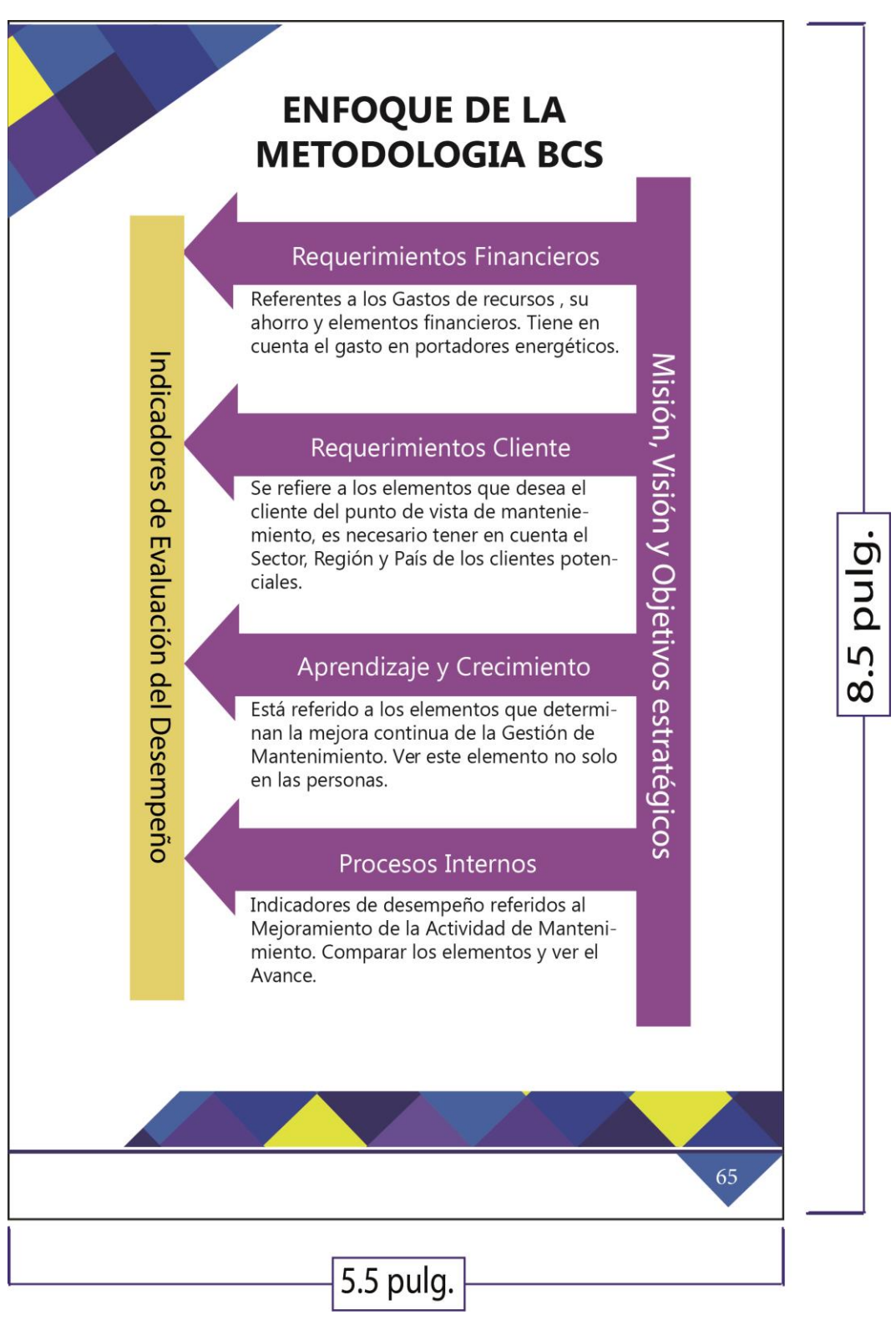

Esta página tiene colores fríos con amarillo y explica el enfoque de la metodología BCS.

Página 67

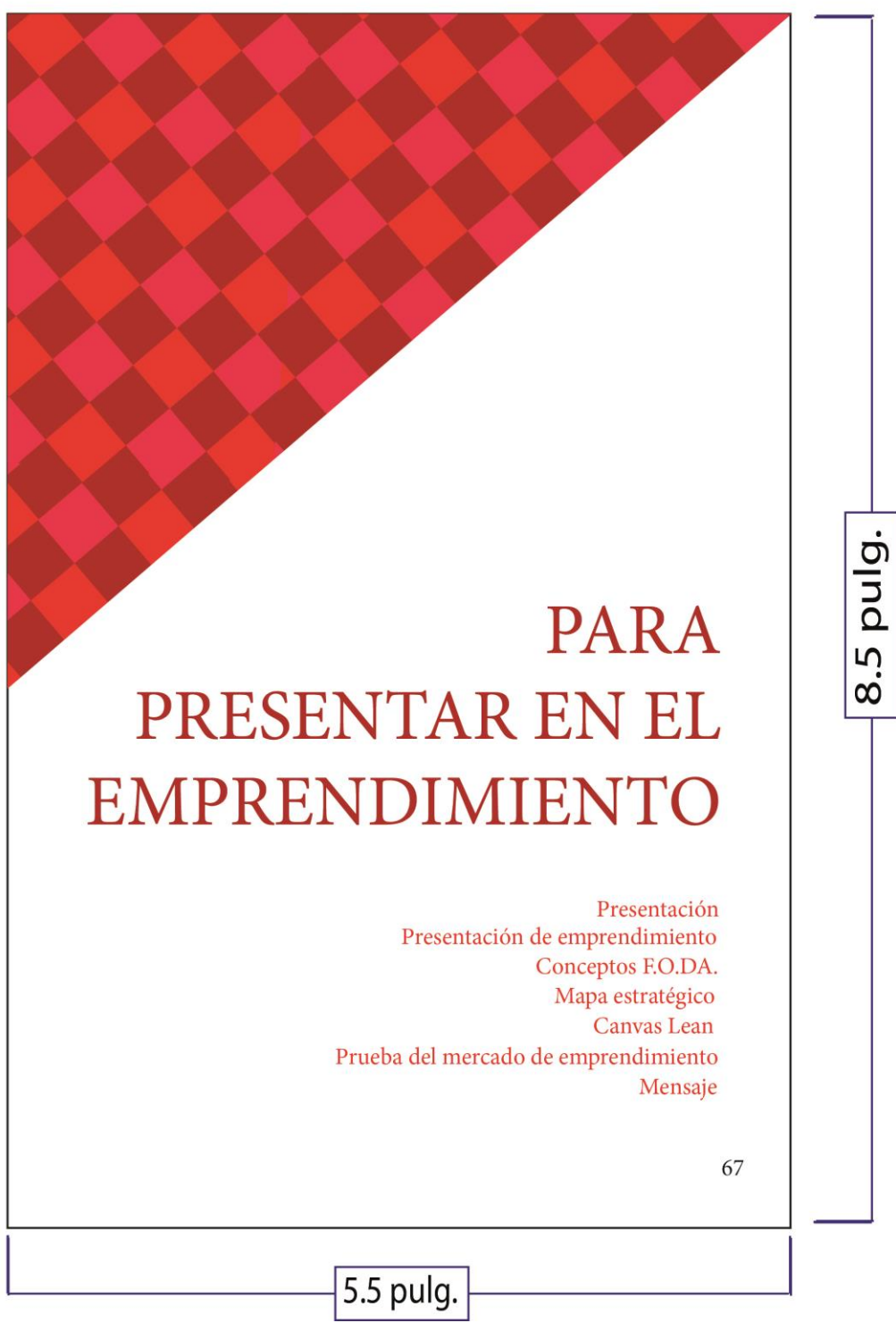

Descripción

Esta página tiene distintas tonalidades de rojo y es la carátula del octavo tema del instructivo digital interactivo.

# Página 68

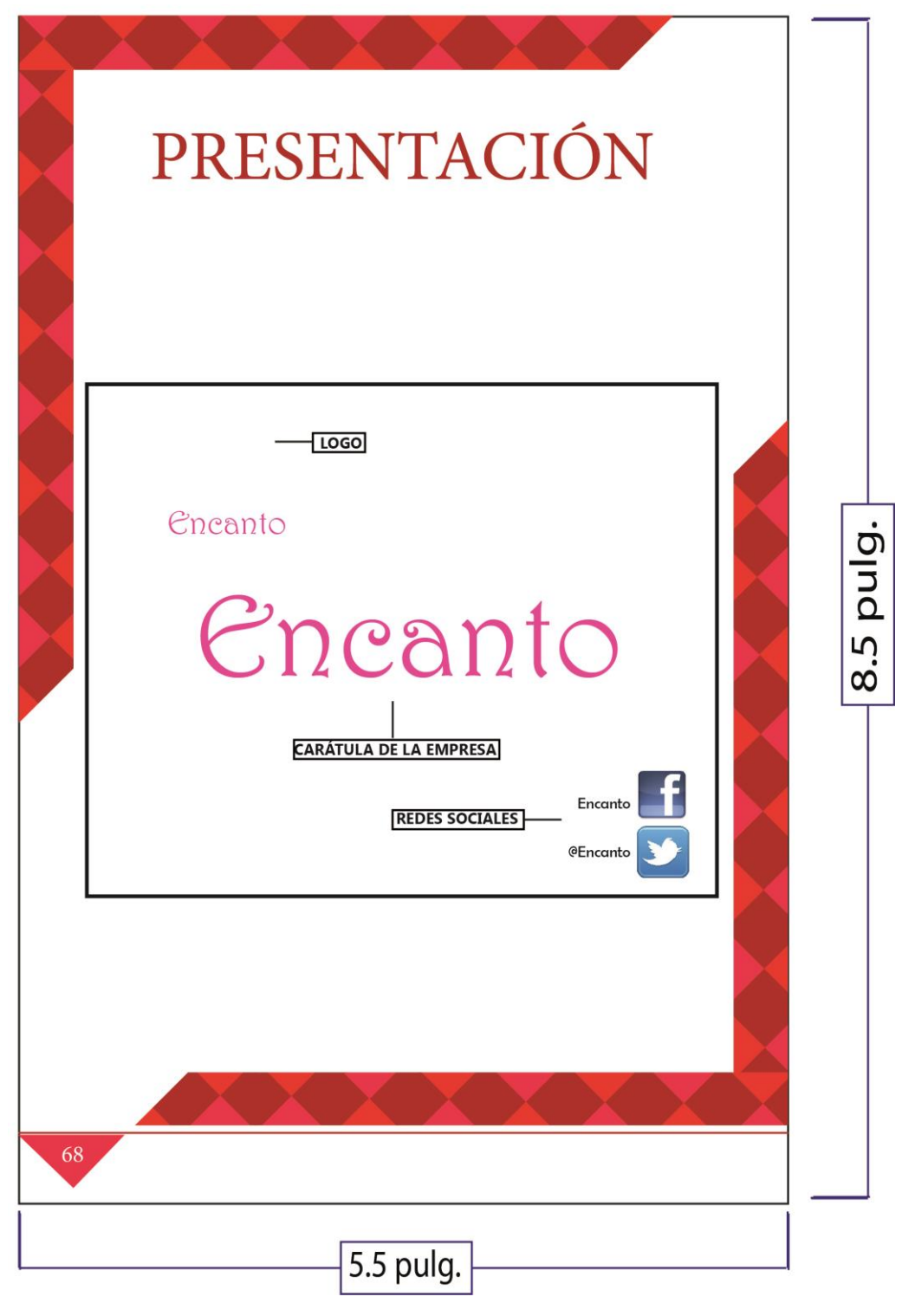

Descripción

Esta página tiene distintas tonalidades rojas y explica la carátula de la presentación.

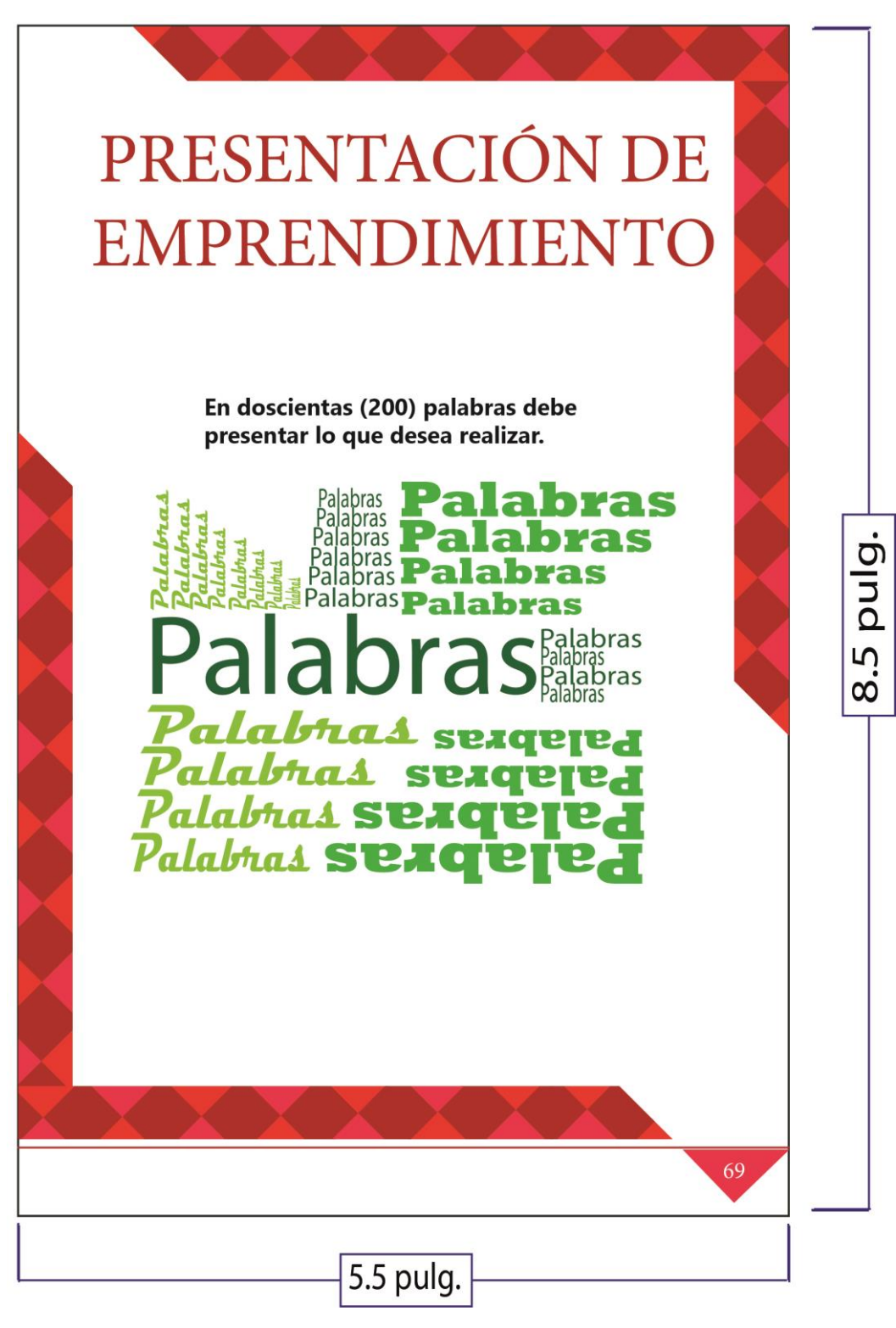

Esta página tiene distintas tonalidades rojas y explica las 200 palabras que deben utilizar al momento de presentar.

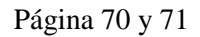

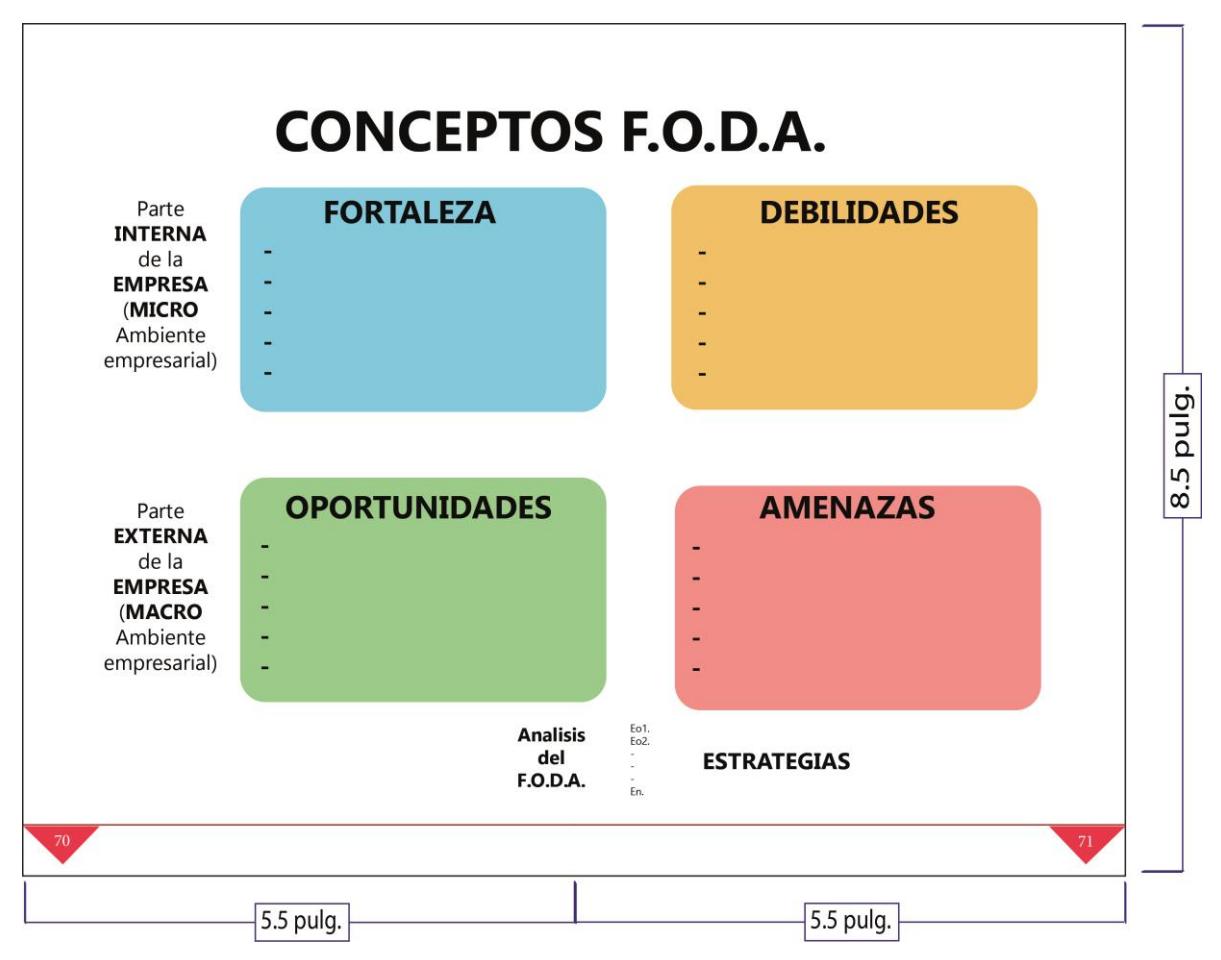

Estas páginas tienen una gráfica que enseña una manera de realizar un F.O.D.A. (se repite en la página 24 y 25 para recalcar)

### Página 72 y 73

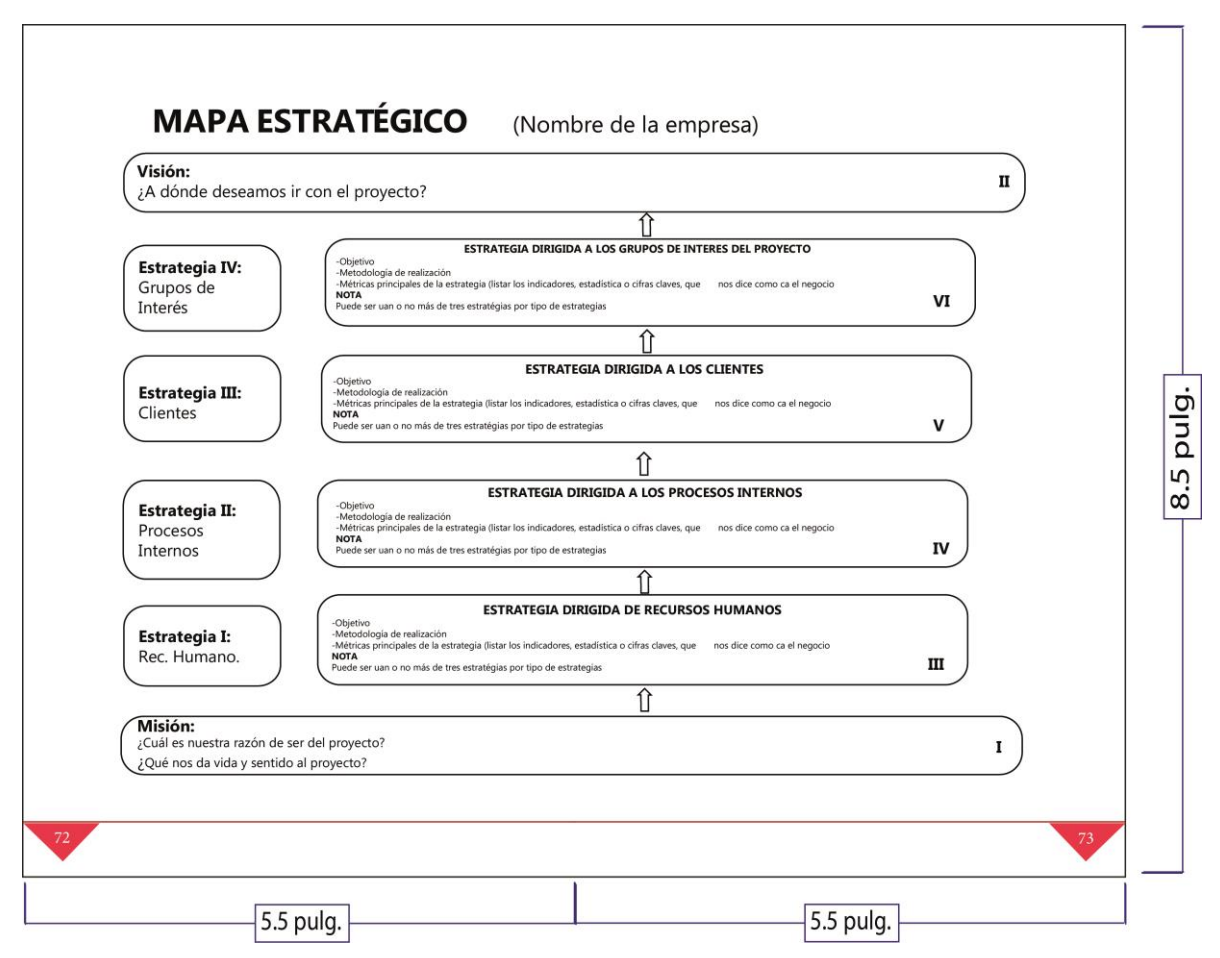

# Descripción

Estas páginas tienen una gráfica que muestra de nuevo el mapa estratégico, ya que debe ir en la presentación final.

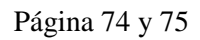

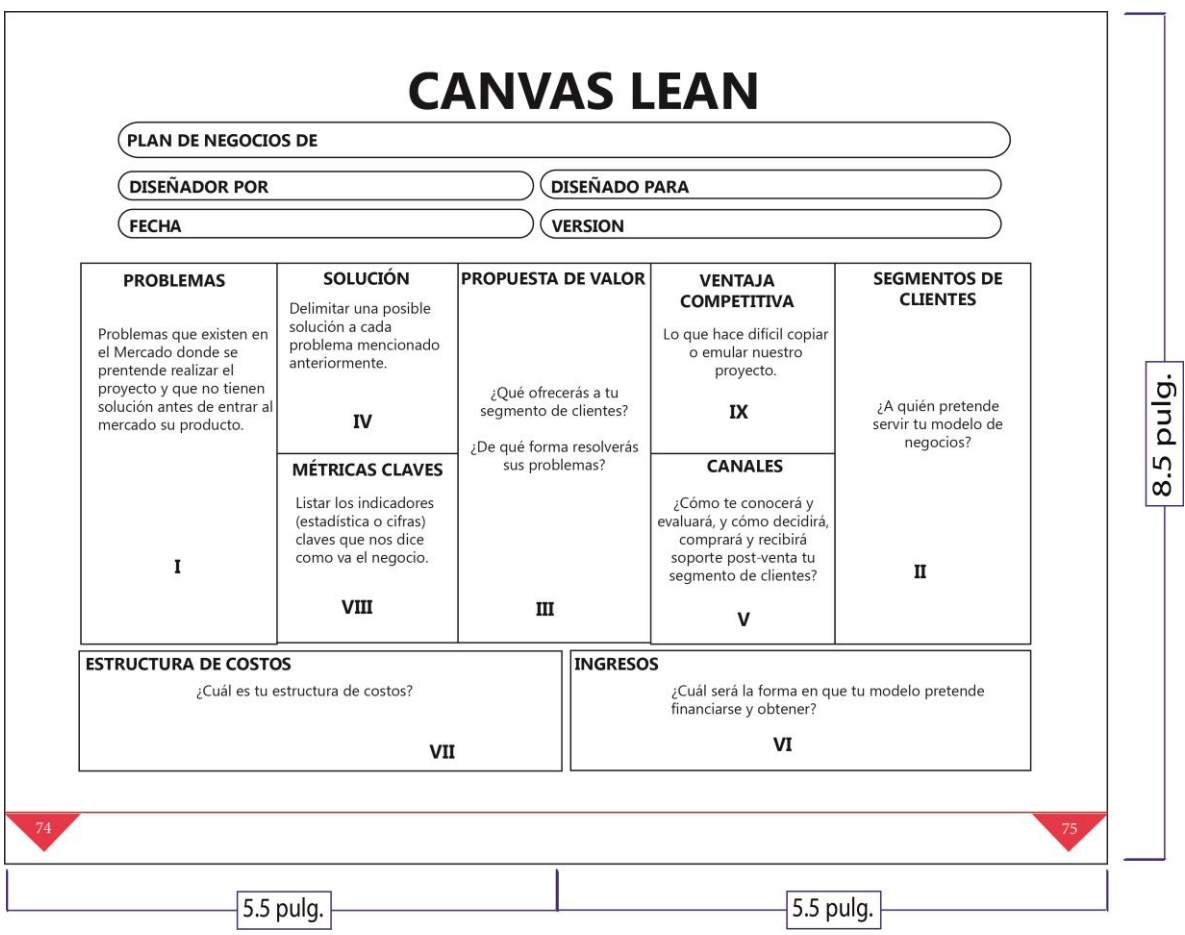

Estas páginas tienen una tabla que enseña canvas lean, ya que se agrega en la presentación final.

# Página 76

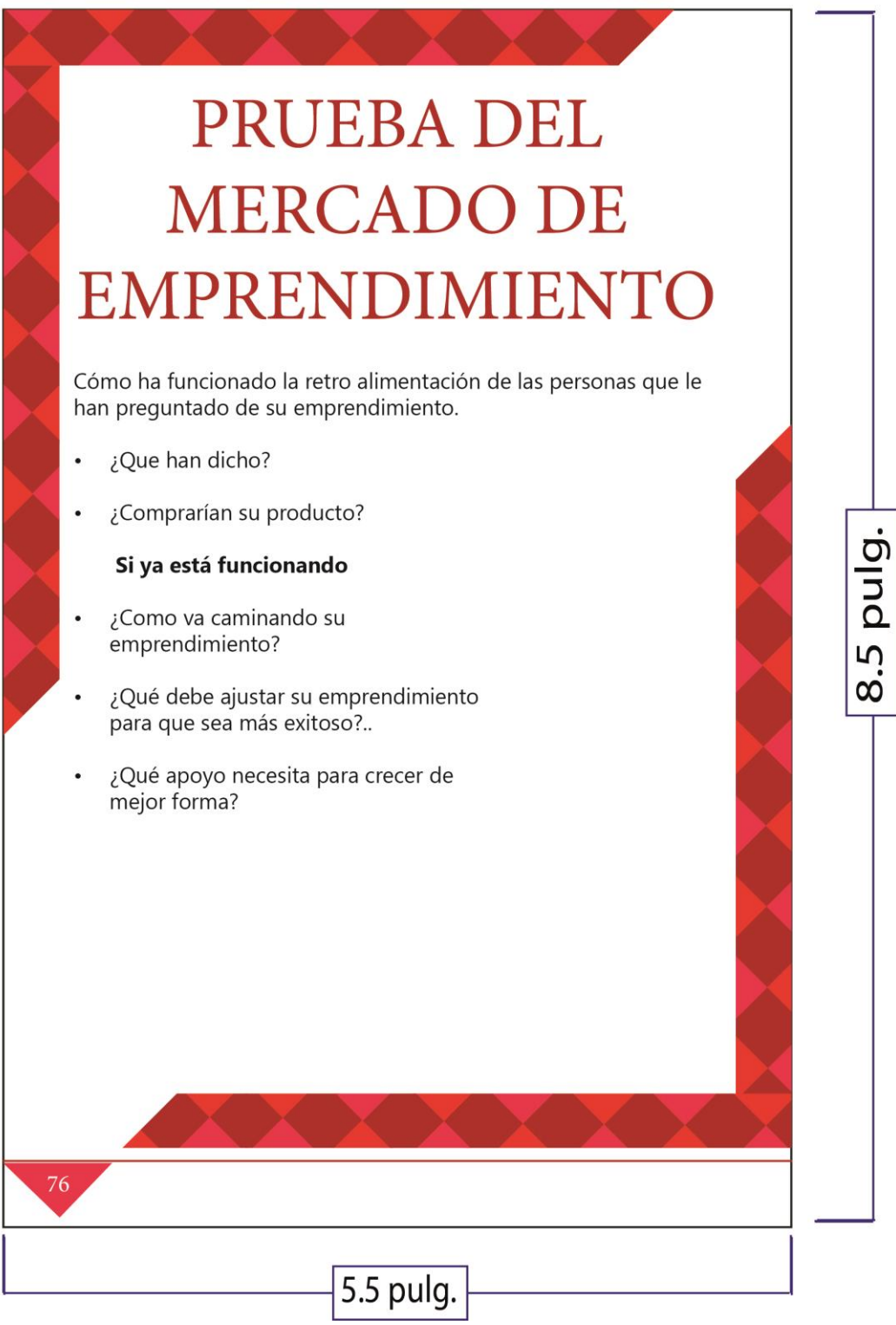

Descripción

Esta página tiene distintas tonalidades de rojo y explica la prueba del mercado en emprendimiento.
Página 77

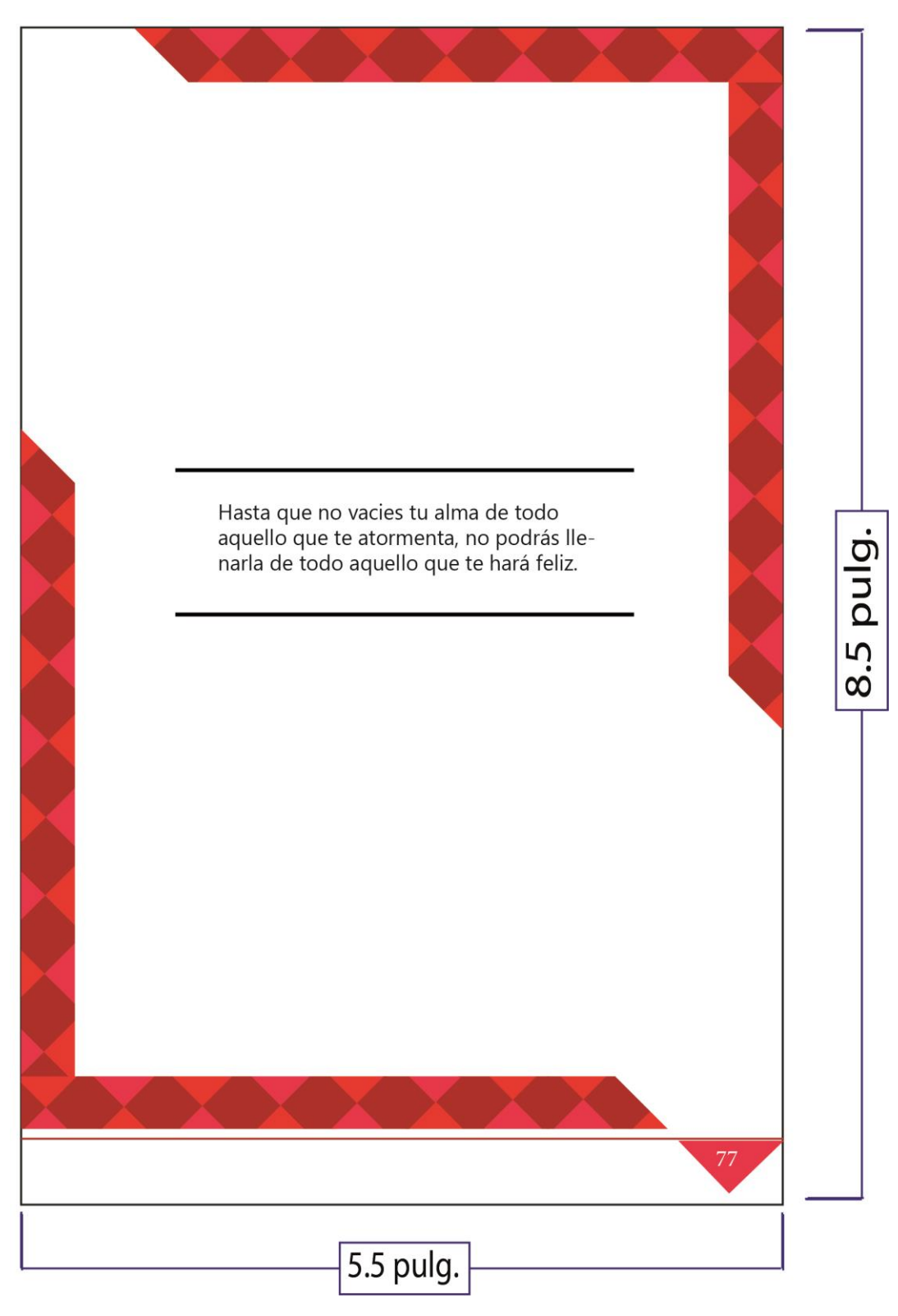

Descripción

Esta página tiene diferentes tonalidades de rojo y tiene un mensaje.

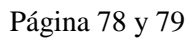

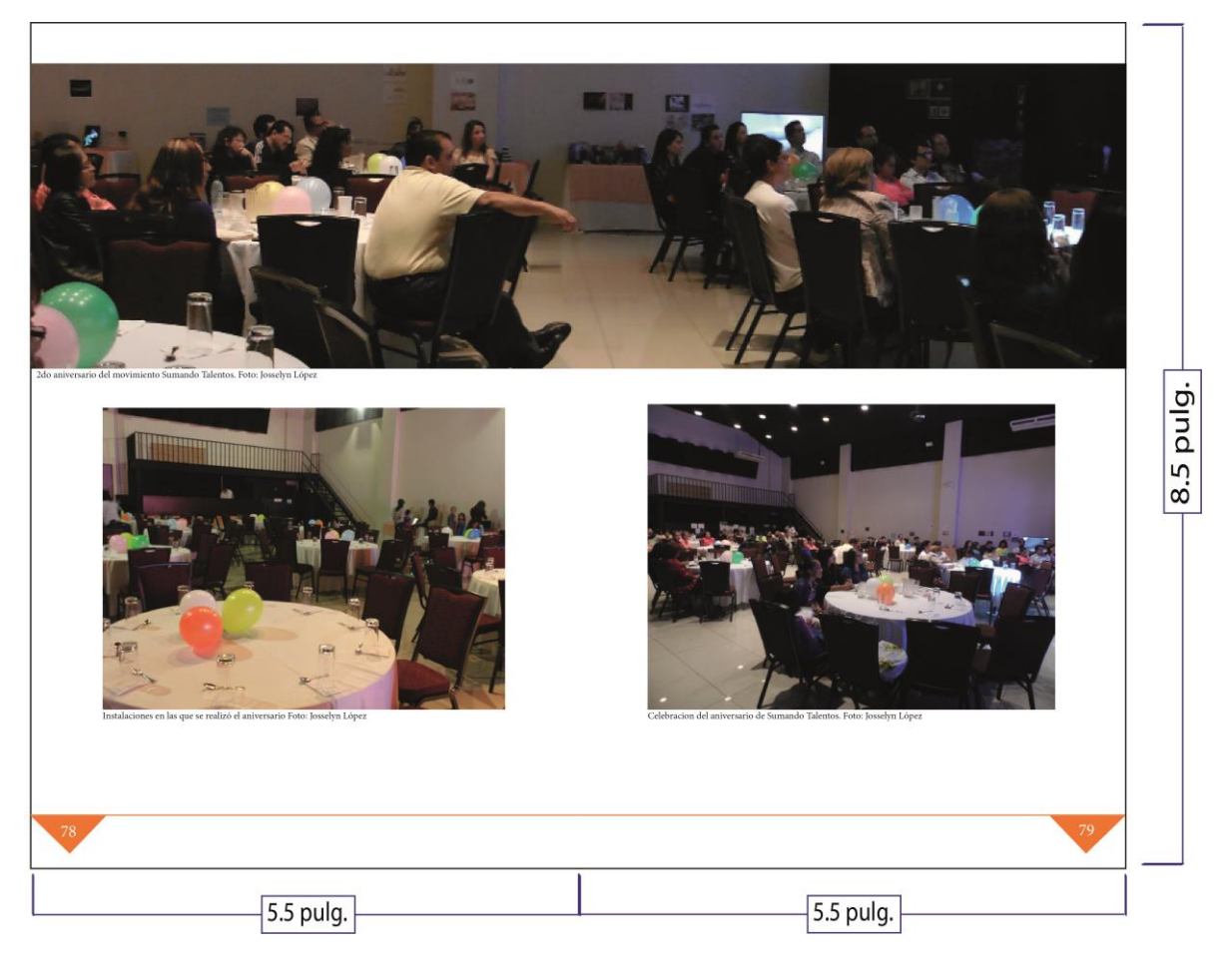

Descripción

Estas páginas tienen una fotografía panorámica y otras dos no panorámicas que se capturaron en el aniversario del movimiento Sumando Talentos. Cada fotografía con su respectivo pie de foto.

### Contra-portada

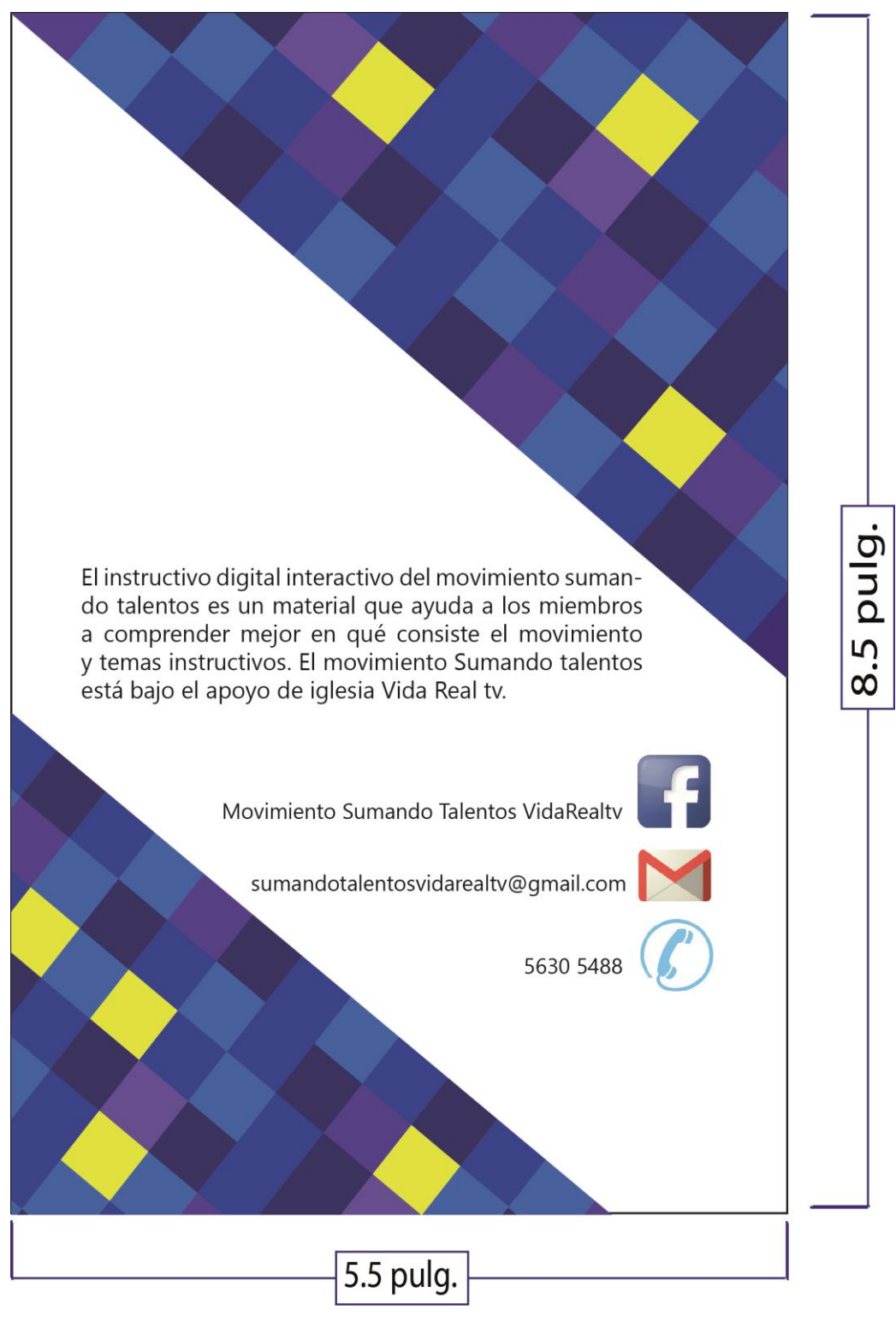

Descripción

Esta página tiene colores fríos con amarillo, en qué consiste el material, página en Facebook, dirección de correo y el número de teléfono al que se pueden comunicar.

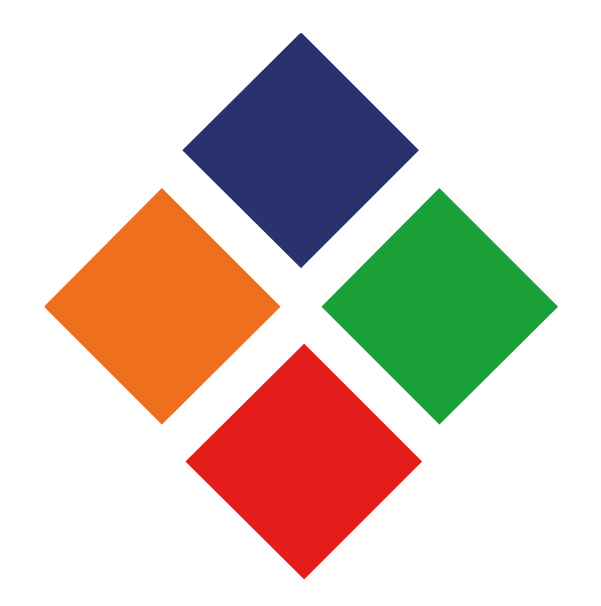

# **Capítulo X**

# **Producción, reproducción y distribución**

A continuación se detallará los costos de producción, reproducción y distribución del instructivo digital interactivo:

### **10.1 Plan de costos de elaboración**

La recopilación de información, proceso creativo y elaboración de propuesta se realizó de febrero a septiembre. La cantidad de meses empleados en la elaboración del instructivo fueron cinco. Se emplearon 20 semanas, 100 días y 500 horas en la misma elaboración. Se cobró Q25.00 por hora trabajada. El costo total del instructivo interactivo es de Q12,500.00.

#### **10.2 Plan de costos de producción**

El proceso consistió en la digitalización, validación de la propuesta y realización de cambios para la propuesta final, este se elaboró en octubre. Se trabajaron 4 semanas, 23 días y 92 horas. Se cobró Q25.00 por hora trabajada. El costo total de producción del instructivo digital interactivo es de Q 2,300.00.

#### **10.3 Plan de costos de reproducción:**

 Un Cd. Q. 15.00. con el archivo editable del instructivo digital interactivo. Asimismo, a solicitud del cliente se imprime un ejemplar a un costo de Q. 300.00.

#### **10.4 Plan de costos de distribución**

No hay costos de distribución. Lo utilizarán dentro del movimiento Sumando Talentos, en Iglesia Vida Real tv con el grupo objetivo.

### **10.5 Cuadro con resumen general de costos:**

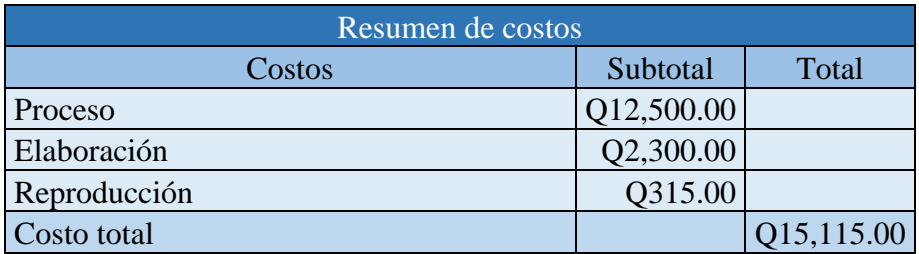

A continuación se presenta el cuadro de resumen de costos:

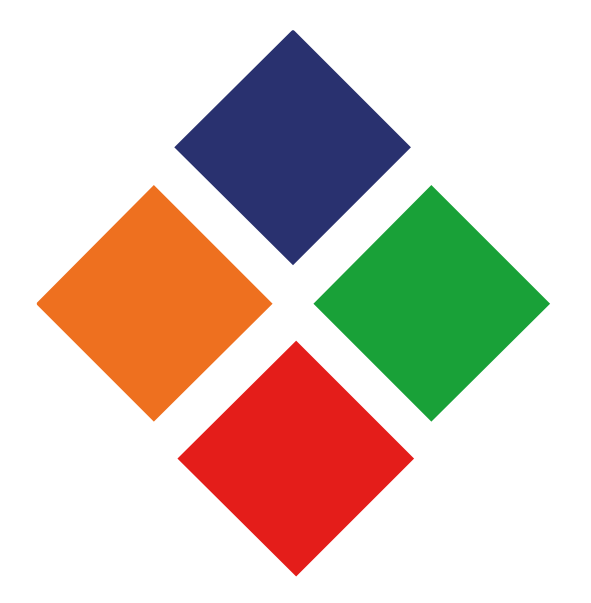

# **Capítulo XI**

# **Conclusiones y recomendaciones**

11.1 Conclusiones:

11.1.1 Se diseñó un instructivo digital interactivo para enseñar temas empresariales a los miembros del el movimiento Sumando Talentos. Iglesia Vida Real tv.

11.1.2 Se investigó acerca de nuevas tendencias instructivos para aplicar los conocimientos al material editorial que se realizará.

11.1.3 Se recopiló toda la información de la Iglesia Vida Real tv para obtener datos necesarios para iniciar el proyecto.

11.1.4 Se diagramó los elementos gráficos del instructivo digital interactivo para establecer el orden jerárquico y que el grupo objetivo lo comprenda.

11.1.5 Se fotografiarón las actividades, personal, instalaciones para incluir estas imágenes en el instructivo digital interactivo.

11.1.6 Se unificó la línea gráfica para identificar el instructivo digital interactivo con la Iglesia Vida Real tv.

11.2 Recomendaciones:

11.2.1 Hacer una presentación del instructivo digital interactivo en el movimiento Sumando Talentos para la transmisión del contenido y continuar la motivación a los miembros.

11.2.2 Promover con los asistentes al Movimiento Sumando Talentos a que continúen la formación con esta nueva herramienta que ayudara a facilitar lo que se enseña para superarse.

11.2.3 Actualizar constantemente el contenido del instructivo digital interactivo con temas innovadores de emprendimiento.

11.2.4 Actualizar las fotografías que se encuentran en el instructivo.

11.2.5 Mantener la línea gráfica para identificar el instructivo digital interactivo con la Iglesia Vida Real tv.

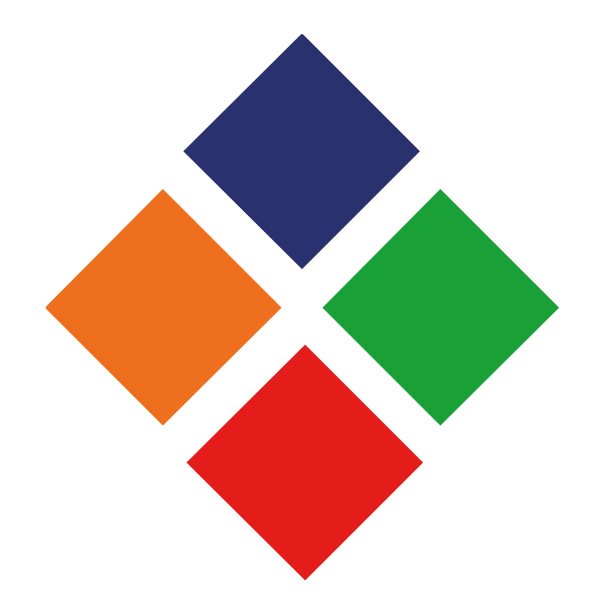

# **Capítulo XII**

# **Conocimiento general**

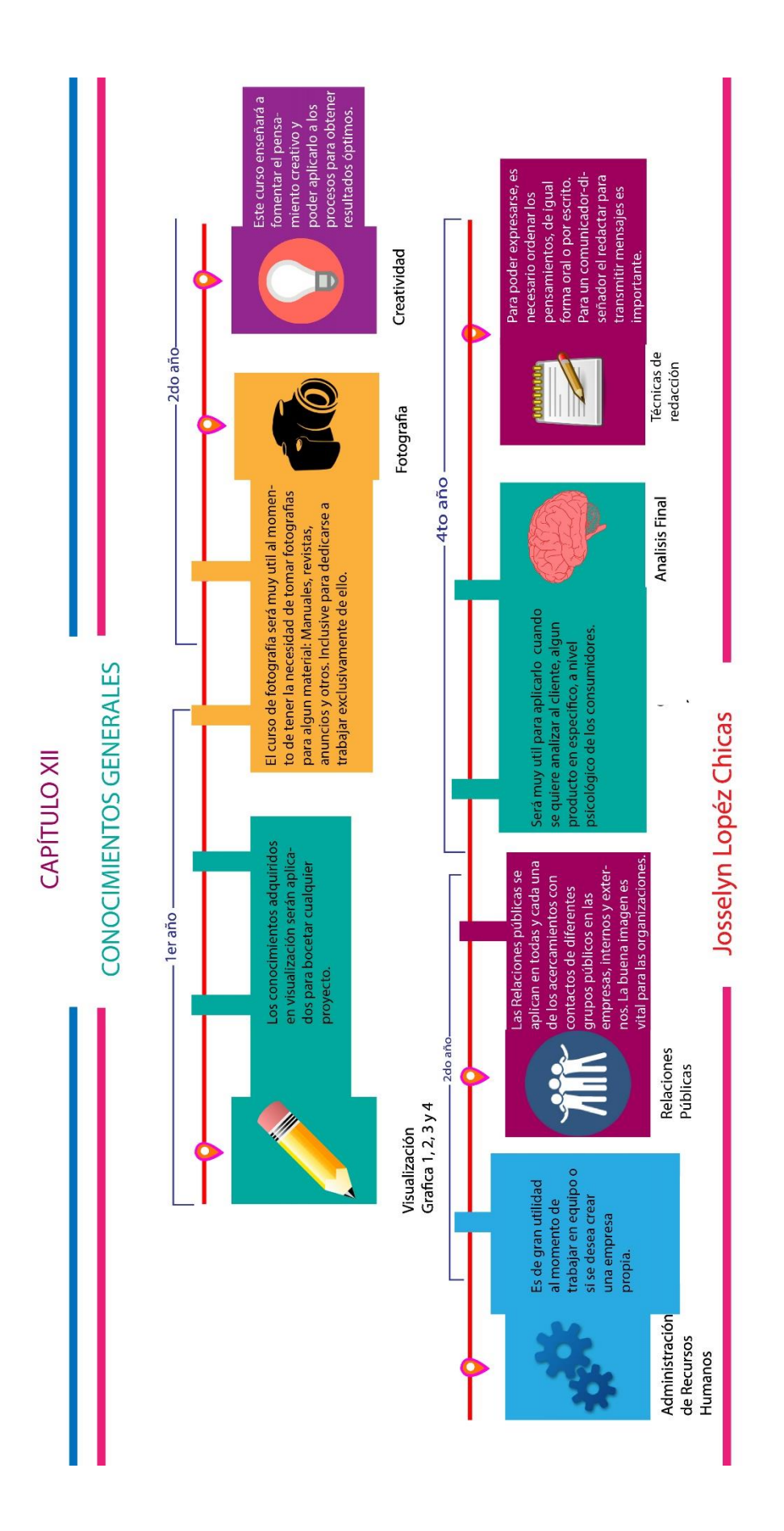

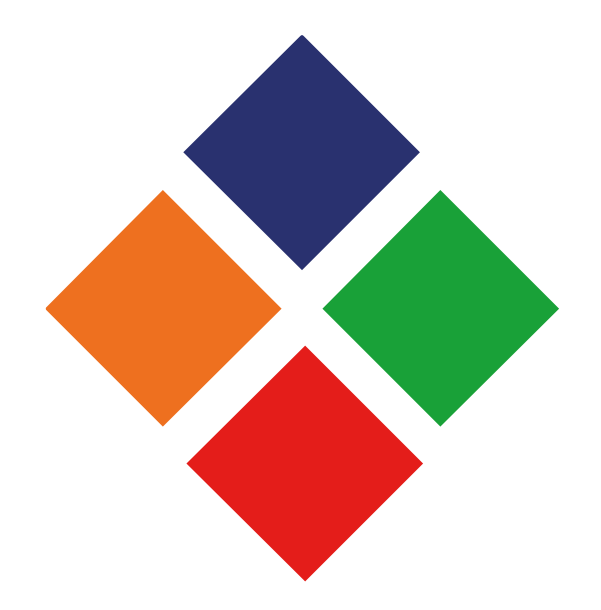

# **Capítulo XIII**

# **Referencias**

#### **13.1 Referencias en documentos físicos**

Alfonso, I. S. (2006). *Ingeniería del software.* Madrid: Pearson Educación, S.A.

Alvarez, A. (1981). *Semiología y narración.* Oviedo: Graficas Summa, S.A.

Casademont, J. M. (1978). *Historia de la fotografía en el siglo XX.* Barcelona: Editorial Gustavo Gili,

S.A.

Ferraro, R. A. (1997). *¿Qué es Qué en Tecnología?* Buenos Aires: Ediciones Granica S.A.

Galindo, J. L. (2008). *Literatura Hispanoamericana.* Guatemala: Santillana, S.A.

Gillbert, J. (1997). *Introducción a la sociología.* Santiago de Chile: LOM Ediciones.

González, L. A. (2002). *Fundamentos de diagramación.* Lima: Fondo Editorial de la UNMSM.

Graham, L. (2005). *Basics of Design.* Canada: Thomson Delmar Learning.

Lacueva, F. (1973). *Curso de formación teológica evangélica.* Barcelona: Editorial Clie.

Lauer, D. A. (1979). *Design basics.* Vermont: Capital City Press.

Pasternac, M. (1975). *Psicología: Ideología y ciencia.* Mexico, D.F.: Siglo xxi editores, s.a. de c.v.

Pol, A. (2005). *Secretos de marcas, logotípos y avisos publicitários.* Buenos Aires: Dunken.

Radford, A. (2010). *Introducción a la lingüsitica.* Madrid: Publidisa, S.A.

Tresserras, J. M. (1987). *El regne del subjecte.* Cataluña: Catalan Edition.

Wucius, W. (1993). *Principles of form and design.* Estados Unidos: Acid-free paper.

#### **13.2 Referencias de documentos electrónicos**

ABC, E. e. (2007-2015). *www.definicionabc.com.* Obtenido de

http://www.definicionabc.com/comunicacion/comunicacion-social.php *Definición.de.* (2008). Obtenido de http://definicion.de/movimiento/#ixzz3gejw1cbv *Definición.de.* (2008). Obtenido de http://definicion.de/ministerio/#ixzz3geiMQPk1 *Definición.de*. (2008). Obtenido de http://definicion.de/manual-de-usuario/ *Definición.de*. (2008). Obtenido de http://definicion.de/reticula/ *Definición.de*. (2008). Obtenido de http://definicion.de/semiotica/ *Definición.de*. (2008). Obtenido de http://definicion.de/deontologia/

Definición.de. (2008). *http://definicion.de/.* Obtenido de http://definicion.de/comunicacion/#ixzz3genVBnDG

DefiniciónABC. (2007-2015).

Metro, U. I. (2007). *http://www.metro.inter.edu/.* Obtenido de http://www.metro.inter.edu/secuencial/ba\_comunicacion\_corporativa.pdf InCom-UAB, I. d. (2001-1015). *Portal comuniciacion.com*. Obtenido de

http://portalcomunicacion.com/lecciones\_det.asp?id=23

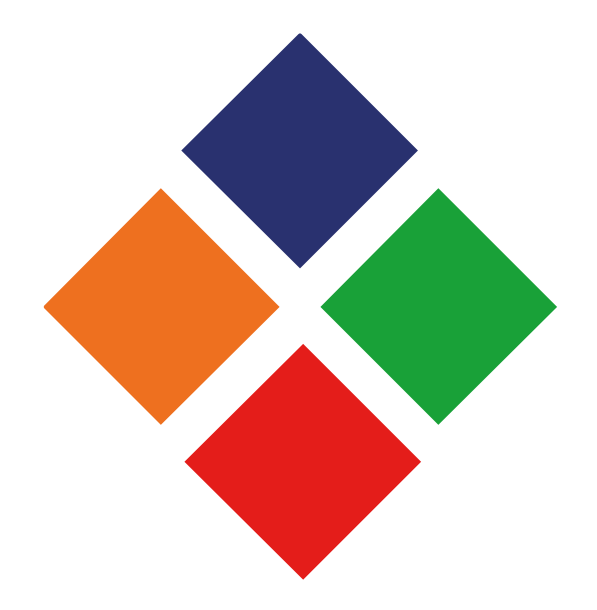

# **Capítulo XIV**

**Anexos**

### 14.1 Encuesta

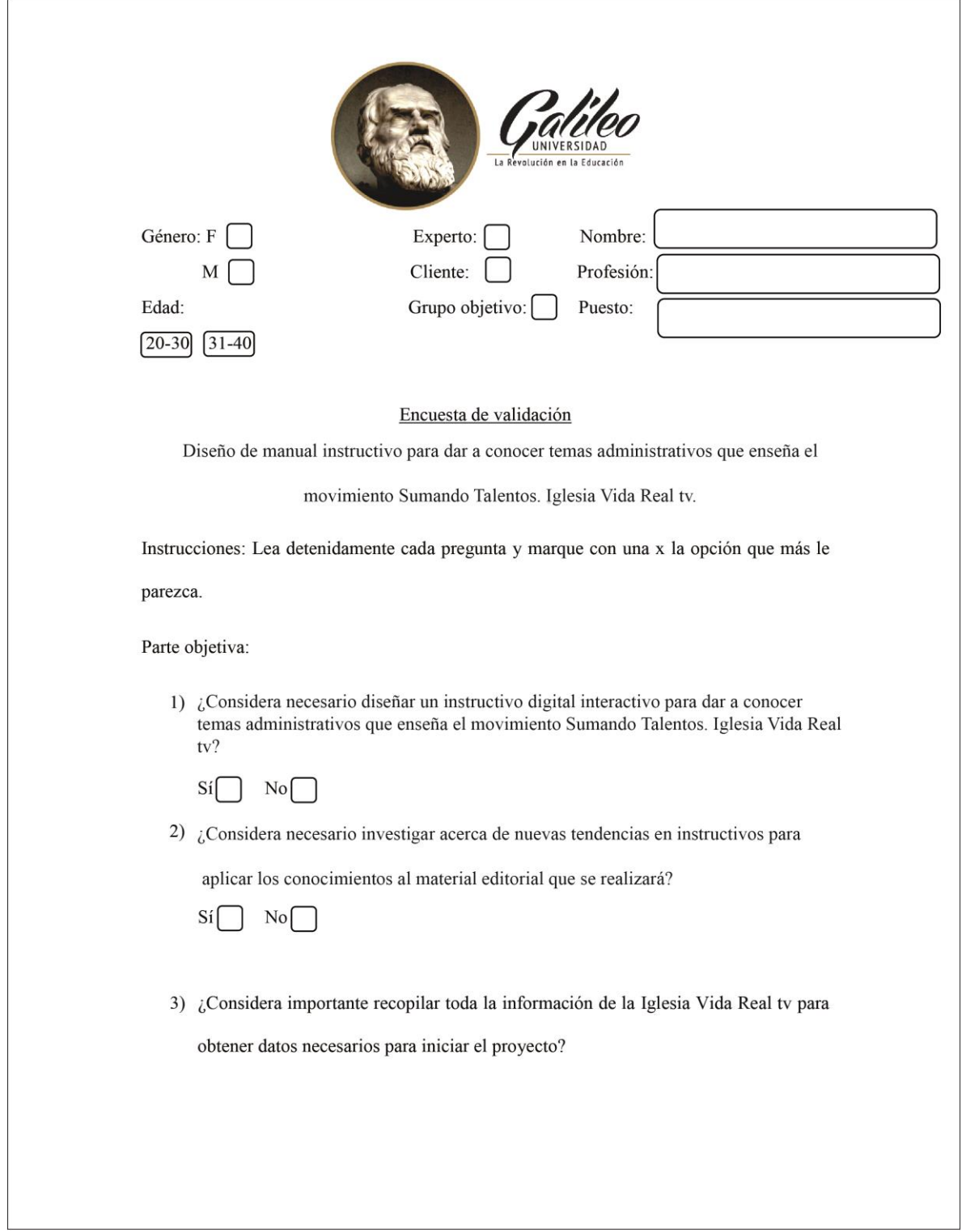

Encuesta- Página 2

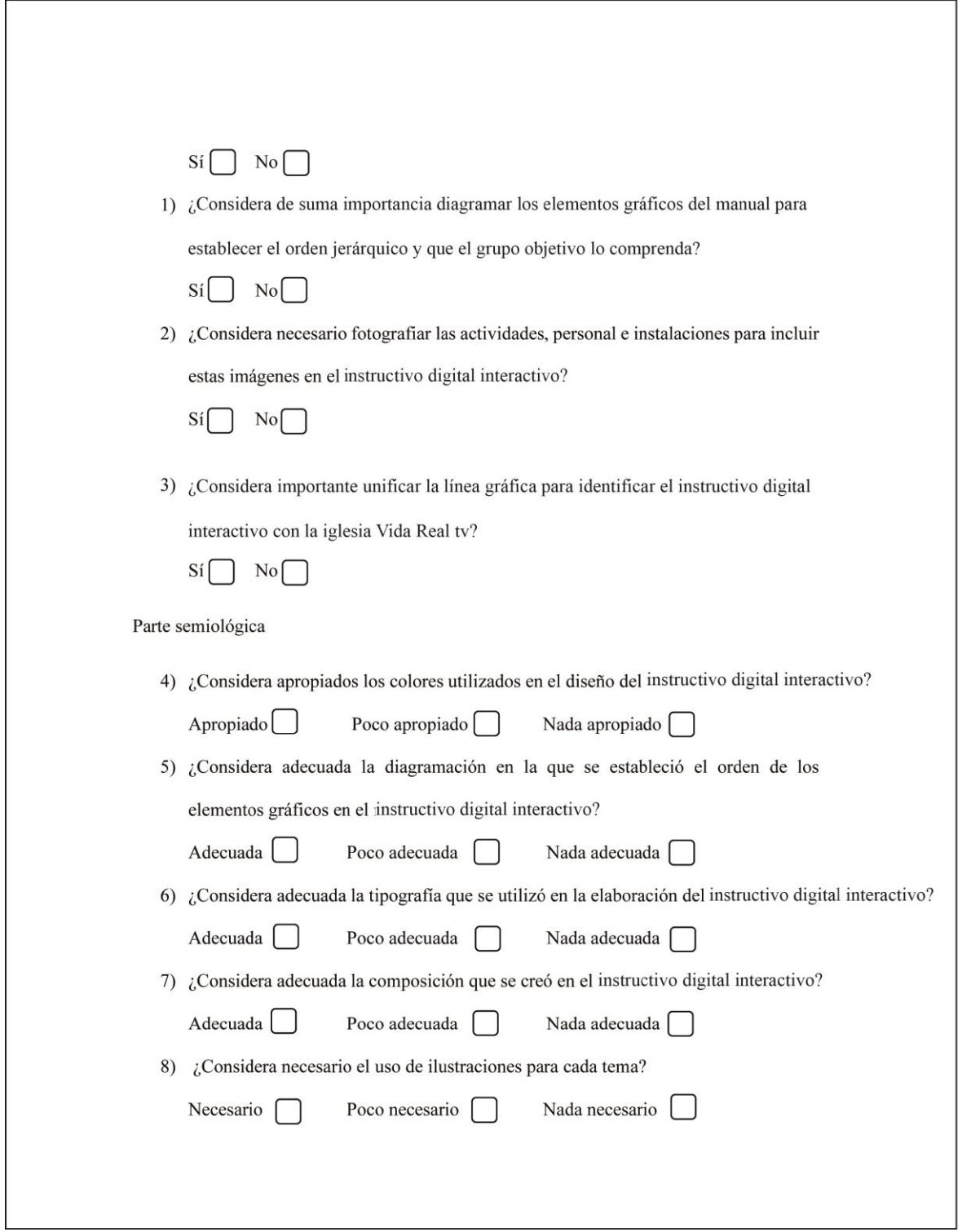

Encuesta- Página 3

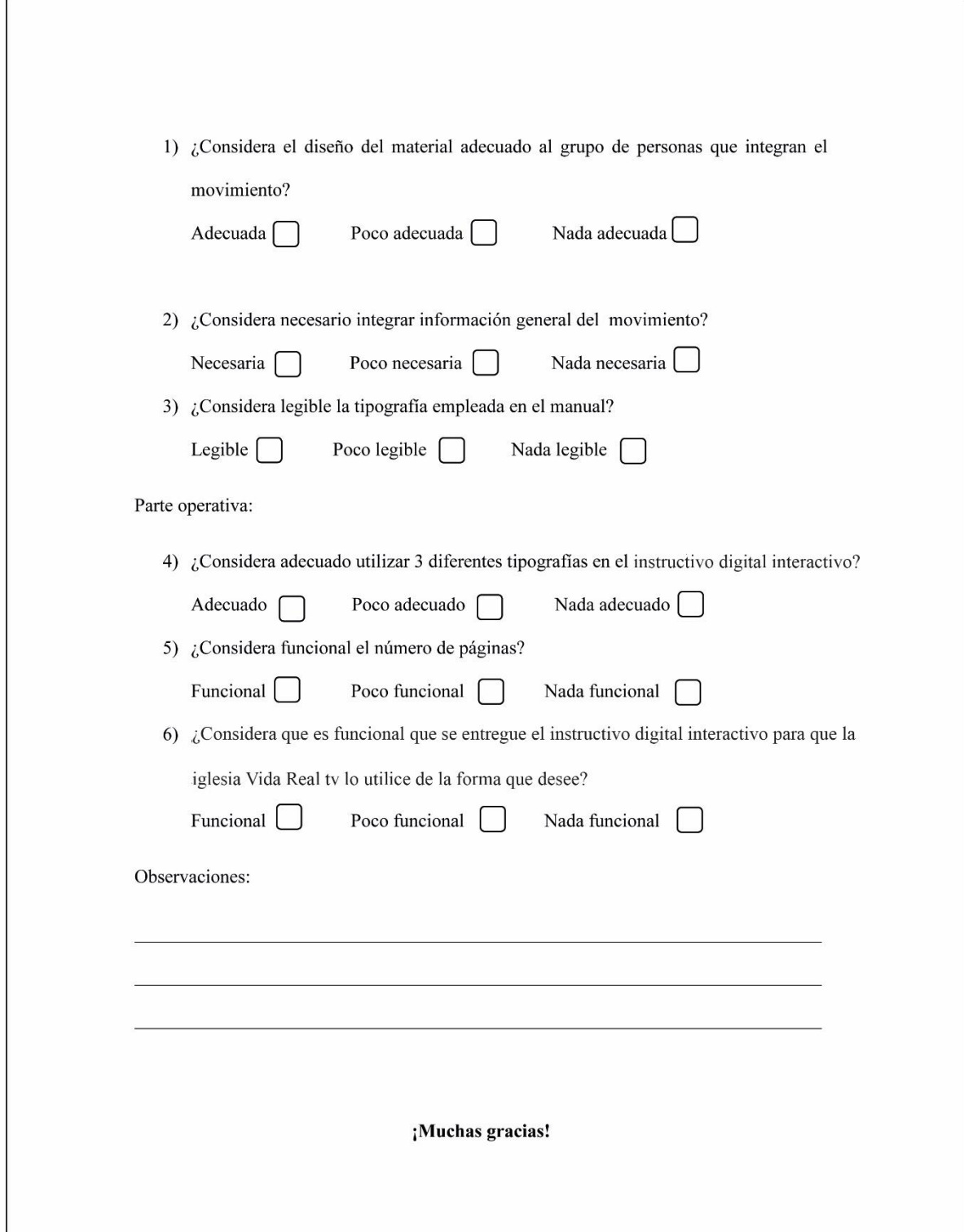

### 14.2 Tabla de resultados

Parte objetiva

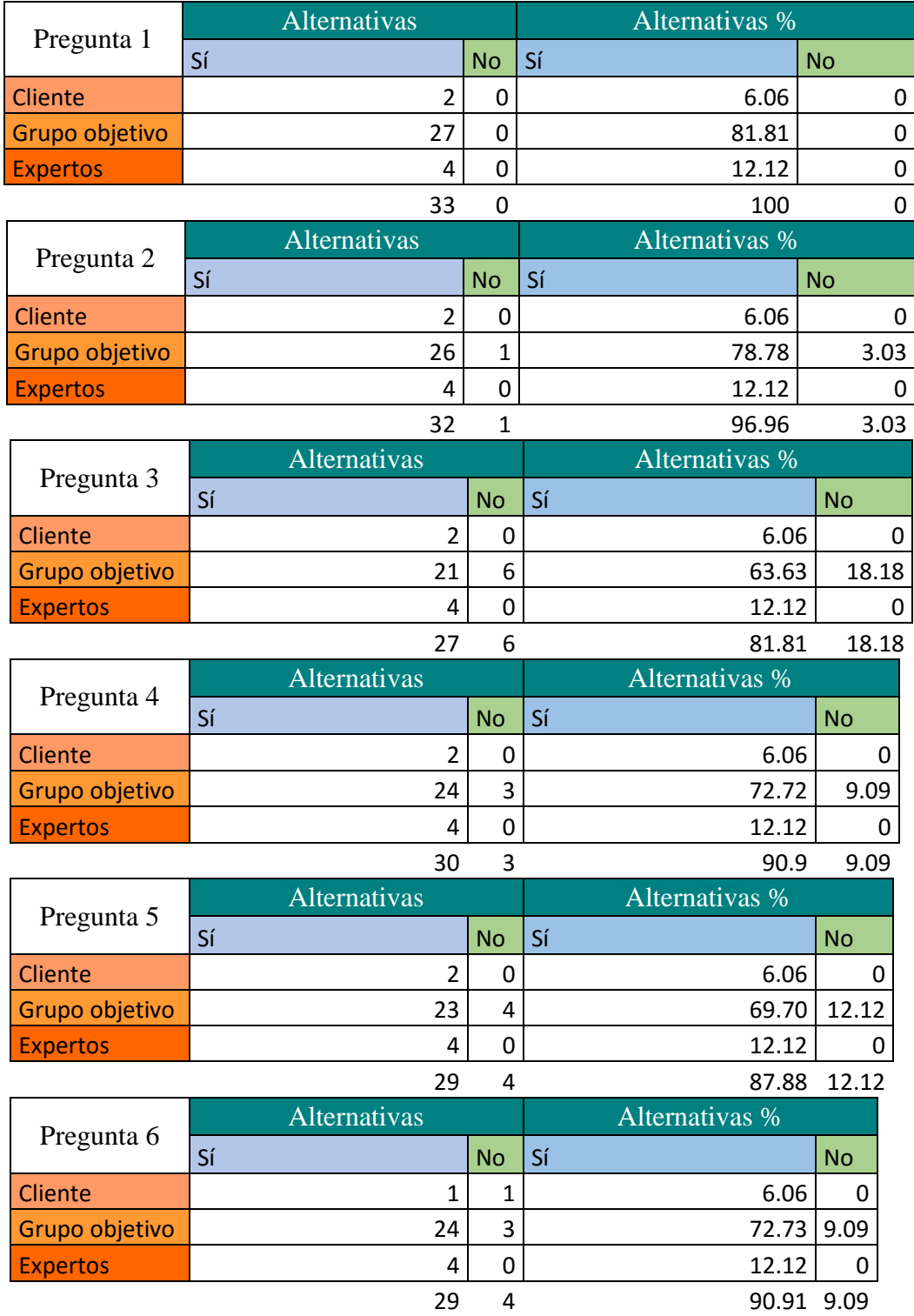

### Parte Semiológica

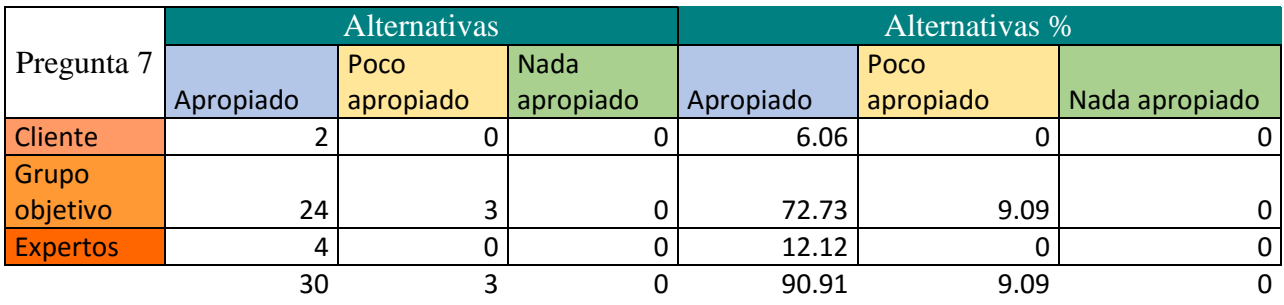

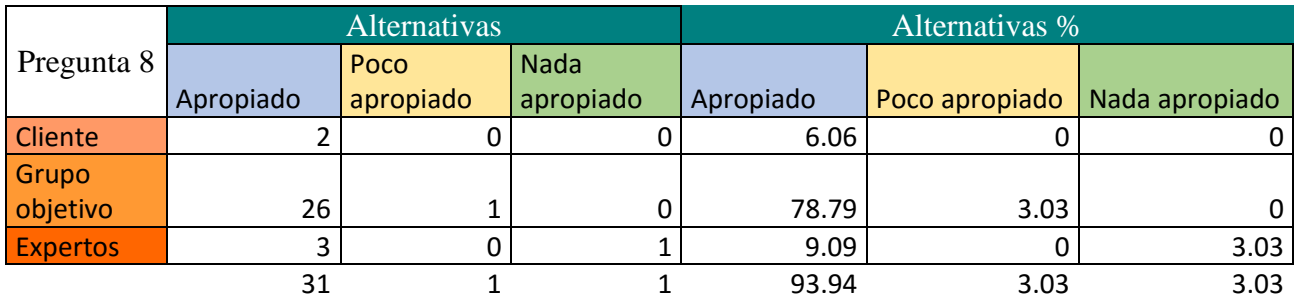

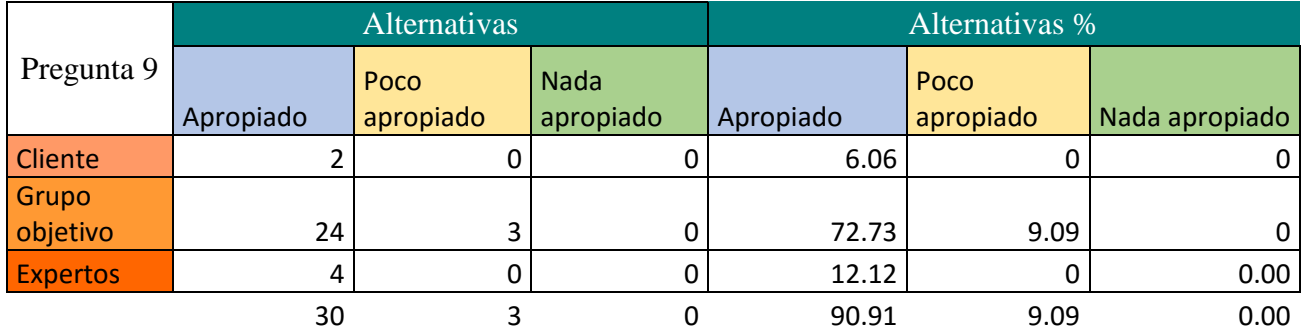

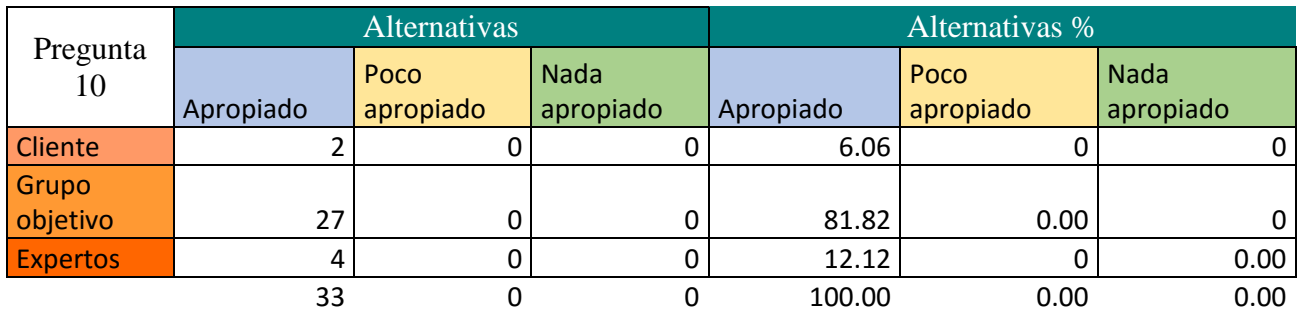

### Parte Semiológica

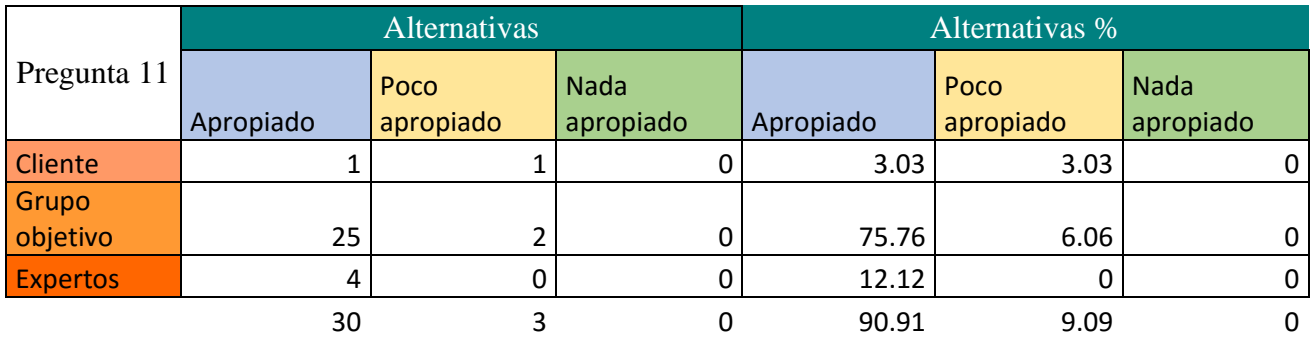

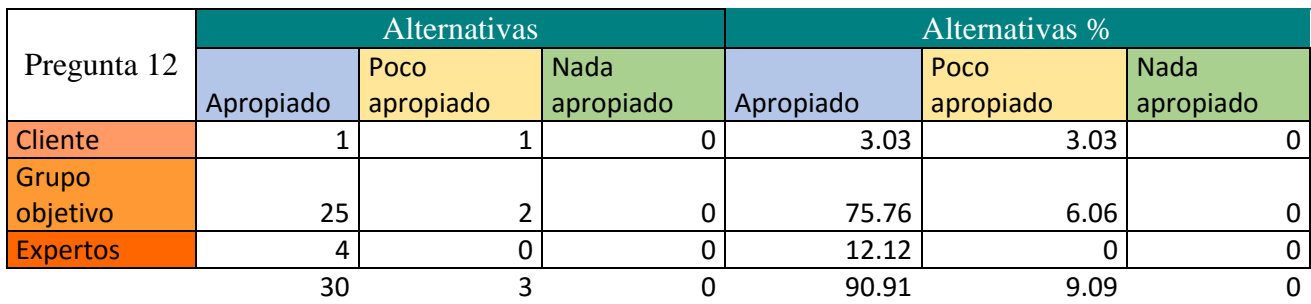

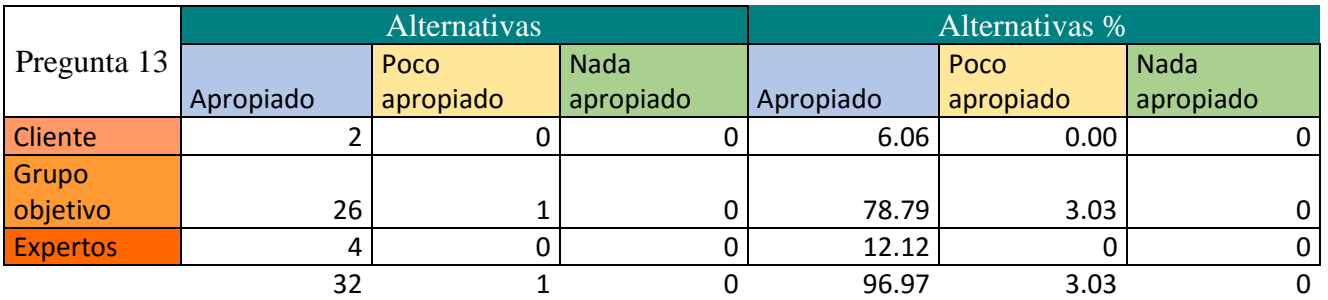

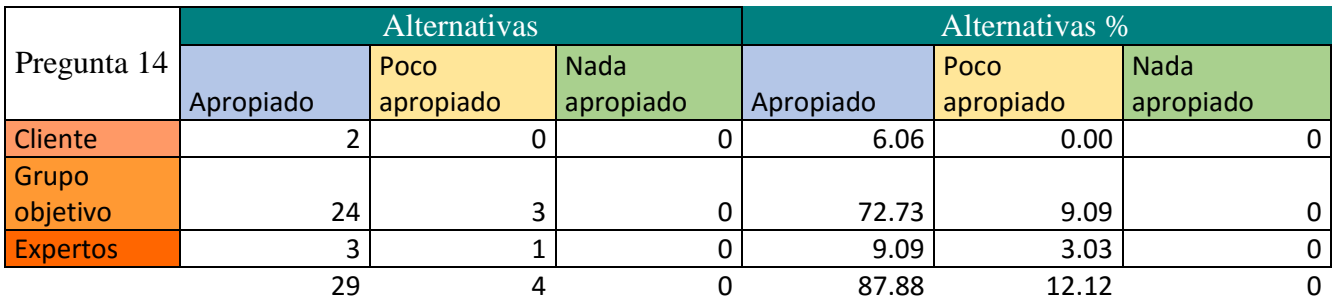

### Parte Operativa

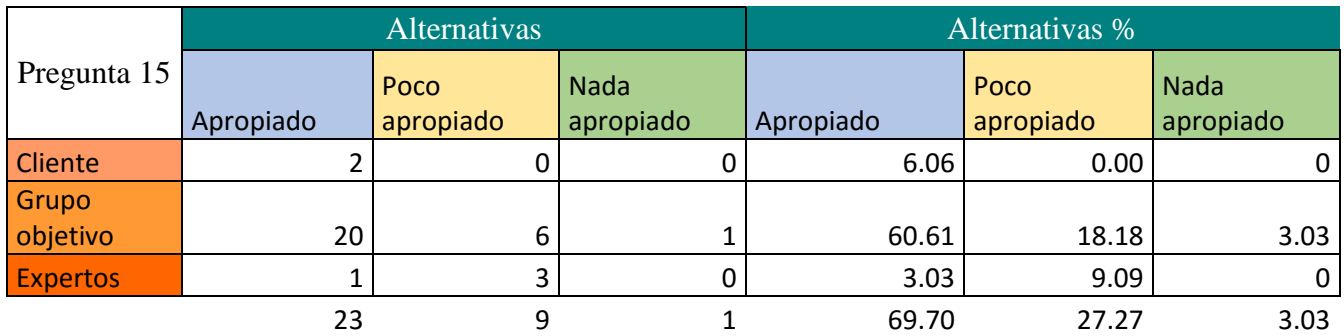

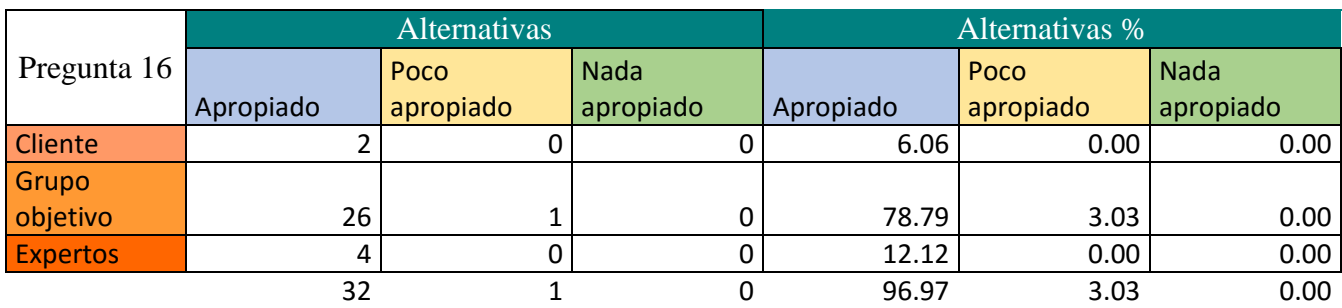

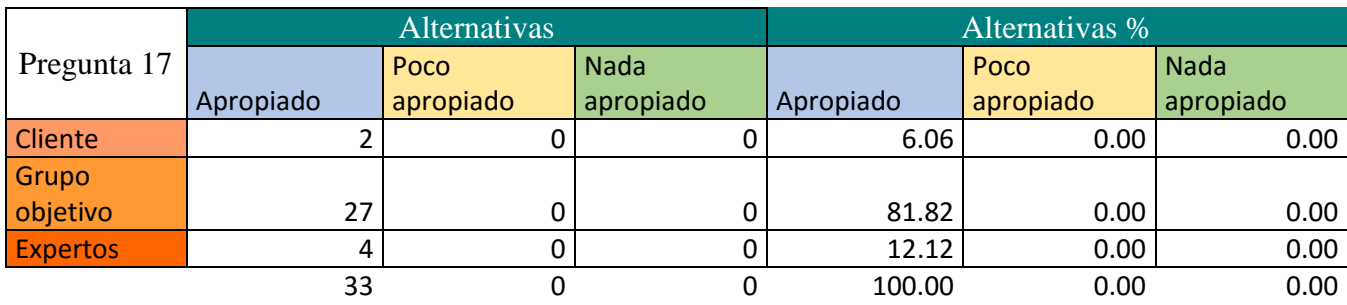

14.3 Fotografía de personas encuestadas

-Cliente

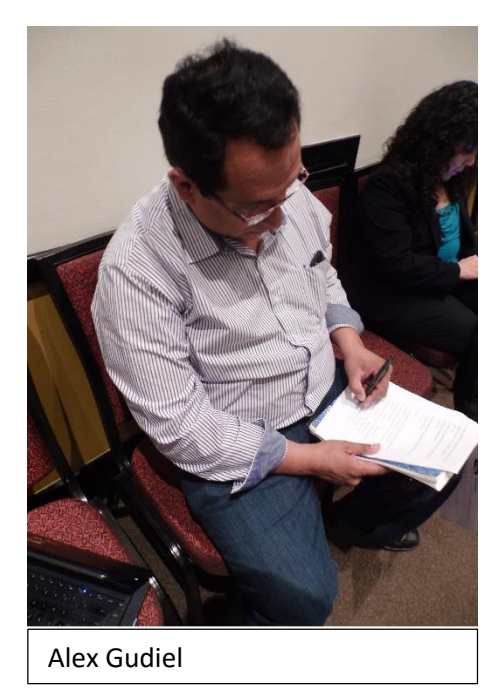

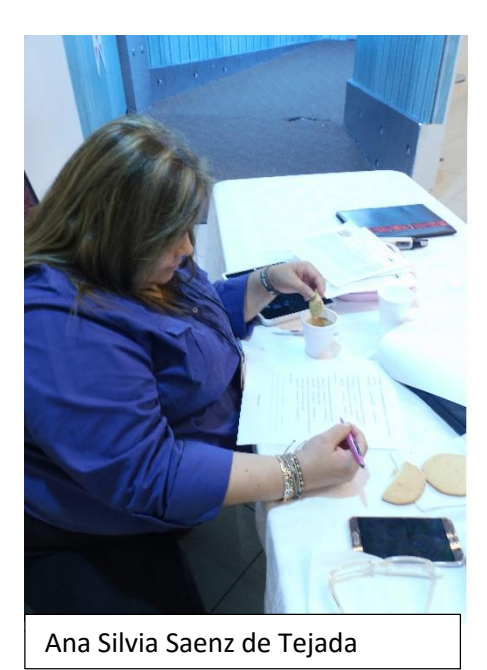

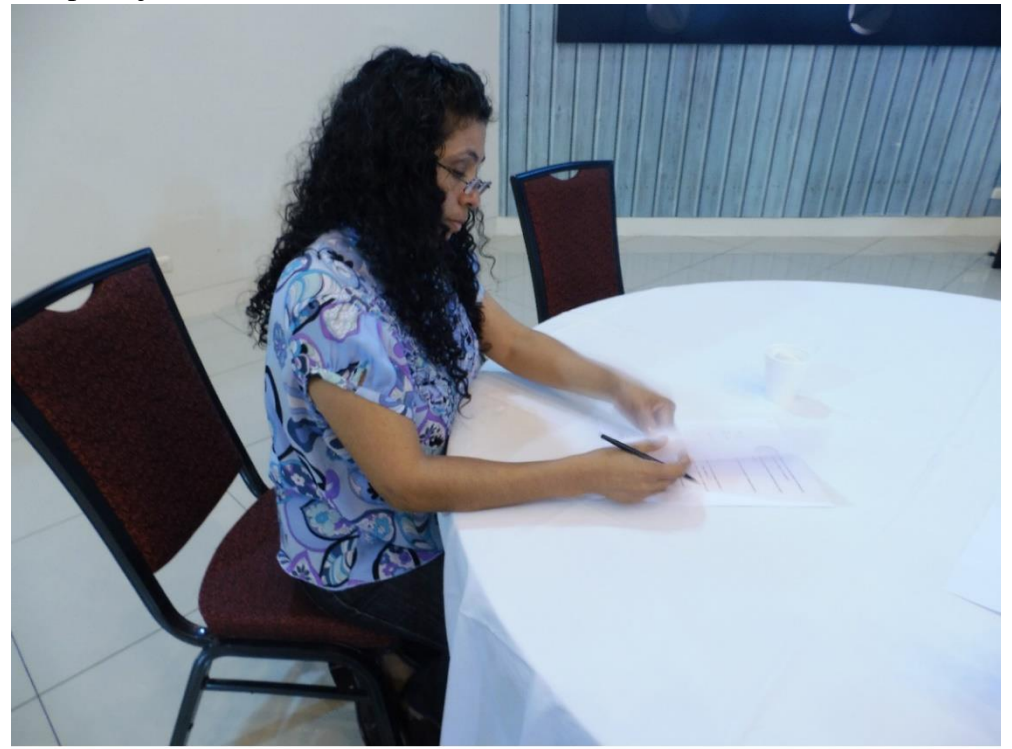

Evelyn Gonzales

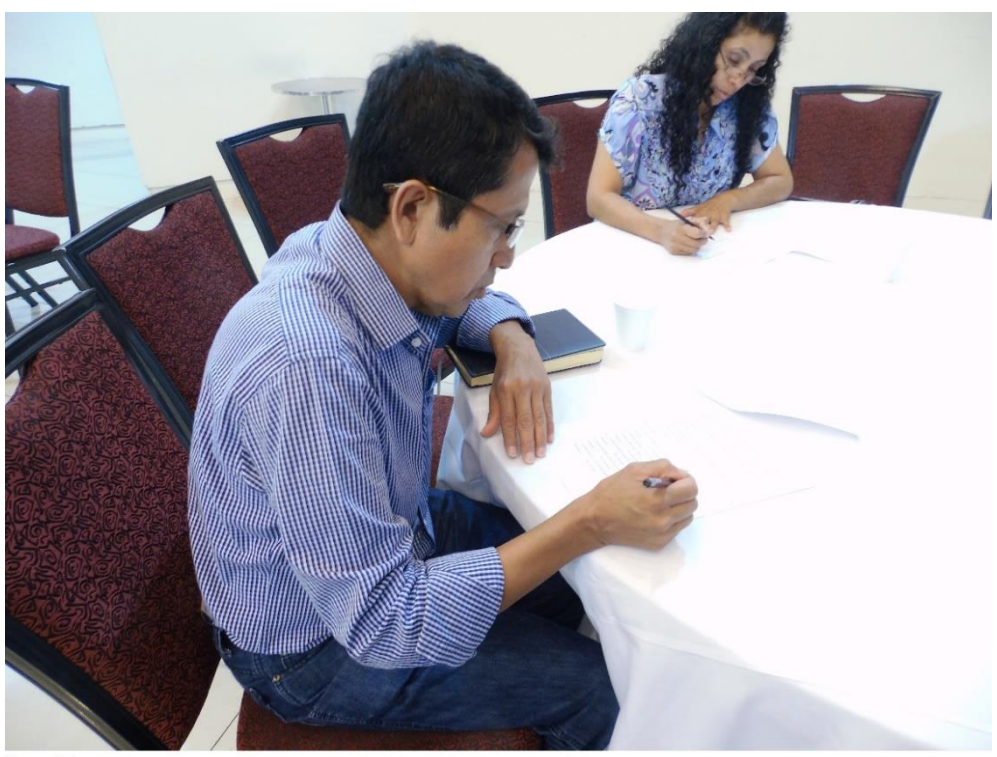

Hugo Fuentes

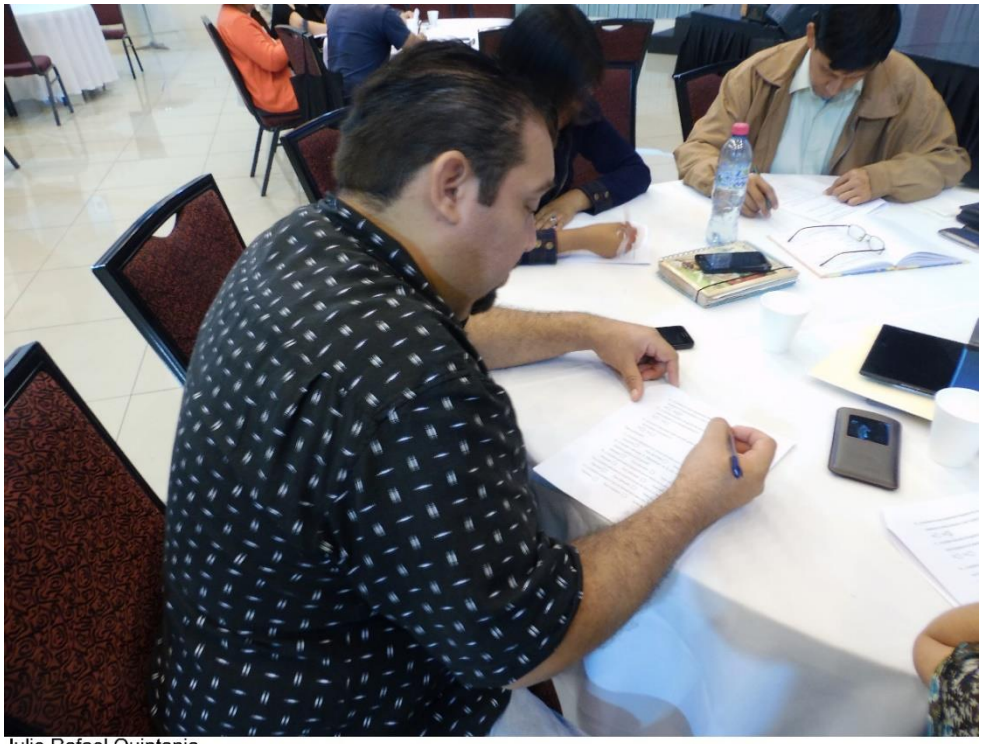

Julio Rafael Quintania

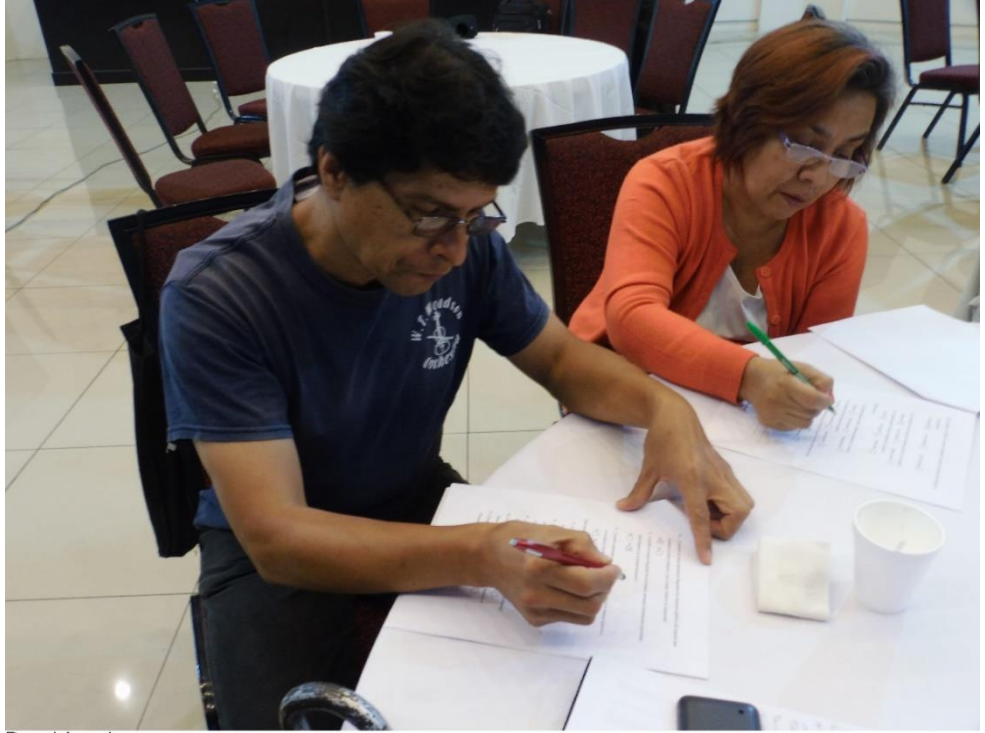

Ronal Angel

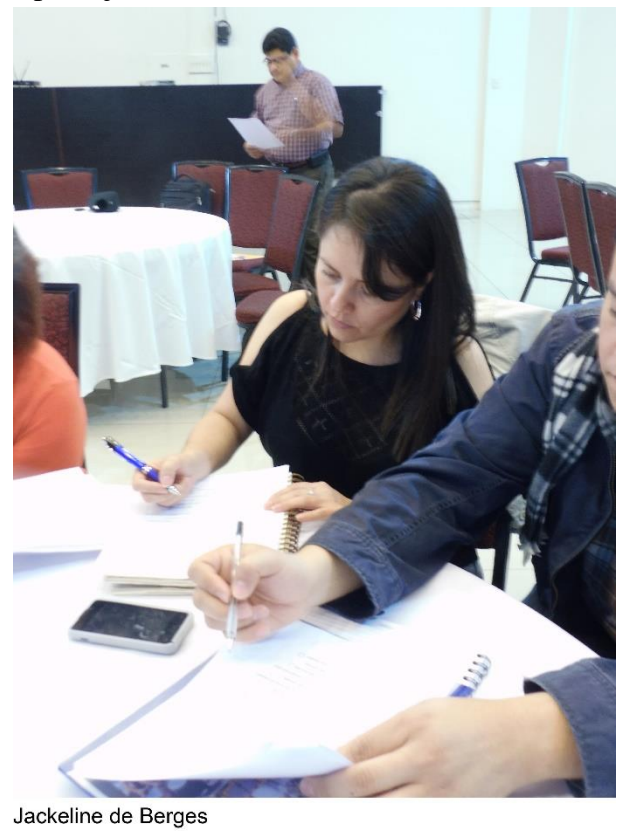

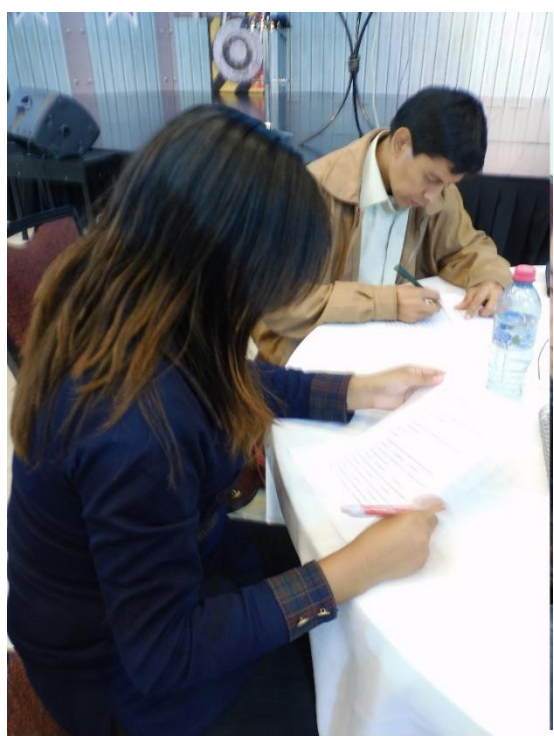

Jenifer Polcrave

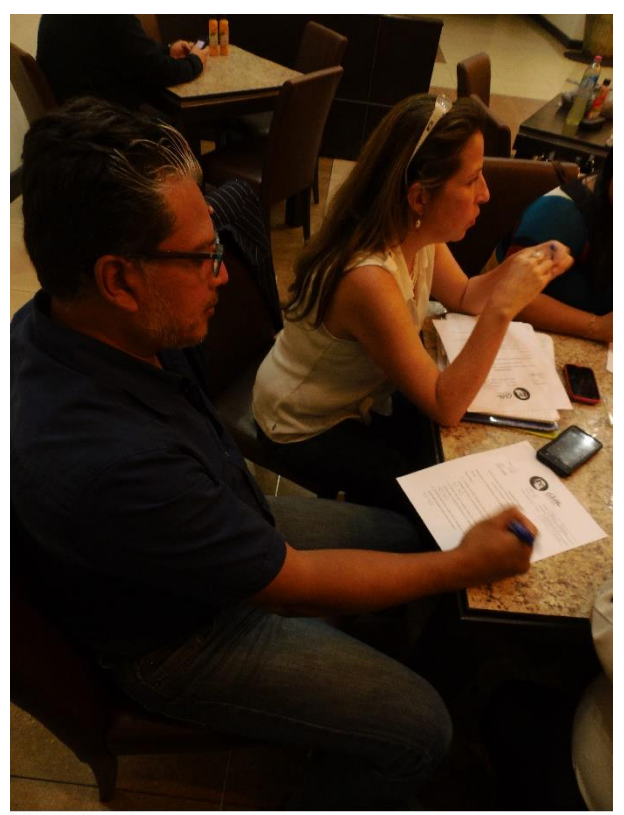

Mases Ramírez

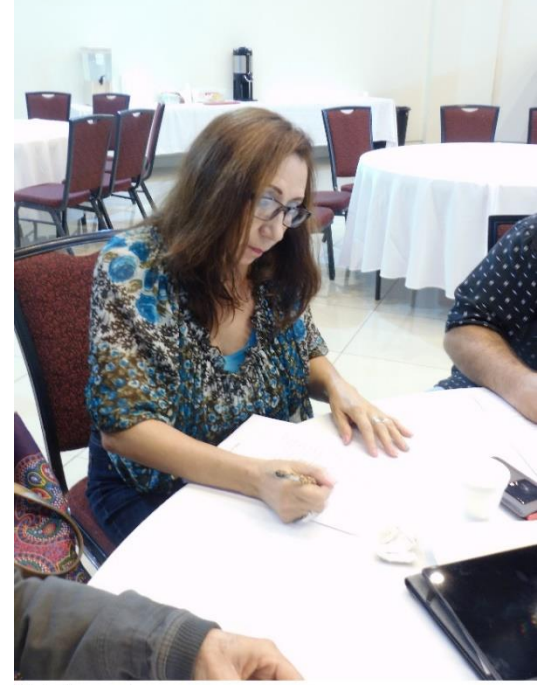

Alicia Cormado

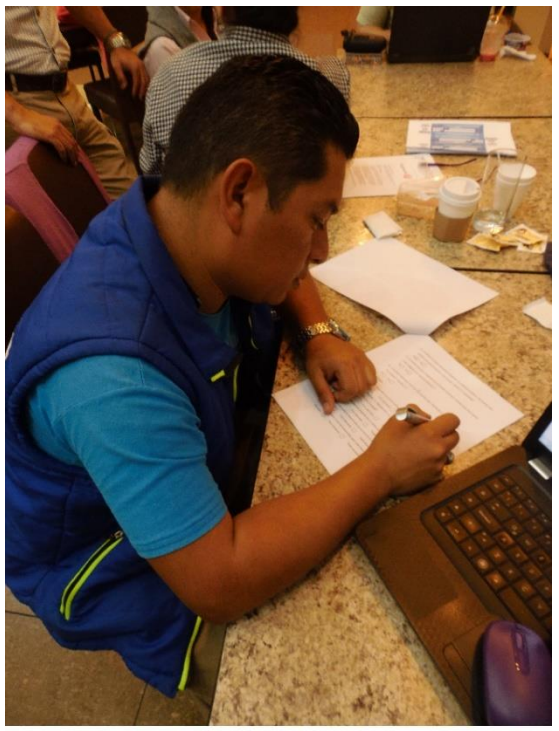

Hanss Vladimir Gomez de Leon

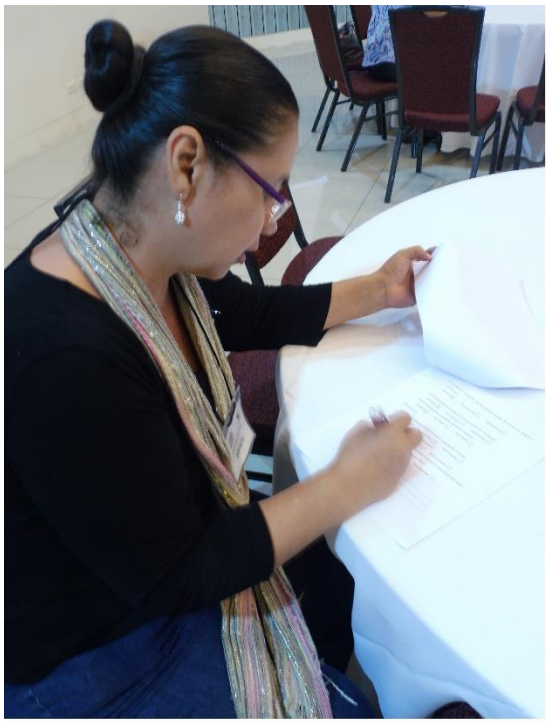

Brenda P. López

### -Expertos

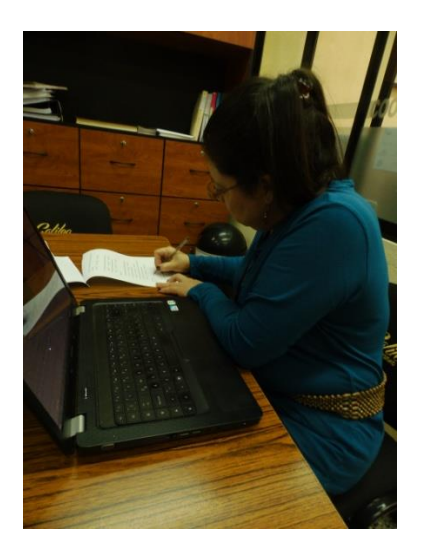

Licda. Wendy Franco

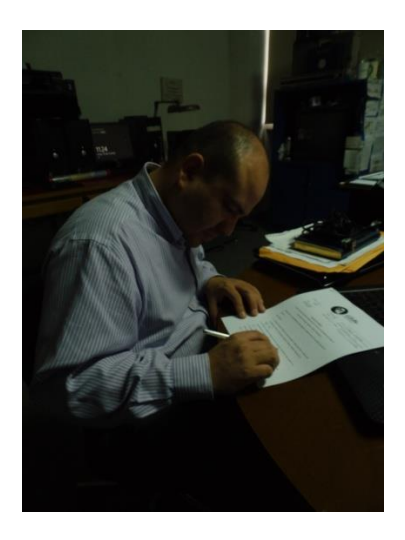

Lic. David Castillo

## -Expertos

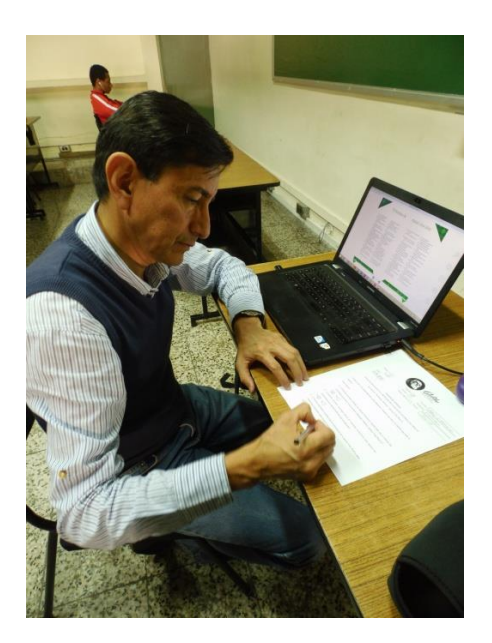

### Lic. Carlos Franco

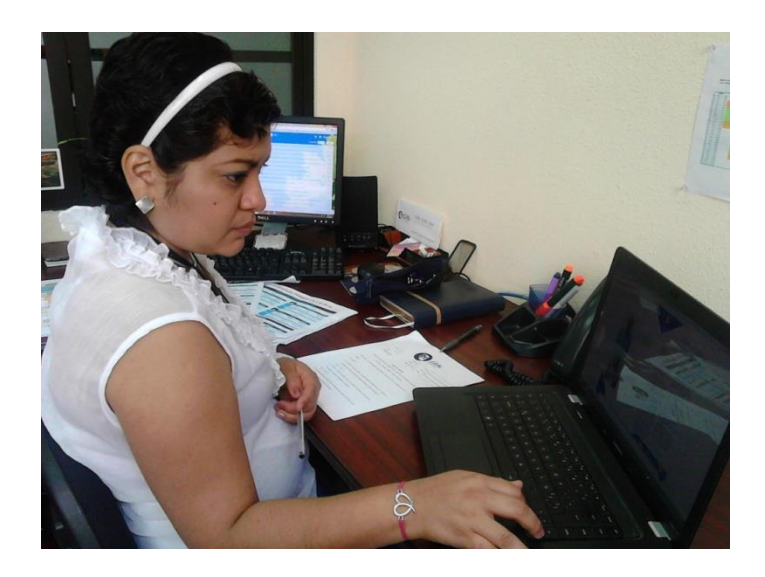

Licda. Karla López